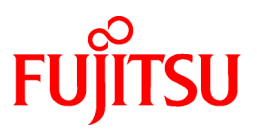

# **FUJITSU Software Systemwalker Software Configuration Manager**

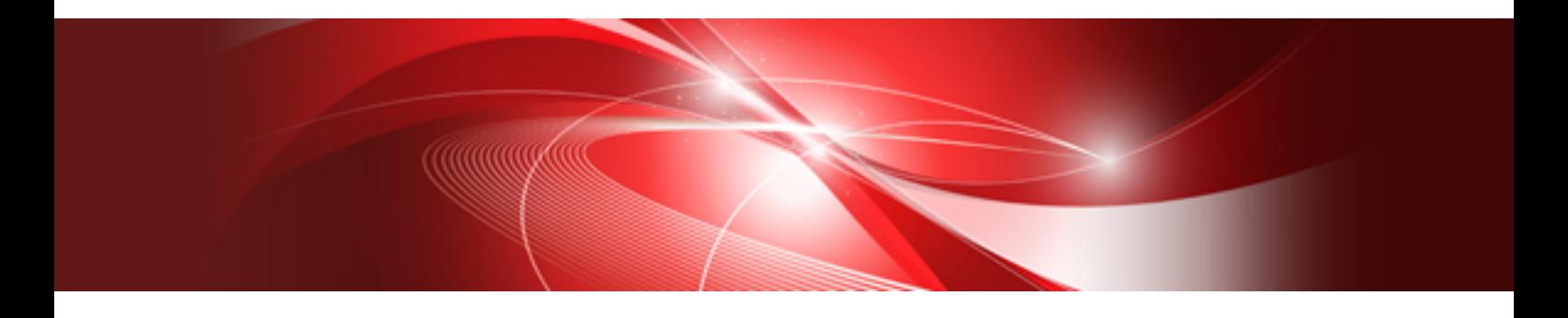

# Reference Guide

Windows/Linux

B1X1-0130-05ENZ0(00) March 2014

### **Purpose of this Document**

This document explains the commands and files provided by Systemwalker Software Configuration Manager V15.2.0.

### **Intended Readers**

This document is intended for those who want to understand the commands, scripts, and file formats provided by Systemwalker Software Configuration Manager.

It is assumed that readers of this document already have the following knowledge:

- Basic knowledge of the operating system being used

### **Structure of this Document**

The structure of this document is as follows:

### [Chapter 1 Command Reference](#page-5-0)

This chapter explains the commands that are used with this product.

### [Chapter 2 File Reference](#page-113-0)

This chapter explains the files that are used with this product.

### **Conventions Used in this Document**

Refer to the *Documentation Road Map* for information on the names, abbreviations, and symbols used in this manual.

### Abbreviations and Generic Terms Used for Operating Systems

This document uses the following abbreviations and generic terms to indicate operating systems.

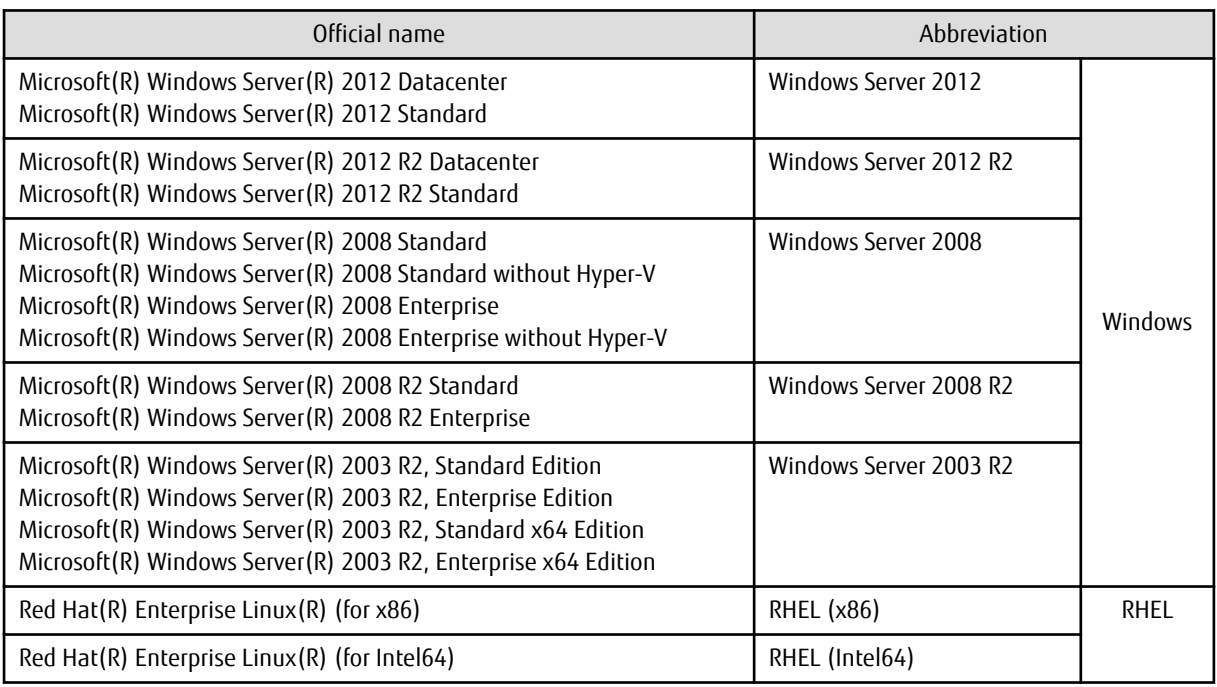

### **Export Restrictions**

If this document is to be exported or provided overseas, confirm legal requirements for the Foreign Exchange and Foreign Trade Act as well as other laws and regulations, including U.S. Export Administration Regulations, and follow the required procedures.

### **Trademarks**

- Adobe, Adobe Reader, and Flash are either registered trademarks or trademarks of Adobe Systems Incorporated in the United States and/or other countries.
- Interstage, ServerView, and Systemwalker are registered trademarks of Fujitsu Limited.
- Linux is a registered trademark of Linus Torvalds.
- Red Hat, RPM, and all Red Hat-based trademarks and logos are trademarks or registered trademarks of Red Hat, Inc. in the United States and other countries.
- VMware, the VMware "boxes" logo and design, Virtual SMP, and VMotion are registered trademarks or trademarks of VMware, Inc. in the United States and/or other jurisdictions.
- Xen, and XenSource are trademarks or registered trademarks of XenSource, Inc. in the United States and/or other countries.
- Other company names and product names are trademarks or registered trademarks of their respective owners.

Note that system names and product names in this document are not accompanied by trademark symbols such as (TM) or (R).

### **Issue Date and Version**

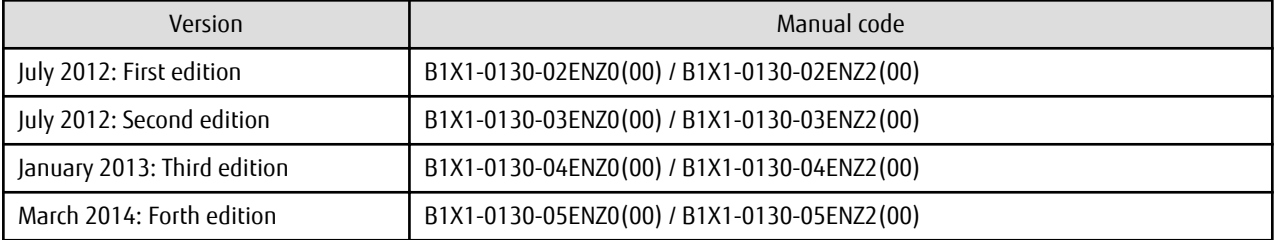

### **Copyright**

Copyright 2010-2014 FUJITSU LIMITED

# **Contents**

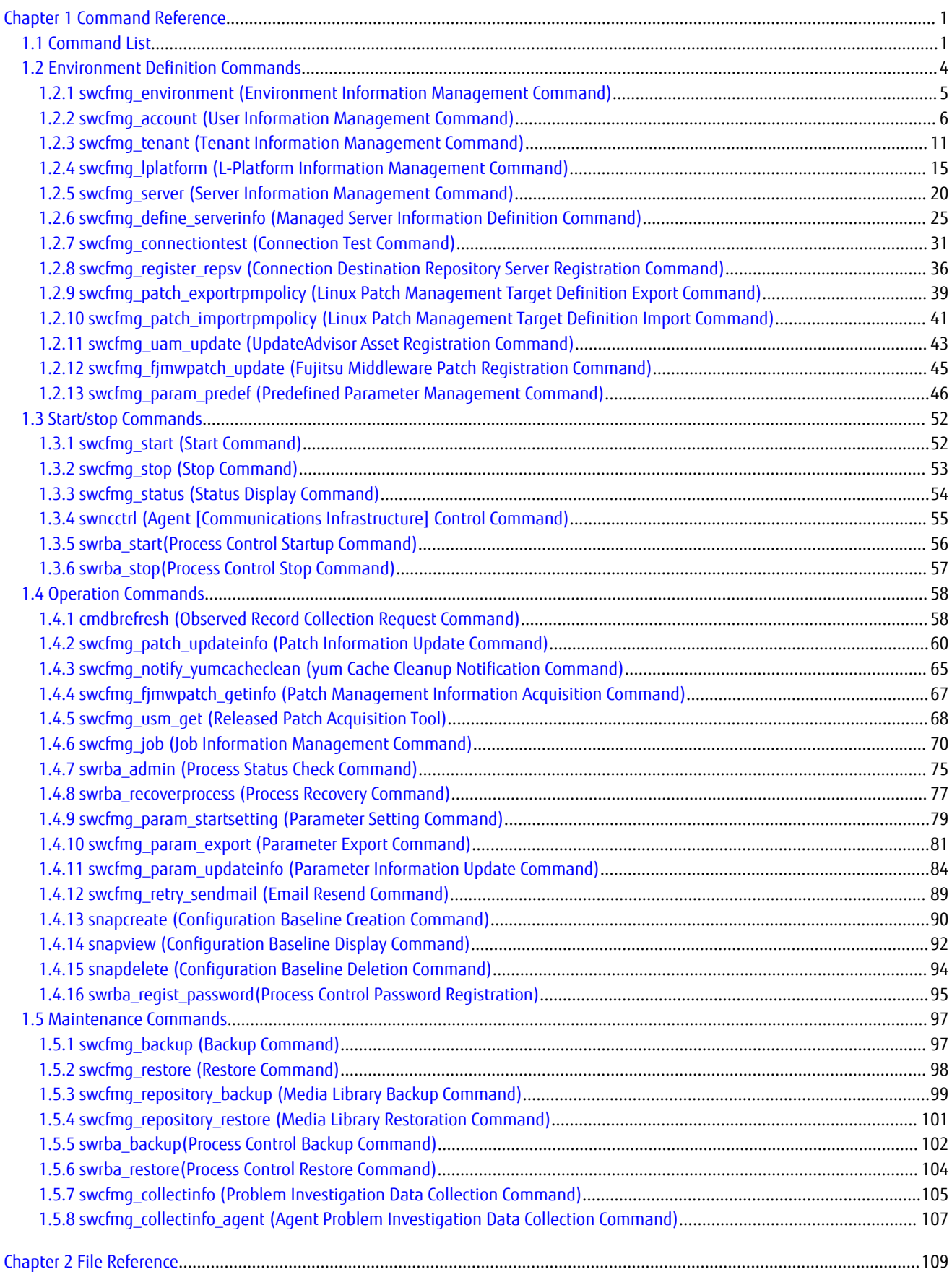

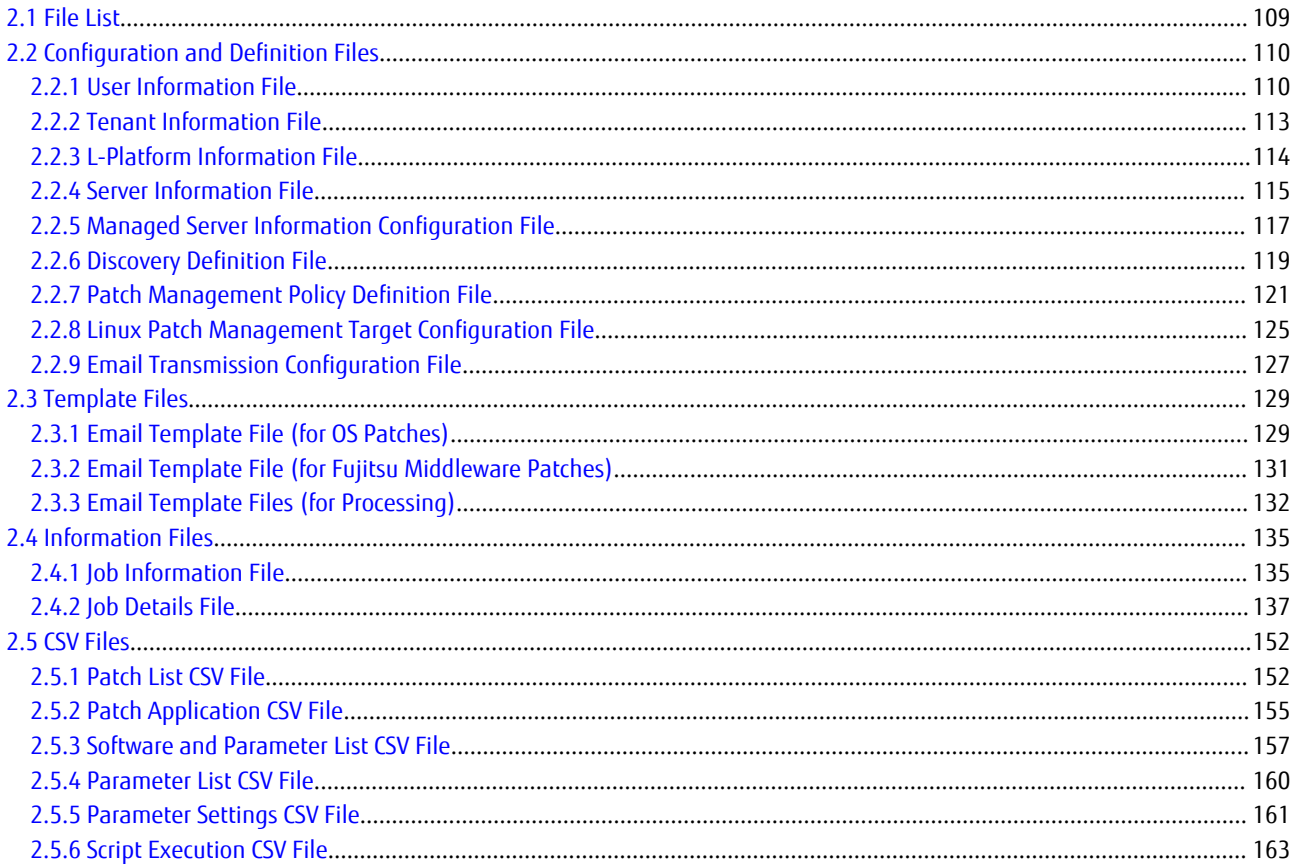

# <span id="page-5-0"></span>**Chapter 1 Command Reference**

This chapter explains the necessary items for each command that belongs to the following command categories. These commands are explained in the order indicated below.

### - **Environment definition commands**

These commands are used to install Systemwalker Software Configuration Manager or create environment definitions.

- **Start/stop commands**

These commands are used to start and stop Systemwalker Software Configuration Manager.

- **Operation commands**

These commands are used to operate Systemwalker Software Configuration Manager.

- **Maintenance commands**

These commands are used to collect investigation data when problems occur, and to perform various maintenance operations such as backing up and restoring data.

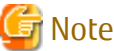

- Most commands provided by Systemwalker Software Configuration Manager cannot be executed simultaneously.

- An exclusive control error will occur if a command is executed while another command is still executing.
- In order to execute the commands provided by Systemwalker Software Configuration Manager, the environment variables that are set up during installation must be enabled.

For this reason, execute commands from a command prompt that is opened after Systemwalker Software Configuration Manager has been installed.

## **1.1 Command List**

The following table lists the commands provided by Systemwalker Software Configuration Manager.

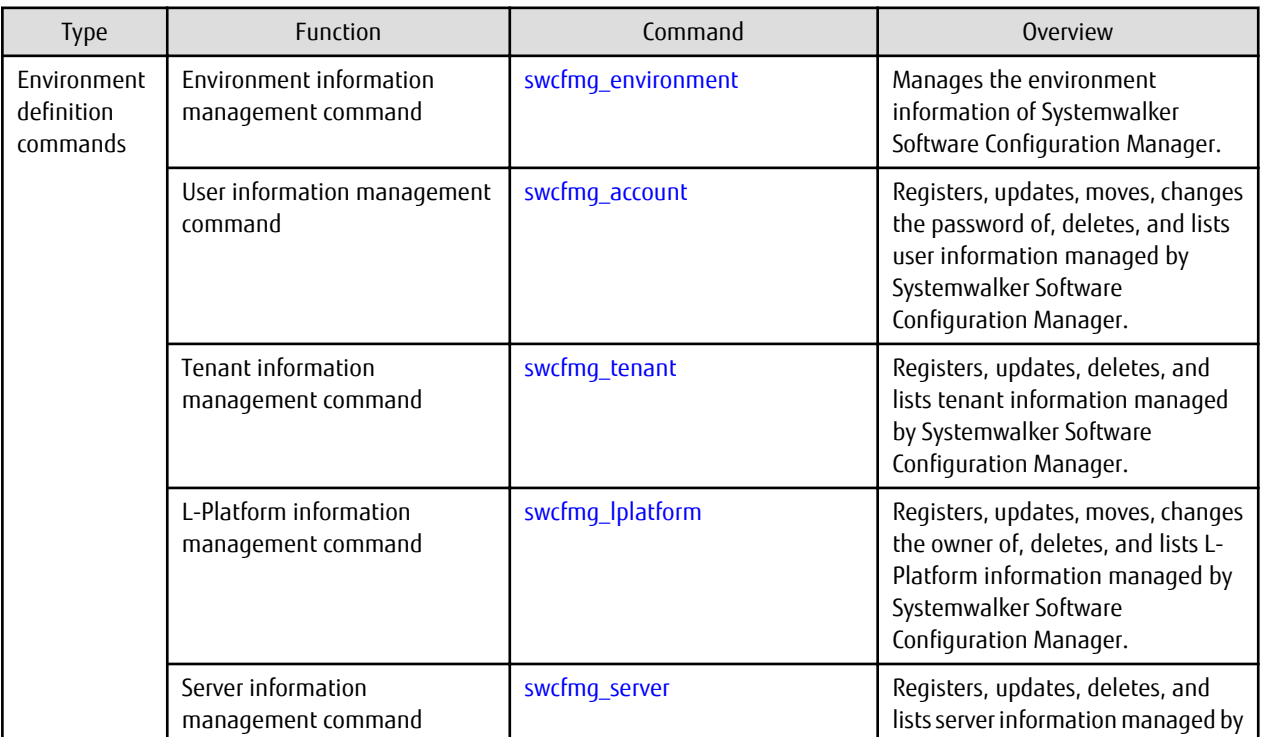

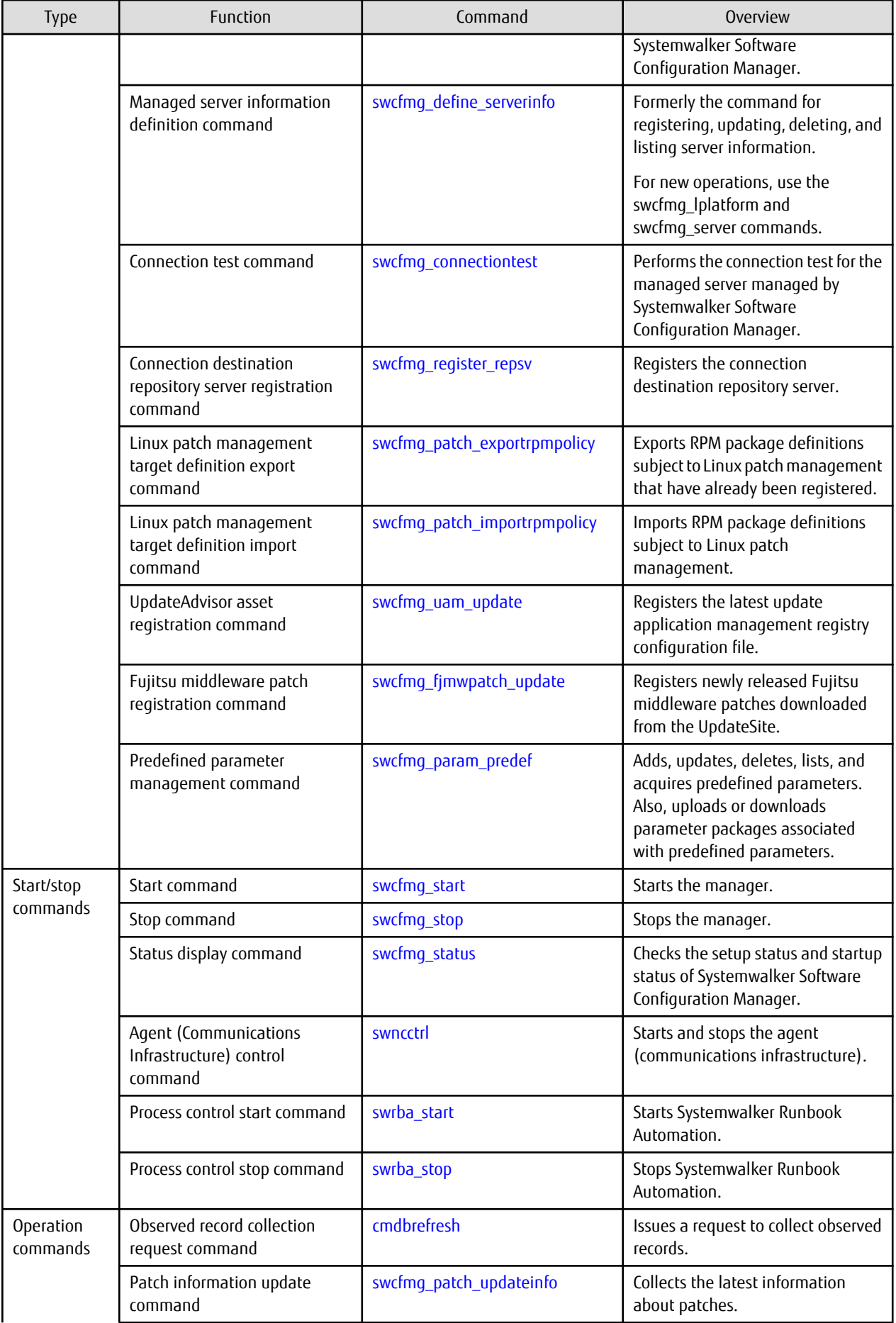

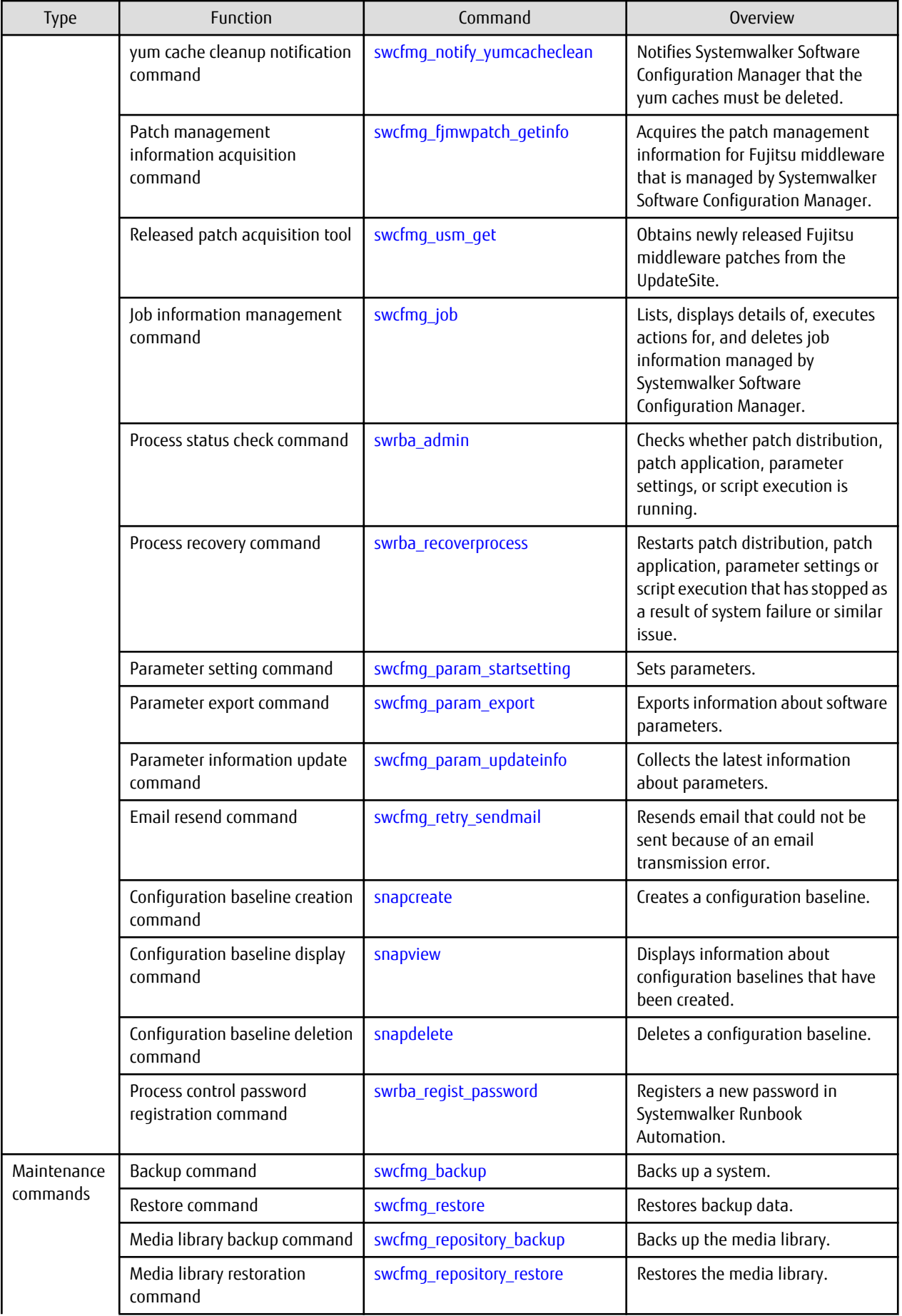

<span id="page-8-0"></span>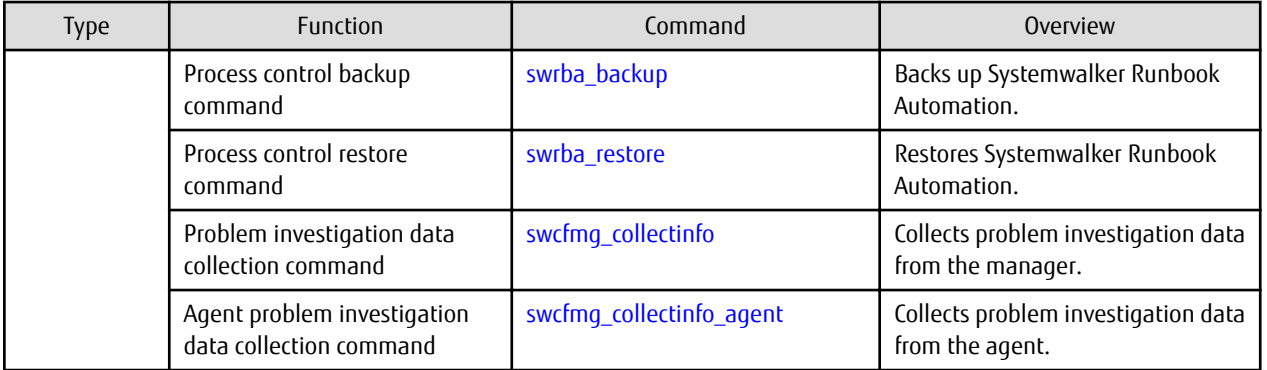

# See

### **About user definition commands**

The following table lists the commands for developing definitions that are unique to the user (refer to the Developer's Guide for details).

. . . . . . . . . .

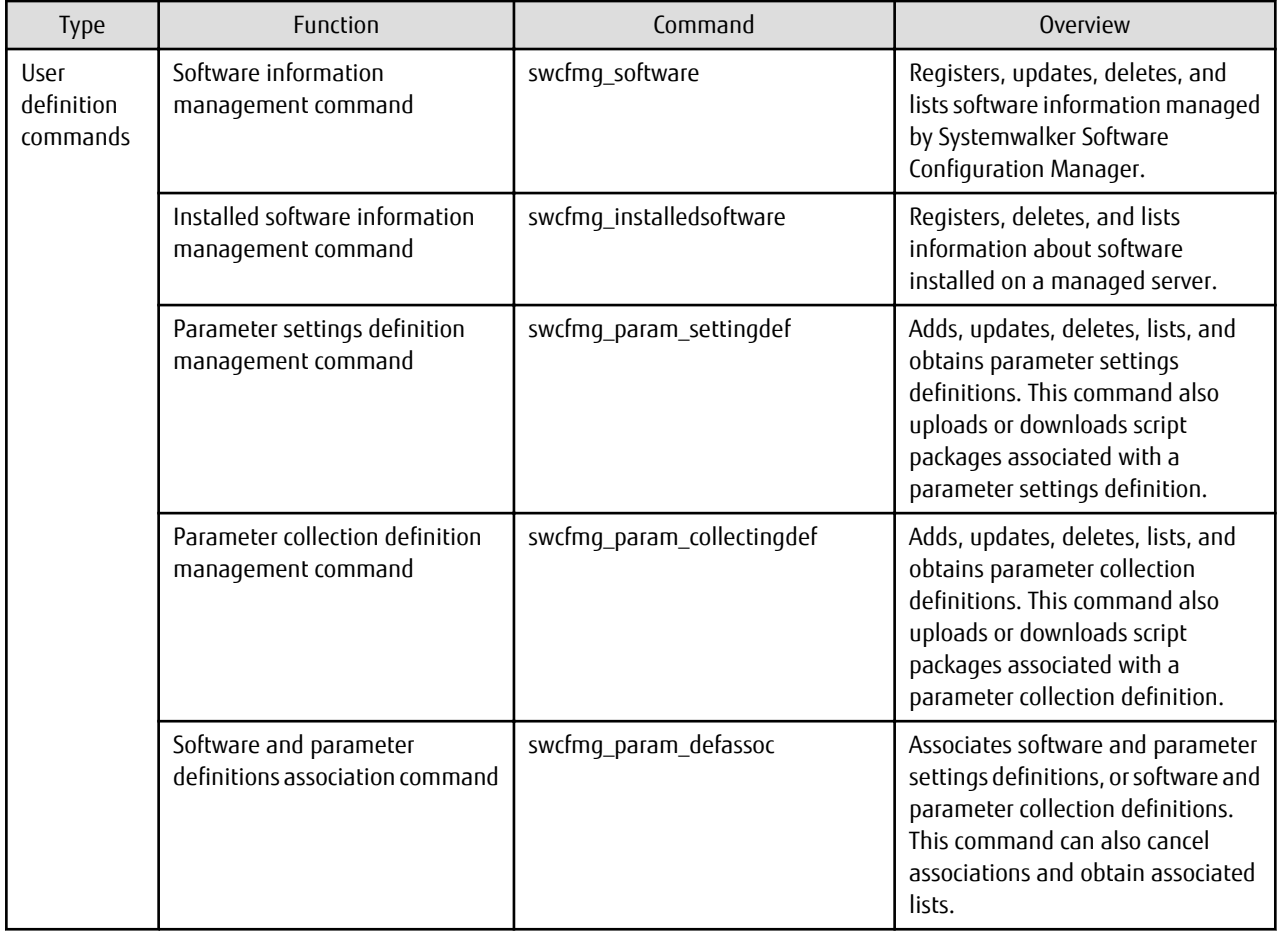

# **1.2 Environment Definition Commands**

This section explains the environment definition commands for Systemwalker Software Configuration Manager.

### <span id="page-9-0"></span>**1.2.1 swcfmg\_environment (Environment Information Management Command)**

### **Description**

This command changes the environment information of Systemwalker Software Configuration Manager.

### **Synopsis**

### **[Windows]**

swcfmg\_environment.exe -set -key <parm> -value <value>

### **[Linux]**

swcfmq\_environment -set -key <parm> -value <value>

### **Options**

-set -key <parm> -value <value>

Changes the following environment information corresponding to the parameter specified in the "-key" option. Specify the new value in the "-value" option.

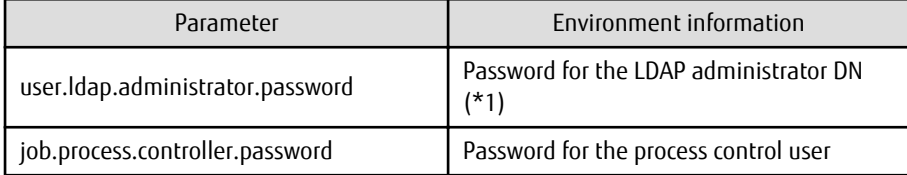

\*1: The password cannot contain halfwidth spaces, fullwidth characters, or  $\frac{1}{2}$  \'' = | [] : \*; +, < > ? /.

If changing the environment information, refer to the following:

- Password for the LDAP administrator DN

"Changing the Password of an LDAP Administrator DN" in the Operation Guide

- Password for the process control user

"Changing the Password of a User for Process Control" in the Operation Guide

### **Return value**

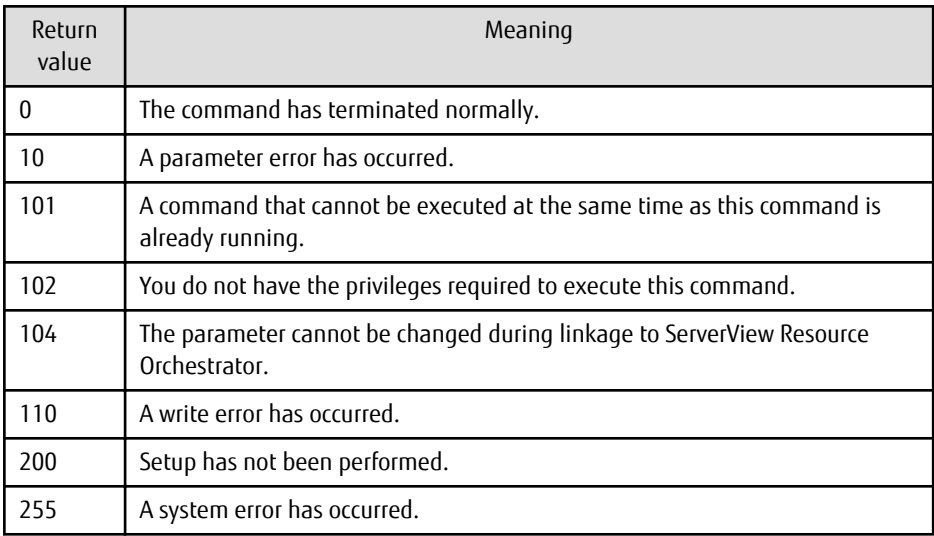

**Admin server**

### <span id="page-10-0"></span>**[Windows]**

<Systemwalker Software Configuration Manager installation directory>\SWCFMGM\bin

### **[Linux]**

/opt/FJSVcfmgm/bin

### **Privilege required**

### **[Windows]**

- Administrator privileges are required. When using Windows Server 2008 or later, run this command as an administrator.
- This command can be executed on the admin server.

### **[Linux]**

- System administrator (superuser) privileges are required.
- This command can be executed on the admin server.

### **Notes**

- This command cannot be executed at the same time as other commands. An exclusive control error will occur if a command is executed while another command is still executing.
- Refer to "Changing the Systemwalker Software Configuration Manager Environment" in the Operation Guide if changing the environment information.

### **Example**

### **[Windows]**

swcfmg\_environment.exe -set -key job.process.controller.password -value systemwalker#2

### **[Linux]**

swcfmg\_environment -set -key job.process.controller.password -value systemwalker#2

### **1.2.2 swcfmg\_account (User Information Management Command)**

### **Description**

This command registers, updates, deletes, moves, changes the password of, and lists user information managed by Systemwalker Software Configuration Manager.

It cannot be used during linkage to ServerView Resource Orchestrator.

### **Synopsis**

### **[Windows]**

```
swcfmg_account.exe
{ -add -file <user info file> [-e <char encoding>] |
-update -file <user info file> [-e <char encoding>] |
-move -file <user info file> [-e <char encoding>] |
-chpasswd -file <user info file> [-e <char encoding>] |
-delete -id <user ID>,... |
-list [ -file < output file>] [-e < char encoding>] [-sort tenant-name] }
```
**[Linux]**

swcfmg\_account { -add -file <user info file> [-e <char encoding>] | -update -file <user info file> [-e <char encoding>] | -move -file <user info file> [-e <char encoding>] | -chpasswd -file <user info file> [-e <char encoding>] | -delete -id <user ID>,... | -list [-file < output file>] [-e< char encoding>] [-sort tenant-name] }

### **Options**

-add -file <user info file>

Registers user information in the directory service using the data entered in the specified user information file. The user information file is in CSV format (refer to "[2.2.1 User Information File"](#page-114-0) for details). User information is stored in the directory service (refer to "Managing User Information" in the Installation Guide for details).

#### -update -file <user info file>

Updates user information using the data entered in the specified user information file.

The user information file is in CSV format (refer to ["2.2.1 User Information File"](#page-114-0) for details).

### -move -file <user info file>

Moves a user (changes the tenant to which the user belongs) using the data entered in the specified user information file.

The user information file is in CSV format (refer to ["2.2.1 User Information File"](#page-114-0) for details).

### -chpasswd -file <user info file>

Updates the user password using the data entered in the specified user information file.

The user information file is in CSV format (refer to ["2.2.1 User Information File"](#page-114-0) for details).

-delete -id <user ID>,...

Specify a user ID for deleting a registered user. The user will be deleted from the directory service. Multiple user IDs can be specified by delimiting them with ',' (comma). You can confirm a user ID by executing this command with the "-list" option specified and checking the user information that is output.

### -list [-file < output file>]

Outputs, in CSV format, the user information registered using this command.

If -file < output file> is omitted, the information is output to the standard output for this command.

If the specified file does not exist, a new file will be created. If the file exists, the existing file will be overwritten.

If the file cannot be output because of an error, either a new file will not be created or, if an existing file was to be overwritten, the existing file will be kept as it is, without being overwritten.

Refer to "[2.2.1 User Information File](#page-114-0)" for information on the output file.

### -e <char encoding>

Specify the character encoding for the file.

The character encodings below can be specified (single-byte uppercase characters must be used):

- UTF-8

If this option is omitted, the character encoding of the execution environment of this command will be used.

-sort tenant-name

If this option is specified, user information is displayed in ascending "tenant-name" order.

### **Return value**

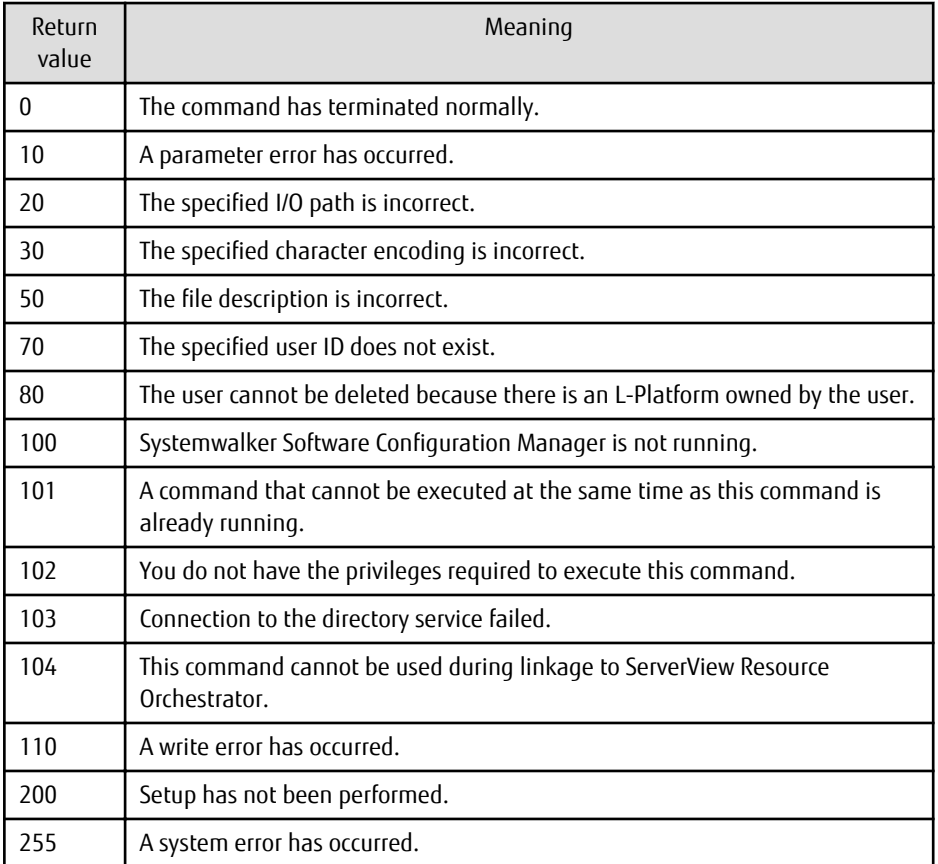

### **Command location**

### **Admin server**

### **[Windows]**

<Systemwalker Software Configuration Manager installation directory>\SWCFMGM\bin

### **[Linux]**

/opt/FJSVcfmgm/bin

### **Privilege required/execution environment**

### **[Windows]**

- Administrator privileges are required. When using Windows Server 2008 or later, run this command as an administrator.
- This command can be executed on the admin server.

### **[Linux]**

- System administrator (superuser) privileges are required.
- This command can be executed on the admin server.

### **Notes**

### Common notes

- This command cannot be executed at the same time as other commands. An exclusive control error will occur if a command is executed while another command is executing.

- This command cannot be used for users who have not been registered using this command or users who do not satisfy the requirements to use this product. Refer to "Managing User Information" in the *Installation Guide* for information on the requirements to use this product.
- Execute this command while Systemwalker Software Configuration Manager is running.
- This command cannot be used during linkage to ServerView Resource Orchestrator.

### Notes on registration

- User information is registered in accordance with the user information file.
- Do not specify "tenant-name" if creating a dual-role administrator or infrastructure administrator. Specify an existing "tenantname" if creating a tenant administrator or tenant user.
- Behavior is not guaranteed if the character encoding specified for this command does not match the character encoding specified for the user information file. These character encodings must match.
- Each user ID must be unique. An error will occur during registration if a user entry with the same user ID already exists in the directory service. Refer to "Managing User Information" in the *Installation Guide* for information on the attribute where the user ID is stored.

### Notes on update

- When updating registered user information, it is recommended that you edit the listed file and use the edited file as the input file for update.
- Role information can be updated only between the dual-role administrator and infrastructure administrator, or between a tenant administrator and tenant user.
- The "-update" option cannot be used to change a tenant name or password. To change a tenant name, use the "-move" option of this command to move the user. To change a password, use the "-chpasswd" option of this command.

#### Notes on moving

- When updating registered user information, it is recommended that you edit the listed file and use the edited file as the input file for update.
- The "-move" option cannot be used to change information other than a tenant name. To change a password, use the "- chpasswd" option of this command. To change other information, update user information using the "-update" option of this command.

### Notes on password changes

- When updating registered user information, it is recommended that you edit the listed file and use the edited file as the input file for update.
- The "-chpasswd" option cannot be used to change information other than a password. To change a tenant name, use the "-move" option of this command to move the user. To change other information, update user information using the "-update" option of this command.
- If you specify "\*\*\*\*" in <password>, the password is not changed and no error occurs.

### Notes on deletion

- Use this command to delete user information that is no longer required for Systemwalker Software Configuration Manager.
- Before deleting user information, confirm that there is no L-Platform belonging to the relevant user. If one exists, you cannot delete the user information.

### Notes on list display

- If no user information is registered, only header information is output.

#user-id,password,tenant-name,role,email,first-name,middle-name,last-name,contract-name,phone

- "\*\*\*\*" is output to the "password" column.

Notes on registration, update, moving, and password change errors

- If a user information file is invalid, the registration, update, moving, or password change for the user information will be canceled. An error message similar to the following will be output to the standard output:

### - CFMGC20005 The file description is incorrect. [Line number:<n>][Cause:<Cause>]

One of the following messages will be output in <Cause>:

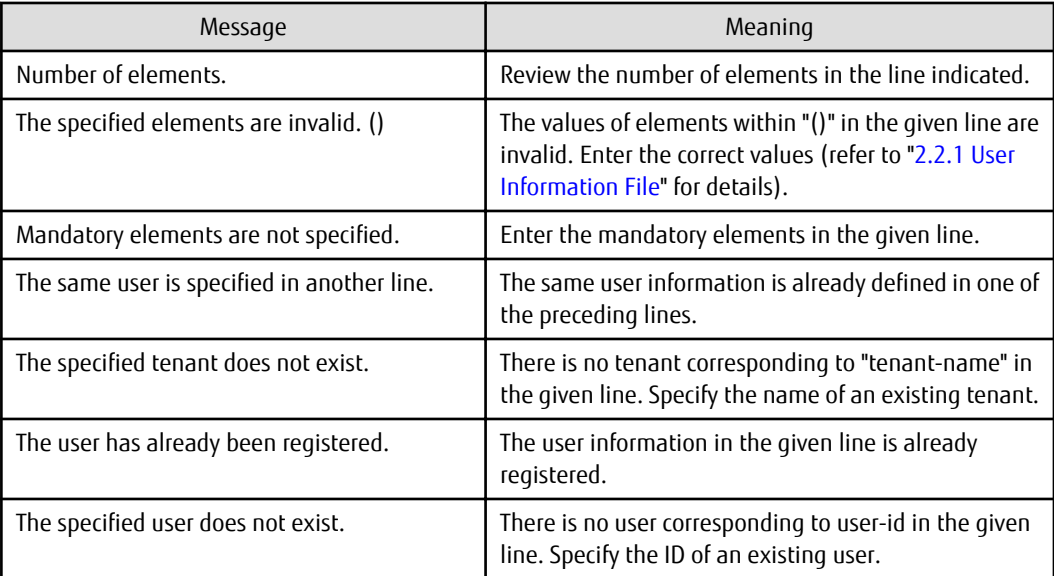

### **Example**

- Registration

### **[Windows]**

swcfmg\_account.exe -add -file C:\work\accountinfo.csv

### **[Linux]**

swcfmg\_account -add -file /tmp/accountinfo.csv

### - Update

### **[Windows]**

swcfmg\_account.exe -update -file C:\work\accountinfo.csv

### **[Linux]**

swcfmg\_account -update -file /tmp/accountinfo.csv

- Moving

### **[Windows]**

swcfmg\_account.exe -move -file C:\work\accountinfo.csv

### **[Linux]**

swcfmg\_account -move -file /tmp/accountinfo.csv

- Password change

### **[Windows]**

<span id="page-15-0"></span>swcfmg\_account.exe -chpasswd -file C:\work\accountinfo.csv

### **[Linux]**

swcfmg\_account -chpasswd -file /tmp/accountinfo.csv

- Deletion

### **[Windows]**

swcfmg\_ account.exe -delete -id user001,user002,user003

### **[Linux]**

swcfmg\_account -delete -id user001,user002,user003

- List

### **[Windows]**

swcfmg\_account.exe -list -file C:\work\accountinfo.csv

### **[Linux]**

swcfmg\_account -list -file C:\work\accountinfo.csv

### **Execution results/output format**

- List

### **Standard output**

```
#user-id,password,tenant-name,role,email,first-name,middle-name,last-name,contract-name,phone
user001,****,tenant1,administrator,user001@example.com,John,,Smith,Development Division,0123-5678
user002,****,tenant1,tenant_admin,user002@example.com,George,,Smith,Sales Division,5678-0123
```
### **File output**

CFMGC30001 The user information management command has completed normally.

Note that the following header information is output as the first line of the CSV file that is output.

#user-id,password,tenant-name,role,email,first-name,middle-name,last-name,contract-name,phone

### **1.2.3 swcfmg\_tenant (Tenant Information Management Command)**

### **Description**

This command registers, updates, deletes, and lists tenant information managed by Systemwalker Software Configuration Manager. It cannot be used during linkage to ServerView Resource Orchestrator.

### **Synopsis**

### **[Windows]**

```
swcfmg_tenant.exe
{ -add -file <tenant info file> [-e <char encoding>] |
-update -file <tenant info file> [-e <char encoding>] |
-delete -name <tenant name>,... |
-list [-file < output file>] [-e< char encoding>] }
```
### **[Linux]**

swcfmg\_tenant { -add -file <tenant info file> [-e <char encoding>] | -update -file <tenant info file> [-e <char encoding>] | -delete -name <tenant name>,... | -list [ -file < output file>] [-e< char encoding>] }

### **Options**

-add -file <tenant info file>

Registers tenant information using the data entered in the specified tenant information file.

The tenant information file is in CSV format (refer to ["2.2.2 Tenant Information File](#page-117-0)" for details).

-update -file <tenant info file>

Updates tenant information using the data entered in the specified tenant information file.

The tenant information file is in CSV format (refer to ["2.2.2 Tenant Information File](#page-117-0)" for details).

-delete -name <tenant name>,...

Specify a tenant name for deleting a registered tenant. Multiple tenant names can be specified by delimiting them with ',' (comma).

You can confirm a tenant name by executing this command with the "-list" option specified and checking the tenant information that is output.

### -list [-file < output file>]

Outputs, in CSV format, the tenant information registered using this command.

If -file < *output file*> is omitted, the information is output to the standard output for this command.

If the specified file does not exist, a new file will be created. If the file exists, the existing file will be overwritten.

If the file cannot be output because of an error, either a new file will not be created or, if an existing file was to be overwritten, the existing file will be kept as it is, without being overwritten.

Refer to "[2.2.2 Tenant Information File"](#page-117-0) for information on the output file.

### -e <char encoding>

Specify the character encoding for the file.

The character encodings below can be specified (single-byte uppercase characters must be used):

- UTF-8

If this option is omitted, the character encoding of the execution environment of this command will be used.

### **Return value**

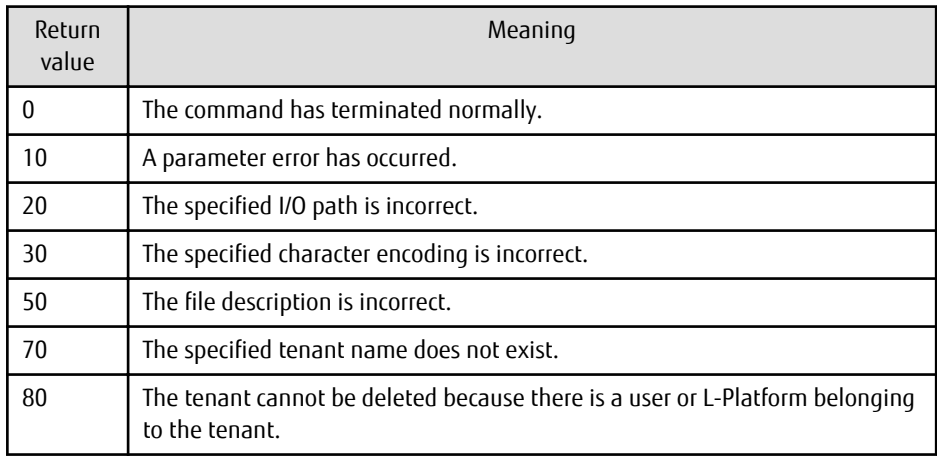

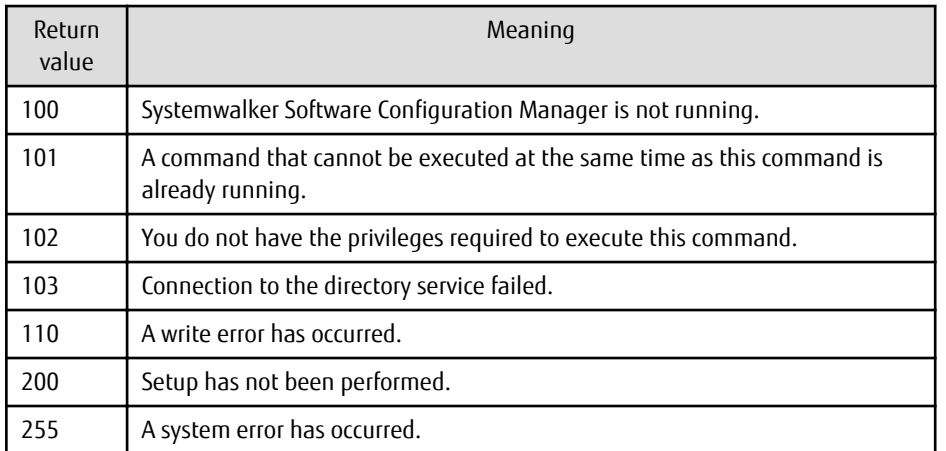

### **Command location**

### **Admin server**

### **[Windows]**

<Systemwalker Software Configuration Manager installation directory>\SWCFMGM\bin

### **[Linux]**

/opt/FJSVcfmgm/bin

### **Privilege required/execution environment**

### **[Windows]**

- Administrator privileges are required. When using Windows Server 2008 or later, run this command as an administrator.
- This command can be executed on the admin server.

### **[Linux]**

- System administrator (superuser) privileges are required.
- This command can be executed on the admin server.

### **Notes**

Common notes

- This command cannot be executed at the same time as other commands. An exclusive control error will occur if a command is executed while another command is executing.
- Execute this command while Systemwalker Software Configuration Manager is running.
- This command cannot be used during linkage to ServerView Resource Orchestrator.

### Notes on registration

- Tenant information is registered in accordance with the tenant information file.
- Behavior is not guaranteed if the character encoding specified for this command does not match the character encoding specified for the software information file. These character encodings must match.

Notes on update

- When updating registered tenant information, it is recommended that you edit the listed file and use the edited file as the input file for update.

Notes on deletion

- Use this command to delete tenant information that is no longer required for Systemwalker Software Configuration Manager.
- Before deleting tenant information, confirm that there is no user or L-Platform belonging to the relevant tenant. If one exists, you cannot delete the tenant information.

Notes on list display

- If no tenant information is registered, only header information is output.

#tenant-name,display-name

Notes on registration and update errors

- If a tenant information file is invalid, the registration, update, or deletion of the tenant information will be canceled. An error message similar to the following will be output to the trace log:

- CFMGC20005 The file description is incorrect. [Line number:< $n$ >][Cause:< $G$ ause>]

One of the following messages will be output in  $< \textit{Gause}$ :

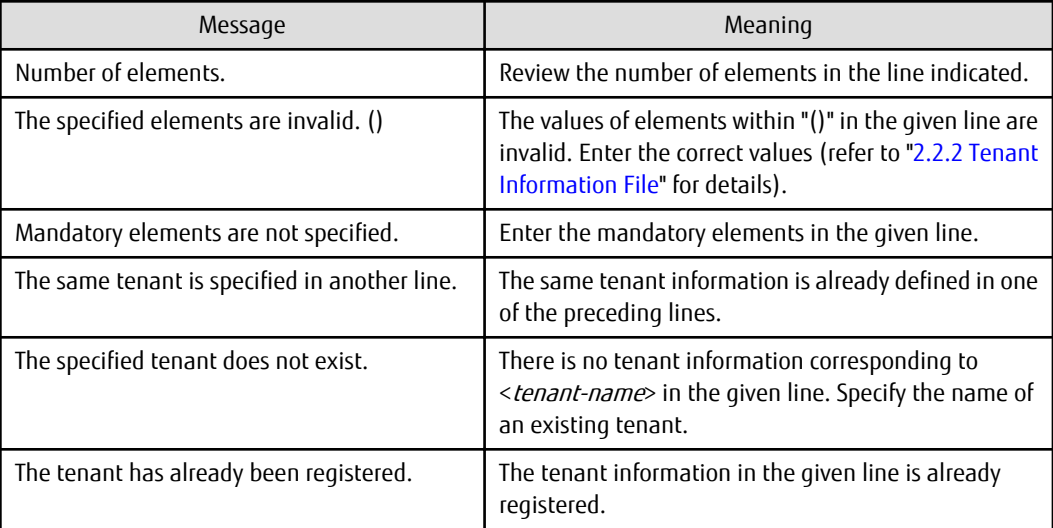

### **Example**

- Registration

### **[Windows]**

swcfmg\_tenant.exe -add -file C:\work\tenantinfo.csv

### **[Linux]**

swcfmg\_tenant -add -file /tmp/tenantinfo.csv

- Update

### **[Windows]**

swcfmg\_tenant.exe -update -file C:\work\tenantinfo.csv

### **[Linux]**

swcfmg\_tenant -update -file /tmp/tenantinfo.csv

- Deletion

### **[Windows]**

<span id="page-19-0"></span>swcfmg\_tenant.exe -delete -name tenant\_1,tenant\_2,tenant\_3

### **[Linux]**

swcfma\_tenant -delete -name tenant\_1,tenant\_2,tenant\_3

- List

### **[Windows]**

swcfmg\_tenant.exe -list -file C:\work\tenantinfo.csv

### **[Linux]**

swcfmg\_tenant -list -file C:\work\tenantinfo.csv

### **Execution results/output format**

- List

#### **Standard output**

#tenant-name,display-name tenant\_1,tenant1 tenant\_2,tenant2

### **File output**

CFMGC30051 The tenant information management command has completed normally.

Note that the following header information is output as the first line of the CSV file that is output.

#tenant-name,display-name

### **1.2.4 swcfmg\_lplatform (L-Platform Information Management Command)**

### **Description**

This command registers, updates, moves, changes the owner of, deletes, and lists L-Platform information managed by Systemwalker Software Configuration Manager.

It cannot register, update, move, change the owner of, or delete L-Platforms managed by ServerView Resource Orchestrator.

### **Synopsis**

### **[Windows]**

```
swcfmg_lplatform.exe
{ -add -file <L-Platform info file> [-e <char encoding>] |
-update -file <L-Platform info file> [-e <char encoding>] |
-move -file <L-Platform info file> [-e <char encoding>] |
-delete -id <L-Platform ID>,... |
-list [-file < output file>] [-e< char encoding>] [-sort tenant-name] [-all] }
```
### **[Linux]**

swcfmg\_lplatform { -add -file <L-Platform info file> [-e <char encoding>] | -update -file <L-Platform info file> [-e <char encoding>] | -move -file <L-Platform info file> [-e <char encoding>] |

### **Options**

### -add -file <L-Platform info file>

Registers L-Platform information using the data entered in the specified L-Platform information file.

The L-Platform information file is in CSV format (refer to "[2.2.3 L-Platform Information File](#page-118-0)" for details).

### -update -file <L-Platform info file>

Updates L-Platform information using the data entered in the specified L-Platform information file.

The L-Platform information file is in CSV format (refer to "[2.2.3 L-Platform Information File](#page-118-0)" for details).

### -move -file <L-Platform info file>

Moves or changes the owner of an L-Platform using the data entered in the specified L-Platform information file.

The L-Platform information file is in CSV format (refer to "[2.2.3 L-Platform Information File](#page-118-0)" for details).

-delete -id <L-Platform ID>....

Specify an L-Platform ID for deleting a registered L-Platform. Multiple L-Platform ID can be specified by delimiting them with ',' (comma).

- You can confirm an L-Platform ID by executing this command with the "-list" option specified and checking the L-Platform information that is output.

### -list [-file < output file>]

Outputs, in CSV format, the L-Platform information registered using this command and L-Platform information created using swcfmg\_define\_serverinfo (Managed Server Information Definition command).

If -file <output file> is omitted, the information is output to the standard output for this command.

If the specified file does not exist, a new file will be created. If the file exists, the existing file will be overwritten.

If the file cannot be output because of an error, either a new file will not be created or, if an existing file was to be overwritten, the existing file will be kept as it is, without being overwritten.

Refer to "[2.2.3 L-Platform Information File](#page-118-0)" for information on the output file.

-e <char encoding>

Specify the character encoding for the file.

The character encodings below can be specified (single-byte uppercase characters must be used):

- UTF-8

If this option is omitted, the character encoding of the execution environment of this command will be used.

-all

Outputs L-Platform information managed by ServerView Resource Orchestrator in addition to L-Platform information registered using this command and L-Platform information created using swcfmg\_define\_serverinfo (Managed Server Information Definition command).

-sort tenant-name

If this option is specified, L-Platform information is displayed in ascending "tenant-name" order.

### **Return value**

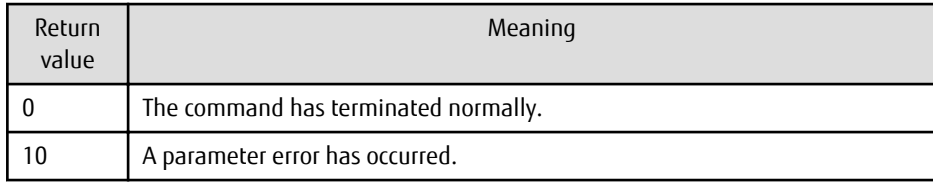

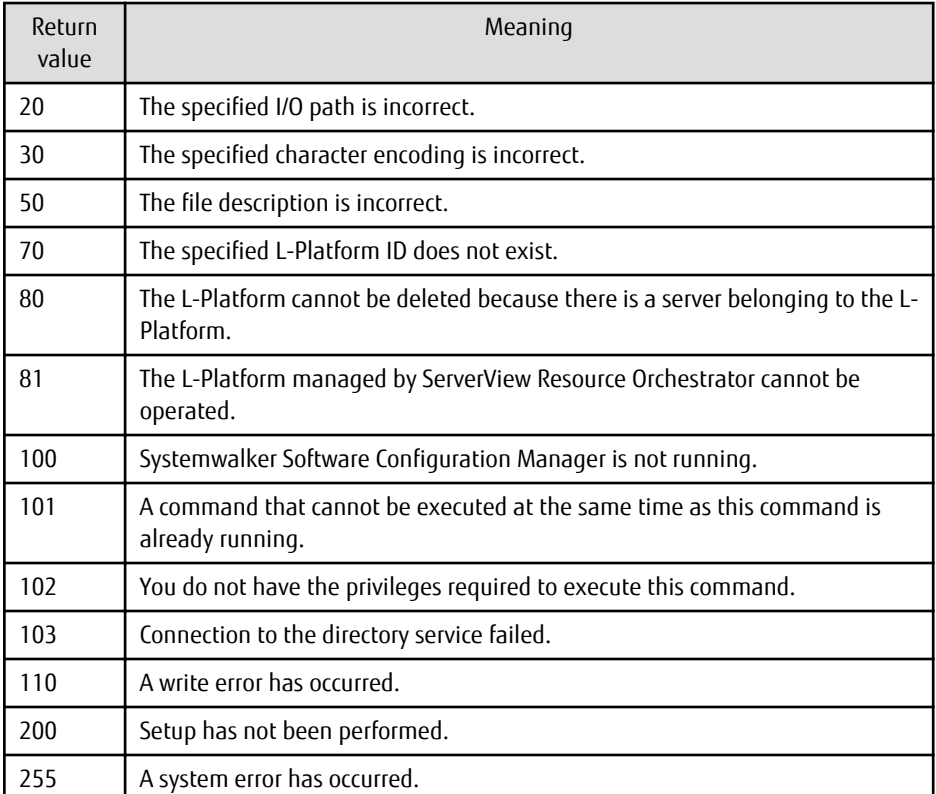

### **Command location**

### **Admin server**

### **[Windows]**

<Systemwalker Software Configuration Manager installation directory>\SWCFMGM\bin

### **[Linux]**

/opt/FJSVcfmgm/bin

### **Privilege required/execution environment**

### **[Windows]**

- Administrator privileges are required. When using Windows Server 2008 or later, run this command as an administrator.
- This command can be executed on the admin server.

### **[Linux]**

- System administrator (superuser) privileges are required.
- This command can be executed on the admin server.

### **Notes**

Common notes

- This command cannot be executed at the same time as other commands. An exclusive control error will occur if a command is executed while another command is executing.
- Execute this command while Systemwalker Software Configuration Manager is running.
- This command cannot be used to register, update, move, change the owner of, or delete L-Platforms managed by ServerView Resource Orchestrator.

Notes on registration

- L-Platform information is registered in accordance with the L-Platform information file.
- An error will occur if <L-Platform ID> is specified in the input file. For new registrations, do not specify <L-Platform ID>.
- Specify an L-Platform name that is unique within the tenant.
- Behavior is not guaranteed if the character encoding specified for this command does not match the character encoding specified for the L-Platform information file. These character encodings must match.
- As the owner, specify the user belonging to the tenant specified in tenant-name or a dual-role administrator. Do not specify the infrastructure administrator as the owner.

Notes on update

- When updating registered L-Platform information, it is recommended that you edit the listed file and use the edited file as the input file for update.
- Specify an L-Platform name that is unique within the tenant.
- The tenant name and owner are not changed even if specified. To change the tenant name and owner, specify the "-move" option of this command to move the L-Platform, or change the owner.
- L-Platforms managed by ServerView Resource Orchestrator cannot be updated.

Notes on moving, or changing the owner

- When updating registered L-Platform information, it is recommended that you edit the listed file and use the edited file as the input file for update.
- The L-Platform name is not changed even if specified. To change the L-Platform name, specify the "-update" option of this command to update the L-Platform.
- As the owner of the L-Platform, specify a user of the tenant to which the L-Platform belongs, or a dual-role administrator. If moving an L-Platform and also changing its owner, specify a user of the destination tenant or a dual-role administrator as the owner.
- The infrastructure administrator cannot own an L-Platform. Do not specify the infrastructure administrator as the owner.
- The owner of L-Platforms managed by ServerView Resource Orchestrator cannot be moved or changed.
- An error will occur if an L-Platform with the same name already exists at the move destination. Use this command with the " update" option to change the L-Platform name, and then move the L-Platform.

Notes on deletion

- Use this command to delete L-Platform information that is no longer required for Systemwalker Software Configuration Manager.
- Before deleting L-Platform information, confirm that there is no server belonging to the relevant L-Platform. If one exists, you cannot delete the L-Platform information.
- L-Platforms managed by ServerView Resource Orchestrator cannot be deleted.

### Notes on list display

- If no L-Platform information is registered, only header information is output.

#lplatform-id,lplatform-name,tenant-name,owner

- To include L-Platforms managed by ServerView Resource Orchestrator in the list display, specify the "-all" option.
- The "tenant name" column is not displayed for an L-Platform that does not belong to a tenant. Move the L-Platform, and change the tenant to which the L-Platform belongs, making sure to select an existing tenant.

Notes on update, moving, and owner change errors

- If an L-Platform information file is invalid, the update, moving, change of owner of, or deletion of the L-Platform information will be canceled. An error message similar to the following will be output to the trace log:

CFMGC20005 The file description is incorrect. [Line number:< $n$ >][Cause:< $Caus$ e>]

One of the following messages will be output in <Cause>:

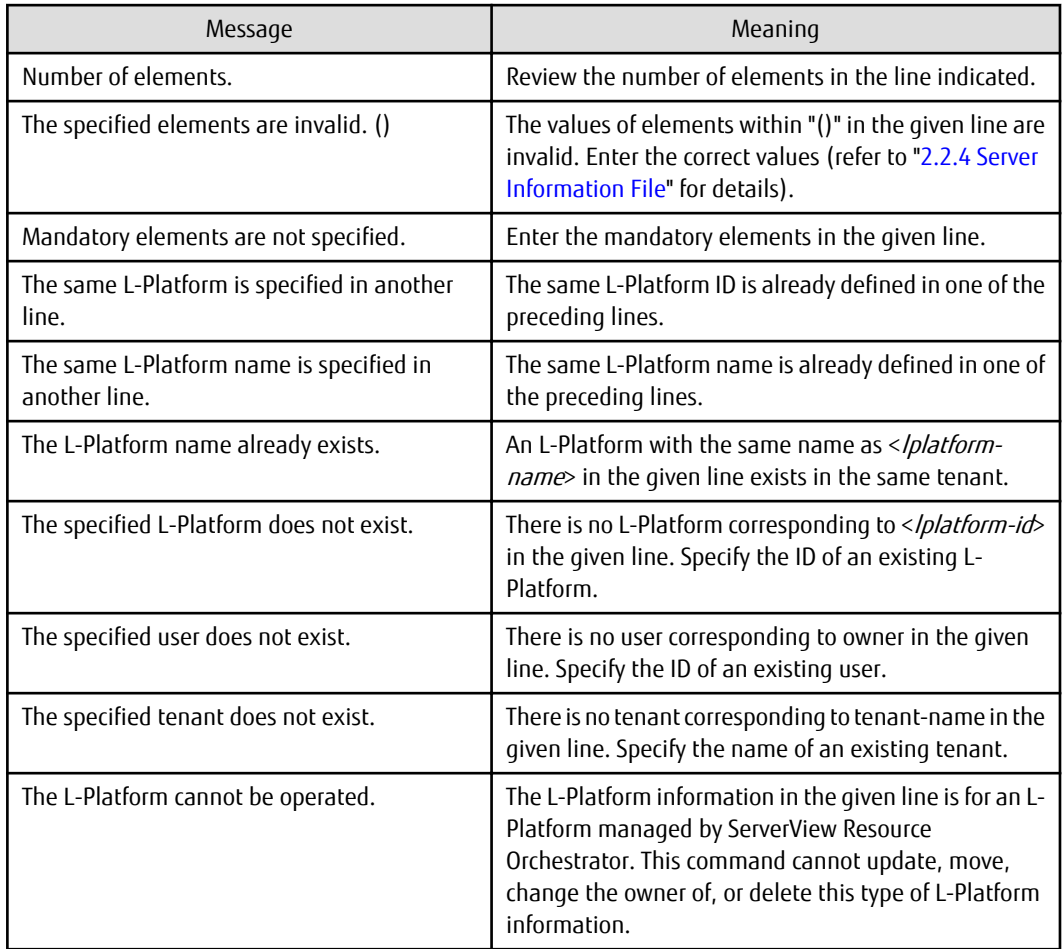

### **Example**

- Registration

### **[Windows]**

swcfmg\_lplatform.exe -add -file C:\work\lplatforminfo.csv

### **[Linux]**

swcfmg\_lplatform -add -file /tmp/lplatforminfo.csv

- Update

### **[Windows]**

swcfmg\_lplatform.exe -update -file C:\work\lplatforminfo.csv

### **[Linux]**

swcfmg\_lplatform -update -file /tmp/lplatforminfo.csv

- Deletion

### **[Windows]**

swcfmg\_lplatform.exe -delete -id tenant\_1-CFMG-UB5IFK3AT,tenant\_2-CFMG-YFEFI9P7Q,tenant\_2-CFMG-VGX13H9XL

### <span id="page-24-0"></span>**[Linux]**

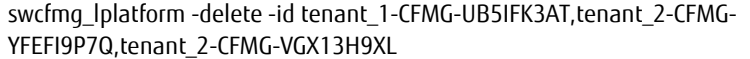

### - List

### **[Windows]**

swcfmg\_lplatform.exe -list -file C:\work\lplatforminfo.csv

### **[Linux]**

swcfmg\_lplatform -list -file /tmp/lplatforminfo.csv

### **Execution results/output format**

- List

### **Standard output**

```
#lplatform-id,lplatform-name,tenant-name,owner
tenant_1-CFMG-UB5IFK3AT, system1, tenant_1, user001
tenant_2-CFMG-YFEFI9P7Q,system2,tenant_2,user002
```
#### **File output**

CFMGC30101 The L-Platform information management command has completed normally.

Note that the following header information is output as the first line of the CSV file that is output.

#lplatform-id,lplatform-name,tenant-name,owner

### **1.2.5 swcfmg\_server (Server Information Management Command)**

### **Description**

This command registers, updates, deletes, and lists server information managed by Systemwalker Software Configuration Manager.

It cannot register, update, or delete servers managed by ServerView Resource Orchestrator.

### **Synopsis**

### **[Windows]**

```
swcfmg_server.exe
{ -add -file <server info file> [-e <char encoding>] [-t] |
-update -file <server info file> [-e <char encoding>] [-t] |
-delete -ip <IP address>,... |
-list [-file < output file>] [-e< char encoding>] [-sort lplatform-id] [-all] }
```
### **[Linux]**

swcfmg\_server { -add -file <server info file> [-e <char encoding>] [-t] | -update -file <server info file> [-e <char encoding>] [-t] | -delete -ip </P address>.... | -list [-file < output file>] [-e< char encoding>] [-sort lplatform-id] [-all] }

### **Options**

-add -file <server info file>

Registers server information using the data entered in the specified server information file.

The server information file is in CSV format (refer to "[2.2.4 Server Information File"](#page-119-0) for details).

-update -file <server info file>

Updates server information using the data entered in the specified server information file.

The server information file is in CSV format (refer to "[2.2.4 Server Information File"](#page-119-0) for details).

-delete -ip <IP address>,...

Specify an IP address for deleting a registered server. Multiple IP addresses can be specified by delimiting them with ',' (comma).

-list [-file < output file>]

Outputs, in CSV format, the server information registered using this command and swcfmg\_define\_serverinfo (Managed Server Information Definition command).

If -file < *output file*> is omitted, the information is output to the standard output for this command.

If the specified file does not exist, a new file will be created. If the file exists, the existing file will be overwritten.

If the file cannot be output because of an error, either a new file will not be created or, if an existing file was to be overwritten, the existing file will be kept as it is, without being overwritten.

Refer to "[2.2.4 Server Information File"](#page-119-0) for information on the output file.

-e <char encoding>

Specify the character encoding for the file.

The character encodings below can be specified (single-byte uppercase characters must be used):

- UTF-8

If this option is omitted, the character encoding of the execution environment of this command will be used.

-t

Performs the connection test. If this option is specified, the connection test will be performed after server information is registered or updated. If this option is omitted, the connection test will not be performed (refer to "[1.2.7 swcfmg\\_connectiontest \(Connection](#page-35-0) [Test Command\)](#page-35-0)" for details).

-all

Outputs server information managed by ServerView Resource Orchestrator in addition to server information registered using this command and swcfmg\_define\_serverinfo (Managed Server Information Definition command).

-sort lplatform-id

If this option is specified, server information is displayed in ascending "L-Platform ID" order.

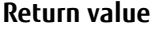

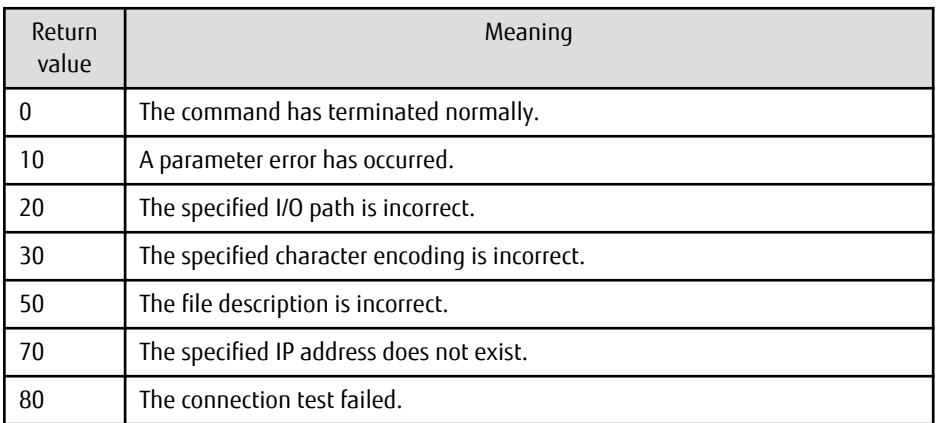

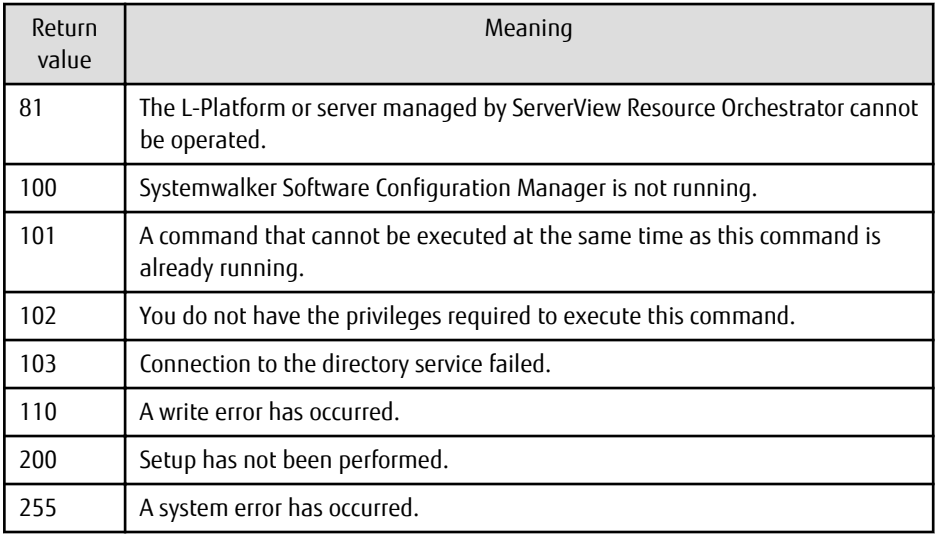

### **Command location**

### **Admin server**

### **[Windows]**

<Systemwalker Software Configuration Manager installation directory>\SWCFMGM\bin

### **[Linux]**

/opt/FJSVcfmgm/bin

### **Privilege required/execution environment**

### **[Windows]**

- Administrator privileges are required. When using Windows Server 2008 or later, run this command as an administrator.
- This command can be executed on the admin server.

### **[Linux]**

- System administrator (superuser) privileges are required.
- This command can be executed on the admin server.

### **Notes**

### Common notes

- This command cannot be executed at the same time as other commands. An exclusive control error will occur if a command is executed while another command is executing.
- Execute this command while Systemwalker Software Configuration Manager is running.
- This command cannot be used to update or delete servers managed by ServerView Resource Orchestrator.

### Notes on registration

- Server information is registered in accordance with the server information file.
- Specify an "IP address" that is unique within the product. In addition, when linking to ServerView Resource Orchestrator, also specify the servers that are to be managed and that were registered by ServerView Resource Orchestrator so that they are unique.
- A server cannot be added to an L-Platform managed by ServerView Resource Orchestrator.
- Behavior is not guaranteed if the character encoding specified for this command does not match the character encoding specified for the server information file. These character encodings must match.

Notes on update

- When updating registered server information, it is recommended that you edit the listed file and use the edited file as the input file for update.
- A server managed by ServerView Resource Orchestrator cannot be updated.

Notes on deletion

- Use this command to delete server information that is no longer required for Systemwalker Software Configuration Manager.
- A server managed by ServerView Resource Orchestrator cannot be deleted.

Notes on list display

- If no server information is registered, only header information is output.

#ipaddress,server-name,lplatform-id,host-name,os-type,os-architecture,os-name

- To include servers managed by ServerView Resource Orchestrator in the list display, specify the "-all" option.

Notes on registration and update errors

- If a server information file is invalid, the registration or update of the server information will be canceled. An error message similar to the following will be output to the trace log:

CFMGC20005 The file description is incorrect. [Line number:< $n$ >][Cause:< $G$ ause>]

One of the following messages will be output in  $< \text{Cause}\text{>}$ :

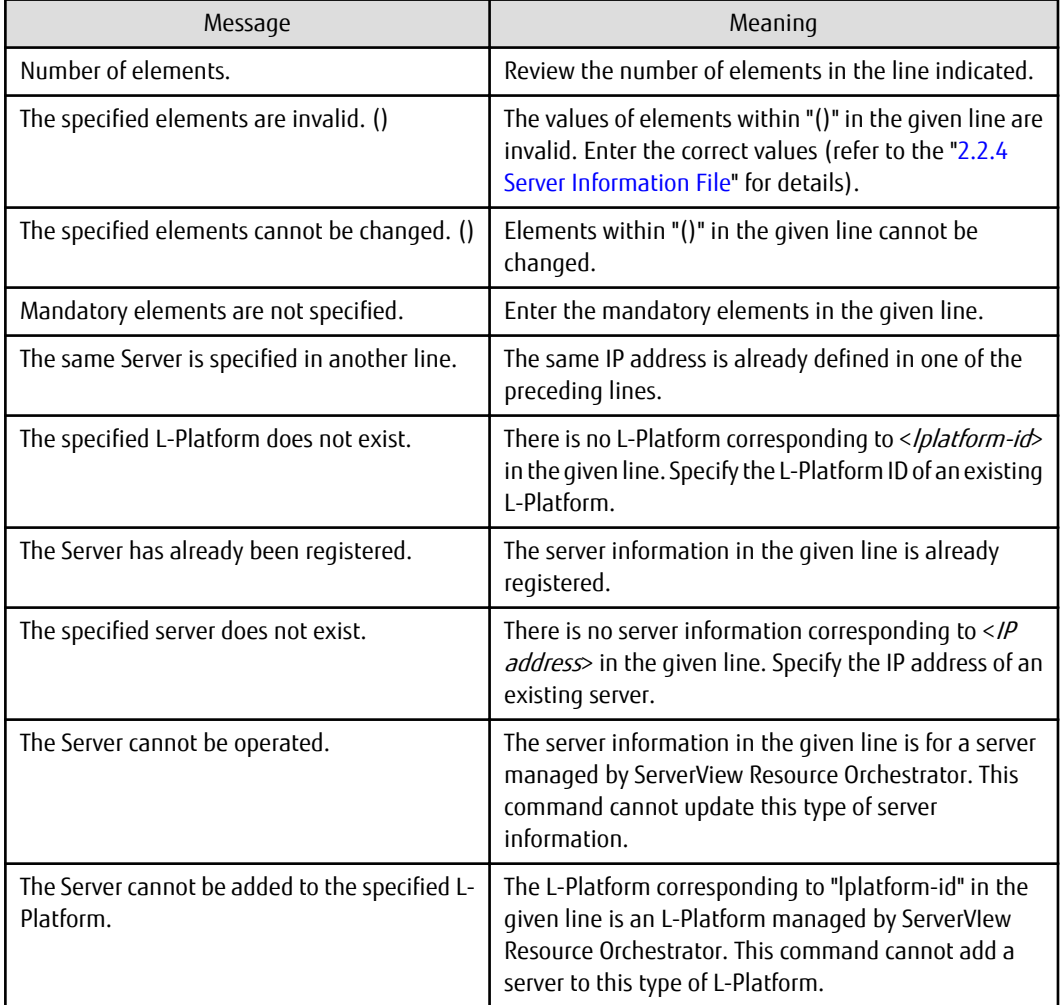

### **Example**

- Registration

### **[Windows]**

swcfmg\_server.exe -add -file C:\work\serverinfo.csv

### **[Linux]**

swcfmg\_server -add -file /tmp/serverinfo.csv

- Update

### **[Windows]**

swcfmg\_server.exe -update -file C:\work\serverinfo.csv

### **[Linux]**

swcfmg\_server -update -file /tmp/serverinfo.csv

### - Deletion

### **[Windows]**

swcfmg\_server.exe -delete -ip 192.168.1.1,192.168.1.2

### **[Linux]**

swcfmg\_server -delete -ip 192.168.1.1,192.168.1.2

- List

### **[Windows]**

swcfmg\_server.exe -list -file C:\work\serverinfo.csv

### **[Linux]**

swcfmg\_server -list -file /tmp/serverinfo.csv

### **Execution results/output format**

- List

### **Standard output**

```
#ipaddress, server-name, lplatform-id, host-name, os-type, os-architecture, os-name
192.168.1.1,developmentserver1,tenant1-CFMG-2JHV3DDBF,kaihatsu1,Windows,x64,Windows Server 2008 R2
192.168.1.2,developmentserver2,tenant1-CFMG-S97LT3315,kaihatsu2,Windows,x64,Windows Server 2008 R2
```
### **File output**

CFMGC30151 The server information management command has completed normally.

Note that the following header information is output as the first line of the CSV file that is output.

#ipaddress,server-name,lplatform-id,host-name,os-type,os-architecture,os-name

### <span id="page-29-0"></span>**1.2.6 swcfmg\_define\_serverinfo (Managed Server Information Definition Command)**

### **Description**

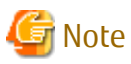

This is the former command for registering, updating, deleting, and listing server information.

For new operations, use the swcfmg\_lplatform and swcfmg\_server commands.

Registers, updates, and deletes the information of the managed server managed by Systemwalker Software Configuration Manager

Note that it does not register, update, or delete server information managed by ServerView Resource Orchestrator.

This command only registers, updates, and deletes the server information. It does not register, update, or delete the server instance.

- When the "-import" option is specified, the non ServerView Resource Orchestrator-managed server information is registered and updated according to the input file.
- When the "-export" option is specified, the registered non ServerView Resource Orchestrator-managed server information is output to the output file. However, the ServerView Resource Orchestrator-managed server information is not output.
- When the "-delete" option is specified, the information of the specified non ServerView Resource Orchestrator-managed server is deleted.

When updating the non ServerView Resource Orchestrator-managed server information, it is recommended you edit the file that was exported using the "-export" option, specify the "-import" option input file, and then perform the import.

The input file is in CSV format (refer to "[2.2.5 Managed Server Information Configuration File](#page-121-0)" for information on the I/O files).

Updating the managed server information

Only the following information can be updated:

- <*host-name*> (host name)
- <server-name> (server name)
- <os-name> (OS name)

Deleting the managed server information

Delete the managed server information in the following cases:

- When there is no longer any need to manage the managed server using Systemwalker Software Configuration Manager
- To change the L-Platform that the managed server belongs to (delete it, and then register it)
- To change the tenant that the managed server belongs to (delete it, and then register it)

If this command is executed without specifying an option, the non ServerView Resource Orchestrator-managed server information is output to the standard output.

### **Format**

### **Windows**

swcfmq\_define\_serverinfo.exe [-import <path of the input file> [-e <character encoding of the input file>] [t] | -export <path of the output file> [-e <character encoding of the output file>] | -delete <IP address>]

### **Linux**

swcfmg\_define\_serverinfo [-import < path of the input file> [-e < character encoding of the input file>] [-t] | export < path of the output file>  $[-\epsilon \times \epsilon]$  - character encoding of the output file> $]$  -delete < IP address>]

### **Options**

-import < path of the input file>

Registers/updates managed server information using the specified input file

The input file is in CSV format (refer to "[2.2.5 Managed Server Information Configuration File](#page-121-0)" for details).

-e <character encoding of the input file>

Specifies the character encoding of the input file

The character encodings below can be specified (single-byte uppercase characters must be used):

- UTF-8

If this option is omitted, the character encoding of the execution environment of this command will be used.

-t

Performs the connection test

If this option is omitted, the connection test will not be performed (refer to ["1.2.7 swcfmg\\_connectiontest \(Connection Test](#page-35-0) [Command\)"](#page-35-0) for details).

The servers that will be the target of the connection test include managed servers whose information has been registered and updated.

-export <path of the output file>

Outputs registered managed server information to the specified output file in CSV format.

If the specified file does not exist, a new file will be created. If the file exists, the existing file will be overwritten.

When a new file is specified and the output fails, the file will not be created. When an existing file is specified and the output fails, the existing file will not be overwritten.

Refer to "[2.2.5 Managed Server Information Configuration File](#page-121-0)" for information on the output file.

### -e <character encoding of the output file>

Specifies the character encoding of the output file

The character encodings below can be specified (single-byte uppercase characters must be used):

- UTF-8

If this option is omitted, the character encoding of the execution environment of this command will be used.

-delete <IP address>

Deletes the information of the specified registered non ServerView Resource Orchestrator-managed server

### **Return values**

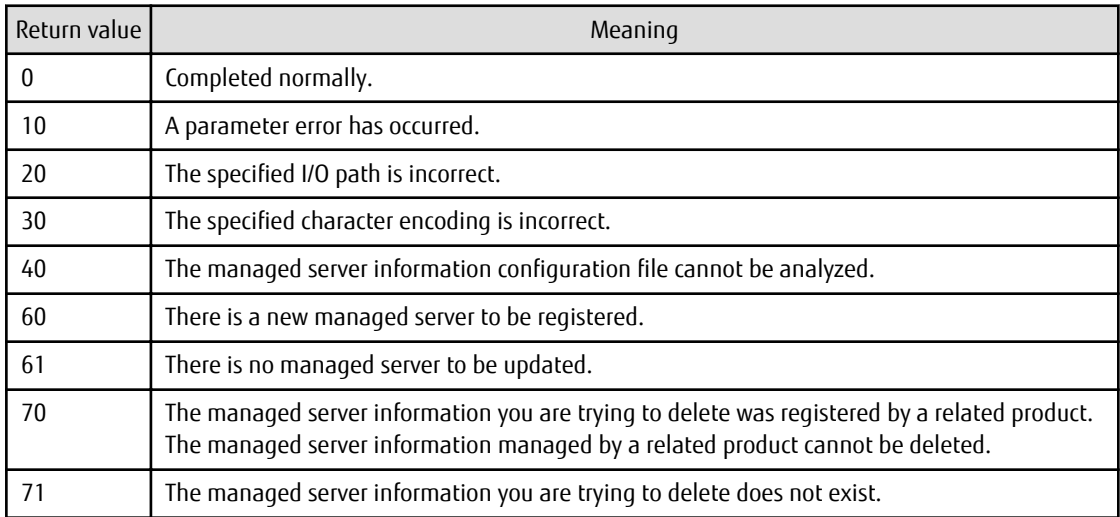

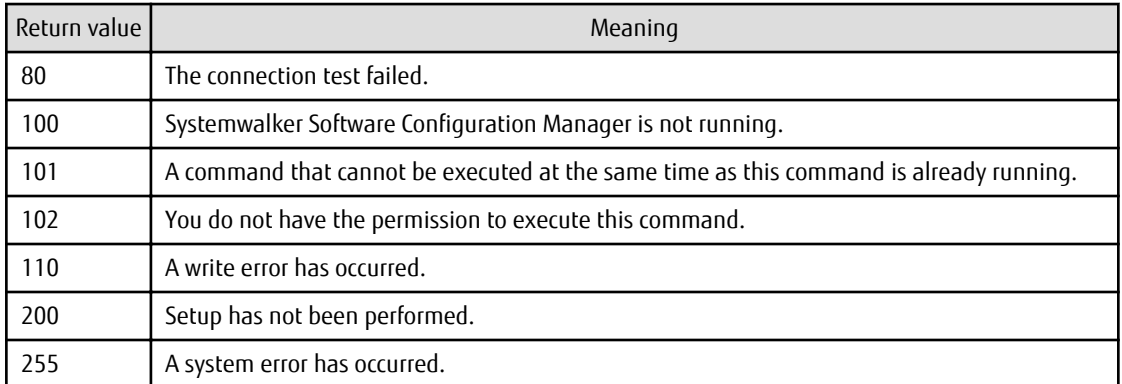

### **Command location**

### **Admin server**

### **Windows**

<Systemwalker Software Configuration Manager installation directory>\SWCFMGM\bin

#### **Linux**

/opt/FJSVcfmgm/bin

### **Privilege required/execution environment**

### Windows

- Administrator privileges are required. When using Windows Server 2008, execute this command as an administrator.
- This command can be executed on the admin server.

#### Linux

- This command can only be executed by the system administrator (superuser).
- This command can be executed on the admin server.

### **Notes**

Common notes

- This command is used to manage server information. It cannot be used to manage tenants, tenant users, and L-Platforms.
- This command cannot be executed at the same time as other commands. An exclusive control error will occur if a command is executed while another command is still running.
- Execute this command while Systemwalker Software Configuration Manager is running.

### Notes on import

- The managed server information is registered according to the input file. New server information that is defined will be registered. Existing server information that is defined will be updated. This is determined by the key in <IP address> of the input file.
- To update existing managed server information, it is recommended that you edit the file that was exported, and use this as the import input file.
- If there is an error in the input file, registration of the policy definitions will be canceled. An error message, similar to the following, will be output to the trace log:

The information in line  $n$  is invalid. (Cause: < $Causes$ )

One of the following messages will be output for <Cause>:

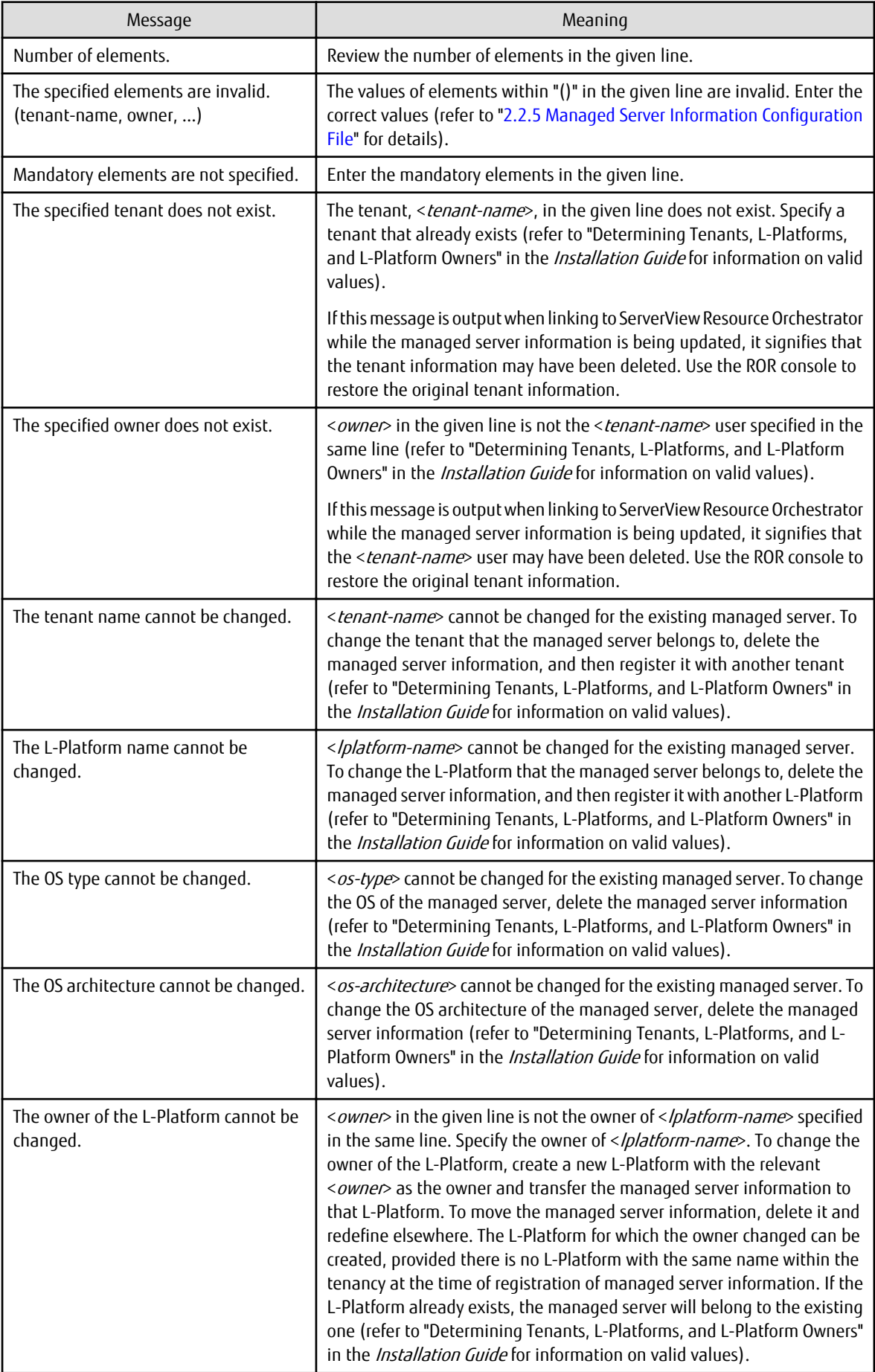

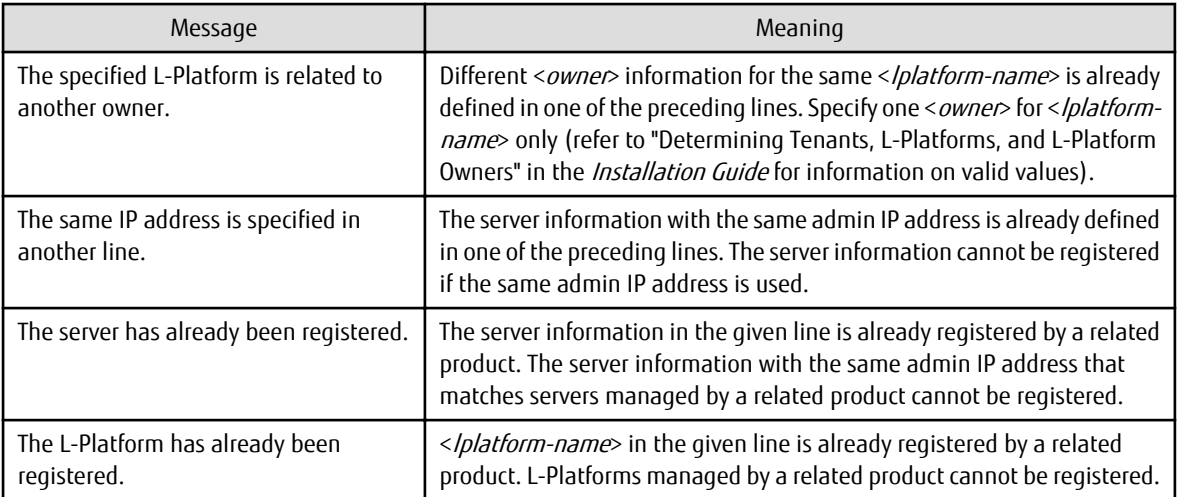

- If the L-Platform name (<*lplatform-name*>) is omitted from the input file, Systemwalker Software Configuration Manager will automatically create the L-Platform. The L-Platform name automatically created by Systemwalker Software Configuration Manager can be checked in the standard output of this command, and from **Server List** >> **L-Platform name** in the console window. In the standard output, the following message is displayed:

The L-Platform <L-Platform name> was automatically generated. Server: <IP address> (<host name>)

Example:

The L-Platform (3K6SP2QTZ) was automatically generated. Server: 10.10.10.10 (server1)

- The L-Platform owner cannot be changed using this command. To change the L-Platform owner for a particular managed server, create a new L-Platform that will be owned by the corresponding user, and then assign the managed server to that L-Platform. To transfer the managed server information to another L-Platform, delete the managed server information (refer to "Determining Tenants, L-Platforms, and L-Platform Owners" in the *Installation Guide* for information on how to determine the L-Platform settings). Perform registration and deletion using this command.
- The tenant that the L-Platform belongs to cannot be changed using this command. To change the tenant that the L-Platform belongs to, change the tenant and the L-Platform for the managed server that the L-Platform belongs to. To transfer the managed server to another tenant, delete the managed server information (refer to "Determining Tenants, L-Platforms, and L-Platform Owners" in the *Installation Guide* for information on how to determine the L-Platform settings). Perform registration and deletion using this command.
- Even if the connection test fails, the registration and update of the managed server information completes. If the connection test fails, resolve the problem on the managed server for which the connection test has failed, and then update the managed server information using this command. If you do not need to update the server information, run the connection test only, and then check the status of the managed server.
- This command only registers and updates the managed server information. After it is registered, the managed server configuration information is retrieved using discovery. Additionally, if there is a defect in the managed server environment, it will be detected through the connection test or discovery, or by installing the patch.
- The behavior cannot be guaranteed if the character encoding specified in this command does not match the input file character encoding. These character encodings must match.

Notes on export

- If the managed server information is not registered, only the header information will be output.

#tenant-name,lplatform-name,owner,ipaddress,host-name,server-name,os-type,os-architecture,osname

- The displayed server information instance does not necessarily exist. Discard or return the managed server, and then delete the information about managed servers that no longer need to be managed by Systemwalker Software Configuration Manager using the import.

- The displayed information instance does not necessarily exist for the tenant information and the owner information. These instances may sometimes be deleted by ServerView Resource Orchestrator. If the tenant or owner was deleted by ServerView Resource Orchestrator, an error will occur when the output file that was exported using this command is imported. Take action against the error that occurs during import. Refer to "Notes on import" for information on errors that may occur during import.

Notes on using the standard output

- If the managed server information is not registered, only the header information will be output.

#tenant-name,lplatform-name,owner,ipaddress,host-name,server-name,os-type,os-architecture,osname

Notes on deleting information

- Delete the information about servers that no longer need to be managed by Systemwalker Software Configuration Manager using this command.

For example, patch management will no longer work for a server once the server is discarded or returned. If the managed server information for the server has been registered using this command, the information must also be deleted using this command.

If the operation continues without deleting the server information, the management console will also continue displaying the server information although patch management no longer works for the server.

If a server is rebuilt or redeployed with the same IP address and its managed server information is registered without deleting the earlier server information for which patch management no longer works, the earlier information before the rebuild or redeploy may be displayed. If the earlier information is displayed, update it to the latest information using discovery. If the earlier information is still displayed even though it was updated to the latest information, delete the managed server information, and then register it again. After registering the managed server information, update the configuration information to the latest information through the connection test and discovery.

- If the managed server information cannot be deleted, an error message, similar to the following, will be output to the trace log:

Failed to delete the managed server information. (Cause: <Cause>)

One of the following messages will be output for <Cause>:

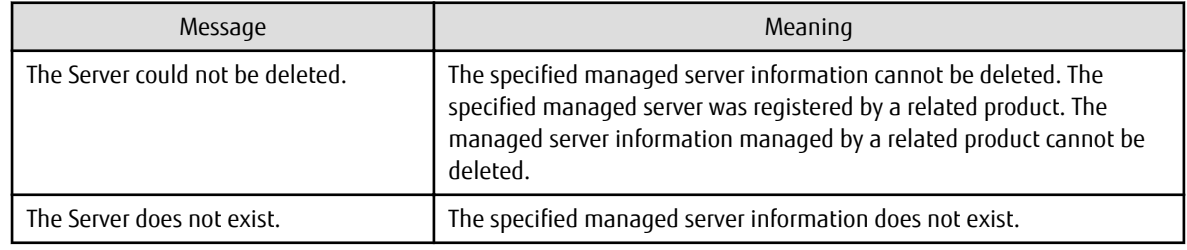

### **Examples**

- Import

### **Windows**

swcfmg\_define\_serverinfo.exe -import C:\work\serverinfo.csv

**Linux**

swcfmg\_define\_serverinfo -import /tmp/serverinfo.csv

- Import (to perform the connection test)

### **Windows**

swcfmg\_define\_serverinfo.exe -import C:\work\serverinfo.csv -t

### <span id="page-35-0"></span>**Linux**

swcfmg\_define\_serverinfo -import /tmp/serverinfo.csv -t

### - Export

### **Windows**

swcfmg\_define\_serverinfo.exe -export C:\work\serverinfo.csv

### **Linux**

swcfmg\_define\_serverinfo -export /tmp/ serverinfo.csv

- Information deletion

### **Windows**

swcfmg\_define\_serverinfo.exe -delete 10.10.10.10

### **Linux**

swcfmg\_define\_serverinfo -delete 10.10.10.10

- Standard output

### **Windows**

swcfmg\_define\_serverinfo.exe

**Linux**

swcfmg\_define\_serverinfo

### **1.2.7 swcfmg\_connectiontest (Connection Test Command)**

### **Description**

Performs the connection test for the managed server managed by Systemwalker Software Configuration Manager

The connection test allows you to check if patch management works for the specified managed server.

Additionally, it is also possible to discover the Systemwalker Software Configuration Manager product basic information and platform basic information through the connection test.

Connections tests can also be performed for the admin server.

If the option that performs the connection test has also been specified when the server information is registered and updated using swcfmg\_server (Server Information Management command) or swcfmg\_define\_serverinfo (managed server information definition command), the connection test will be automatically performed by Systemwalker Software Configuration Manager.

Execute the connection test in the following cases:

- If the managed server information was registered
- When checking if patch management works for the managed server
- If Systemwalker Software Configuration Manager was upgraded on the managed server
- If the managed server was redeployed or rebuilt (\*1)
- If the Windows managed server SusClientID was changed (\*2)

\*1) Usually, the connection test is performed when registration and update is performed using swcfmg\_server (Server Information Management command) or swcfmg\_define\_serverinfo (managed server information definition command). If the managed server was redeployed or rebuilt using exactly the same configuration, only the connection test can be performed without the registration and update using swcfmg\_server (Server Information Management command) or swcfmg\_define\_serverinfo (managed server information definition command).

\*2) SusClientID is the key that identifies WSUS clients in WSUS. For this reason, a unique id must be used for each WSUS client. If multiple WSUS clients use the same SusClientId, reallocation is required to resolve the conflict (refer to the Microsoft publication for information on how to change SusClientID). Note that SusClientID can also be changed using "swcfmg register repsv" (connection destination repository server registration command) provided in Systemwalker Software Configuration Manager. However, the former method (referring to the Microsoft publication) is recommended.

Basic information and the contraction of the contraction of the Description Systemwalker Software Configuration Manager product basic information Systemwalker Software Configuration Manager version Systemwalker Software Configuration Manager version installed on the managed server Systemwalker Software Configuration Manager server type Systemwalker Software Configuration Manager server type installed on the managed server - Manager: Admin server (manager) - Linkage: Linkage server (agent) - Business: Business Server (agent) Connection test results | Connection test results Connection test result details Detailed information when the connection test failed Format <message>. code={<return value>} Note that the messages related to the file transfer infrastructure are displayed in the following format: Format <message> (Cause: {<file transfer infrastructure error code>}). code={<return value>} Platform basic information **SusClientId** (Windows only) WSUS client ID Service pack (Windows only) Service pack Kernel revision number (Linux only) Kernel revision number

The following basic information is retrieved in a connection test:

#### **Format**

#### **Windows**

swcfmg\_connectiontest.exe <IP address>

**Linux**

swcfmq\_connectiontest <IP address>

## **Options**

## <IP address>

Specifies the admin IP address of the server for which the connection test is performed

## **Return values**

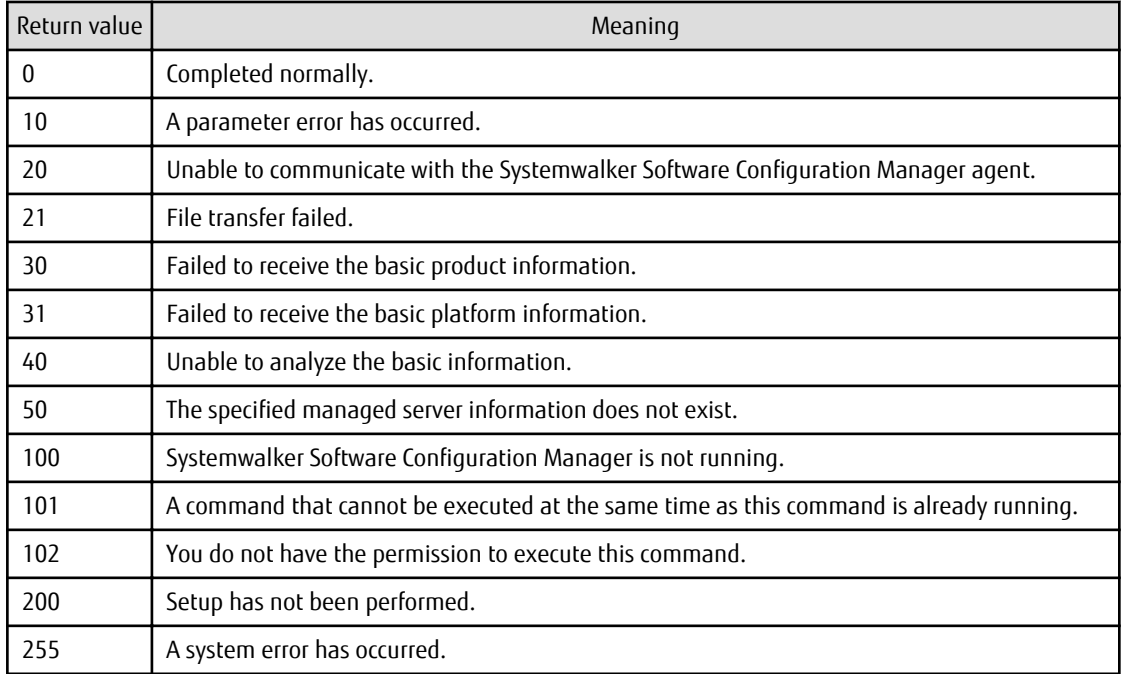

## **Command location**

#### **Admin server**

#### **Windows**

<Systemwalker Software Configuration Manager installation directory>\SWCFMGM\bin

### **Linux**

/opt/FJSVcfmgm/bin

### **Privilege required/execution environment**

## Windows

- Administrator privileges are required. When using Windows Server 2008 or later, execute this command as an administrator.
- This command can be executed on the admin server.

## Linux

- This command can only be executed by the system administrator (superuser).
- This command can be executed on the admin server.

# **Notes**

- The connection test results can be checked in the standard output and return values (refer to "Execution result/output format" for information on the standard output and return values).

- If this command is executed for a managed server on which an earlier version of Systemwalker Software Configuration Manager is installed, the connection test will fail and the following message will be displayed on the standard output (stdout):

The connection test for the managed server managed by Systemwalker Software Configuration Manager has started.

Systemwalker Software Configuration Manager is not installed (10.10.10.10).

To use this command, install the latest version of Systemwalker Software Configuration Manager. Even if an earlier version is used, patch management works as long as the environment is appropriate.

- If the connection test fails, patch management cannot be performed correctly for that managed server. Resolve the problem on the particular server. Note that there is an exception:
	- An earlier version of Systemwalker Software Configuration Manager is installed on the managed server.

In this case, patch management will work correctly as long as the patch management operating environment is correct, even if the connection test fails.

- This command cannot be executed at the same time as other commands. An exclusive control error will occur if a command is executed while another command is still running.
- Execute this command while Systemwalker Software Configuration Manager is running.

#### **Examples**

#### **Windows**

swcfmg\_connectiontest.exe 10.10.10.10

#### **Linux**

swcfmg\_connectiontest 10.10.10.10

#### **Execution results/output format**

Connection test successful. The connection test for the managed server managed by Systemwalker Software Configuration Manager has started.

The connection test for the managed server managed by Systemwalker Software Configuration Manager has completed normally (10.10.10.10).

#### If unable to communicate

The connection test for the managed server managed by Systemwalker Software Configuration Manager has started. Unable to communicate (10.10.10.10).

Return value:

20

Cause:

One of the following might have occurred:

- The file transfer infrastructure (FJSVlnkcf) might have stopped.
- Communication with the managed server might not be possible.
- The managed server might have stopped.

#### Action:

Start the file transfer infrastructure (FJSVlnkcf) using the actions below.

Alternatively, check whether the managed server is running.

#### **[Windows]**

Start "Systemwalker File Transfer Library Control (SWCFMG)" using the Windows service.

## **[Linux]**

Execute the following command:

service FJSVlnkcf start

If transfer of collection results fails

```
The connection test for the managed server managed by Systemwalker Software Configuration Manager 
has started.
Failed to transfer collected information (10.10.10.10).
```
Return value:

21

Cause:

The file acceptance process for the admin server might have stopped.

Alternatively, the file transfer infrastructure (FJSVlnkcf) might have stopped.

#### Action:

Restart Systemwalker Software Configuration Manager.

Alternatively, start the file transfer infrastructure (FJSVlnkcf) using the actions below:

#### **[Windows]**

Start "Systemwalker File Transfer Library Control (SWCFMG)" using the Windows service.

#### **[Linux]**

Execute the following command:

service FJSVlnkcf start

If failed to receive the basic information

```
The connection test for the managed server managed by Systemwalker Software Configuration Manager 
has started.
Failed to receive the basic information (10.10.10.10).
```
Return value:

30

Cause:

Failed to receive the basic Systemwalker Software Configuration Manager product information.

#### **[Windows]**

The Systemwalker Software Configuration Manager product name, version, and server type have not been registered in the registry.

#### **[Linux]**

Systemwalker Software Configuration Manager is not installed.

Action:

Reinstall Systemwalker Software Configuration Manager.

If the problem persists, contact Fujitsu technical support.

If failed to receive the platform information

```
The connection test for the managed server managed by Systemwalker Software Configuration Manager 
has started.
```

```
Failed to receive the platform information (10.10.10.10).
```
Return value:

31

Cause:

Failed to receive the basic platform information.

### **[Windows]**

Failed to receive the SusClientId and service pack information from the registry.

## **[Linux]**

Failed to receive the OS release number.

Action:

Contact Fujitsu technical support.

Failed to register the collected information

```
The connection test for the managed server managed by Systemwalker Software Configuration Manager 
has started.
```

```
Failed to register the collected information (10.10.10.10).
```
Return value:

40

Cause:

CMDB might have stopped.

Action:

Restart Systemwalker Software Configuration Manager.

If the problem persists, contact Fujitsu technical support.

If a system error occurs

```
The connection test for the managed server managed by Systemwalker Software Configuration Manager 
has started.
A system error has occurred (10.10.10.10).
```
Return value:

255

Cause:

Systemwalker Software Configuration Manager might not have been installed correctly.

The execution environment might be invalid.

Action:

Restart Systemwalker Software Configuration Manager.

If the problem persists, contact Fujitsu technical support.

# **1.2.8 swcfmg\_register\_repsv (Connection Destination Repository Server Registration Command)**

## **Description**

This command registers the repository server to which the server where this command is executed will connect.

# **Synopsis**

# **[Windows]**

swcfmq\_register\_repsv.bat wsus -to <Connection destination IP address> [-p <Connection destination port>] [-f]

# **Options**

wsus -to <Connection destination IP address> -p <Connection destination port>

This option can only be used with Windows. Specify this option when WSUS is used. Specify the IP address and port number for the connection destination WSUS server.

The system must be restarted if this option is specified when the command is executed.

In environments where WSUS agents have already been set up by executing this command, the following prompt will be displayed when this command is executed.

Overwrite the setting of WUA (Y/N)?

Entering "Y" sets up the WSUS agent again. Entering a character other than "Y" does not set up the WSUS agent again.

If this option is specified, registry keys will be set up using the data shown in the following table.

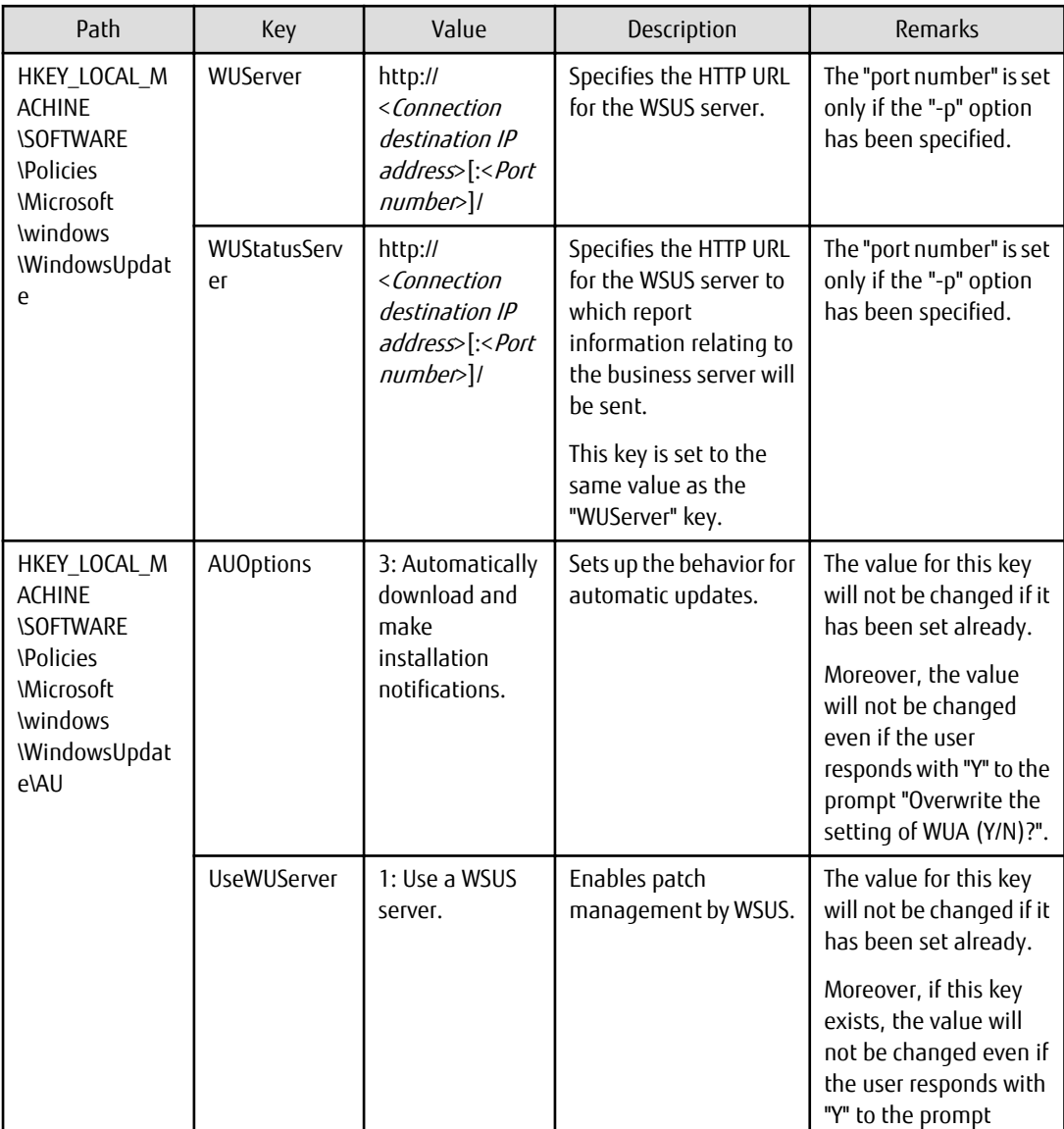

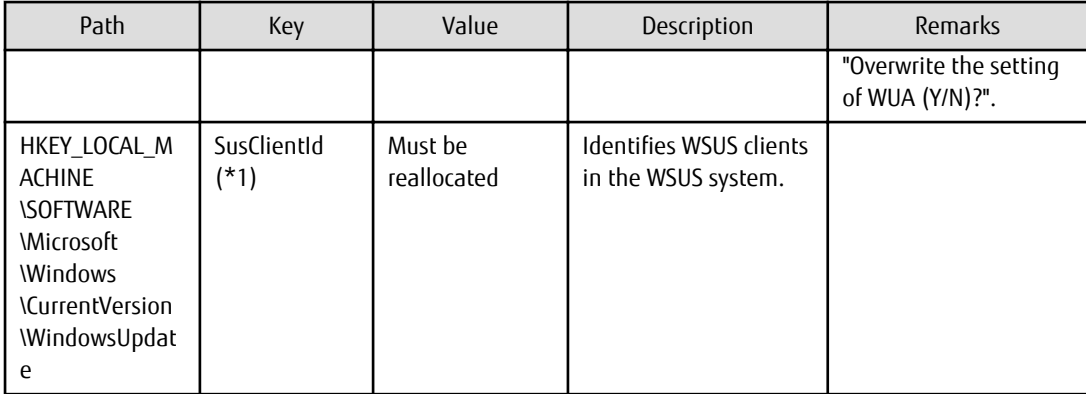

\*1: The "SusClientId" is a key for identifying WSUS clients in the WSUS system, and must be unique among all WSUS clients. However, there are cases where multiple WSUS clients share a single SusClientId, so reallocate the ID in such a way that it is unique.

-f

This option is used to suppress prompts and configure WSUS agent settings forcibly.

#### **Return value**

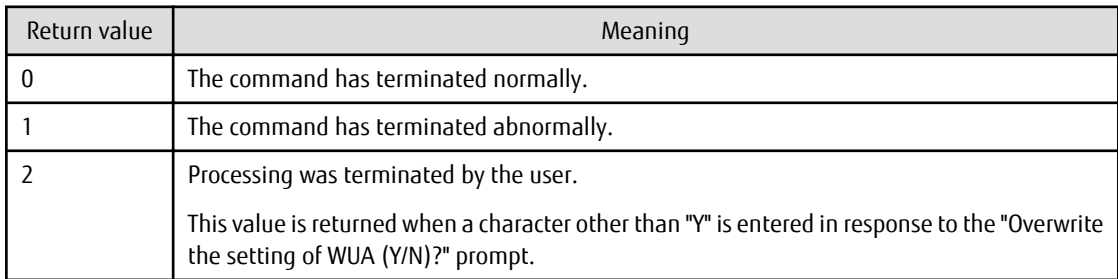

### **Command location**

#### **Admin server**

#### **[Windows]**

<Systemwalker Software Configuration Manager installation directory>\SWCFMGM\tools

#### **[Linux]**

/opt/FJSVcfmgm/tools

## **Privilege required/execution environment**

#### **[Windows]**

- Administrator privileges are required. When using Windows Server 2008 or later, run as an administrator.
- This command can be executed on Windows business servers.

## **Cautions**

- This command does not communicate with the WSUS server, and so even after the command has completed, information (such as host names and information about applied patches) for WSUS clients (business servers) will not be registered on the WSUS server. Registration of information on the WSUS server first takes place when the WSUS server communicates with the WSUS clients (business servers).

- This command must be executed on a business server. When the command is executed, the "register repsv.vbs" VB script must be placed in the same directory as the command. The storage location for the "register\_repsv.vbs" VB script is shown below.
	- Admin server

### **[Windows]**

<Systemwalker Software Configuration Manager installation directory>\SWCFMGM\tools

**[Linux]**

/opt/FJSVcfmgm/tools

- This command cannot be executed at the same time as other commands. An exclusive control error will occur if a command is executed while another command is executing.

## **Example**

### **[Windows]**

- WSUS server connection

swcfmg\_register\_repsv.bat wsus -to 10.10.10.10

- WSUS server connection (port specification)

swcfmg\_register\_repsv.bat wsus -to 10.10.10.10 -p 81

- WSUS server connection (forced setup)

swcfmg\_register\_repsv.bat wsus -to 10.10.10.10 -f

# **1.2.9 swcfmg\_patch\_exportrpmpolicy (Linux Patch Management Target Definition Export Command)**

### **Description**

This command exports RPM package definitions that are subject to Linux patch management and which have already been registered. The definitions are exported to either the standard output or a CSV format file.

By editing the exported information and then importing it again, the RPM package definitions subject to Linux patch management can be added or updated.

### **Synopsis**

## **[Windows]**

swcfmq\_patch\_exportrpmpolicy.exe  $[-f *Output file path*] $[-e *Output file character encoding*]$$ 

## **[Linux]**

swcfmq\_patch\_exportrpmpolicy [-f < Output file path>] [-e < Output file character encoding>]

## **Options**

### -f <Output file path>

RPM package definitions subject to Linux patch management that have already been registered will be output to the specified file in CSV format. If the specified file does not exist, a new file will be created. If the file exists, the existing file will be overwritten. If this option is omitted, information will be output to the standard output.

If the file cannot be output because of an error, either a new file will not be created or, if an existing file was to be overwritten, the existing file will be kept as it is, without being overwritten.

Refer to "[2.2.8 Linux Patch Management Target Configuration File](#page-129-0)" for information on the output file.

-e <Output file character encoding>

Specify the character encoding for the output file.

The following character encoding can be specified. Use uppercase letters.

- UTF-8

If this option is omitted, the character encoding for the environment in which this command is to be executed will be used in the output file.

## **Return value**

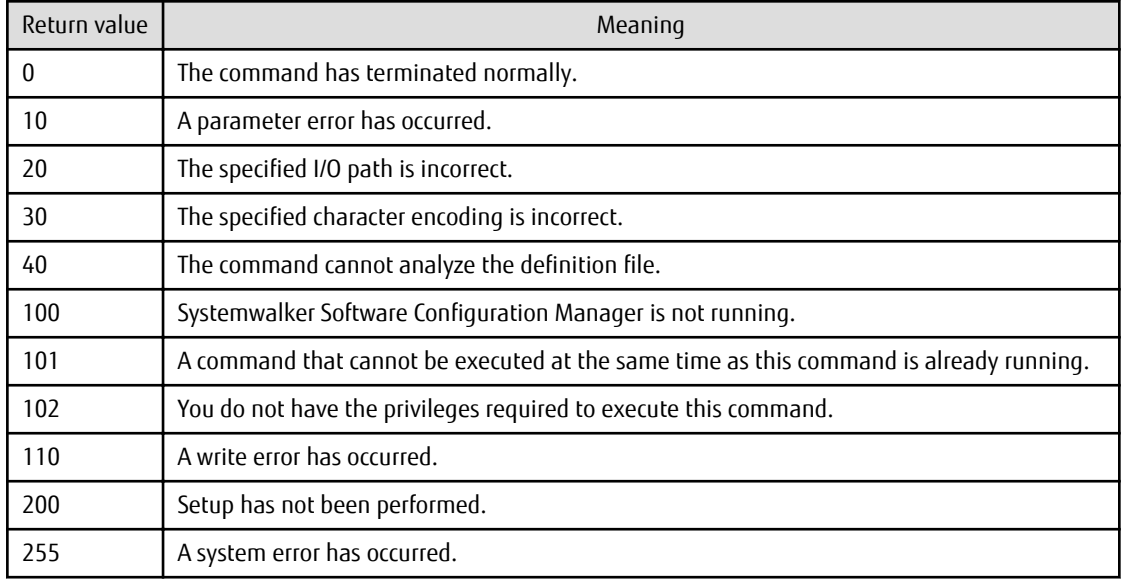

## **Command location**

#### **Admin server**

## **[Windows]**

<Systemwalker Software Configuration Manager installation directory>\SWCFMGM\bin

### **[Linux]**

/opt/FJSVcfmgm/bin

### **Privilege required/execution environment**

## **[Windows]**

- Administrator privileges are required. When using Windows Server 2008 or later, run as an administrator.
- This command can be executed on the admin server.

#### **[Linux]**

- This command can only be executed by the system administrator (superuser).
- This command can be executed on the admin server.

## **Cautions**

- If RPM package definitions subject to Linux patch management have not been registered, only the header information will be output.

#rpm name, rpm architecture, rpm version, rpm release

- The swcfmg\_patch\_exportrpmpolicy command and the swcfmg\_patch\_importrpmpolicy command cannot both be running at the same time. This means that an error will occur if the command is already executing.
- Execute this command while Systemwalker Software Configuration Manager is running.
- This command cannot be executed at the same time as other commands. An exclusive control error will occur if a command is executed while another command is executing.

## **Example**

### **[Windows]**

swcfmg\_patch\_exportrpmpolicy.exe -f C:\work\linuxpatchpolicy.csv

#### **[Linux]**

swcfmg\_patch\_exportrpmpolicy -f /tmp/linuxpatchpolicy.csv

## **Execution results/output format**

- Standard output

```
#rpm name, rpm architecture, rpm version, rpm release
zlib,x86_64,1.2.3,3
```
- File output (when the "-f" option is specified)

Starting to export the Linux patch management target configuration file. Exporting the Linux patch management target configuration file has completed.

Note that the following header information is output as the first line of the CSV file that is output:

#rpm name, rpm architecture, rpm version, rpm release

# **1.2.10 swcfmg\_patch\_importrpmpolicy (Linux Patch Management Target Definition Import Command)**

### **Description**

This command imports RPM package definitions subject to Linux patch management.

Edit the files exported using the swcfmg\_patch\_exportrpmpolicy command (the Linux patch management target definition export command), and then use this command to add or update the definitions.

### **Synopsis**

### **[Windows]**

swcfmq\_patch\_importrpmpolicy.exe -f <Input file path> [-e <Input file character encoding>]

### **[Linux]**

swcfmq\_patch\_importrpmpolicy -f <Input file path> [-e <Input file character encodinq>]

# **Options**

-f <Input file path>

The RPM package definitions subject to Linux patch management will be registered using the data entered in the specified input file.

The input file is in CSV format (refer to "[2.2.8 Linux Patch Management Target Configuration File](#page-129-0)" for details).

-e <Input file character encoding>

Specify the character encoding for the input file.

The following character encoding can be specified. Use uppercase letters.

- UTF-8

If this option is omitted, the character encoding for the environment in which this command is to be executed will be used in the input file.

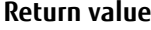

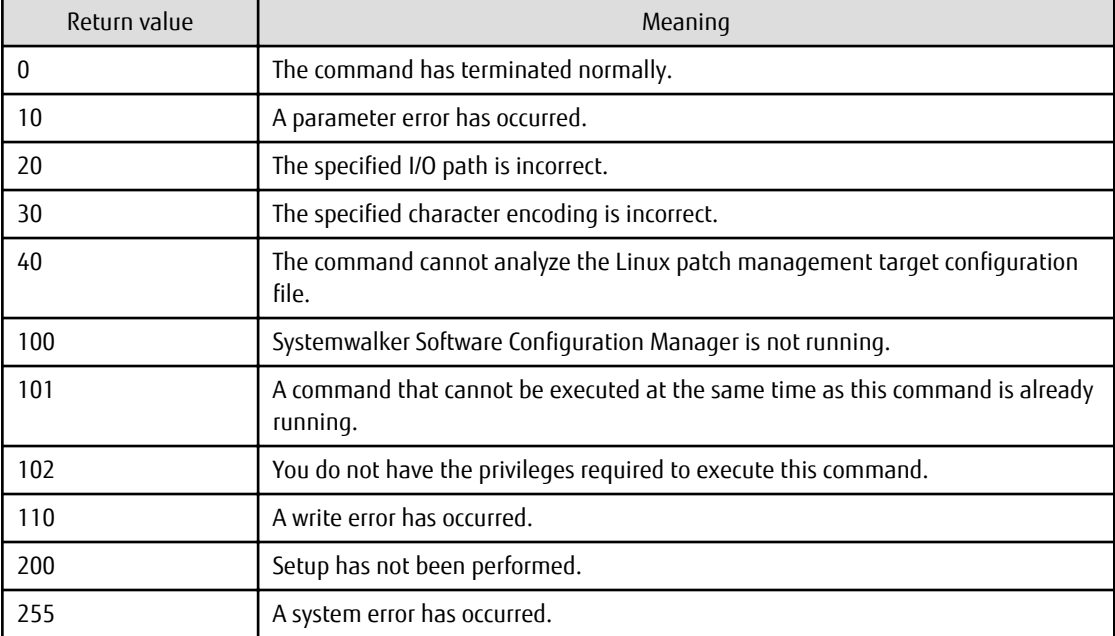

## **Command location**

### **Admin server**

### **[Windows]**

<Systemwalker Software Configuration Manager installation directory>\SWCFMGM\bin

## **[Linux]**

/opt/FJSVcfmgm/bin

## **Privilege required/execution environment**

### **[Windows]**

- Administrator privileges are required. When using Windows Server 2008 or later, run as an administrator.

- This command can be executed on the admin server.

## **[Linux]**

- This command can only be executed by the system administrator (superuser).
- This command can be executed on the admin server.

#### **Cautions**

- The information in the input file being imported always takes effect. If information that has been previously registered is updated, the existing definitions will be replaced with the information in the input file.
- If there is an error in the input file, registration of the definitions will be canceled. An error message similar to the following will be output to the trace log:

The definition in line  $\{0\}$  is incorrect. (Cause:  $\{1\}$ )

One of the following messages will be output for (Cause).

Number of elements.

Meaning: Review the number of elements in the line indicated.

Rpm-name required.

Meaning: Set the value of rpm-name in the line indicated.

Rpm-version required in case rpm-release is defined.

Meaning: Set the value of rpm-version in the line indicated.

- If multiple definitions have been set up for a single RPM package name, the definition with the highest priority will take effect (refer to "[2.2.8 Linux Patch Management Target Configuration File](#page-129-0)" for information on the priority of definitions). If any definitions are disabled, the following kind of warning message will be output to the trace log.

```
The following definition has been disabled by a priority judgment.
#rpm name,rpm architecture,rpm version,rpm release
zlib,x86_64,1.2.3,3
zlib,x86_64,1.2.3,4
zlib, x86 64,,
```
- The swcfmg\_patch\_exportrpmpolicy command and the swcfmg\_patch\_importrpmpolicy command cannot both be running at the same time. This means that an error will occur if the command is already executing.
- Execute this command while Systemwalker Software Configuration Manager is running.
- Behavior is not guaranteed if the character encoding specified for this command does not match the input file character encoding. These character encodings must match.
- This command does not perform authorizations for RPM packages. This command only imports definitions for the RPM packages that are to be subject to Linux patch management. Authorizations are automatically performed when the infrastructure administrator registers RPM packages with the yum repository server.

#### **Example**

#### **[Windows]**

swcfmg\_patch\_importrpmpolicy.exe -f C:\work\linuxpatchpolicy.csv

#### **[Linux]**

swcfmg\_patch\_importrpmpolicy -f /tmp/linuxpatchpolicy.csv

# **1.2.11 swcfmg\_uam\_update (UpdateAdvisor Asset Registration Command)**

### **Description**

This command registers the latest update application management registry configuration file downloaded from the UpdateSite with Systemwalker Software Configuration Manager.

## **Synopsis**

## **[Windows]**

swcfmq\_uam\_update.exe -f < Update application management registry configuration file path>

#### **[Linux]**

swcfmg\_uam\_update -f < Update application management registry configuration file path>

## **Options**

-f <Update application management registry configuration file path>

Specify the full path to the update application management registry configuration file downloaded from the UpdateSite.

### **Return value**

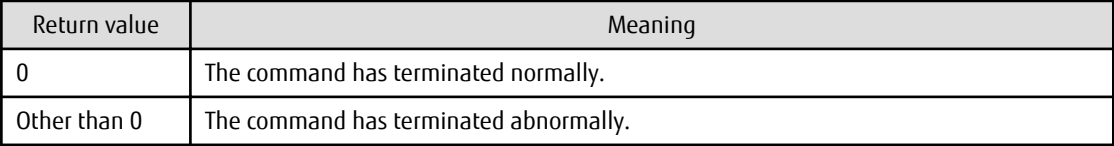

## **Command location**

### **Admin server**

### **[Windows]**

<Systemwalker Software Configuration Manager installation directory>\SWCFMGM\bin

### **[Linux]**

/opt/FJSVcfmgm/bin

### **Privilege required/execution environment**

## **[Windows]**

- Administrator privileges are required. When using Windows Server 2008 or later, run as an administrator.
- This command can be executed on the admin server.

### **[Linux]**

- This command can only be executed by the system administrator (superuser).
- This command can be executed on the admin server.

## **Cautions**

- The update application management registry configuration file that has been downloaded from the UpdateSite cannot be registered if the file name is renamed.
- Do not change the file name.
- This command cannot be executed at the same time as other commands. An exclusive control error will occur if a command is executed while another command is executing.

### **Example**

Registering the latest update application management registry configuration file

## **[Windows]**

swcfmg\_uam\_update.exe -f c:\work\wprdchk.slc

## **[Linux]**

swcfmg\_uam\_update -f /tmp/wprdchk.slc

# **1.2.12 swcfmg\_fjmwpatch\_update (Fujitsu Middleware Patch Registration Command)**

## **Description**

This command registers the newly released Fujitsu middleware patches downloaded from the UpdateSite with Systemwalker Software Configuration Manager.

## **Synopsis**

### **[Windows]**

swcfmq\_fjmwpatch\_update.exe -f <Newly released patches folder path>

## **[Linux]**

swcfmq\_fjmwpatch\_update -f <Newly released patches folder path>

## **Options**

## -f <Newly released patches folder path>

Specify the full path to the folder that stores the newly released Fujitsu middleware patches downloaded from the UpdateSite.

# **Return value**

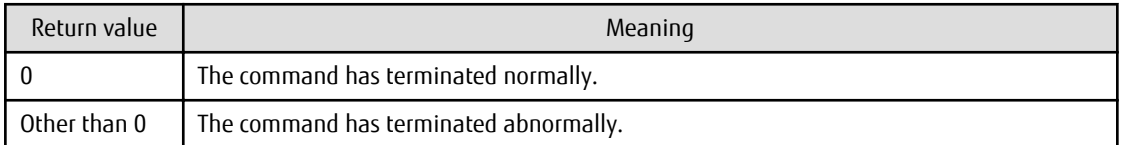

### **Command location**

### **Admin server**

### **[Windows]**

<Systemwalker Software Configuration Manager installation directory>\SWCFMGM\bin

## **[Linux]**

/opt/FJSVcfmgm/bin

## **Privilege required/execution environment**

### **[Windows]**

- Administrator privileges are required. When using Windows Server 2008 or later, run as an administrator.

- This command can be executed on the admin server.

## **[Linux]**

- This command can only be executed by the system administrator (superuser).
- This command can be executed on the admin server.

## **Cautions**

This command cannot be executed at the same time as other commands. An exclusive control error will occur if a command is executed while another command is executing.

## **Example**

Registering newly released Fujitsu middleware patches that are stored in the specified folder.

## **[Windows]**

swcfmg\_fjmwpatch\_update.exe -f c:\work

## **[Linux]**

swcfma\_fimwpatch\_update -f /tmp

# **1.2.13 swcfmg\_param\_predef (Predefined Parameter Management Command)**

## **Description**

Adds, updates, deletes, lists, and acquires predefined parameters in parameter management. Also, uploads or downloads the parameter packages associated with predefined parameters.

Use a parameter information file as the input file for adding, updating, and acquiring. The parameter information file exists in either CSV format as a parameter information CSV file or in XML format as a parameter information XML file (refer to "Definition of Parameter Information" in the *Developer's Guide* for details).

Use a parameter package file for uploading and downloading. The parameter package file is a zip file (refer to "Definition of Parameter Information" in the *Developer's Guide* for details).

## **Synopsis**

[Windows]

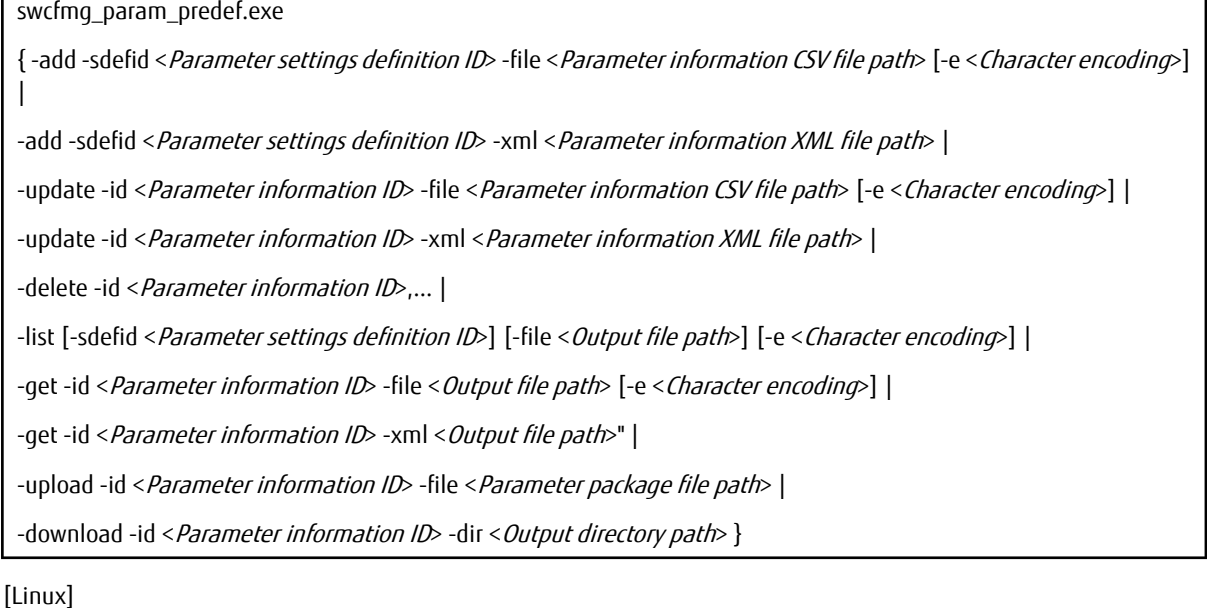

swcfmg\_param\_predef

{ -add -sdefid <Parameter settings definition ID> -file <Parameter information CSV file path> [-e <Character encoding>] | -add -sdefid <Parameter settings definition ID> -xml <Parameter information XML file path> | -update -id <Parameter information ID> -file <Parameter information CSV file path> [-e <Character encoding>] | -update -id <Parameter information ID> -xml <Parameter information XML file path> | -delete -id < Parameter information ID>,... | -list [-sdefid < Parameter settings definition ID>] [-file < Output file path>] [-e < Character encoding>] | -get -id <Parameter information ID> -file <Output file path> [-e <Character encoding>] | -get -id < Parameter information ID> -xml < Output file path>" | -upload -id <Parameter information ID> -file <Parameter package file path> | -download -id < *Parameter information ID*> -dir < *Output directory path*> }

## **Options**

-add -sdefid <Parameter settings definition ID> -file <Parameter information CSV file path>

Adds predefined parameters using the specified parameter information CSV file. Predefined parameters are associated with the parameter settings definition of the specified parameter settings definition ID. The input file is a parameter settings definition CSV file.

A parameter information ID is generated for the newly added predefined parameter. Outputs this ID to standard output.

- Format of ID to be generated

The predefined parameter is automatically assigned a number according to the following rule:

```
PM (prefix) + 8-digit number
Example:
PM00000001
```
- Output format for standard output

The parameter information ID is output in the following format:

[<Parameter information ID>]

-add -sdefid <Parameter settings definition ID> -xml <Parameter information XML file path>

The input file is a parameter settings definition XML file. Otherwise operates the same as the above option.

-update -id < Parameter information ID> -file < Parameter information CSV file path>

Updates the predefined parameter for the parameter information ID using the specified parameter information CSV file. The input file is a parameter settings definition CSV file.

-update -id <Parameter information ID> -xml <Parameter information XML file path>

The input file is a parameter information XML file. Otherwise operates the same as the above option.

-delete -id < Parameter information ID>, ...

Deletes the predefined parameter from the parameter information ID. Multiple parameter information IDs can be specified by delimiting them with ',' (comma).

-list [-sdefid < Parameter settings definition ID>] [-file < Output file path>]

Uses a predefined parameter list file in CSV format to output a list of registered predefined parameters.

-setid Outputs a list of only those predefined parameters that are associated with the parameter settings definition IDs

If -file < Output file path> is omitted, information will be output to the standard output for the command.

If the specified file does not exist, a new file will be created. If the file exists, the existing file will be overwritten.

If the file cannot be output because of an error, either a new file will not be created or, if an existing file was to be overwritten, the existing file will be kept as it is, without being overwritten.

- Output format for standard output

Outputs the list of predefined parameters in the following format:

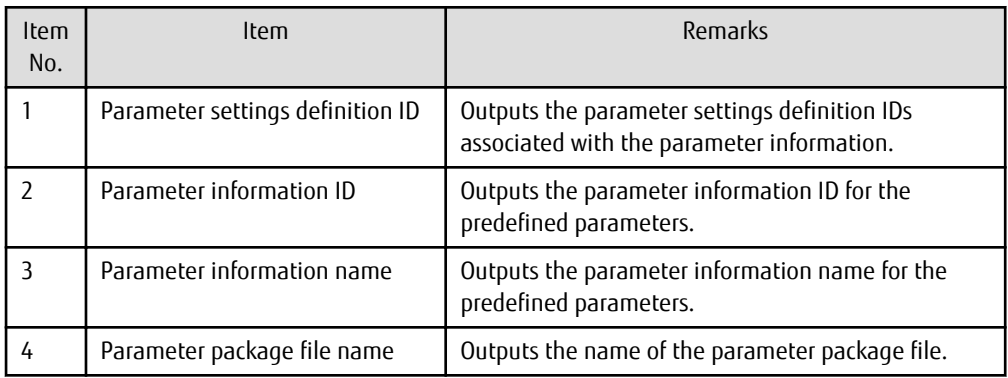

- Header format

Insert the header in the first line of the CSV file using the format shown below. The header is output even if there is no information to be output to the file.

#Parameter settings definition ID,Parameter information ID,Parameter information name,Package name

-get -id < Parameter information ID> -file < Output file path>

Outputs the predefined parameter for the parameter information ID to the specified output file path. The output file is a parameter information CSV file.

If the specified file does not exist, a new file will be created. If the file exists, the existing file will be overwritten.

If the file cannot be output because of an error, either a new file will not be created or, if an existing file was to be overwritten, the existing file will be kept as it is, without being overwritten.

-get -id <Parameter information ID> -xml < Output file path>

The output file is a parameter information XML file. Otherwise operates the same as the above option.

-upload -id < Parameter information ID> -file < Parameter package file path>

Uploads the parameter package to the predefined parameter for the parameter information ID. The input file is a parameter package zip file.

Parameter packages that can be uploaded are subject to the following conditions. An error will occur if conditions other than these are used.

- File extension must be .zip.

Ensure that the file extension is .zip.

- File size must be no greater than 2 MB.

The maximum uploadable file size is 2 MB.

-download -id < Parameter information ID> -dir < Output directory path>

Downloads the parameter package registered in the predefined parameter of the parameter information ID. Outputs parameter package zip files to the output directory path.

Ensure that no files exist in the output directory, or an error will occur.

-e <Character encoding>

Specify the character encoding for the file.

The character encodings below can be specified (single-byte uppercase characters must be used):

## - UTF-8

If this option is omitted, the character encoding of the execution environment of this command will be used.

# **Return value**

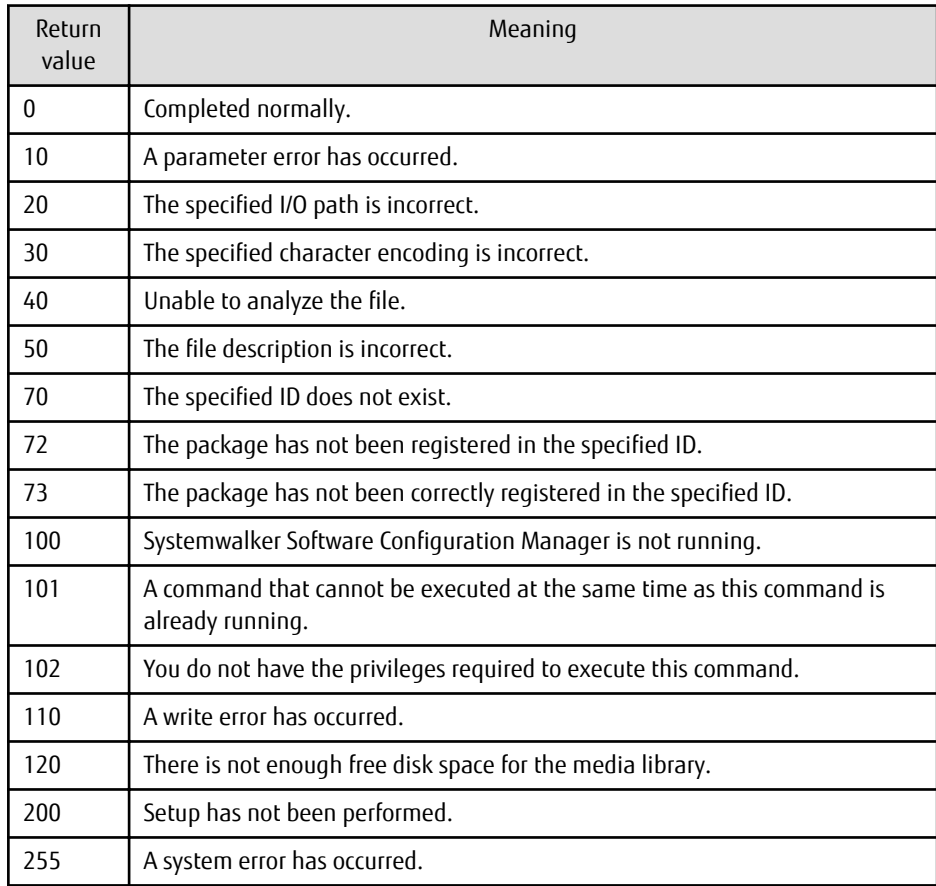

## **Command location**

## **Admin server**

# **[Windows]**

<Systemwalker Software Configuration Manager installation directory>\SWCFMGM\bin

## **[Linux]**

/opt/FJSVcfmgm/bin

## **Privilege required/execution environment**

# **[Windows]**

- Administrator privileges are required. When using Windows Server 2008 or later, execute this command as an administrator.
- This command can be executed on the admin server.

## **[Linux]**

- This command can only be executed by the system administrator (superuser).
- This command can be executed on the admin server.

## **Notes**

Common notes

- This command cannot be executed at the same time as other commands. An exclusive control error will occur if a command is executed while another command is still executing.
- Execute this command while Systemwalker Software Configuration Manager is running.

Notes regarding deletion

- Use this command to delete information about predefined parameters that no longer need to be managed by Systemwalker Software Configuration Manager.

Notes regarding list display

- If no predefined parameters have been registered, only the header information will be output.

#Parameter settings definition ID,Parameter information ID,Parameter information name,Package name

Notes regarding additions and update errors

- If a CSV format parameter information file is invalid, the registration and update of the predefined parameters will be canceled and the following error message will be output:

The file description is incorrect. [Line number:< $n$ >](Cause:< $G$ ause>)

One of the following messages will be output in  $< \textit{Gause}:$ 

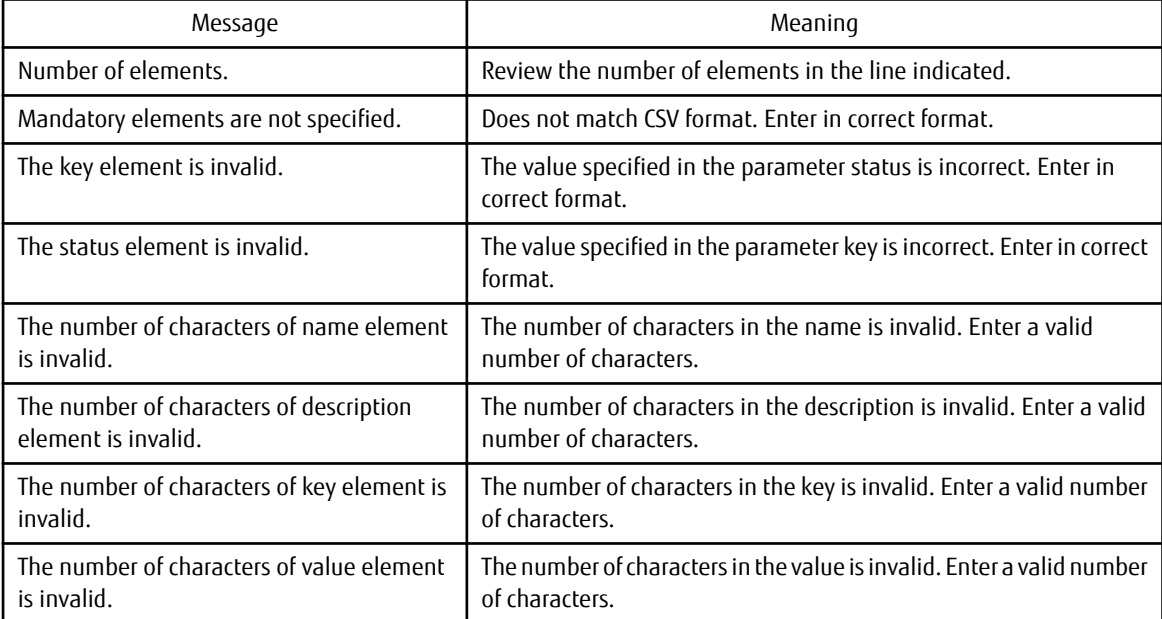

- If an XML format parameter information file is invalid, the registration and update of the predefined parameters will be canceled and the following error message will be output:

An error occurred during XML file validation. [Details:< Cause>)]

## **Examples**

- Add

### **[Windows]**

swcfmg\_param\_predef.exe -add -sdefid SS00000001 -file C:\work\parampredef.xml

# **[Linux]**

swcfmg\_param\_predef -add -sdefid SS00000001 -file /tmp/parampredef.xml

## - Update

## **[Windows]**

swcfmg\_param\_predef.exe -update -id PM00000001 -file C:\work\parampredef.xml

## **[Linux]**

swcfmg\_param\_predef -update -id PM00000001 -file /tmp/parampredef.xml

### - Delete

## **[Windows]**

swcfmg\_param\_predef.exe -delete -id PM00000001

## **[Linux]**

swcfmg\_param\_predef -delete -id PM00000001

### - List

## **[Windows]**

swcfmg\_param\_predef.exe -list

### **[Linux]**

swcfmg\_param\_predef -list

### - Acquire

### **[Windows]**

swcfmg\_param\_predef.exe -get -id PM00000001 -file C:\work\parampredef.xml

**[Linux]**

swcfmg\_param\_predef -get -id PM00000001 -file /tmp/parampredef.xml

## - Upload

## **[Windows]**

swcfmg\_param\_predef.exe -upload -id PM00000001 -file C:\work\parampredef.zip

## **[Linux]**

swcfmg\_param\_predef -upload -id PM00000001 -file /tmp/parampredef.zip

## - Download

# **[Windows]**

swcfmg\_param\_predef.exe -download -id PM00000001 -dir C:\work\parampredef

## **[Linux]**

swcfmg\_param\_predef -download -id PM00000001 -dir /tmp/parampredef

# **1.3 Start/stop Commands**

This section explains the commands for starting and stopping Systemwalker Software Configuration Manager.

# **1.3.1 swcfmg\_start (Start Command)**

## **Description**

This command starts the manager of Systemwalker Software Configuration Manager.

## **Synopsis**

swcfmg\_start

## **Options**

None.

## **Return value**

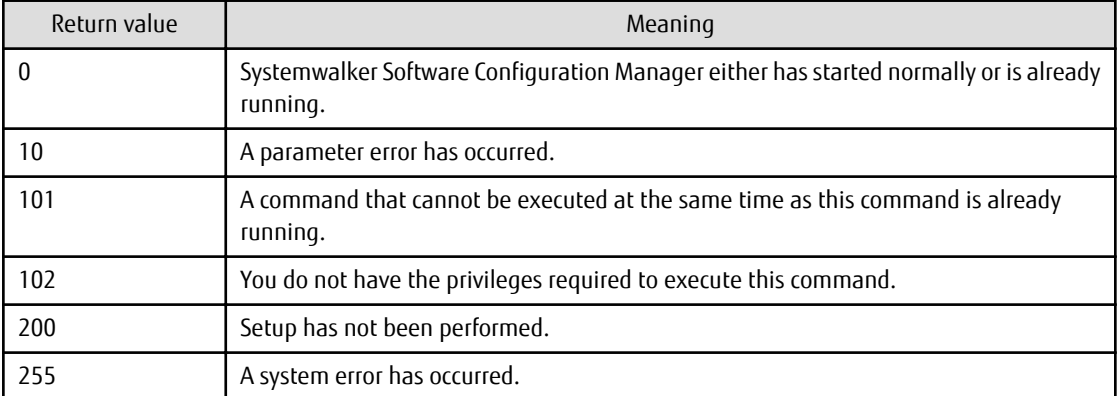

## **Command location**

## **Admin server**

### **[Windows]**

<Systemwalker Software Configuration Manager installation directory>\SWCFMGM\bin

### **[Linux]**

/opt/FJSVcfmgm/bin

## **Privilege required/execution environment**

## **[Windows]**

- Administrator privileges are required. When using Windows Server 2008 or later, run as an administrator.
- This command can be executed on the admin server.

## **[Linux]**

- This command can only be executed by the system administrator (superuser).
- This command can be executed on the admin server.

## **Cautions**

- Before executing this command, make sure that ServerView Resource Orchestrator is running when linking to ServerView Resource Orchestrator.
- This command cannot be executed at the same time as other commands. An exclusive control error will occur if a command is executed while another command is executing.

## **Example**

Starting the manager

swcfmg\_start

# **1.3.2 swcfmg\_stop (Stop Command)**

## **Description**

This command stops the manager of Systemwalker Software Configuration Manager.

## **Synopsis**

swcfmg\_stop

## **Options**

None.

## **Return value**

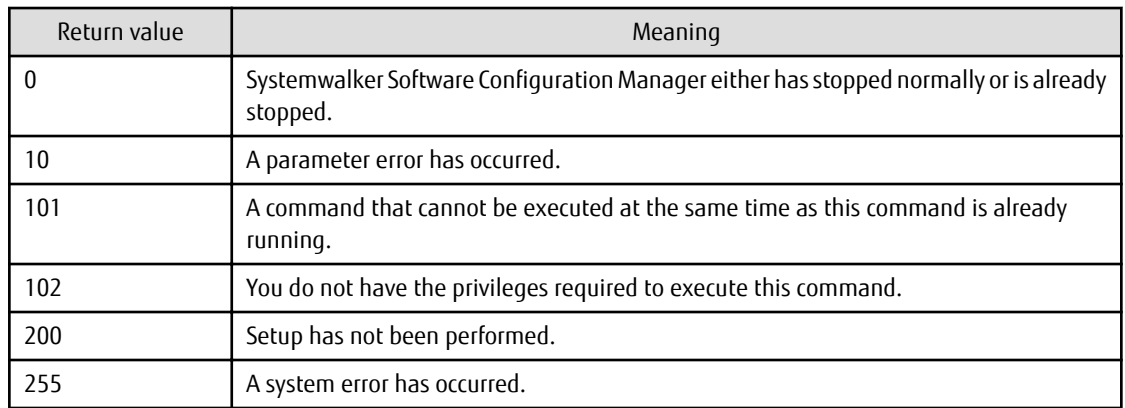

### **Command location**

### **Admin server**

#### **[Windows]**

<Systemwalker Software Configuration Manager installation directory>\SWCFMGM\bin

### **[Linux]**

/opt/FJSVcfmgm/bin

## **Privilege required/execution environment**

**[Windows]**

- Administrator privileges are required. When using Windows Server 2008 or later, run as an administrator.
- This command can be executed on the admin server.

### **[Linux]**

- This command can only be executed by the system administrator (superuser).
- This command can be executed on the admin server.

## **Cautions**

- Before executing this command, make sure that ServerView Resource Orchestrator is running when linking to ServerView Resource Orchestrator.
- This command cannot be executed at the same time as other commands. An exclusive control error will occur if a command is executed while another command is executing.

## **Example**

Stopping the manager

swcfmg\_stop

# **1.3.3 swcfmg\_status (Status Display Command)**

## **Description**

This command displays the setup status and startup status of Systemwalker Software Configuration Manager.

### **Synopsis**

swcfmg\_status

### **Options**

None.

# **Return value**

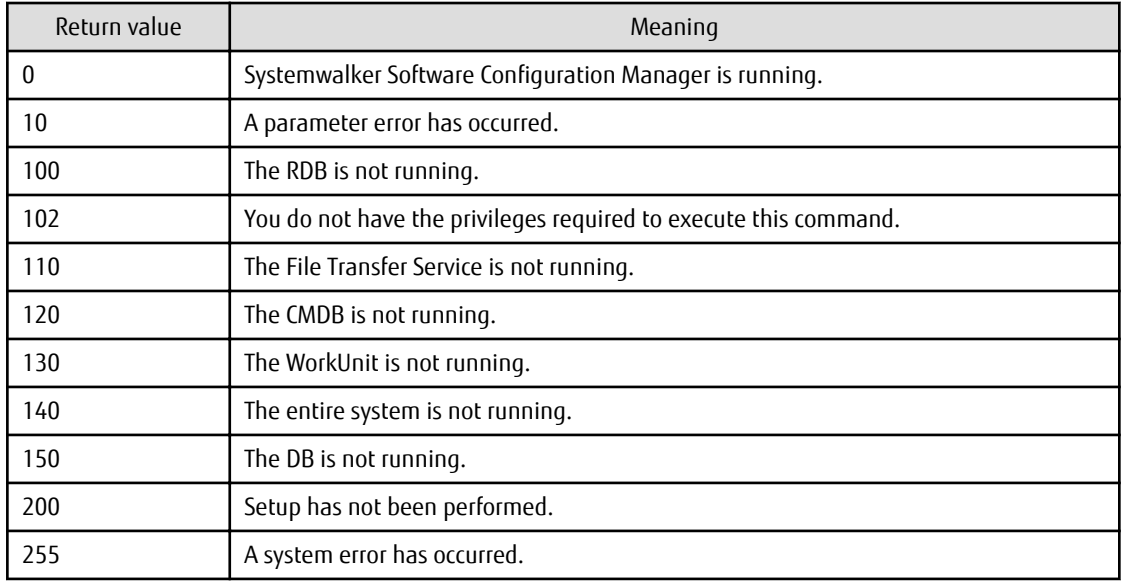

## **Command location**

## **Admin server**

## **[Windows]**

<Systemwalker Software Configuration Manager installation directory>\SWCFMGM\bin

## **[Linux]**

/opt/FJSVcfmgm/bin

## **Privilege required/execution environment**

## **[Windows]**

- Administrator privileges are required. When using Windows Server 2008 or later, run as an administrator.
- This command can be executed on the admin server.

## **[Linux]**

- This command can only be executed by the system administrator (superuser).
- This command can be executed on the admin server.

## **Cautions**

This command cannot be executed at the same time as other commands. An exclusive control error will occur if a command is executed while another command is executing.

## **Example**

Checking the startup status of Systemwalker Software Configuration Manager

swcfmg\_status

## **Execution results/output format**

- If Systemwalker Software Configuration Manager has not been set up:

Systemwalker Software Configuration Manager has not been set up.

- If Systemwalker Software Configuration Manager is running:

Systemwalker Software Configuration Manager is running.

- If Systemwalker Software Configuration Manager has not started

Systemwalker Software Configuration Manager is not running.

# **1.3.4 swncctrl (Agent [Communications Infrastructure] Control Command)**

## **Description**

This command starts and stops the agent (communications infrastructure).

## **Synopsis**

## **[Windows]**

swncctrl {start | stop | restart}

# **Options**

start

This option starts the agent (communications infrastructure).

## stop

This option stops the agent (communications infrastructure).

# restart

This option restarts the agent (communications infrastructure).

# **Return value**

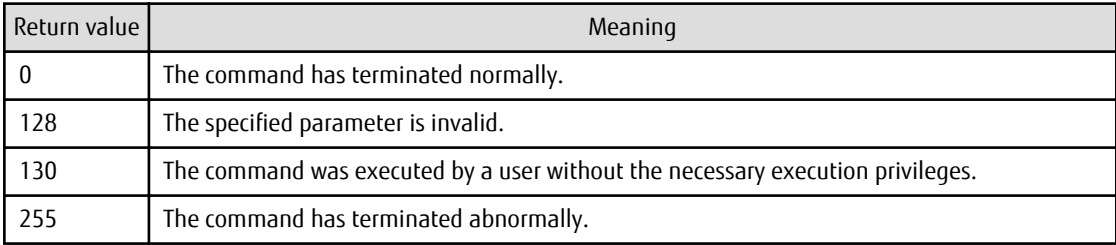

# **Command location**

## **Linkage server**

# **[Windows]**

# [%F4AN\_INSTALL\_PATH% \*]\F4ANswnc\bin

\*: The installation directory for the communications infrastructure included with Systemwalker Software Configuration Manager is set to the "%F4AN\_INSTALL\_PATH%" environment variable.

# **Privilege required/execution environment**

## **[Windows]**

- Administrator privileges are required. When using Windows Server 2008 or later, run as an administrator.
- This command can be executed on Windows linkage servers.

## **Notes**

This command cannot be executed at the same time as other commands. An exclusive control error will occur if a command is executed while another command is executing.

# **Example**

- Starting the agent (communications infrastructure)

swncctrl.bat start

- Stopping the agent (communications infrastructure)

swncctrl.bat stop

# **1.3.5 swrba\_start(Process Control Startup Command)**

# **Description**

This command runs Systemwalker Runbook Automation on a Management Server.

## **Synopsis**

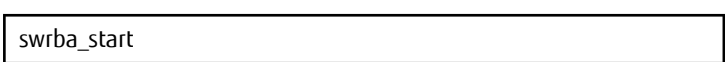

## **Options**

None

## **Return Values**

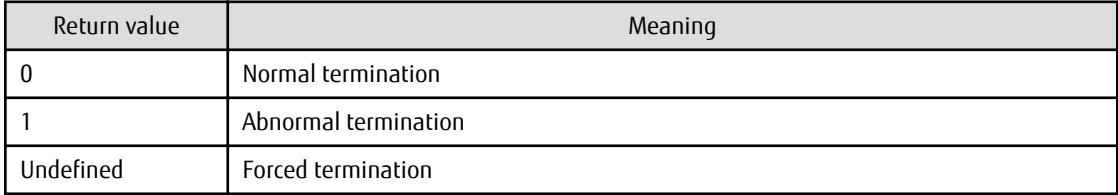

## **Command location**

Admin server

### **[Windows]**

%SWRBA\_HOME%\bin

Note that %SWRBA\_HOME% contains the installation directory for Systemwalker Runbook Automation included with Systemwalker Software Configuration Manager.

## **[Linux]**

/opt/FJSVswrbam/bin

### **Privilege required/execution environment**

### **[Windows]**

- This command requires administrator privileges. When using Windows Server 2008 or later operating system, run as an administrator.
- This command can be executed on a Management Server.

### **[Linux]**

- This can only be executed by a system administrator (superuser).
- This command can be executed on a Management Server.

### **Note**

If the startup command terminates abnormally, execute it again. If it terminates abnormally a second time, take appropriate action based on the messages that are output.

# **1.3.6 swrba\_stop(Process Control Stop Command)**

## **Description**

This command stops Systemwalker Runbook Automation on a Management Server.

## **Synopsis**

swrba\_stop

## **Options**

None

## **Return Values**

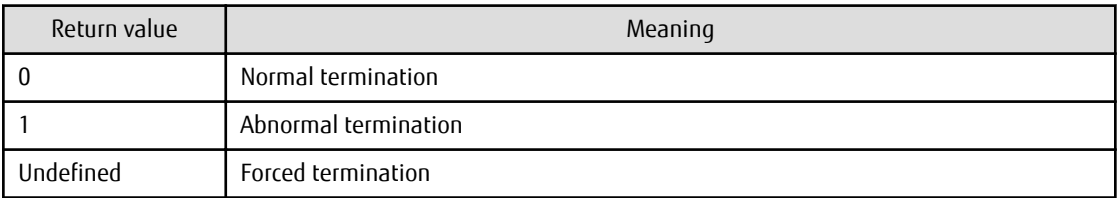

## **Command location**

Admin server

#### **[Windows]**

%SWRBA\_HOME%\bin

Note that %SWRBA\_HOME% contains the installation directory for Systemwalker Runbook Automation included with Systemwalker Software Configuration Manager.

### **[Linux]**

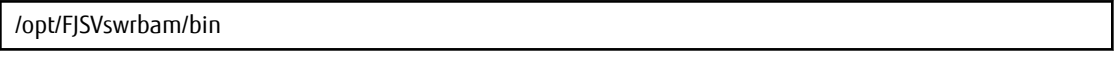

### **Privilege required/execution environment**

### **[Windows]**

- This command requires administrator privileges. When using Windows Server 2008 or later operating system, run as an administrator.
- This command can be executed on a Management Server.

## **[Linux]**

- This can only be executed by a system administrator (superuser).
- This command can be executed on a Management Server.

### **Note**

If the stop command terminates abnormally, execute it again. If it terminates abnormally a second time, take appropriate action based on the messages that are output.

# **1.4 Operation Commands**

This section explains the commands for operating Systemwalker Software Configuration Manager.

# **1.4.1 cmdbrefresh (Observed Record Collection Request Command)**

## **Description**

This command performs discovery for software configuration information.

There are two types of update: full update and differential update. A full update collects all the latest information, regardless of whether the information has been collected previously. A differential update collects only the differences between all the latest information and the information that has been collected previously.

Perform a full update in the following situations:

- When recreating the CMDB
- When a configuration item has been incorrectly deleted from the **Configuration Management** window

This command can be executed on the admin server.

#### **Synopsis**

## **[Windows]**

cmdbrefresh.exe [-a] -q [type=<Agent type>]

#### **[Linux]**

cmdbrefresh.sh [-a] -q [type=<Agent type>]

#### **Options**

#### -a

This option updates all observed records (a full update). If this option is omitted, a differential update will be used. Normally a differential update should be performed by omitting this option.

#### -q type=<Agent type>

When executing this command on a CMDB agent, specify the type of the agent that the update will apply to. The following agent types can be specified. Specify the type of an agent that has been set up. If this option is omitted, the update will apply to all of the agents that have been set up.

#### AGT\_CFMGWSUS

An agent that collects patch management information for WSUS linkage.

This agent type can be specified when this command is executed on the admin server.

Note that this option is for maintenance purposes only, and normally the [1.4.2 swcfmg\\_patch\\_updateinfo \(Patch Information](#page-64-0) [Update Command\)](#page-64-0) should be used to discover patch-related information.

#### AGT\_CFMGYUMCL

An agent that collects patch management information for yum linkage.

This agent type can be specified when this command is executed on the admin server.

Note that this option is for maintenance purposes only, and normally the [1.4.2 swcfmg\\_patch\\_updateinfo \(Patch Information](#page-64-0) [Update Command\)](#page-64-0) should be used to discover patch-related information.

#### AGT\_CFMGUAM

An agent that collects patch management and software management information for UpdateAdvisor linkage.

This agent type can be specified when this command is executed on the admin server.

Note that this option is for maintenance purposes only, and normally the 1.4.2 swcfmq\_patch\_updateinfo (Patch Information [Update Command\)](#page-64-0) should be used.

## **Return value**

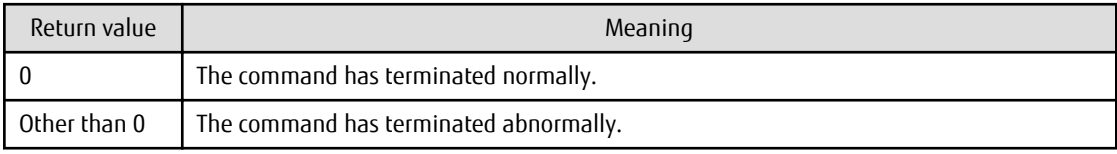

## <span id="page-64-0"></span>**Command location**

#### **Admin server**

## **[Windows]**

[%SWCMDB\_INSTALL\_PATH% \*]\FJSVcmdbm\bin

\*: The installation directory for the CMDB included with Systemwalker Software Configuration Manager is set to the "%SWCMDB\_INSTALL\_PATH%" environment variable.

### **[Linux]**

/opt/FJSVcmdbm/bin

## **Privilege required/execution environment**

### **[Windows]**

- Administrator privileges are required. When using Windows Server 2008 or later, run as an administrator.
- This command can be executed on the admin server.

## **[Linux]**

- This command can only be executed by the system administrator (superuser).
- This command can be executed on the admin server.

## **Cautions**

- This command executes asynchronously with the update processing performed on the target server. This means that update processing may be still executing on the CMDB agent even after the command has returned. The messages in the event log or syslog on the CMDB agent can be used to check whether the update processing has completed.
- This command cannot be executed at the same time as other commands. An exclusive control error will occur if a command is executed while another command is executing.

### **Example**

Issuing an update request to an agent that collects patch management information for WSUS linkage

## **[Windows]**

cmdbrefresh.exe -q type=AGT\_CFMGWSUS

### **[Linux]**

cmdbrefresh.sh -q type=AGT\_CFMGWSUS

# **1.4.2 swcfmg\_patch\_updateinfo (Patch Information Update Command)**

## **Description**

This command discovers information relating to patch management.

- Windows patch information

This command discovers information about Windows patches released by Microsoft.

- Linux patch information

This command discovers information about RPM packages.

## - Fujitsu middleware patch information

This command discovers information about Fujitsu middleware patches available from the UpdateSite, as well as information about Fujitsu middleware products.

## **Synopsis**

## **[Windows]**

swcfmq\_patch\_updateinfo.exe [-t < Patch type>] [-ip < IP address>,...] [-repository] [-cleanup] [-o < Output file path>]

## **[Linux]**

swcfmq\_patch\_updateinfo [-t <*Patch type*>] [-ip <*IP address*>,...] [-repository] [-cleanup] [-o <*Output file* path>]

## **Options**

-t <Patch type>

This option specifies a patch type.

Information relating to the specified patch type will be discovered.

If this option is omitted, information will be discovered for all patch types.

windows

Specifying this patch type discovers information relating to patch management for Windows operating systems.

linux

Specifying this patch type discovers information relating to patch management for Linux operating systems.

middleware

Specifying this patch type discovers information about the Fujitsu middleware patches that have been applied to business servers, as well as information about the Fujitsu middleware products that have been installed on business servers.

### -ip <IP address>,...

This option discovers information about Fujitsu middleware patches applied to the specified managed server, and information about Fujitsu middleware products installed on the managed server.

If this option is omitted, Fujitsu middleware product information will be discovered for all managed servers.

This option is effective only when "-t middleware" is specified. If a different patch type (windows, linux) is specified, the command will fail with a parameter error.

Possible specifications are shown below:

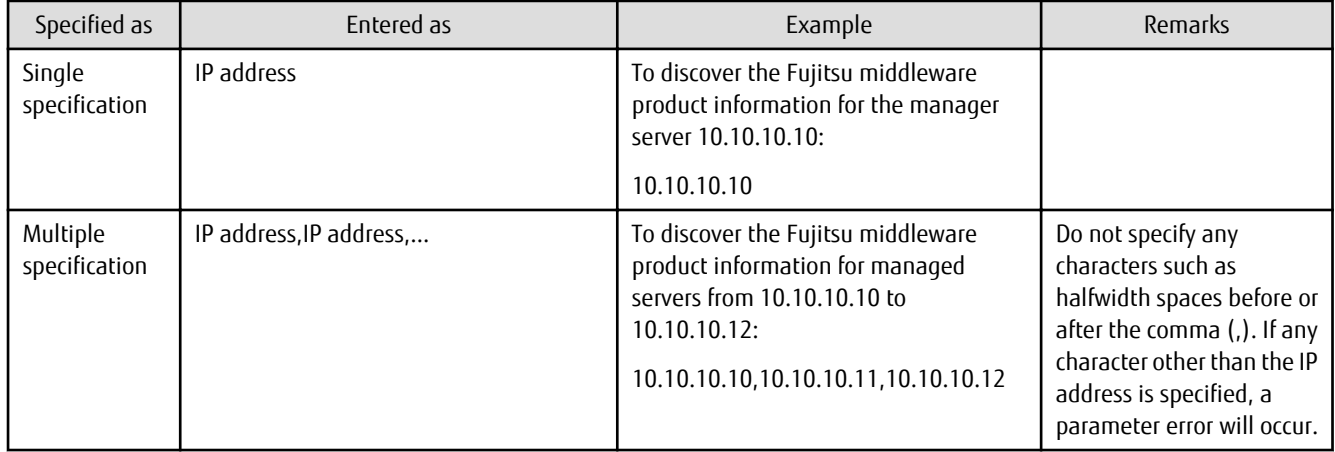

## -repository

Specifying this option discovers patch information from the repository server.

This option can be omitted. If this option is omitted, information will not be discovered from the repository server.

Specify this option in the following case:

- Discovering patch information for Windows operating systems by linking to the Microsoft Windows Server Update Services (WSUS)

If repository server information has not been set up using a discovery definition file, the following error message will be output to the trace log if this option is specified (refer to "[2.2.6 Discovery Definition File](#page-123-0)" for information on the discovery definition file).

Repository information has not been set up in the discovery definition file.

-cleanup

This option sends a cleanup update request to the agent. Specify this option in the following case. This option will have no effect if it is specified at a time other than the explicitly specified timing. No error will occur.

- When a Microsoft Windows Server Update Services (WSUS) server has been cleaned up

-o <Output file path>

This option is used to output the content of the standard output to the specified file rather than the standard output.

If the specified file does not exist, a new file will be created. If the file exists, additional data will be output to the existing file.

## **Return value**

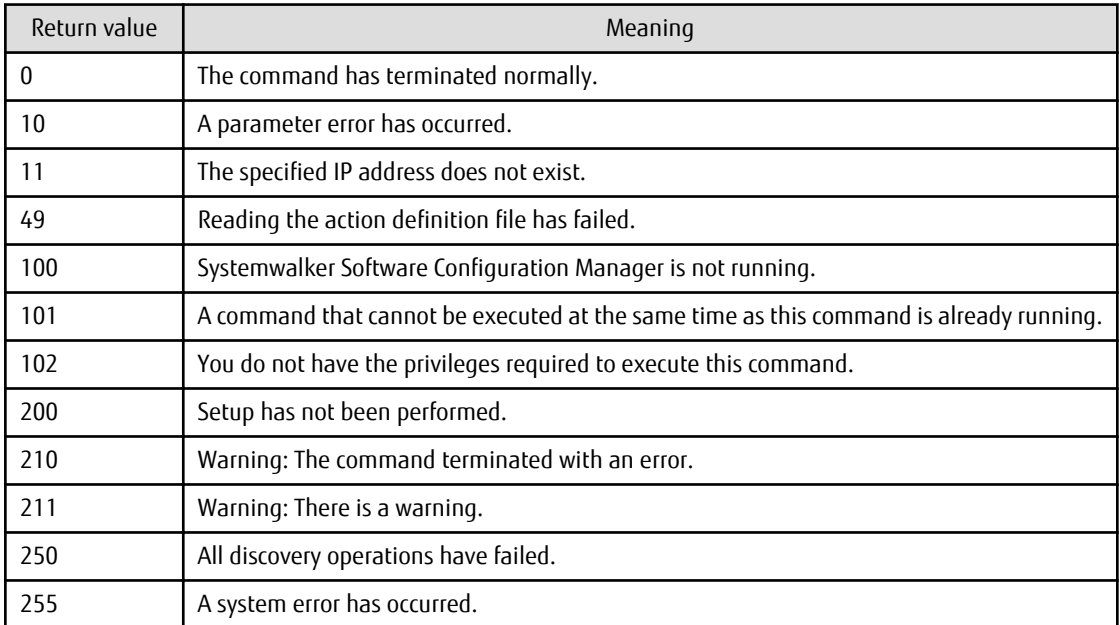

### **Command location**

### **Admin server**

## **[Windows]**

<Systemwalker Software Configuration Manager installation directory>\SWCFMGM\bin

## **[Linux]**

/opt/FJSVcfmgm/bin

## **Privilege required/execution environment**

## **[Windows]**

- Administrator privileges are required. When using Windows Server 2008 or later, run as an administrator.
- This command can be executed on the admin server.

## **[Linux]**

- This command can only be executed by the system administrator (superuser).
- This command can be executed on the admin server.

## **Cautions**

- This command can be executed at the same time as other commands only for the following patch type combinations:

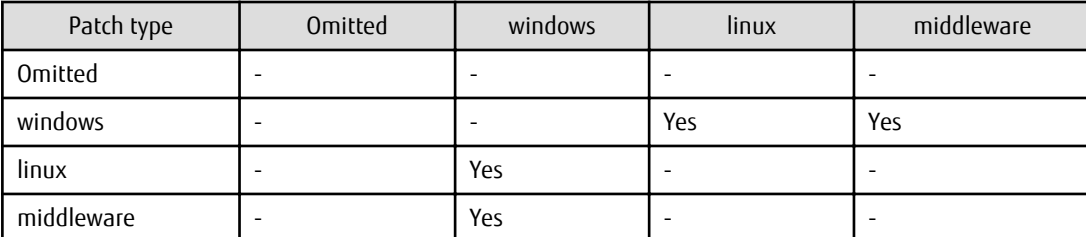

Yes: Can be executed simultaneously

-: Cannot be executed simultaneously

- This command can be executed at any desired timing, but it is recommended that the command be executed during a gap in business activities.

For example, execute regular discovery once a day in the middle of the night (out of normal business hours).

Refer to "Registering a Configuration Baseline Creation Schedule" in the Installation Guidefor information about schedule settings for regular discovery and the time taken to execute discovery.

- If you specify multiple IP addresses and even one of those IP addresses is not a managed server, discovery will not be performed. In this case, the following error message will be output.

The given IP address could not be found.[IP address:{0}]

The IP address of the server that is not a managed server is displayed in {0}. If there are IP addresses of multiple servers, they are displayed in CSV format.

- The patch information update command will output the following warning message if there are any business servers for which information could not be collected during discovery for some reason (such as the target server not running):

A warning has occurred while patch information was being updated.

Information about the servers for which information could not be collected and the reason why the information could not be collected are output to log files, so take the necessary action based on the information in the log files.

[Log files to check]

- cfmgcommand\_discovery\_trace\_log
- cfmgcommand\_discovery\_wsus\_trace\_log
- cfmgcommand\_discovery\_yum\_trace\_log
- cfmgcommand\_discovery\_fjmw\_trace\_log

This warning message is triggered by messages with the following message labels (refer to the *Message Guide* for information on how to take action).

If this warning message is output without a message with one of the following message labels being output, contact Fujitsu technical support.

[List of message labels]

- CFMGD04012
- CFMGD04014
- CFMGD04015
- CFMGD04016
- CFMGD04018
- CFMGD05006
- CFMGD05007
- CFMGD05008
- CFMGD05009
- CFMGD05010
- CFMGD05011
- CFMGD05012
- CFMGD05013
- CFMGD05014
- CFMGD05015
- CFMGD05016
- CFMGD05017
- CFMGD05018
- CFMGD05019
- CFMGD05020
- CFMGD08002
- CFMGD08003
- CFMGD08004
- CFMGD10005
- CFMGD10006
- CFMGD10007
- CFMGD11002
- CFMGD11003
- CFMGD11004
- CFMGD12001
- CFMGD12002
- CFMGD12003
- CFMGD12004
- CFMGD12005

- This command cannot be executed at the same time as other commands. An exclusive control error will occur if a command is executed while another command is executing.

# **Example**

- Discovering all information

## **[Windows]**

swcfmg\_patch\_updateinfo.exe -repository

## **[Linux]**

swcfmg\_patch\_updateinfo -repository

- Discovering information relating to patch management for Windows operating systems

**[Windows]**

swcfmg\_patch\_updateinfo.exe -t windows -repository

## **[Linux]**

swcfmg\_patch\_updateinfo -t windows -repository

- Discovering information relating to patch management for Linux operating systems

## **[Windows]**

swcfmg\_patch\_updateinfo.exe -t linux

## **[Linux]**

swcfmg\_patch\_updateinfo -t linux

- Discovering information relating to patches for Fujitsu middleware and information about Fujitsu middleware products

### **[Windows]**

swcfmg\_patch\_updateinfo.exe -t middleware

**[Linux]**

swcfmg\_patch\_updateinfo -t middleware

- Discovering information relating to patches for Fujitsu middleware and information about Fujitsu middleware products by specifying an IP address

[Windows]

swcfmg\_patch\_updateinfo.exe -t middleware -ip 10.10.10.10

[Linux]

swcfmg\_patch\_updateinfo -t middleware -ip 10.10.10.10

# **1.4.3 swcfmg\_notify\_yumcacheclean (yum Cache Cleanup Notification Command)**

## **Description**

This command notifies Systemwalker Software Configuration Manager that the yum caches must be deleted.

yum caches are held on Linux business servers (yum clients). If the configuration of the yum repository server changes, the yum caches must be deleted and then recreated in order to obtain the latest information from the yum repository server.

When this command is executed, the yum caches on Linux business servers will be deleted and recreated the next time Linux patch information is updated. For any business servers where patch information could not be updated (because they were not operating when patch information was updated, for example), the yum caches will be deleted and recreated when patch information is next updated.

Execute this command in the following cases:

- When the configuration of the yum repository server has changed
	- When an RPM package to be managed on the yum repository server is added
	- When an RPM package that has been managed on the yum repository server is deleted
	- When a yum repository server is added
	- When a yum repository server is deleted
	- When an RPM package storage path is added to the yum repository server
	- When an RPM package storage path is deleted from the yum repository server

### **Synopsis**

## **[Windows]**

swcfmg\_notify\_yumcacheclean.exe

### **[Linux]**

swcfmg\_notify\_yumcacheclean

### **Options**

None.

### **Return value**

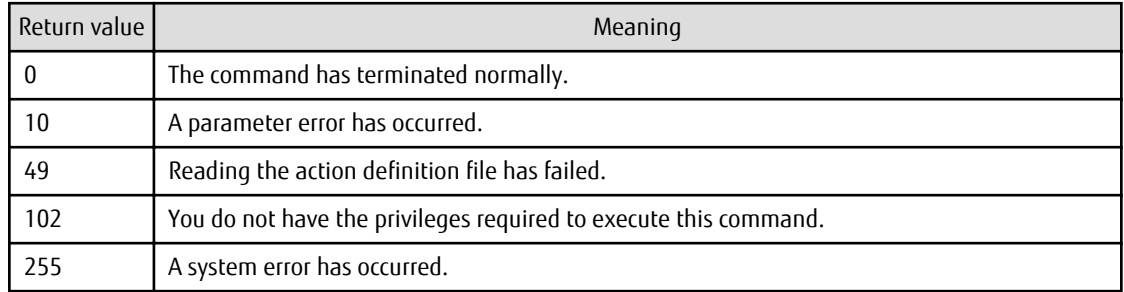

## **Command location**

# **Admin server**

**[Windows]**

<Systemwalker Software Configuration Manager installation directory>\SWCFMGM\bin

## **[Linux]**

/opt/FJSVcfmgm/bin

### **Privilege required/execution environment**

**[Windows]**

- Administrator privileges are required. When using Windows Server 2008 or later, run as an administrator.
- This command can be executed on the admin server.

## **[Linux]**

- This command can only be executed by the system administrator (superuser).
- This command can be executed on the admin server.

## **Cautions**

This command cannot be executed at the same time as other commands. An exclusive control error will occur if a command is executed while another command is executing.

## **Example**

## **[Windows]**

swcfmg\_notify\_yumcacheclean.exe

## **[Linux]**

swcfmg\_notify\_yumcacheclean

# **1.4.4 swcfmg\_fjmwpatch\_getinfo (Patch Management Information Acquisition Command)**

## **Description**

This command outputs the patch management information for Fujitsu middleware that is managed by Systemwalker Software Configuration Manager.

## **Synopsis**

## **[Windows]**

swcfmq\_fjmwpatch\_qetinfo.exe -o <Patch management information folder path>

## **[Linux]**

swcfmg\_fjmwpatch\_getinfo -o < Patch management information folder path>

## **Options**

-o <Patch application status information file path>

Specify the full path to the folder where patch management information is to be output.

# **Return value**

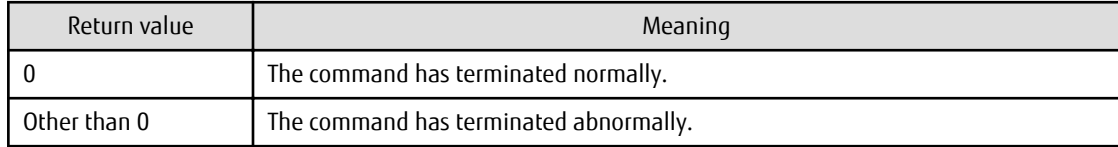

# **Command location**

## **Admin server**
#### **[Windows]**

<Systemwalker Software Configuration Manager installation directory>\SWCFMGM\bin

#### **[Linux]**

/opt/FJSVcfmgm/bin

## **Privilege required/execution environment**

#### **[Windows]**

- Administrator privileges are required. When using Windows Server 2008 or later, run as an administrator.
- This command can be executed on the admin server.

#### **[Linux]**

- This command can only be executed by the system administrator (superuser).
- This command can be executed on the admin server.

#### **Cautions**

- This command will terminate abnormally if the specified storage folder does not exist.
- This command will terminate abnormally if the specified storage folder already contains files or subfolders.
- This command cannot be executed at the same time as other commands. An exclusive control error will occur if a command is executed while another command is executing.

#### **Example**

Obtaining the patch management information for Fujitsu middleware that is managed by Systemwalker Software Configuration Manager

swcfmg\_fjmwpatch\_getinfo.exe -o c:\work

# **1.4.5 swcfmg\_usm\_get (Released Patch Acquisition Tool)**

## **Description**

Acquires the latest Fujitsu middleware patches from the UpdateSite based on the patch application status information acquired from Systemwalker Software Configuration Manager.

This tool is stored on the admin server where Systemwalker Software Configuration Manager has been installed. Execute this tool after copying it to the Internet terminal.

## **Synopsis**

#### **[Windows]**

swcfmg\_usm\_get.cmd -u <UpdateSite URL> -i <Patch application status information folder path> -o <Latest patch folder path> -id <User ID> -password <password> [-proxy <Proxy server name> or <Proxy server ip address> -proxyport < Proxy server port number>]

#### **Options**

-u <UpdateSite URL>

Specify the URL for connecting to the UpdateSite. You must add "/mw/httpget" at the end of the URL.

-i <Patch application status information folder path>

Specify the full path to the folder for storing patch application status information.

-o <Latest patch folder path>

Specify the full path to the folder for storing the latest patches downloaded from the UpdateSite.

-id <User ID>

Specify the user ID for a Fujitsu support subscriber.

-password < Password>

Specify the password for a Fujitsu support subscriber.

-proxy <Server name> or <Proxy server ip address>

If connections to the Internet are routed via a proxy server, specify the server name or IP address of the proxy server to be used. -proxyport < Proxy server port number>

If connections to the Internet are routed via a proxy server, specify the port number of the proxy server to be used.

#### **Return value**

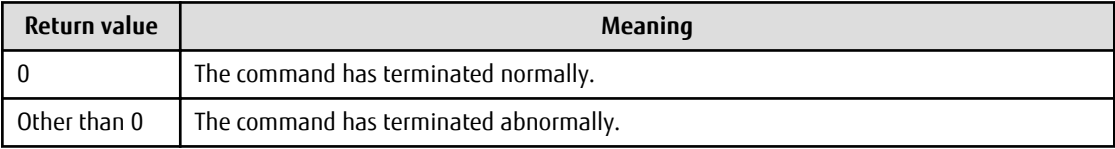

#### **Command location**

#### **Admin server**

#### **[Windows]**

<Systemwalker Software Configuration Manager installation directory>\SWCFMGM\tools\USMtool

#### **[Linux]**

/opt/FJSVcfmgm/tools/USMtool

#### **Privilege required/execution environment**

#### **[Windows]**

- Run this tool with administrator privileges. For Windows Vista, Windows 7 and Windows 8, run as an administrator.
- This tool can be executed on the Internet terminal.
- Copy the "USMtool" folder (where this command has been stored) to an arbitrary folder on the Internet terminal.
- Do not change the configuration of the "USMtool".
- This tool uses the JRE when it executes. The JRE is included in the "USMtool".

#### **Cautions**

- You must add "/mw/httpget" at the end of "UpdateSite URL" specified for the "-u" option.
- A folder will be created automatically if a nonexistent folder is specified for the "Patch application status information folder path" or "Latest patch folder path".
- This command will terminate abnormally if the folder specified for "Latest patch folder path" already contains files or subfolders.
- This command will terminate abnormally if it is executed in an environment where it is not possible to connect to the Internet.

- This command cannot be executed at the same time as other commands. An exclusive control error will occur if a command is executed while another command is executing.

## **Example**

Obtaining newly released patches for Fujitsu middleware from the UpdateSite

swcfmg\_usm\_get.cmd -u https://www.fujitsu.com/mw/httpget -i c:\in -o c:\out -id user01 -password pass01

# **1.4.6 swcfmg\_job (Job Information Management Command)**

## **Description**

This command lists, displays details of, executes actions for, and deletes job information managed by Systemwalker Software Configuration Manager.

## **Synopsis**

## **[Windows]**

swcfmg\_job.exe { -list [-file <job info file>] [-e <char encoding>] [-type <job type>] [-status <status>] [-owner <user ID>] [-tenant <*tenant name*>] [-startdate <*start date*>] [-enddate <*end date*>] [-targettype < target type>] [target <target>] | -get -id <job ID> [-getstatus] [-file <output file>] | -select -id <job ID> -action <action> | -delete -id <*job ID*>  $}$ 

# **[Linux]**

swcfmg\_job { -list [-file <job info file>] [-e <char encoding>] [-type <job type>] [-status <status>] [-owner <user ID>] [-tenant <*tenant name>*] [-startdate <*start date>*] [-enddate <*end date>*] [-targettype <*target type>*] [target <target>] | -get -id <job ID> [-getstatus] [-file <output file>] | -select -id <job ID> -action <action> | -delete -id <*iob ID*>  $}$ 

## **Options**

-list [-file <job info file>] [-e<char encoding>]

Outputs job information in CSV format.

Refer to "[2.4.1 Job Information File"](#page-139-0) for information on the output file.

If -file <job info file> is omitted, the information is output to the standard output for this command.

If the specified file does not exist, a new file will be created. If the file exists, the existing file will be overwritten.

If the file cannot be output because of an error, either a new file will not be created or, if an existing file was to be overwritten, the existing file will be kept as it is, without being overwritten.

In the "-e" option, specify the character encoding for the output file. The following character encoding can be specified:

- UTF-8

If this option is omitted, the character encoding of the execution environment of this command will be used.

By specifying the options below, you can filter the job information to be output. If you do not specify any option, all job information will be output.

## [-type <job type>]

Specify the job type of the job to be output. The following job types can be specified:

- patchapplication: Patch application
- patchdistribution: Patch distribution
- parametersetting: Parameter setting
- scriptexecution: Script execution

## [-status < status>]

Specify the status of the job to be output. The following statuses can be specified:

- running: Running
- completed: Completed
- selecting\_abnormal: Selecting (abnormal)
- completed\_abnormal: Completed (abnormal)
- waiting: Waiting
- canceled: Canceled

## [-owner <user ID>]

Specify the administrator of the job to be output.

## [-tenant <tenant name>]

Specify the tenant to which the administrator of the job to be output belongs.

[-startdate < start date>]

Use the following format to specify the start date of the job to be output:

- YYYY-MM-DD

## [-enddate < end date>]

Use the following format to specify the end date of the job to be output:

- YYYY-MM-DD

#### [-targettype < target type>][-target < target>]

Specify the target of the job to be output. Specify the target type in -targettype, and specify the target of the job to be output in -target. The following values can be specified as the target type:

- ipaddress: IP address

If the process type is omitted, the string specified using -target will be searched from all target types. If -target is omitted, the command obtains only jobs for which the target type specified in -targettype is defined.

#### -get -id <job ID> [-getstatus] [-file < output file>]

Detailed information or the status of the job specified by the job ID is output in XML format. If the "-getstatus" option is omitted. detailed information about the job is output in XML format (refer to "[2.4.2 Job Details File"](#page-141-0) for details). If the "-getstatus" option is specified, the status of the job is output.

If "-file < output file>" is omitted, the information is output to the standard output for this command.

If the specified file does not exist, a new file will be created. If the file exists, the existing file will be overwritten.

If the file cannot be output because of an error, either a new file will not be created or, if an existing file was to be overwritten, the existing file will be kept as it is, without being overwritten.

-select -id <job ID> -action <action>

The action is executed for the job specified by the job ID.

In -action, specify the action to be executed. The following actions can be specified:

- retry: Retry
- retryall: Retry all
- cancel: Cancel
- continue: Continue

## -delete -id <job ID>

The job specified by the job ID is deleted. Information about a job deleted using this option can no longer be obtained using list display or detailed information. Jobs with one of the following statuses can be deleted:

- completed: Completed
- completed\_abnormal: Completed (abnormal)
- canceled: Canceled

## **Return value**

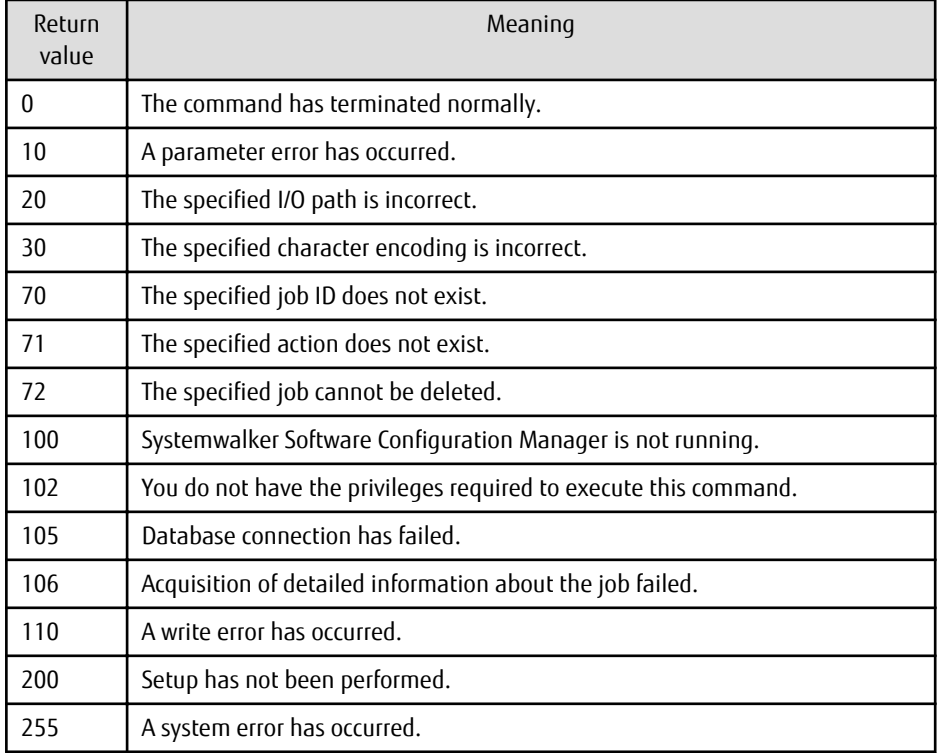

## **Command location**

**Admin server**

**[Windows]**

<Systemwalker Software Configuration Manager installation directory>\SWCFMGM\bin

#### **[Linux]**

/opt/FJSVcfmgm/bin

## **Privilege required/execution environment**

## **[Windows]**

- Administrator privileges are required. When using Windows Server 2008 or later, run this command as an administrator.
- This command can be executed on the admin server.
- This command can be executed at the same time as other commands.

## **[Linux]**

- System administrator (superuser) privileges are required.
- This command can be executed on the admin server.
- This command can be executed at the same time as other commands.

-

## **Notes**

Common notes

- Execute this command while Systemwalker Software Configuration Manager is running.

Notes on list display

- If no job information is registered, only header information is output.

#job-id,job-name,job-type,status,owner,tenant,start-date,end-date,target-type,target

Notes on executing actions

- The executable actions can be checked from the job details file obtained using the "-get" option.
- Execute actions as a job administrator.

Notes on deletion

- Deleting a job also deletes the process instance that has the same name as the deleted job. This means that the deleted process instance task is no longer displayed in the completed tasks in the **Task Management** window. The script attached to the deleted task is also deleted.

## **Example**

- List

**[Windows]**

swcfmg\_job.exe -list -file C:\work\joblist.csv

**[Linux]**

swcfmg\_job -list -file /tmp/joblist.csv

- Details

**[Windows]**

swcfmg\_job.exe -get -id 000000001 -file C:\work\jobinfo.xml

**[Linux]**

swcfmg\_job -get -id 000000001 -file /tmp/jobinfo.xml

- Action execution

#### **[Windows]**

swcfmg\_job.exe -select -id 000000001 -action retry

#### **[Linux]**

swcfmg\_job -select -id 000000001 -action retry

- Deletion

## **[Windows]**

swcfmg\_job.exe -delete -id 000000001

#### **[Linux]**

swcfmg\_job -delete -id 000000001

#### **Execution results/output format**

- List

#### **Standard output**

```
#job-id,job-name,job-type,status,owner,tenant,start-date,end-date,target-type,target
000000001,patchdistributionrequest_000000001__developmentserver1(kaihatsu1),patchdistribution, 
completed,user001,tenantA,2013-08-28 22:06:25,2013-08-28 22:15:50,ipaddress,192.168.1.1
000000002,patchapplicationrequest_000000001__developmentserver2(kaihatsu2),patchapplication,runni
ng,user002,tenantA,2013-08-28 22:15:45,,ipaddress,192.168.1.2
```
#### **File output**

CFMGC30251 The job information management command has completed normally.

Note that the following header information is output as the first line of the CSV file that is output.

#job-id,job-name,job-type,status,owner,tenant,start-date,end-date,target-type,target

#### - Details

#### **Standard output (when the "-getstatus" option is omitted)**

```
<?xml version="1.0" encoding="UTF-8"?>
<job>
  <jobName>patchapplicationrequest_000000001_developmentserver(kaihatsu1)</jobName>
  <jobId>000000001</jobId>
  <jobType>patchapplication</jobType>
  <jobStatus>running</jobStatus>
  <jobOwner>user001</jobOwner>
  <jobTenant>tenantA</jobTenant>
  <jobStartDate>2013-08-28 22:05:50</jobStartDate>
  <jobEndDate />
  <jobTargetType>ipaddress</jobTargetType>
  <jobTarget>192.168.1.1</jobTarget>
   <processes>
     <process>
      <processName>acceptance</processName>
       <processOrder>1</processOrder>
       <processType>acceptance</processType>
       <processParameters />
     </process>
     <process>
       <processName>patchapplication</processName>
       <processOrder>2</processOrder>
       <processType>patchApplication</processType>
```
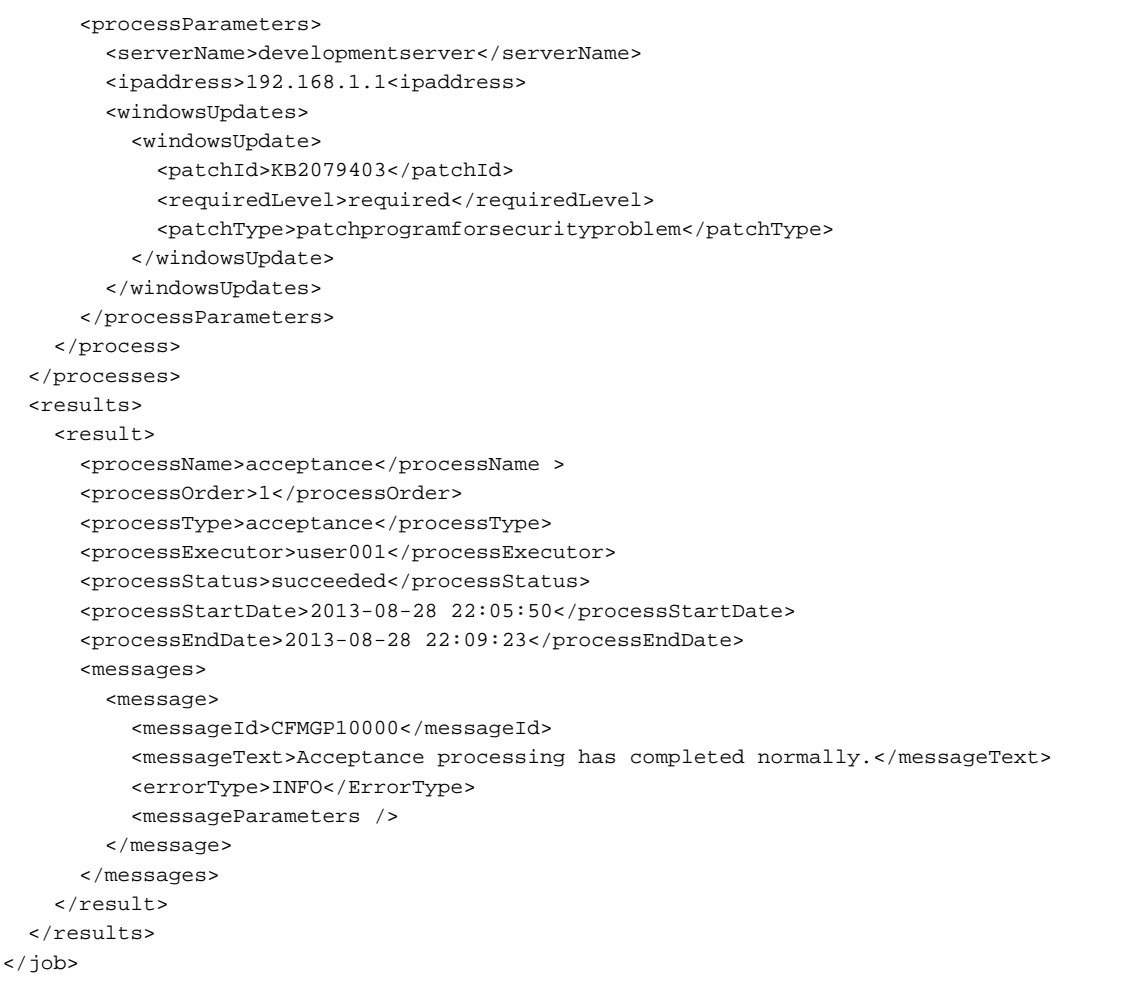

## **Standard output (when the "-getstatus" option is specified)**

running

#### **File output**

CFMGC30251 The job information management command has completed normally.

# **1.4.7 swrba\_admin (Process Status Check Command)**

#### **Description**

Checks whether patch distribution, patch application, parameter settings, or script execution are running.

#### **Synopsis**

```
swrba_admin pi-list [-user <User ID>] [-password <Password>] [-startedafter <yyyy-mm-dd>] [-startedbefore
<yyyy-mm-dd>] [-state <Process definition state>] [-piid <Process Instance ID>] [-appid <Automated operation
process group ID>]
```
## **Options**

pi-list

This option searches for process instances and displays them in a list. If no parameters are set, it performs a search for all instances. The parameters that can be specified are displayed below:

-user <User ID>

You can exclude the user ID from the parameters by omitting -user. If the user ID is not configured, you will be required to enter the user ID after the execution of the command.

-password <Password>

You can set the password as a parameter by specifying -password. If the password is not configured, you will be required to enter the password after the execution of the command.

The following table shows the initial values for User ID and Password. If these values have been changed from the initial values, use the new values.

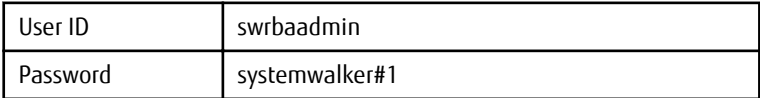

-startedafter < yyyy-mm-dd>

Specify the start date of the period when the process is running in the following format:

- yyyy-mm-dd

-startedbefore <yyyy-mm-dd>

Specify the end date of the period when the process is running in the following format:

- yyyy-mm-dd

When only -startedafter is specified, the period from the specified date till the current date is searched. When only startedbefore is specified, the period till the specified date is searched. An error occurs if a format other than the one specified above is used, or if the relationship between the start date and the end date is invalid.

#### -piid < Process Instance ID>

Specify the process instance ID. If this option is not specified, all instances are searched.

-state < Process definition state>

Specify the process definition state. If this option is not specified, all states are searched. Specify "running" to search running instances.

-appid <Automated operation process group ID>

Specify the automated operation process group ID to be searched. Specify "cfmgApplication" as the ID.

# **Return value**

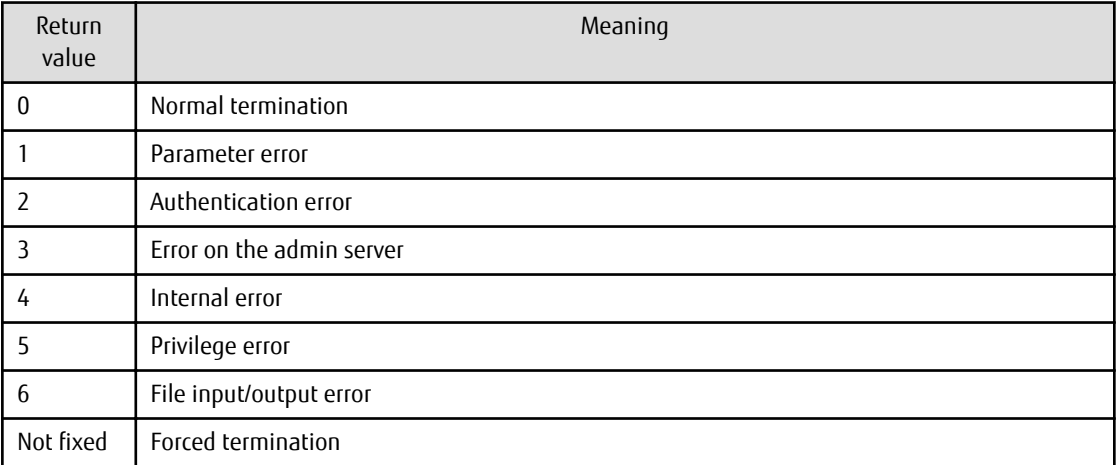

## **Command location**

Admin server

## **[Windows]**

%SWRBA\_HOME%\bin

Note that %SWRBA\_HOME% contains the installation directory for Systemwalker Runbook Automation included with Systemwalker Software Configuration Manager.

#### **[Linux]**

/opt/FJSVswrbam/bin

## **Privilege required/execution environment**

#### **[Windows]**

- Administrator privileges are required. When using Windows Server 2008 or later, run as an administrator.
- This command can be executed on the admin server.

#### **[Linux]**

- This command can only be executed by the system administrator (superuser).
- This command can be executed on the admin server.

#### **Notes**

This command cannot be executed at the same time as other commands. An exclusive control error will occur if a command is executed while another command is executing.

#### **Execution Result/Output Format**

```
FSP_SW/RB-A_BASE: INFO: 02000: Start pi-list.Option:pi-list -state running -appid cfmgApplication
ProcessInstanceID ProcessInstanceName Status Initiator
171003 patch application request_171003_rhel57ja64_L0705_20(VL2PEOQ9WA0001)
        running manage
171318 patch application request _171003_rhel57ja64_L0705_20(VL2PEOQ9WA0001)
        running manage
Searched for three instances.
FSP_SW/RB-A_BASE: INFO: 02001: pi-list has terminated normally. Option:pi-list -state running -appid 
cfmgApplication Code:0
```
# **1.4.8 swrba\_recoverprocess (Process Recovery Command)**

#### **Description**

This command is executed after recovery to restart operations if an error such as a system failure occurs during execution of patch distribution, patch application, parameter settings, or script execution.

#### **Synopsis**

```
swrba_recoverprocess
```
#### **Options**

None

## **Return value**

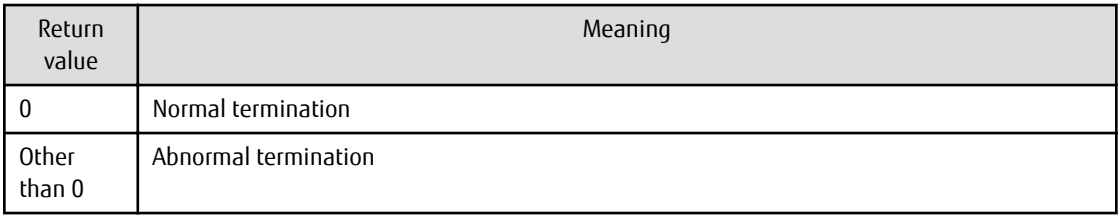

#### **Command location**

Admin server

#### **[Windows]**

%SWRBA\_HOME%]\bin

Note that %SWRBA\_HOME% contains the installation directory for Systemwalker Runbook Automation included with Systemwalker Software Configuration Manager.

## **[Linux]**

/opt/FJSVswrbam/bin

## **Privilege required/execution environment**

#### **[Windows]**

- Administrator privileges are required. When using Windows Server 2008 or later, run as an administrator.
- Systemwalker Runbook Automation must be running.
- This command can be executed on the admin server.

#### **[Linux]**

- This command can only be executed by a system administrator (superuser).
- Systemwalker Runbook Automation must be running.
- This command can be executed on the admin server.

#### **Note**

- If there are multiple process instances for recovery, perform recovery for all of them. Also, a message confirming whether the recovery is a success or a failure will be output for each instance.
- If there are no process instances in the abnormal state, this command terminates normally.
- This command cannot be executed at the same time as other commands. An exclusive control error will occur if a command is executed while another command is executing.

#### **Execution Result/Output Format**

- The following message is output if process instance recovery is successful:

PROCESSID: <Process instance ID>(ACTIVITYID: <Activity ID>) is recovered

- The following message is output at the same time as the error message if process instance recovery is unsuccessful:

```
PROCESSID: <Process instance ID>(ACTIVITYID: <Activity ID>) recovery failed
FSP_SW/RB-A_BASE: ERROR: ...
```
## **Description**

This command sets software parameters.

# **Synopsis**

## **[Windows]**

swcfmg\_param\_startsetting.exe

-userid <user ID> -ip <IP address> -softid <software ID>,... -predefid <parm settings definition ID>,... <parm info ID>,...predefid <parameter information ID>,... [-prescript <script to run before execution>] [-postscript <script to run after execution>] [-reboot]

## **[Linux]**

swcfmg\_param\_startsetting

-userid <user ID> -ip <IP address> -softid <software ID>,... -predefid <parm settings definition ID>,... <parm info ID>,...predefid <parameter information ID>,... [-prescript <script to run before execution>] [-postscript <script to run after execution>] [-reboot]

# **Options**

-userid <user ID> -ip <IP address> -softid <software ID>,... -predefid <parameter information ID>,...

Set parameters as the user specified by the user ID. For the IP address, specify the server for which parameters are to be set. For the software ID, specify the software for which parameters are to be set. In addition, for the parameter information ID, specify the predefined parameters to be used for setting parameters.

Multiple software IDs and parameter information IDs can be specified by delimiting them with ',' (comma). If specifying multiple IDs, set the parameters for multiple software products on the same server in the order in which you specified the IDs. Therefore, follow the same order when defining software products to be specified for the software IDs and predefined parameters to be specified for the parameter information IDs.

For example, if setting parameters for software in the following order, specify the software and predefined parameters as shown below.

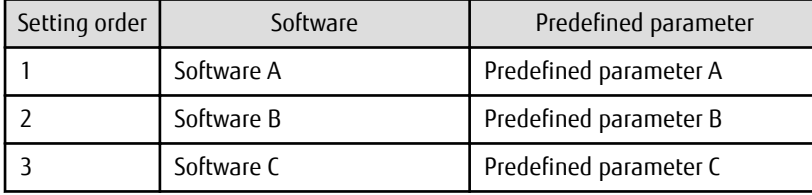

Example

-softid <software A>,<software B>,<software C> -predefid <predefined parameter A>,<predefined parameter B>,<predefined parameter C>

Use the **Task Management** window or the Job Information Management command to check the execution status.

You can specify the execution method by specifying the options below:

[-prescript <script to run before execution>]

Specify the script to be run before parameters are set. If this option is omitted, no script is executed before parameters are set.

[-postscript <script to run after execution>]

Specify the script to be run after parameters are set. If this option is omitted, no script is executed after parameters are set.

[-reboot]

This option restarts the server after parameter setting. If this option is omitted, the server is not restarted.

After this command completes, parameter setting is executed as a job. The job ID of the job to be executed is output to the standard output.

Output format for standard output:

[Job ID]

# **Return value**

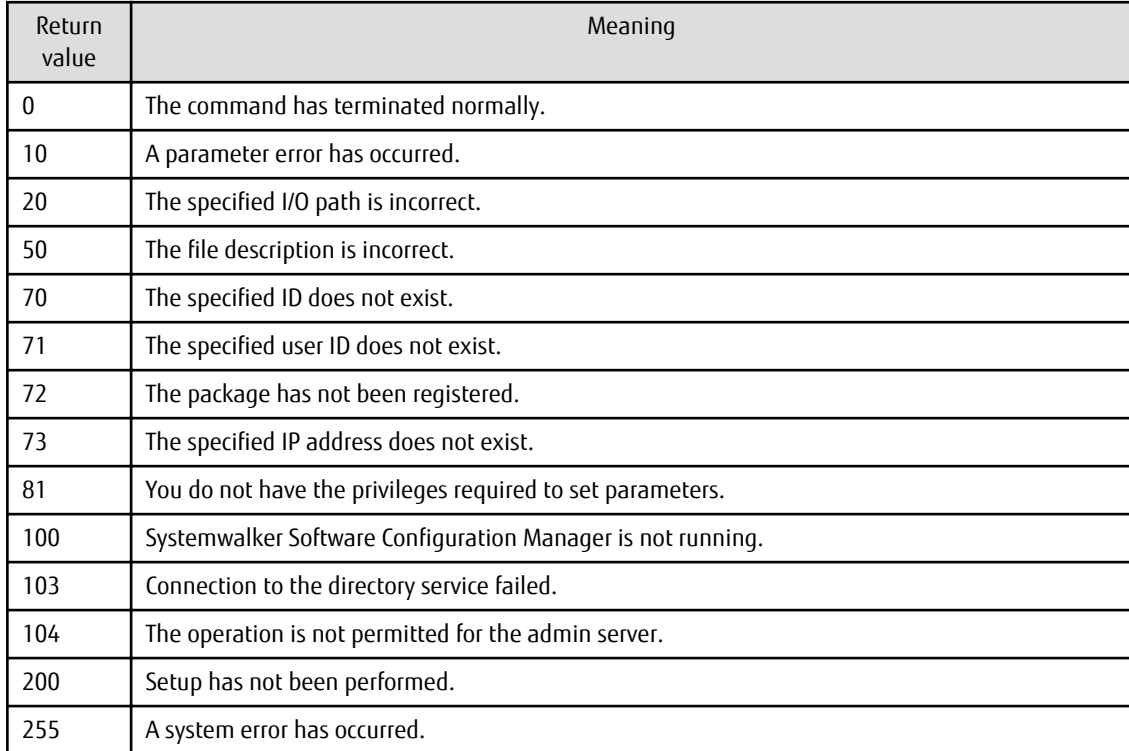

#### **Command location**

#### **Admin server**

#### **[Windows]**

<Systemwalker Software Configuration Manager installation directory>\SWCFMGM\bin

#### **[Linux]**

/opt/FJSVcfmgm/bin

## **Privilege required/execution environment**

#### **[Windows]**

- Administrator privileges are required. When using Windows Server 2008 or later, run this command as an administrator.

- This command can be executed on the admin server.

- This command can be executed at the same time as other commands.

#### **[Linux]**

- System administrator (superuser) privileges are required.
- This command can be executed on the admin server.
- This command can be executed at the same time as other commands.

#### **Notes**

- Execute this command while Systemwalker Software Configuration Manager is running.
- Parameters cannot be set for the admin server.

#### **Example**

## **[Windows]**

swcfmg\_param\_startsetting.exe -userid user001 -ip 192.168.1.1 -softid UDP00001 -predefid PM00000001

#### **[Linux]**

swcfmg\_param\_startsetting -userid user001 -ip 192.168.1.1 -softid UDP00001 -predefid PM00000001

# **1.4.10 swcfmg\_param\_export (Parameter Export Command)**

#### **Description**

Exports information about software parameters. Also, downloads parameter packages for those parameters.

#### **Synopsis**

#### **[Windows]**

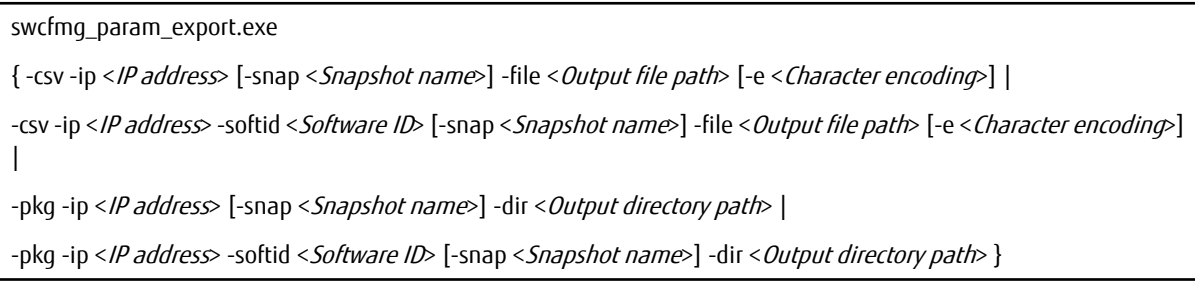

## **[Linux]**

#### swcfmg\_param\_export

{ -csv -ip <IP address> [-snap <Snapshot name>] -file <Output file path> [-e <Character encoding>] |

-csv -ip <IP address> -softid <Software ID> [-snap <Snapshot name>] -file <Output file path> [-e <Character encoding>]

-pkg -ip <IP address> [-snap <Snapshot name>] -dir < Output directory path> |

-pkg -ip <IP address> -softid <Software ID> [-snap <Snapshot name>] -dir <Output directory path> }

## **Options**

|

-csv -ip <IP address> -file < Output file path>

The parameters for the software installed on the specified server are output to the output file path. The output file is a CSV file (for listing software and parameters) output in units to the specified server (refer to ["2.5.3 Software and Parameter List CSV File"](#page-161-0) for details).

If the specified file does not exist, a new file will be created. If the file exists, the existing file will be overwritten.

If the file cannot be output because of an error, either a new file will not be created or, if an existing file was to be overwritten, the existing file will be kept as it is, without being overwritten.

-csv -ip <IP address> -softid <Software ID> -file <Output file path>

The parameters for the specified software are output to the output file path. The output files are CSV files (parameter list) - one file per software will be created (refer to ["2.5.4 Parameter List CSV File"](#page-164-0) for details).

If the specified file does not exist, a new file will be created. If the file exists, the existing file will be overwritten.

If the file cannot be output because of an error, either a new file will not be created or, if an existing file was to be overwritten, the existing file will be kept as it is, without being overwritten.

-pkg -ip <IP address> -dir < Output directory path>

Downloads parameter packages for the parameters of the software installed on the specified server. Outputs parameter package zip files to the output directory path. Downloads parameter packages according to the software on the specified server. For this reason, a directory is created for each software into which to download the parameter packages. No directories are created unless there are existing parameter packages.

Ensure that no files exist in the output directory, or an error will occur.

- Directory naming convention

<Software ID>

-pkg -ip <IP address> -softid <Software ID> -dir <Output directory path>

Downloads parameter packages for parameters of the specified software. Outputs parameter package zip files to the output directory path.

Ensure that no files exist in the output directory, or an error will occur.

-snap < Snapshot name>

When the snapshot name is specified, acquires the current parameters for the specified snapshot, or the parameter package.

-e <Character encoding>

Specify the character encoding for the file.

The character encodings below can be specified (single-byte uppercase characters must be used):

- UTF-8

If this option is omitted, the character encoding of the execution environment of this command will be used.

## **Return value**

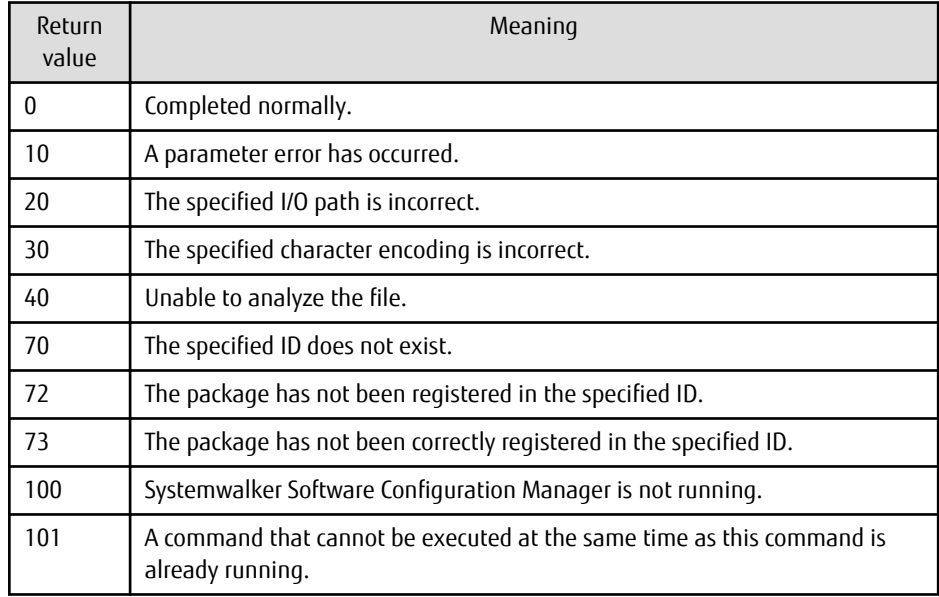

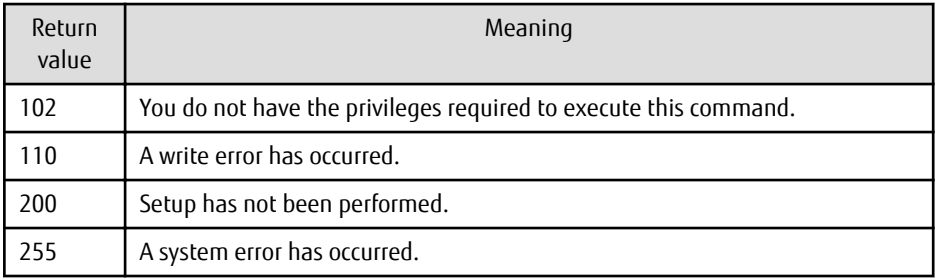

## **Command location**

## **Admin server**

## **[Windows]**

<Systemwalker Software Configuration Manager installation directory>\SWCFMGM\bin

## **[Linux]**

/opt/FJSVcfmgm/bin

## **Privilege required/execution environment**

## **[Windows]**

- Administrator privileges are required. When using Windows Server 2008 or later, execute this command as an administrator.
- This command can be executed on the admin server.

#### **[Linux]**

- This command can only be executed by the system administrator (superuser).
- This command can be executed on the admin server.

#### **Notes**

- Execute this command while Systemwalker Software Configuration Manager is running.

## **Examples**

- Export as CSV

## **[Windows]**

swcfmg\_param\_export.exe -csv -ip 10.10.10.10 -file C:\work\param\_export.csv

## **[Linux]**

swcfmg\_param\_export -csv -ip 10.10.10.10 -file /tmp/parampredef.csv

- Export as package

# **[Windows]**

swcfmg\_param\_export.exe -pkg -ip 10.10.10.10 -dir C:\work\param\_export

#### **[Linux]**

swcfmg\_param\_export -pkg -ip 10.10.10.10 -dir /tmp/parampredef

# **1.4.11 swcfmg\_param\_updateinfo (Parameter Information Update Command)**

## **Description**

Discovers information about parameters in the software installed on the managed server managed by Systemwalker Software Configuration Manager.

## **Synopsis**

## **[Windows]**

swcfmq\_param\_updateinfo.exe [-ip < IP address>,... | -lp < L-Platform name>] [-o < Output file path>]

## **[Linux]**

swcfmq\_param\_updateinfo [-ip < IP address>,... | -lp < L-Platform name> [-o < Output file path>]

# **Options**

-ip <IP address,... | -lp <L-Platform name>

Specifies the managed servers to discover the parameter information for.

If this option is omitted, parameter information will be discovered for all managed servers.

Specify the managed servers using one of the following options:

- IP address specification
- L-Platform name specification
- [IP address specification]

Possible IP address specifications are shown below:

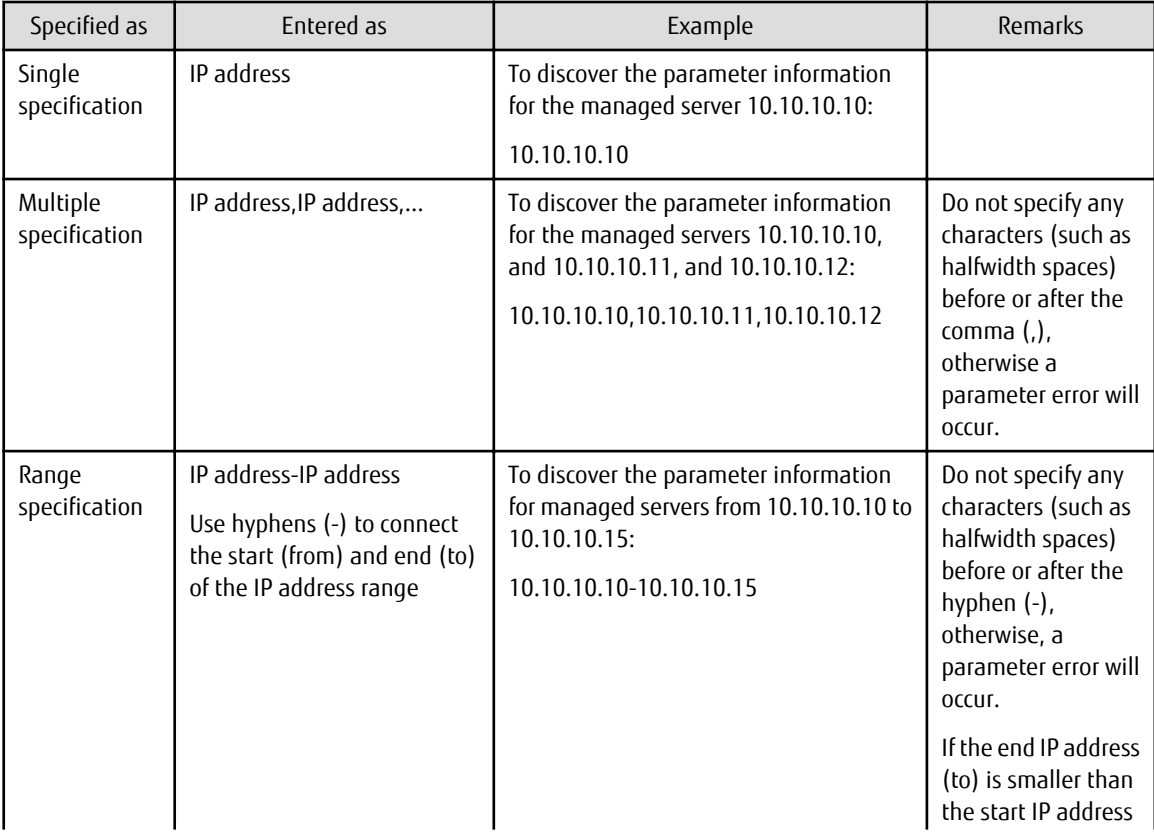

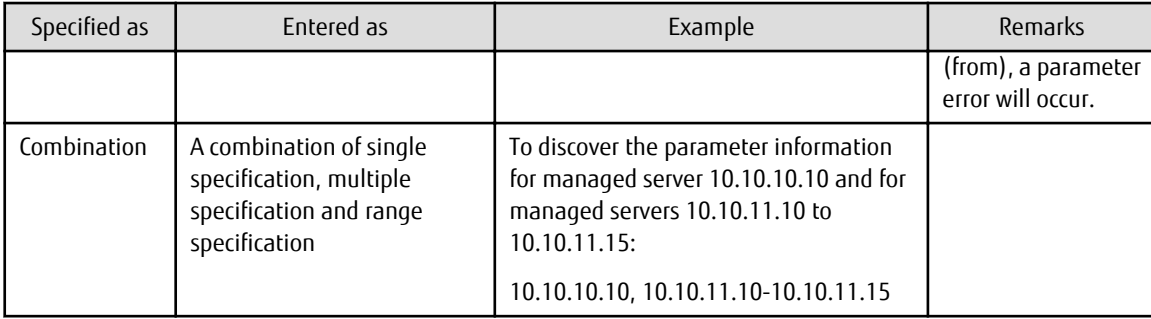

## [L-Platform name specification]

Specify the L-Platform name. The command will discover the parameter information for managed servers belonging to the specified L-Platform.

-o <Output file path>

If this option is specified, the content of the standard output is output to the specified file rather than the standard output.

If the specified file does not exist, a new file will be created. If the file exists, additional data will be output to the existing file.

## **Return value**

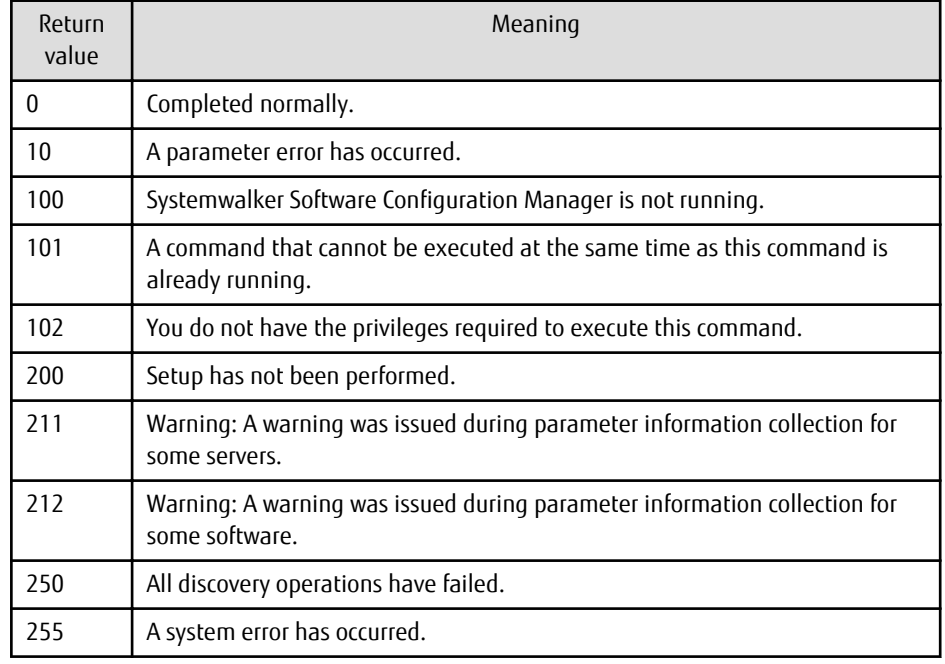

# **Command location**

**Admin server**

**[Windows]**

<Systemwalker Software Configuration Manager installation directory>\SWCFMGM\bin

## **[Linux]**

/opt/FJSVcfmgm/bin

## **Privilege required for execution**

**[Windows]**

- Administrator privileges are required. When using Windows Server 2008 or later, run as an administrator.
- The command can be executed on the admin server.

## **[Linux]**

- This command can only be executed by the system administrator (superuser).
- The command can be executed on the admin server.

## **Notes**

- The following information is required for discovering parameter information. Perform the registration operation and discovery beforehand.

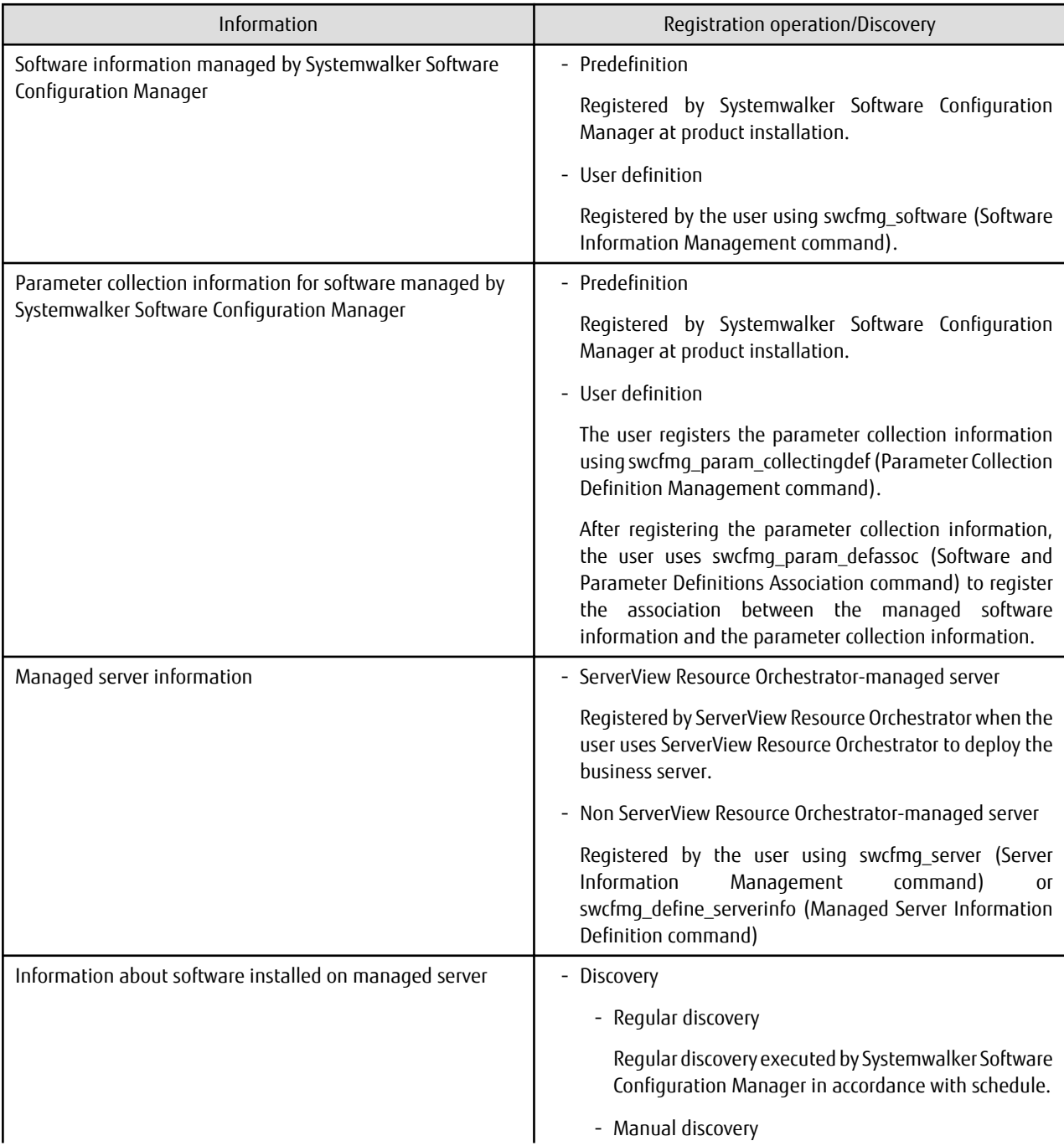

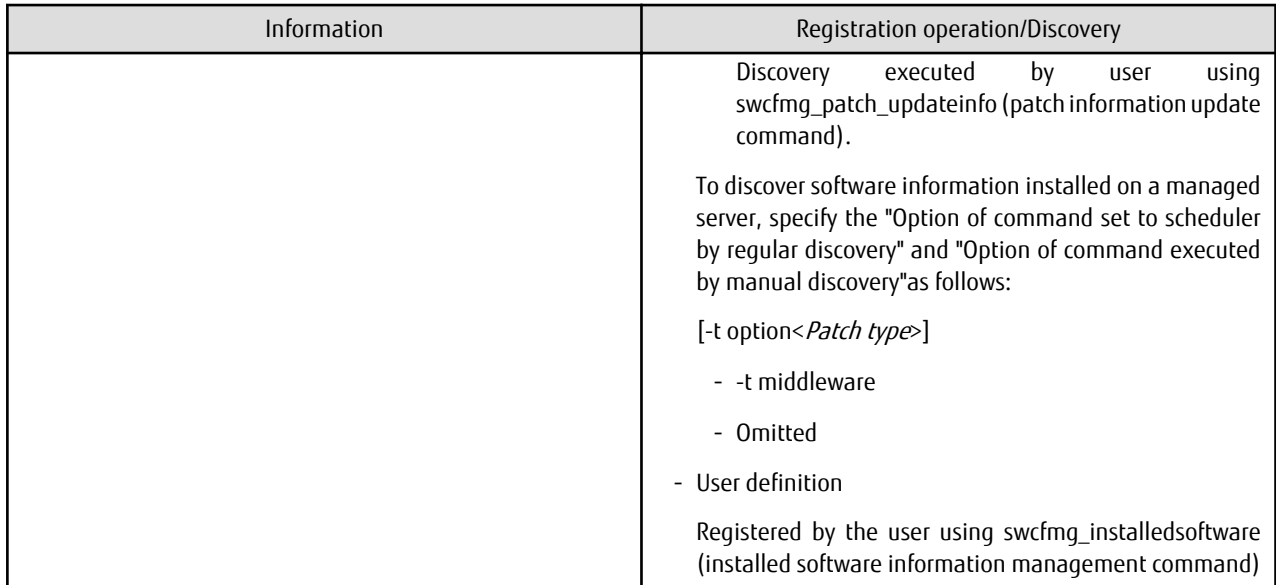

- This command can be executed at any desired timing, but it is recommended that the command be executed during a gap in business activities.
- For example, execute regular discovery once a day in the middle of the night.
- Refer to "Registering Discovery Schedules" in the *Installation Guide* for information about schedule settings for regular discovery and the time taken to execute discovery.
- An error will occur if the specified IP address does not refer to a managed server.

If single specification was used, the parameter information update command will fail because it will deem that no target server exists, and the following message will be output:

Failed to update the parameter information on all servers.

If some other form of specification was used and none of specified IP addresses refers to a managed server, the parameter information update command will fail and the following message will be output:

Failed to update the parameter information on all servers.

- When specifying other than single specification and some of the specified servers are not managed servers, information will only be updated for those servers for which parameter information was collected normally, and the following message will be output:

A warning occurred while parameter information was being updated.

- If the same IP address is specified more than once, the duplication will be removed and the parameter information will be updated.
- If a non-existent L-Platform name is specified, the parameter information update command will fail and the following message will be output:

Failed to update the parameter information on all servers.

- If no servers belong to the specified L-Platform, the parameter information update command will fail and the following message will be output:

Failed to update the parameter information on all servers.

- The following warning message will be output if there is any information that could not be acquired for some reason (such as the target server not running or the software service not running) during discovery using the parameter information update command:

A warning has occurred while parameter information was being updated.

Information about the parameter information that could not be collected, and why, is output in the log files, so take action as required.

[Log files to check]

- cfmgcommand\_discovery\_trace\_log

If necessary, also refer to the following log output to the managed server:

- swcfmga\_param\_collecting\_log

This warning message is triggered by messages with the following message labels (refer to the Message Guide for information on how to take action).

Contact Fujitsu technical support if this warning message is output without the following message label:

[List of message labels]

- CFMGD05050
- CFMGD05051
- CFMGD05052
- CFMGD05053
- CFMGD05054
- CFMGD05055
- CFMGD05056
- CFMGD05057
- CFMGD05058
- CFMGD05059
- CFMGD05060
- CFMGD05061
- CFMGD05062
- CFMGD05063
- CFMGD05064
- CFMGD05065
- CFMGD05067
- CFMGD05068
- CFMGD05072
- CFMGD05073
- This command cannot be executed at the same time as other commands. An exclusive control error will occur if a command is executed while another command is still executing.
- Execute this command while Systemwalker Software Configuration Manager is running.

## **Examples**

[Windows]

swcfmg\_param\_updateinfo.exe

[Linux]

swcfmg\_param\_updateinfo

# **1.4.12 swcfmg\_retry\_sendmail (Email Resend Command)**

## **Description**

In situations where email cannot be sent by the email transmission function (because of a network fault, or because the SMTP server was stopped, for example) and then email transmission stops because the maximum number of retries is reached, this command resends the email that could not be sent.

## **Synopsis**

swcfmg\_retry\_sendmail [-f < Output file path>]

## **Options**

-f <Output file path>

This option is used to output the content of the standard output to the specified file rather than the standard output.

If the specified file does not exist, a new file will be created. If the file exists, additional data will be output to the existing file.

## **Return value**

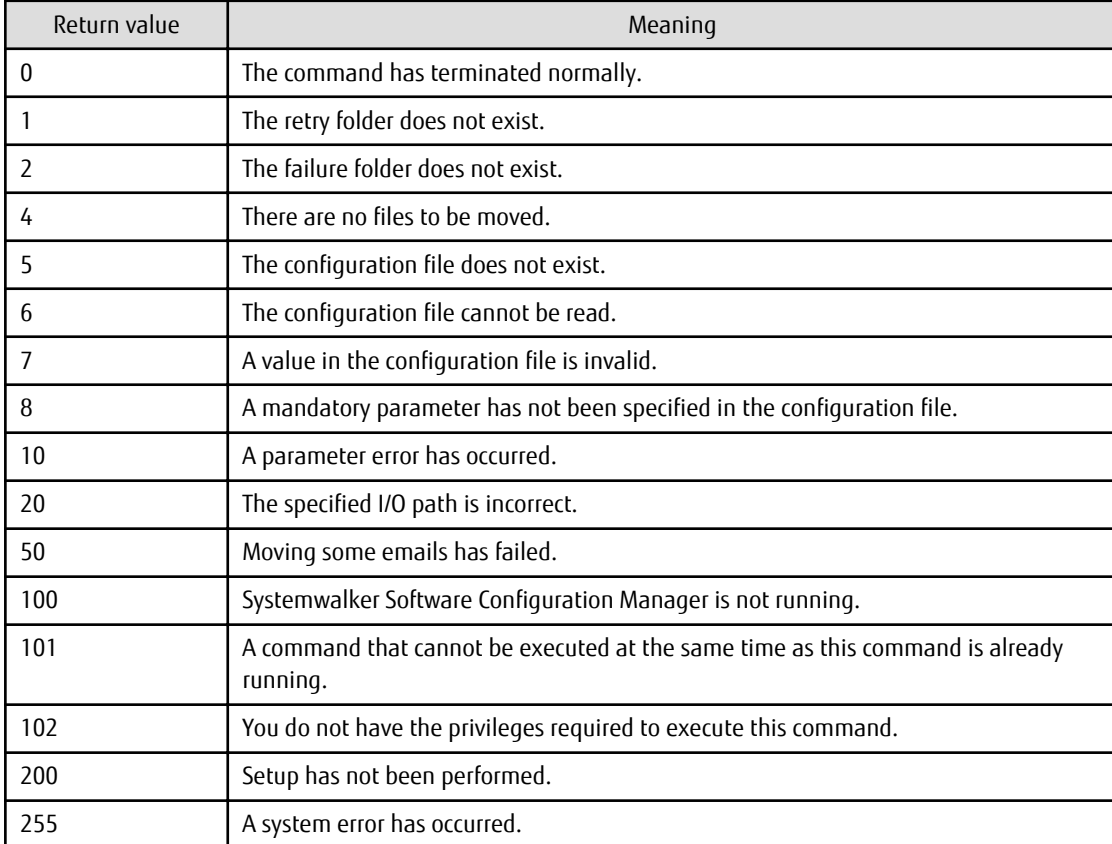

## **Command location**

## **Admin server**

## **[Windows]**

<Systemwalker Software Configuration Manager installation directory>\SWCFMGM\bin

## **[Linux]**

/opt/FJSVcfmgm/bin

#### **Privilege required/execution environment**

#### **[Windows]**

- Administrator privileges are required. When using Windows Server 2008 or later, run as an administrator.
- This command can be executed on the admin server.

#### **[Linux]**

- This command can only be executed by the system administrator (superuser).
- This command can be executed on the admin server.

## **Cautions**

- The email resend command targets the email files stored in the "Failed email storage directory".
	- Failed email storage directory

## **[Windows]**

<Systemwalker Software Configuration Manager installation directory>\SWCFMGM\mail\failbox

#### **[Linux]**

/opt/FJSVcfmgm/mail/failbox

- If there are any emails that must be excluded from being resent by the email resend command, this can be done by deleting the corresponding email files from the failed email storage directory. Email files are stored using the following format.
	- File name format

time stamp+"\_" + <Thread ID> + ".txt"

Time stamp: The time (in seconds relative to a reference time) when the file was created

Thread ID: The ID for the thread that executed the email transmission processing

- The content of email file (created using UTF-8 encoding)

```
1: to address
2: cc address
3: bcc address
4: subject
5: First line of the body text
6: Second line of the body text
 :
      :
```
- This command cannot be executed at the same time as other commands. An exclusive control error will occur if a command is executed while another command is executing.

#### **Example**

Resending email that could not be sent because of an email transmission error

swcfmg\_retry\_sendmail

# **1.4.13 snapcreate (Configuration Baseline Creation Command)**

## **Description**

This command creates a configuration baseline.

## **Synopsis**

## **[Windows]**

snapcreate.exe -q [< Configuration baseline name>]

## **[Linux]**

snapcreate.sh -q [<Configuration baseline name>]

## **Options**

#### -q <Configuration baseline name>

Specify a name to be assigned to the configuration baseline that is created. If the configuration baseline name is omitted, a name will be assigned automatically using the following naming rules, based on the date and time when the command was executed.

- "snap" + <YYYYMMDDHHMMSS>

Example: snap20120101120000

## **Return value**

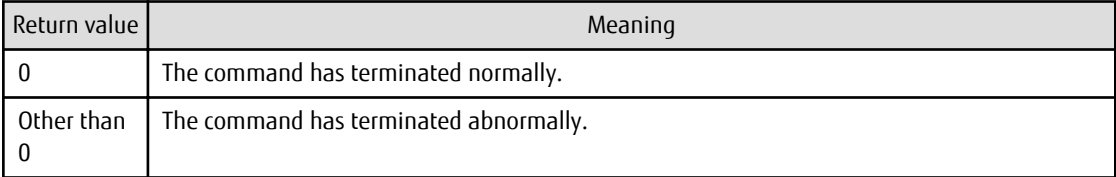

## **Command location**

## **Admin server**

**[Windows]**

[%SWCMDB\_INSTALL\_PATH% \*]\FJSVcmdbm\bin

\*: The installation directory for the CMDB included with Systemwalker Software Configuration Manager is set to the "%SWCMDB\_INSTALL\_PATH%" environment variable.

#### **[Linux]**

/opt/FJSVcmdbm/bin

#### **Privilege required/execution environment**

#### **[Windows]**

- Administrator privileges are required. When using Windows Server 2008 or later, run as an administrator.
- This command can be executed on the admin server.

#### **[Linux]**

- This command can only be executed by the system administrator (superuser).
- This command can be executed on the admin server.

## **Cautions**

- There is no upper limit to the number of generations of configuration baselines that can be created. The infrastructure administrator should delete generations of configuration baselines that are no longer required. Refer to ["1.4.15 snapdelete](#page-98-0) [\(Configuration Baseline Deletion Command\)](#page-98-0)" for information on how to delete configuration baselines.
- This command cannot be executed at the same time as other commands. An exclusive control error will occur if a command is executed while another command is executing.

#### **Example**

Creating a configuration baseline with the name "SNAP20120101"

#### **[Windows]**

snapcreate.exe -q SNAP20120101

#### **[Linux]**

snapcreate.sh -q SNAP20120101

# **1.4.14 snapview (Configuration Baseline Display Command)**

#### **Description**

This command displays information about configuration baselines that have been created. Information can be displayed in list form or detailed form.

## **Synopsis**

#### **[Windows]**

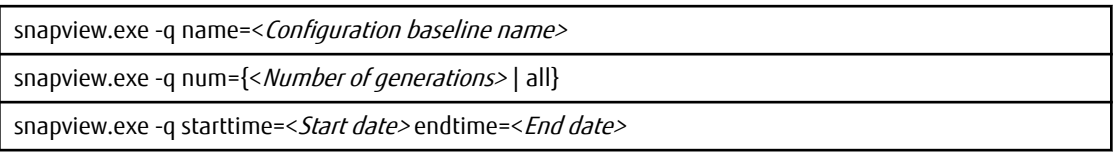

#### **[Linux]**

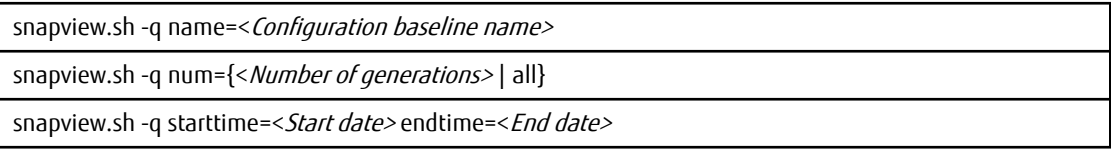

#### **Options**

-q name=<Configuration baseline name>

Specify the name of a configuration baseline to display information about that configuration baseline.

-q num={<Number Of generations> | all}

Specify either "all" or the number of generations (up to 99) of the configuration baseline to be displayed. Information about the configuration baseline will be displayed, starting with the immediately preceding generation and going back to the specified number of generations. If "all" is specified, information will be displayed for all generations of the configuration baseline.

-g starttime=<Start date> endtime=<End date>

This option displays configuration baselines that were collected during the specified period. Specify dates in YYYYMMDD format.

## **Return value**

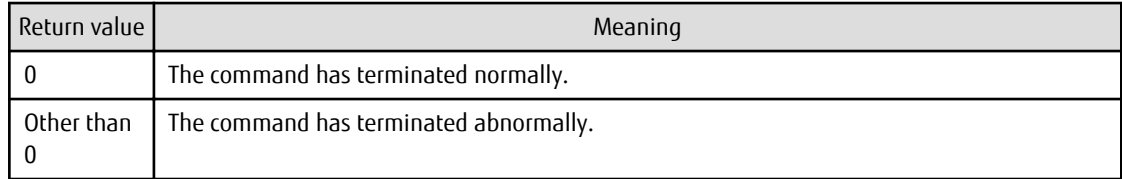

## **Command location**

## **Admin server**

## **[Windows]**

## [%SWCMDB\_INSTALL\_PATH% \*]\FJSVcmdbm\bin

\*: The installation directory for the CMDB included with Systemwalker Software Configuration Manager is set to the "%SWCMDB\_INSTALL\_PATH%" environment variable.

## **[Linux]**

/opt/FJSVcmdbm/bin

## **Privilege required/execution environment**

## **[Windows]**

- Administrator privileges are required. When using Windows Server 2008 or later, run as an administrator.
- This command can be executed on the admin server.

## **[Linux]**

- This command can only be executed by the system administrator (superuser).
- This command can be executed on the admin server.

## **Notes**

This command cannot be executed at the same time as other commands. An exclusive control error will occur if a command is executed while another command is executing.

## **Example**

- Displaying information for the "SNAP20120101" configuration baseline

## **[Windows]**

snapview.exe -q name=SNAP20120101

#### **[Linux]**

snapview.sh -q name=SNAP20120101

- Displaying information for all configuration baselines

#### **[Windows]**

snapview.exe -q num=all

## **[Linux]**

snapview.sh -q num=all

<span id="page-98-0"></span>- Displaying information for configuration baselines between 2012/01/01 and 2012/01/31

## **[Windows]**

snapview.exe -q starttime=20120101 endtime=20120131

#### **[Linux]**

snapview.sh -q starttime=20120101 endtime=20120131

# **1.4.15 snapdelete (Configuration Baseline Deletion Command)**

## **Description**

This command deletes a configuration baseline.

## **Synopsis**

## **[Windows]**

snapdelete.exe -q name=<Configuration baseline name>

## **[Linux]**

snapdelete.sh -q name=<Configuration baseline name>

## **Options**

-q name=<Configuration baseline name>

Specify the name of the configuration baseline to be deleted.

#### **Return value**

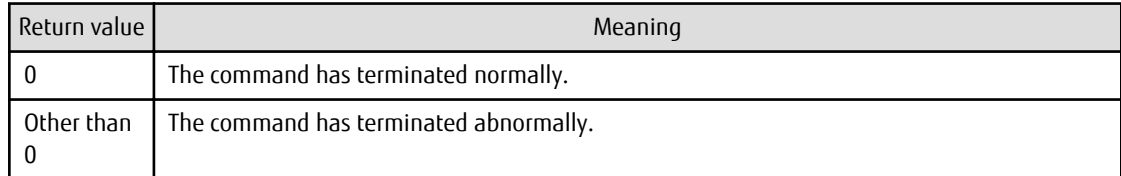

## **Command location**

## **Admin server**

## **[Windows]**

[%SWCMDB\_INSTALL\_PATH% \*]\FJSVcmdbm\bin

\*: The installation directory for the CMDB included with Systemwalker Software Configuration Manager is set to the "%SWCMDB\_INSTALL\_PATH%" environment variable.

#### **[Linux]**

/opt/FJSVcmdbm/bin

## **Privilege required/execution environment**

#### **[Windows]**

- Administrator privileges are required. When using Windows Server 2008 or later, run as an administrator.

- This command can be executed on the admin server.

## **[Linux]**

- This command can only be executed by the system administrator (superuser).
- This command can be executed on the admin server.

## **Notes**

This command cannot be executed at the same time as other commands. An exclusive control error will occur if a command is executed while another command is executing.

## **Example**

Deleting the "SNAP20120101" configuration baseline

## **[Windows]**

snapdelete.exe -q name=SNAP20120101

## **[Linux]**

snapdelete.sh -q name=SNAP20120101

# **1.4.16 swrba\_regist\_password(Process Control Password Registration)**

## **Description**

After a change of password for any of the following users on the directory service to be used with this product, this command registers the new password in Systemwalker Runbook Automation. Refer to "Changing Passwords of Users who Use this Product" in the Operation Guide when changing a password.

- Process control user
- User for Schedule Startup
- LDAP administrator

## **Synopsis**

swrba\_regist\_password

## **Options**

None

#### **Return Values**

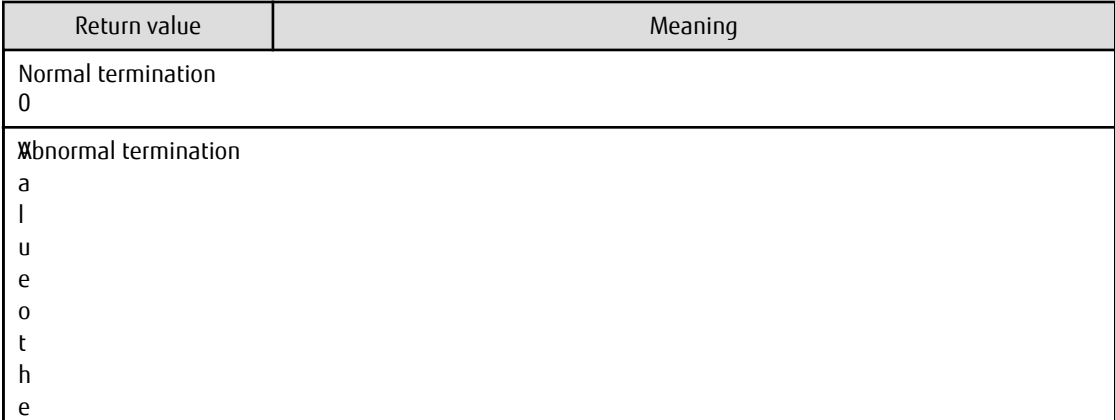

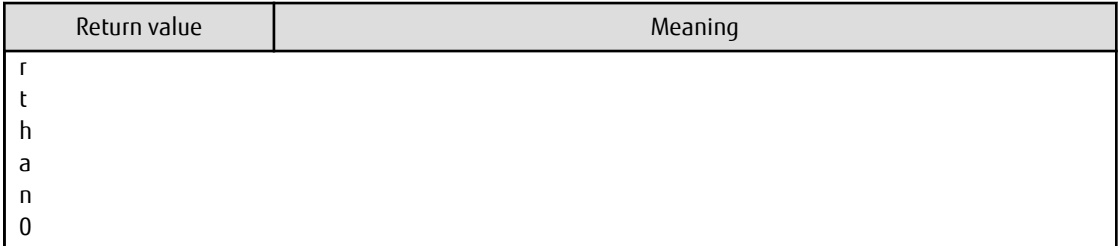

#### **Command location**

Admin server

#### **[Windows]**

%SWRBA\_HOME%\bin

Note that %SWRBA\_HOME% contains the installation directory for Systemwalker Runbook Automation included with Systemwalker Software Configuration Manager.

#### **[Linux]**

/opt/FJSVswrbam/bin

## **Privilege Required/Execution Environment**

#### **[Windows]**

- This command requires administrator privileges. When using Windows Server 2008 or later operating system, run as an administrator.
- This command can be executed on a Management Server.
- Execute this command after stopping the Manager server.

## **[Linux]**

- This can only be executed by a system administrator (superuser).
- This command can be executed on a Management Server.
- Execute this command after stopping the Manager server.

#### **Execution Result/Output Format**

```
Register the new user password used by Systemwalker Runbook Automation.
Select the user whose new password is to be registered.
1. Process control user
2. User for Schedule Startup
3. LDAP administrator DN
x. Exit
Enter.=>1
Change the process control user password.
Current user name: swrbaadmin
Specify a new password.
 =>
Specify the new password again.
 =>
Register the password.
Are you sure? (y/n) =>y
```

```
Checking LDAP server authentication...
LDAP server authentication was successful.
The process control user password has been registered in Systemwalker Runbook Automation.
The password was successfully registered.
```
# **1.5 Maintenance Commands**

This section explains the maintenance commands for Systemwalker Software Configuration Manager.

# **1.5.1 swcfmg\_backup (Backup Command)**

# **Description**

This command outputs backup files for the system to the specified directory.

## **Synopsis**

swcfmg\_backup -d < Output path>

## **Options**

## -d < Output path>

Specify the path to which the data to be backed up will be output.

For the output path, specify an existing directory.

## **Return value**

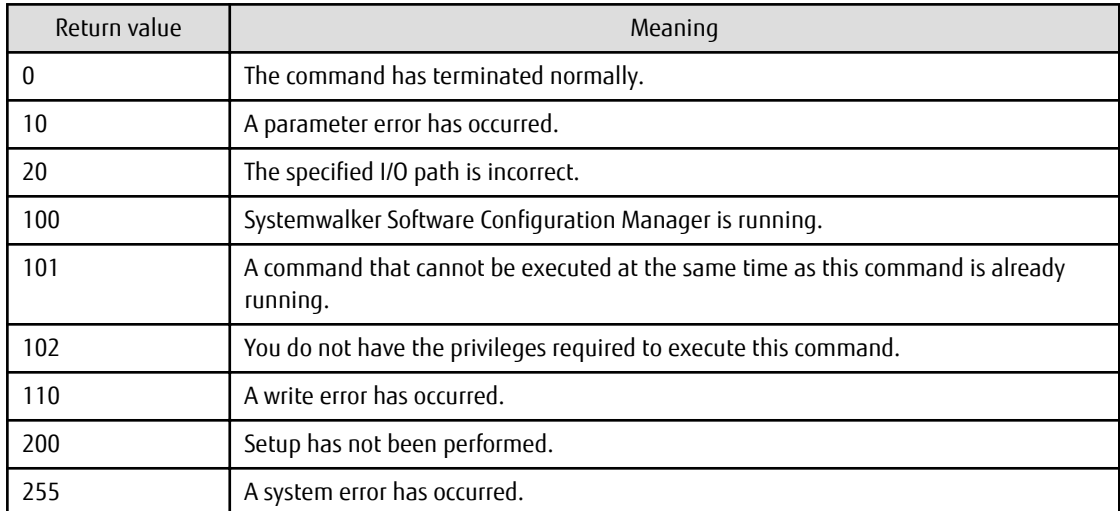

## **Command location**

#### **Admin server**

#### **[Windows]**

<Systemwalker Software Configuration Manager installation directory>\SWCFMGM\bin

#### **[Linux]**

/opt/FJSVcfmgm/bin

## **Privilege required/execution environment**

## **[Windows]**

- Administrator privileges are required. When using Windows Server 2008 or later, run as an administrator.
- This command can be executed on the admin server.

## **[Linux]**

- This command can only be executed by the system administrator (superuser).
- This command can be executed on the admin server.

## **Cautions**

- Processing will be terminated if the specified directory already contains files or subdirectories.
- If there is not enough space in the specified directory, or if an error occurs during the backup processing, the files and subdirectories within the specified directory will be deleted and processing will terminate.
- Systemwalker Software Configuration Manager must be stopped before a backup is executed.
- This command cannot be executed at the same time as other commands. An exclusive control error will occur if a command is executed while another command is executing.

## **Example**

Backing up a system

## **[Windows]**

swcfmg\_backup -d c:\backup

## **[Linux]**

swcfmg\_backup -d /tmp/backup

# **1.5.2 swcfmg\_restore (Restore Command)**

## **Description**

This command restores the backup data in the specified directory.

## **Synopsis**

```
swcfmg_restore -d <Backup data storage directory>
```
## **Options**

-d <Backup data storage directory>

Specify the path to the directory that contains the backup data to be restored.

## **Return value**

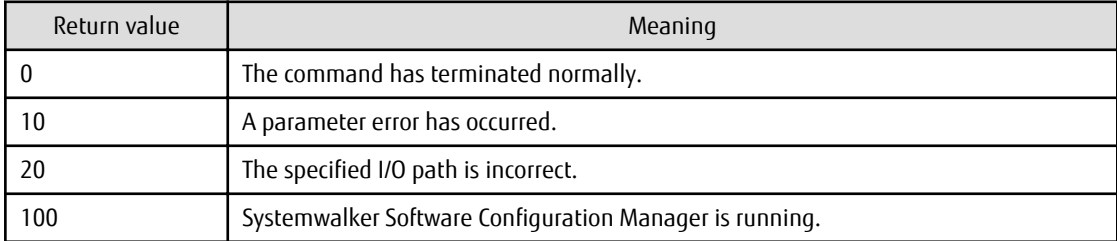

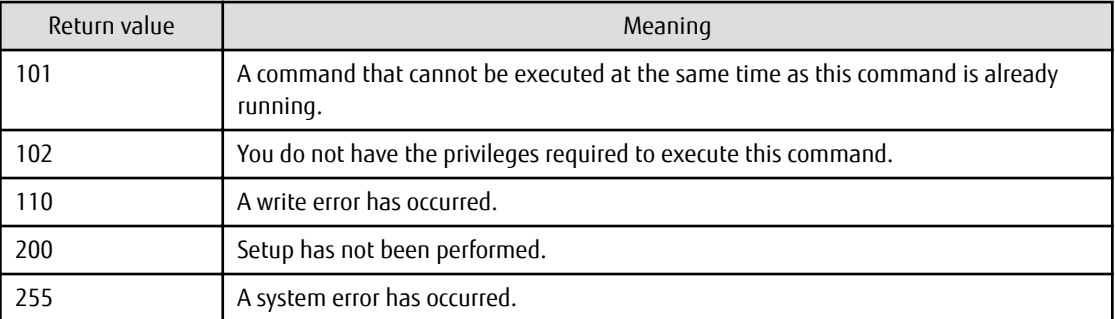

#### **Command location**

## **Admin server**

## **[Windows]**

<Systemwalker Software Configuration Manager installation directory>\SWCFMGM\bin

#### **[Linux]**

/opt/FJSVcfmgm/bin

#### **Privilege required/execution environment**

#### **[Windows]**

- Administrator privileges are required. When using Windows Server 2008 or later, run as an administrator.
- This command can be executed on the admin server.

#### **[Linux]**

- This command can only be executed by the system administrator (superuser).
- This command can be executed on the admin server.

#### **Cautions**

- Systemwalker Software Configuration Manager must be stopped before a restoration is executed.
- This command cannot be executed at the same time as other commands. An exclusive control error will occur if a command is executed while another command is executing.

#### **Example**

Restoring a system

## **[Windows]**

swcfmg\_restore -d c:\backup

#### **[Linux]**

swcfmg\_restore -d /tmp/backup

# **1.5.3 swcfmg\_repository\_backup (Media Library Backup Command)**

# **Description**

This command outputs backup files for the media library to the specified directory.

## **Synopsis**

swcfmg\_repository\_backup -d < Output path>

## **Options**

-d < Output path>

Specify the path to which the data to be backed up will be output.

For the output path, specify an existing directory. This command will terminate abnormally if the output path already contains a backup file.

## **Return value**

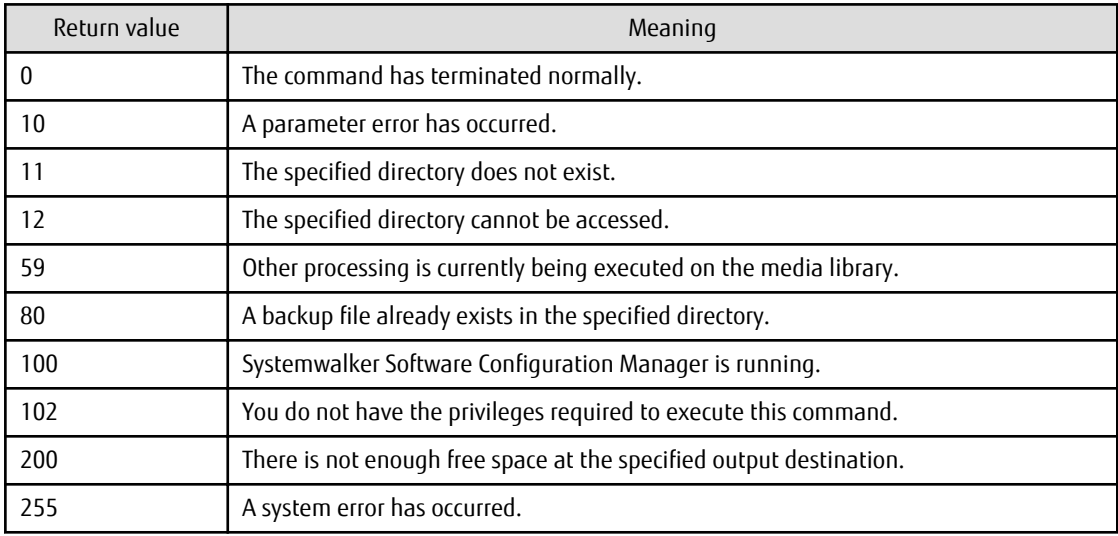

#### **Command location**

# **Admin server**

## **[Windows]**

<Systemwalker Software Configuration Manager installation directory>\SWCFMGM\bin

#### **[Linux]**

/opt/FJSVcfmgm/bin

#### **Privilege required/execution environment**

#### **[Windows]**

- Administrator privileges are required. When using Windows Server 2008 or later, run as an administrator.
- This command can be executed on the admin server.

## **[Linux]**

- This command can only be executed by the system administrator (superuser).
- This command can be executed on the admin server.

## **Cautions**

- Processing will be terminated if the specified directory already contains files or directories.

- If there is not enough space in the specified directory, or if an error occurs during the backup processing, the files and subdirectories within the specified directory will be deleted and processing will terminate.
- Systemwalker Software Configuration Manager must be stopped when a backup is executed.
- This command cannot be executed at the same time as other commands. An exclusive control error will occur if a command is executed while another command is executing.

## **Example**

Backing up the media library

#### **[Windows]**

swcfmg\_repository\_backup -d c:\backup

## **[Linux]**

swcfmg\_repository\_backup -d /tmp/backup

# **1.5.4 swcfmg\_repository\_restore (Media Library Restoration Command)**

## **Description**

This command restores backup data for the media library.

## **Synopsis**

swcfmg\_repository\_restore -d <*Backup data folder path*> [-to <*Media library migration destination folder* path>]

## **Options**

-d < Backup data folder path>

Specify the path to the directory that contains the backup data to be restored.

-to <Media library migration destination folder path>

Specify the path to the folder where the media library is to be restored. For example, use this option when migrating the media library due to insufficient disk space. The pre-migration data will be deleted.

For the output path, specify a directory that does not contain any files or subdirectories. A directory will be created automatically if a nonexistent directory is specified.

If this option is omitted, the restoration will be executed without migrating the media library.

## **Return value**

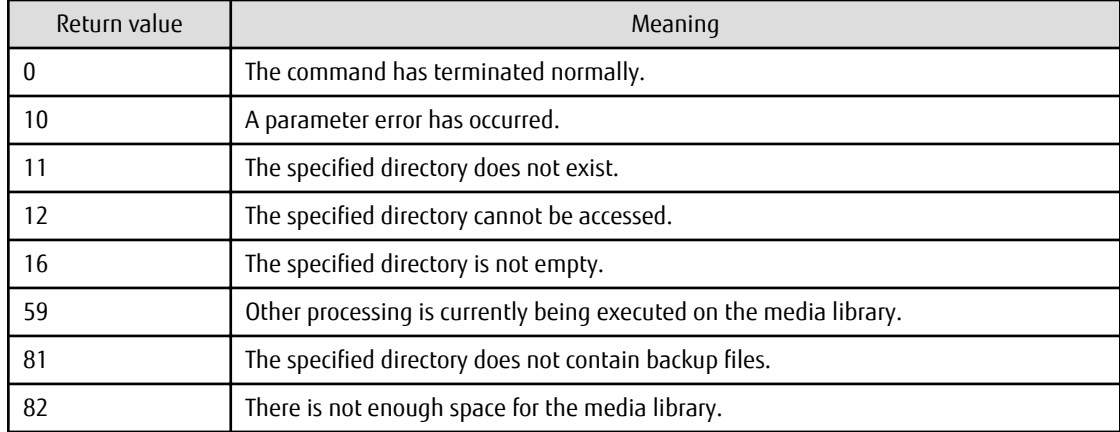

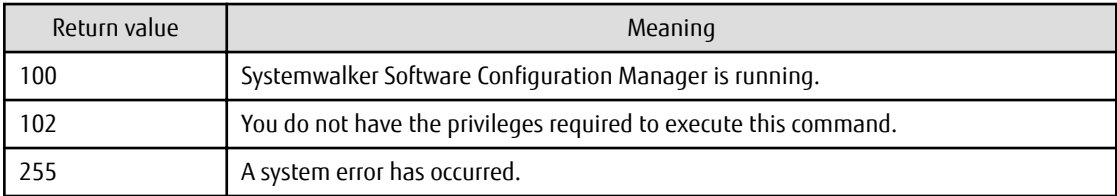

## **Command location**

## **Admin server**

# **[Windows]**

<Systemwalker Software Configuration Manager installation directory>\SWCFMGM\bin

#### **[Linux]**

/opt/FJSVcfmgm/bin

#### **Privilege required/execution environment**

#### **[Windows]**

- Administrator privileges are required. When using Windows Server 2008 or later, run as an administrator.
- This command can be executed on the admin server.

#### **[Linux]**

- This command can only be executed by the system administrator (superuser).
- This command can be executed on the admin server.

## **Cautions**

- Systemwalker Software Configuration Manager must be stopped when a restoration is executed.
- This command cannot be executed at the same time as other commands. An exclusive control error will occur if a command is executed while another command is executing.

#### **Example**

Restoring the media library

#### **[Windows]**

swcfmg\_repository\_restore -d c:\backup

#### **[Linux]**

swcfmg\_repository\_restore -d /tmp/backup

# **1.5.5 swrba\_backup(Process Control Backup Command)**

#### **Description**

This command backs up Systemwalker Runbook Automation resources on a Management Server to a specified backup destination directory.

#### **Synopsis**

swrba\_backup Backup destination directory

## **Options**

Backup destination directory

Specifies the full pathname of the directory that will become the backup destination.

If the backup destination directory already exists, it must not contain any files or subdirectories.

If the backup destination directory does not exist, it is created.

Only alphanumeric characters can be specified. The directory path cannot include symbols or spaces.

The maximum length of a path is 32 characters.

## **Return Values**

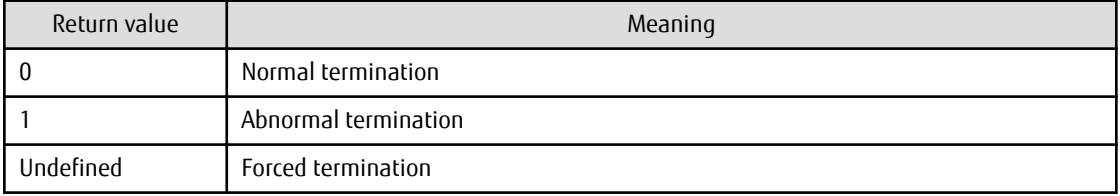

#### **Command location**

Admin server

#### **[Windows]**

%SWRBA\_HOME%\bin

Note that %SWRBA\_HOME% contains the installation directory for Systemwalker Runbook Automation included with Systemwalker Software Configuration Manager.

#### **[Linux]**

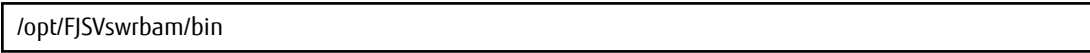

#### **Privilege Required/Execution Environment**

#### **[Windows]**

- This command requires administrator privileges. When using Windows Server 2008 or later operating system, run as an administrator.
- Systemwalker Runbook Automation must have stopped.
- This command can be executed on a Management Server.

#### **[Linux]**

- This can only be executed by a system administrator (superuser).
- Systemwalker Runbook Automation must have stopped.
- This command can be executed on a Management Server.

#### **Note**

- Back up the resources according to the procedure described in "Backing up the Admin Server" on the Operation Guide.
- Before executing this command, check the following:
	- that write to the backup destination directory is possible.
	- that the backup destination directory is an empty directory, or a directory that does not already exist.
- that the available disk capacity of the backup destination is large enough to back up the user resources.

## **[Linux]**

- For the backup directory, specify the full path to a location that the oms user can look up.

## **Example**

#### **[Windows]**

The resources are backed up to C:\backup:

swrba\_backup C:\backup

#### **[Linux]**

The resources are backed up to /usr/backup:

/opt/FJSVswrbam/bin/swrba\_backup /usr/backup

## **1.5.6 swrba\_restore(Process Control Restore Command)**

#### **Description**

This command restores Systemwalker Runbook Automation resources that have been backed up to the backup destination directory.

#### **Synopsis**

swrba\_restore Backup destination directory

## **Options**

Backup destination directory

Specifies the full pathname of the directory containing the backup data.

Only alphanumeric characters can be specified. The directory path cannot include symbols or spaces.

The maximum length of a path is 32 characters.

## **Return Values**

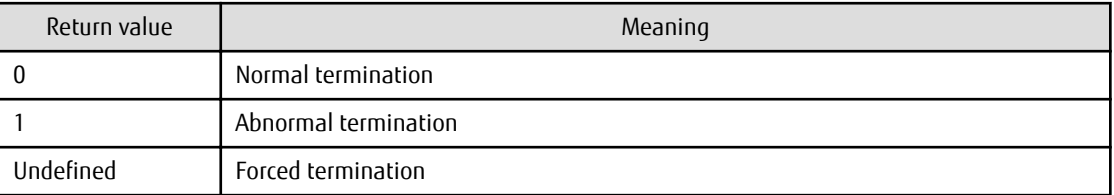

#### **Command location**

Admin server

#### **[Windows]**

%SWRBA\_HOME%\bin

Note that %SWRBA\_HOME% contains the installation directory for Systemwalker Runbook Automation included with Systemwalker Software Configuration Manager.

#### **[Linux]**

/opt/FJSVswrbam/bin

#### **Privilege Required/Execution Environment**

#### **[Windows]**

- This command requires administrator privileges. When using Windows Server 2008 or later operating system, run as an administrator.
- Systemwalker Runbook Automation and Systemwalker Operation Manager must have stopped.
- This command can be executed on a Management Server.

#### **[Linux]**

- This can only be executed by a system administrator (superuser).
- Systemwalker Runbook Automation and Systemwalker Operation Manager must have stopped.
- This command can be executed on a Management Server.

#### **Note**

- Restore the resources according to the procedure described in "Restoring the Admin Server" in the Operation Guide.

Before executing this command, you must check whether the backup destination directory and Systemwalker Runbook Automation installation directory(\*1) can be accessed.

**\*1** The installation directory for Systemwalker Runbook Automation is set to %SWRBA\_HOME%.

- Before executing this command, you must check that there is sufficient capacity available in the Systemwalker Runbook Automation installation directory(\*1) on the restore destination machine.

**\*1** The installation directory for Systemwalker Runbook Automation is set to %SWRBA\_HOME%.

- The only resources that can be restored are those that were backed up using the backup command of this version.
- Operation system types, installation types, Systemwalker Runbook Automation installation directories(\*1) and code types used on the backup source machine and restore destination machine must be the same.

**\*1** The installation directory for Systemwalker Runbook Automation is set to %SWRBA\_HOME%.

#### **[Linux]**

- For the backup directory, specify the full path to a location that the oms user can look up.

#### **Example**

#### **[Windows]**

The following command restores the resources that have been backed up to C:\backup:

swrba\_restore C:\backup

#### **[Linux]**

The following command restores the resources that have been backed up to /usr/backup:

/opt/FJSVswrbam/bin/swrba\_restore /usr/backup

## **1.5.7 swcfmg\_collectinfo (Problem Investigation Data Collection Command)**

#### **Description**

This command collects problem investigation data for Systemwalker Software Configuration Manager.

### **Synopsis**

swcfmg\_collectinfo -d < Output path>

#### **Options**

-d < Output path>

Specify the path where the collected data is to be output.

For the output path, specify an existing directory. Note that the specified directory must not contain any files or subdirectories.

It is not possible to specify a directory pathname that contains spaces.

#### **Return value**

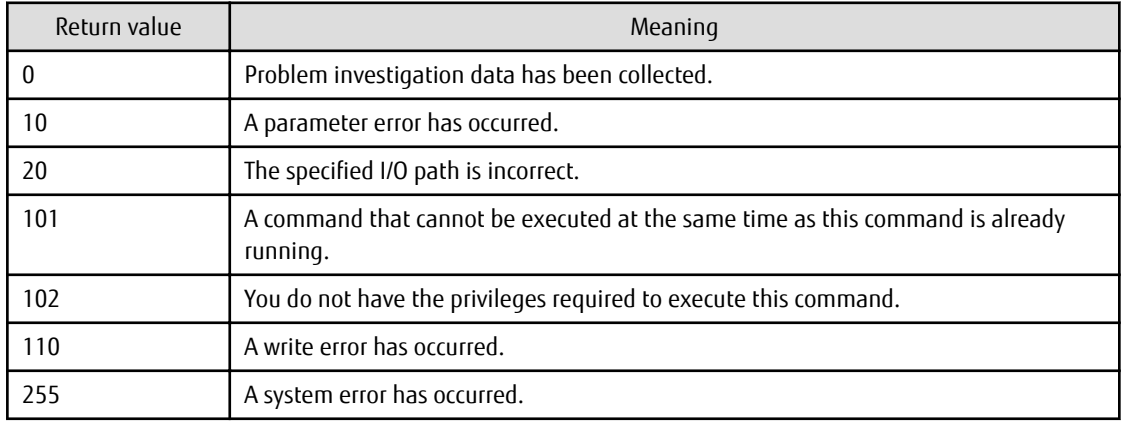

#### **Command location**

### **Admin server**

### **[Windows]**

<Systemwalker Software Configuration Manager installation directory>\SWCFMGM\bin

#### **[Linux]**

/opt/FJSVcfmgm/bin

#### **Privilege required/execution environment**

#### **[Windows]**

- Administrator privileges are required. When using Windows Server 2008 or later, run as an administrator.
- This command can be executed on the admin server.

#### **[Linux]**

- This command can only be executed by the system administrator (superuser).
- This command can be executed on the admin server.

### **Cautions**

This command cannot be executed at the same time as other commands. An exclusive control error will occur if a command is executed while another command is executing.

#### **Example**

Collecting problem investigation data for Systemwalker Software Configuration Manager

## **[Windows]**

swcfmg\_collectinfo -d c:\data

#### **[Linux]**

swcfmg\_collectinfo -d /tmp/data

## **1.5.8 swcfmg\_collectinfo\_agent (Agent Problem Investigation Data Collection Command)**

## **Description**

This command collects problem investigation data for Systemwalker Software Configuration Manager agents.

#### **Synopsis**

swcfmg\_collectinfo\_agent -d < Output path>

## **Options**

#### -d < Output path>

Specify the path where the collected data is to be output.

For the output path, specify an existing directory. Note that the specified directory must not contain any files or subdirectories.

It is not possible to specify a directory pathname that contains spaces.

#### **Return value**

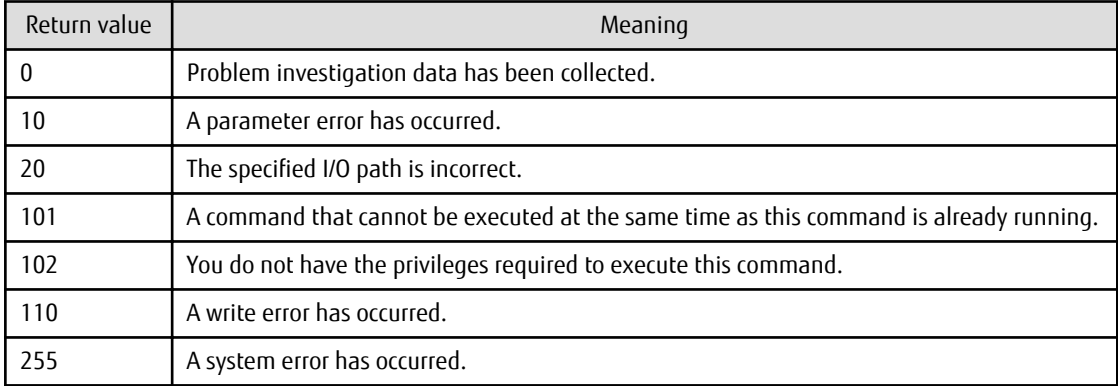

#### **Command location**

#### **Linkage server**

**[Windows]**

<Systemwalker Software Configuration Manager installation directory>\SWCFMGA\bin

#### **Business server**

#### **[Windows]**

<Systemwalker Software Configuration Manager installation directory>\SWCFMGB\bin

#### **[Linux]**

/opt/FJSVcfmgb/bin

### **Privilege required/execution environment**

### **[Windows]**

- Administrator privileges are required. When using Windows Server 2008 or later, run as an administrator.
- This command can be executed on the linkage server or business server.

#### **[Linux]**

- This command can only be executed by the system administrator (superuser).
- This command can be executed on the business server.

#### **Cautions**

This command cannot be executed at the same time as other commands. An exclusive control error will occur if a command is executed while another command is executing.

### **Example**

Collecting problem investigation data for Systemwalker Software Configuration Manager

#### **[Windows]**

swcfmg\_collectinfo\_agent -d c:\data

#### **[Linux]**

swcfmg\_collectinfo\_agent -d /tmp/data

# **Chapter 2 File Reference**

This chapter explains the details of the various configuration files and CSV files.

# **2.1 File List**

The following table lists Systemwalker Software Configuration Manager files:

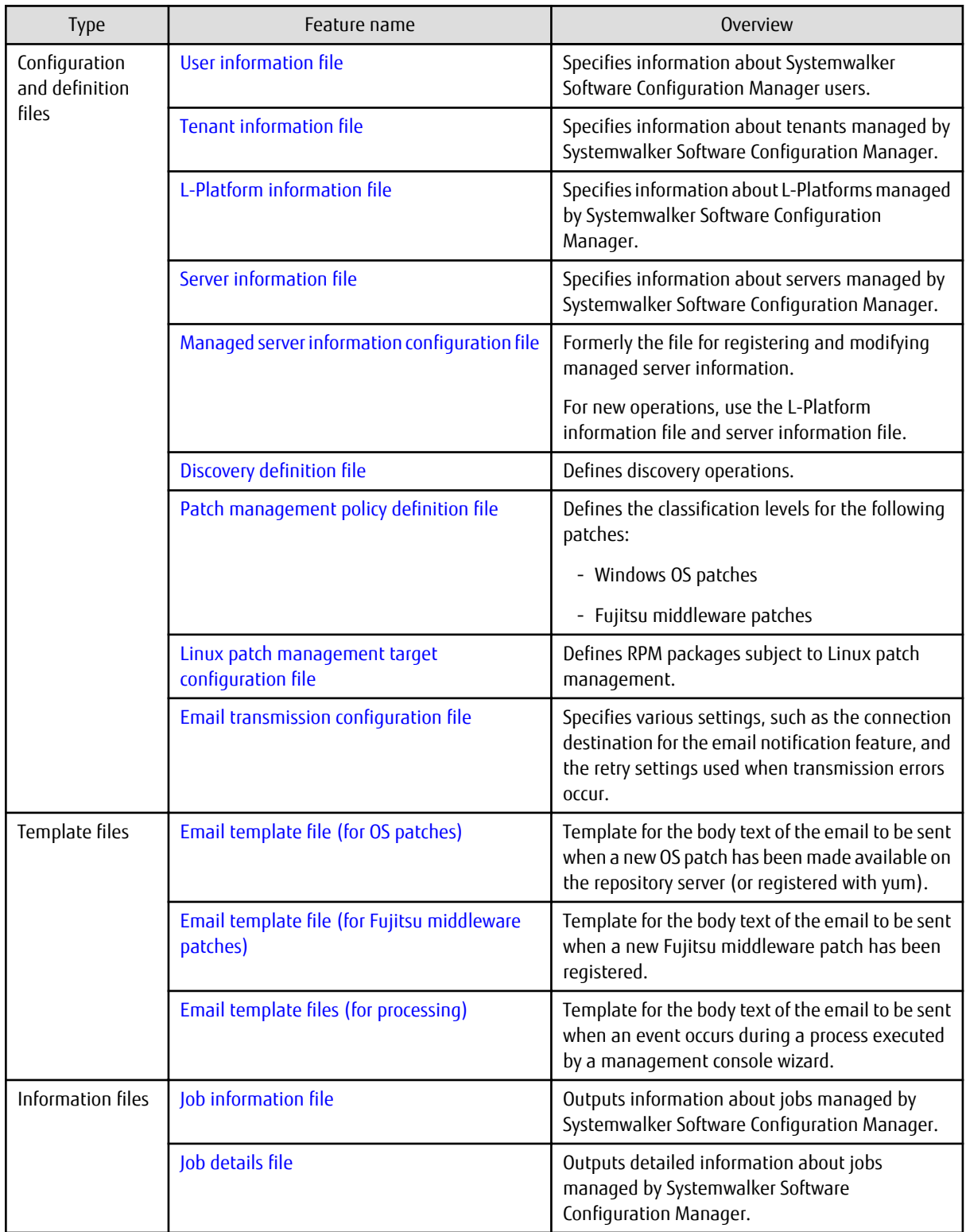

<span id="page-114-0"></span>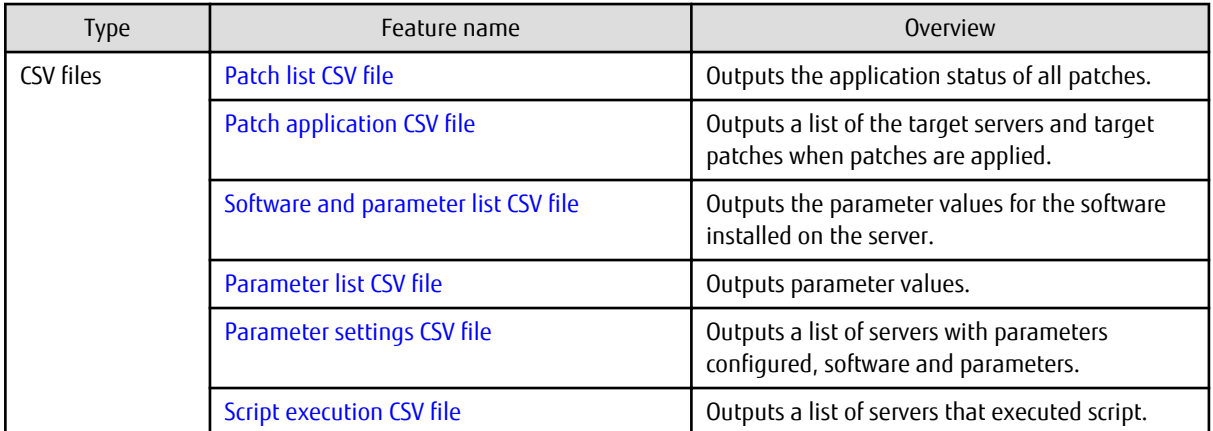

# See

## **About user definition files**

Refer to the Developer's Guide for information on the following files for developing definitions unique to the user.

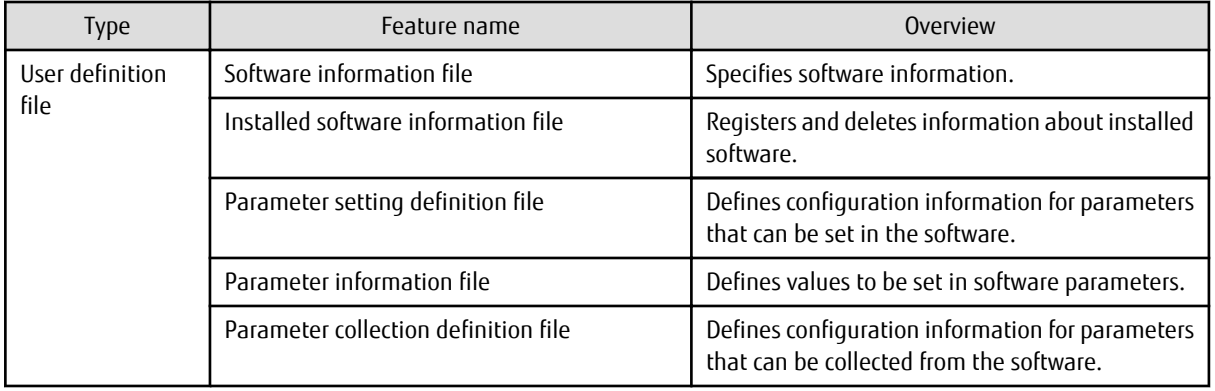

# **2.2 Configuration and Definition Files**

This section explains the settings and definition files.

## **2.2.1 User Information File**

## **File name**

Any name

## **Description**

This file can be used to register, update, or move user information, as well as to change user password.

Specify this file in the options of swcfmg\_account (User Information Management command).

## **File location**

Any folder

## **File format**

CSV format

```
[#]<user-id>,<password>,<tenant-name>,<role>,<email>,<first-name>,<middle-name>,<last-
name>, <contract-name>, <phone>
...
```
## **Parameters**

The following line is regarded as a single definition:

- [#]<user-id>,<password>,<tenant-name>,<role>,<email>,<first-name>,<middle-name>,<last-name>,<contractname>,<phone>

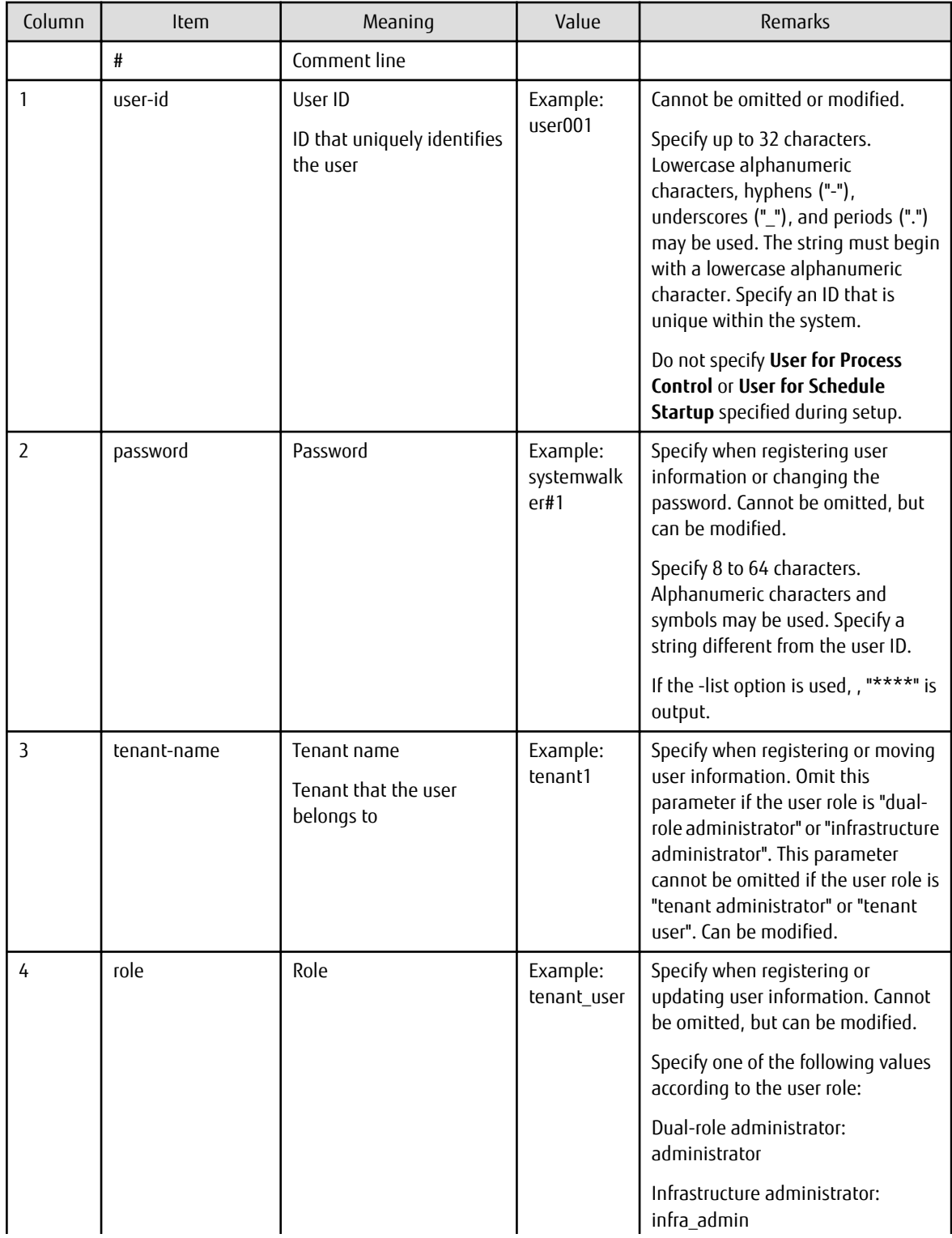

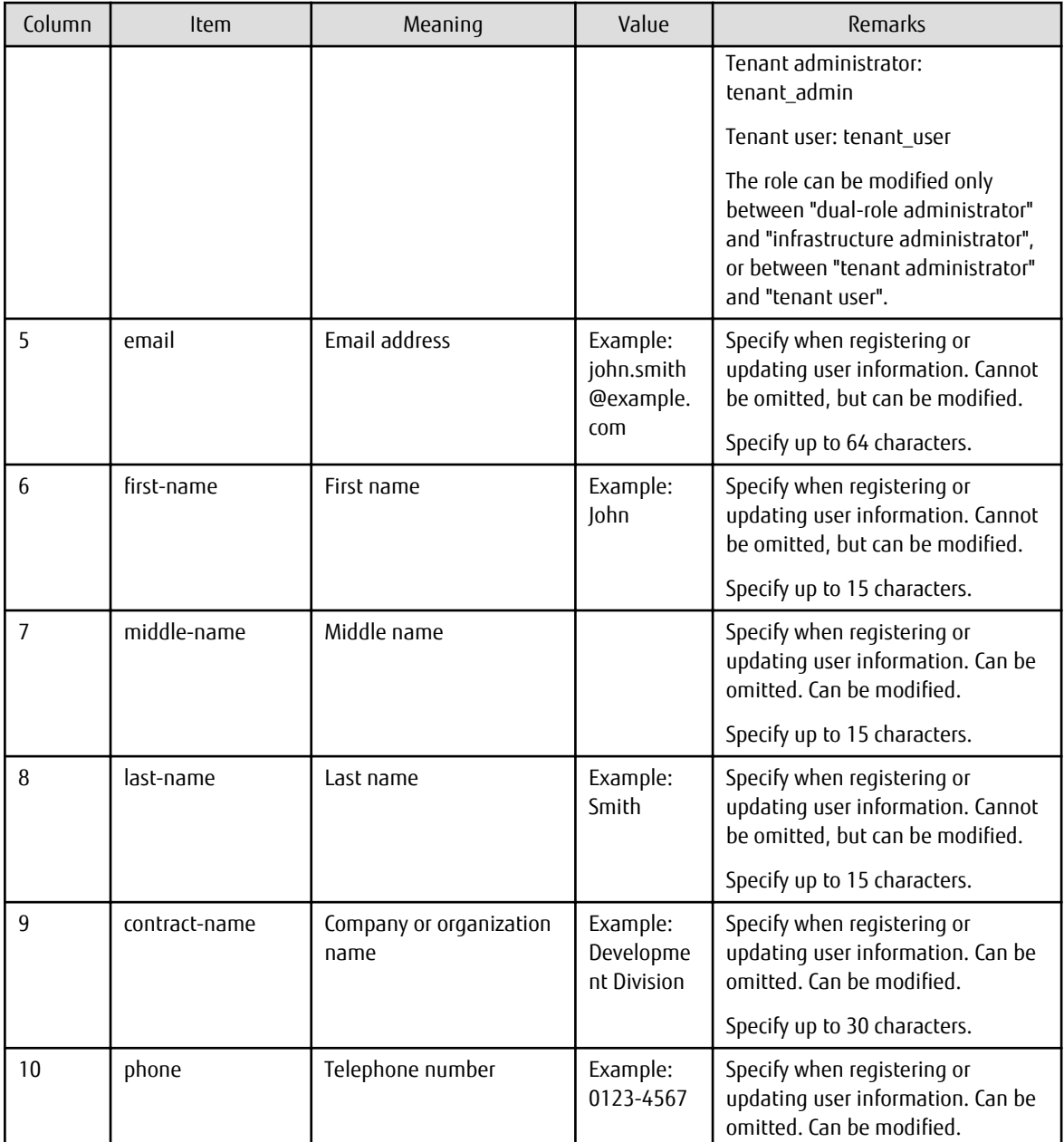

#### **Notes**

None

## **Examples**

- For registration

```
john_smith,systemwalker#1,tenant1,tenant_user,john.smith@example.local,John,,Smith,Development
Division,0123-5678
george_smith,systemwalker#1,tenant1,tenant_user,george.smith@example.local,George,,Smith,Developm
ent Division,5678-0123
```
- For update

```
john_smith,****,tenant1,tenant_user,john.smith@example.local,John,,Smith,Development Division,
2468-1357
george_smith,****,tenant1,tenant_user,george.smith@example.local,George,,Smith,Development 
Division,1357-2468
```
## <span id="page-117-0"></span>**2.2.2 Tenant Information File**

## **File name**

Any name

## **Description**

This file can be used to register or update tenant information.

Specify this file in the options of swcfmg\_tenant (Tenant Information Management command).

### **File location**

Any folder

## **File format**

CSV format

```
[#]<tenant-name>,<display-name>
...
```
### **Parameters**

The following line is regarded as a single definition:

- [#]<tenant-name>,<display-name>

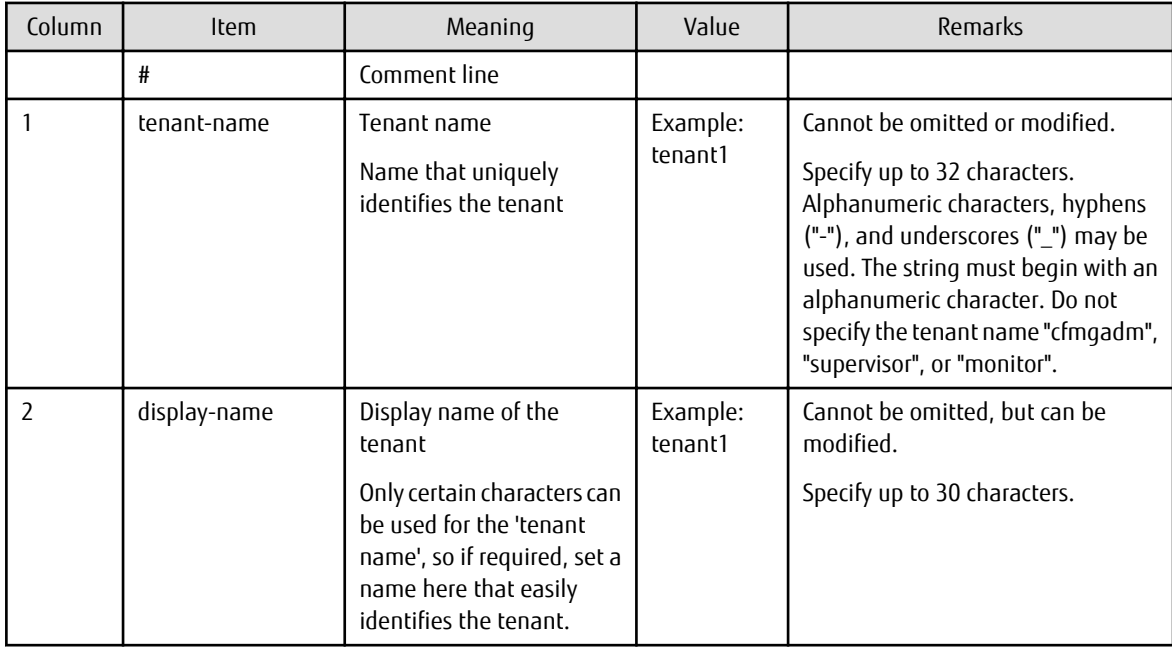

## **Notes**

None

## **Examples**

- For creation

```
tenant_1, tenant1
tenant_2, tenant2
```
<span id="page-118-0"></span>- For update

```
tenant_1,tenant3
tenant_2, tenant4
```
## **2.2.3 L-Platform Information File**

## **File name**

Any name

## **Description**

This file can be used to register, update, move, or change the owner of L-Platform information.

Specify this file in the options of swcfmg\_lplatform (L-Platform Information Management command).

## **File location**

Any folder

## **File format**

CSV format

```
[#]<lplatform-id>,<lplatform-name>,<tenant-name>,<owner>
```
## **Parameters**

...

The following line is regarded as a single definition:

- [#]<lplatform-id>,<lplatform-name>,<tenant-name>,<owner>

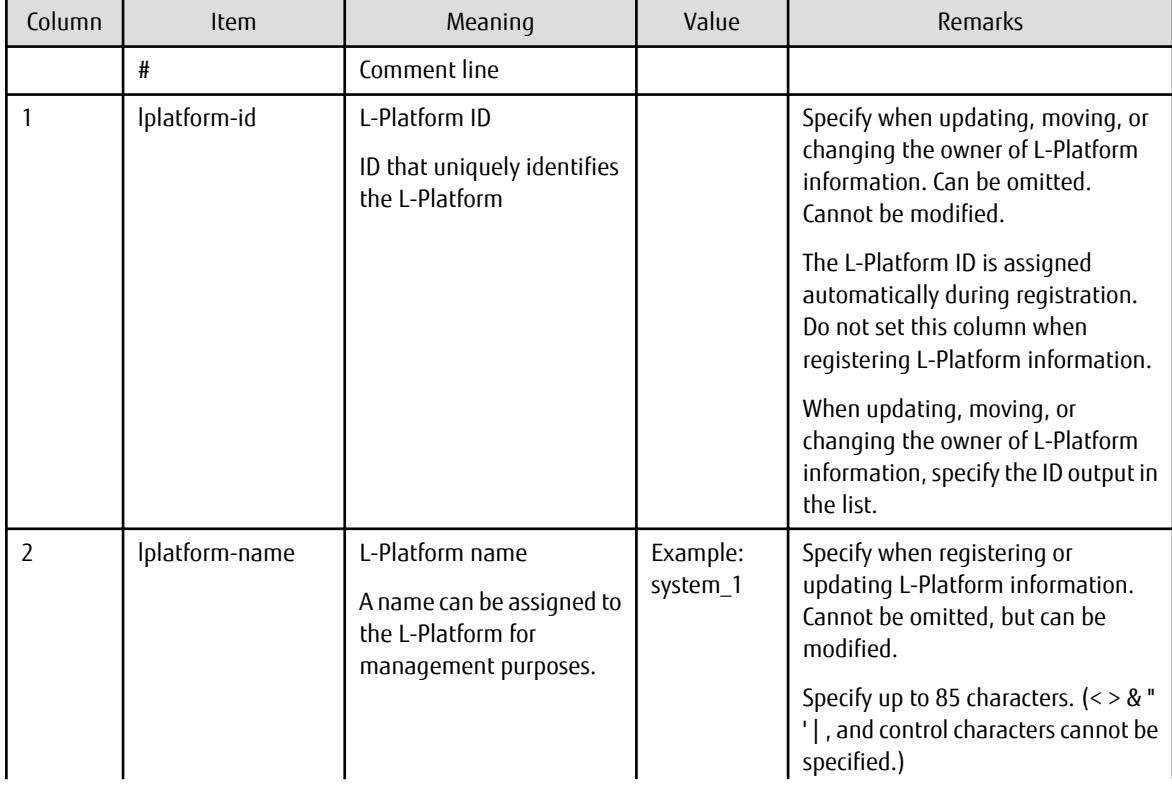

<span id="page-119-0"></span>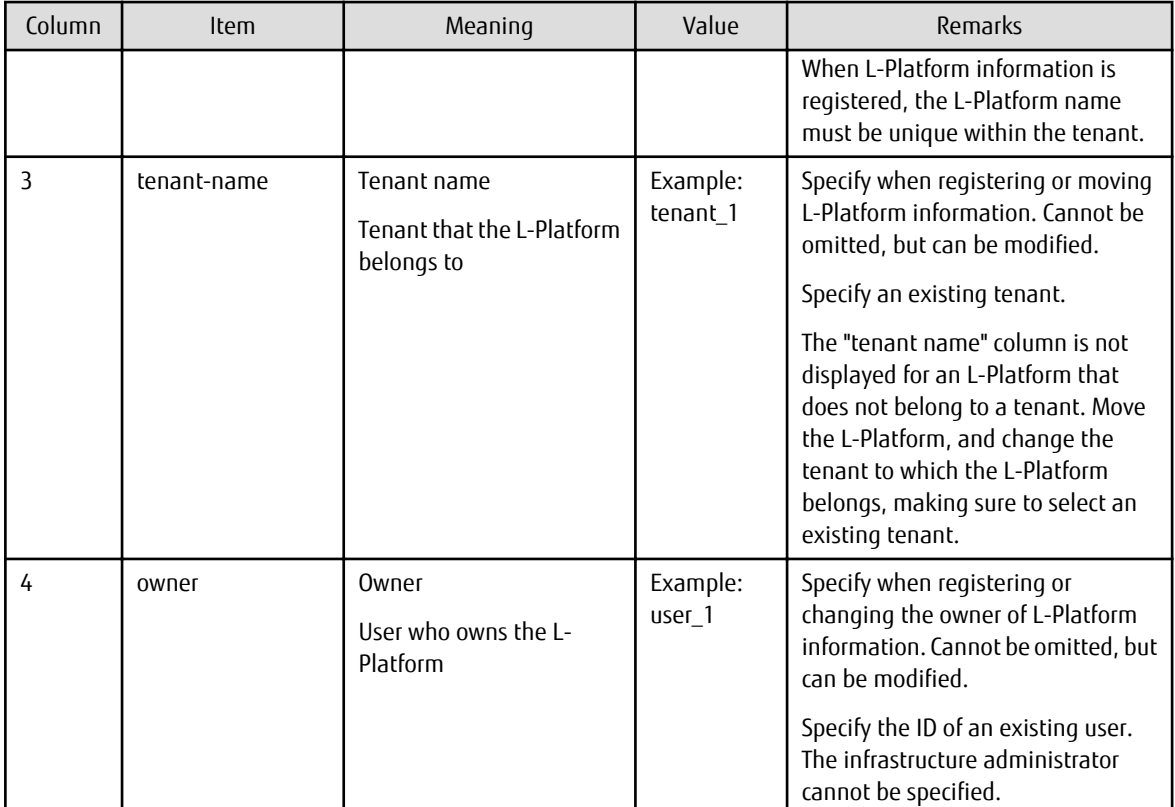

#### **Notes**

None

### **Examples**

- For creation

```
,system_1,tenant_1,user_1
,system_2,tenant_1,user_1
```
- For update

```
tenant_1-CFMG-UB5IFK3AT, system_3, tenant_1, user_1
tenant_2-CFMG-YFEFI9P7Q,system_4,tenant_1,user_1
```
## **2.2.4 Server Information File**

#### **File name**

Any name

## **Description**

This file registers, updates, and deletes server information.

Specify this file in the options of swcfmg\_server (Server Information Management command).

#### **File location**

Any folder

## **File format**

CSV format

[#]<ipaddress>,<server-name>,<lplatform-id>,<host-name>,<os-type>,<os-architecture>,<os-name> ...

Parameters

The following line is regarded as a single definition:

- [#]<ipaddress>,<server-name>,<lplatform-id>,<host-name>,<os-type>,<os-architecture>,<os-name>

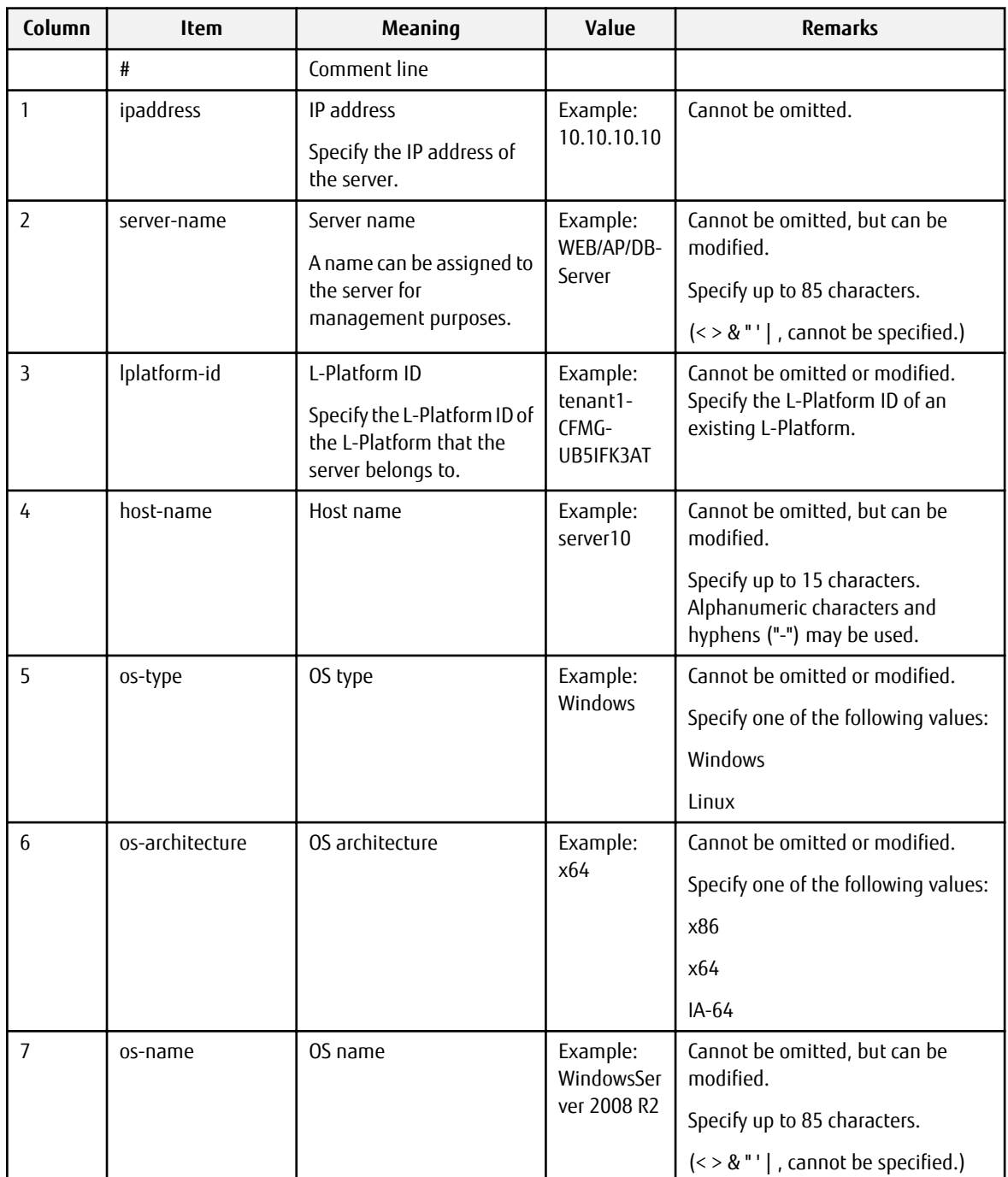

#### **Notes**

None

## <span id="page-121-0"></span>**Examples**

- For creation

```
 10.10.10.10,WEB/AP/DB-Server,tenant1-CFMG-UB5IFK3AT,server10,Windows,x86,WindowsServer 2008 R2
11.11.11.11,WEB/AP/DB-Server2,tenant1-CFMG-UB5IFK3AT,server11,Windows,x86,WindowsServer 2008 R2
```
- For update

```
 10.10.10.10,WEB/AP/DB-Server,tenant1-CFMG-UB5IFK3AT,server12,Windows,x86,WindowsServer 2008 R2
11.11.11.11,WEB/AP/DB-Server2,tenant1-CFMG-UB5IFK3AT,server13,Windows,x86,WindowsServer 2008 R2
```
## **2.2.5 Managed Server Information Configuration File**

### **File name**

Any name

#### **Description**

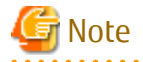

This is the former file for registering and modifying managed server information.

For new operations, use the L-Platform information file and server information file.

This file is used to define the information of the managed server managed by Systemwalker Software Configuration Manager.

- swcfmq\_define\_serverinfo (Managed Server Information Definition Command) -export <output file>
- swcfmq\_define\_serverinfo (Managed Server Information Definition Command) -import <input file>

Specify the swcfmg\_define\_serverinfo (Managed Server Information Definition Command) options in this file to register and modify the managed server information.

#### **File location**

Any folder

#### **File format**

CSV format

```
[#]<tenant-name>,[<lplatform-name>],<owner>,<ipaddress>,<host-name>,[<server-name>],<os-type>,<os-
architecture>,<os-name>
...
```
#### **Parameters**

The following line is regarded as a single definition:

- [#]<tenant-name>,[<lplatform-name>],<owner>,<ipaddress>,<host-name>,[<server-name>],<os-type>,<os-architecture>,<osname>

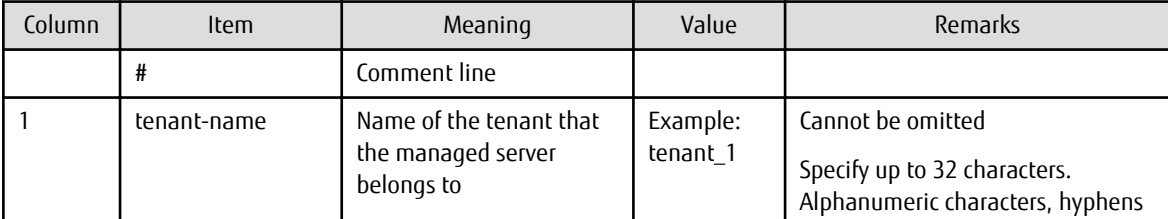

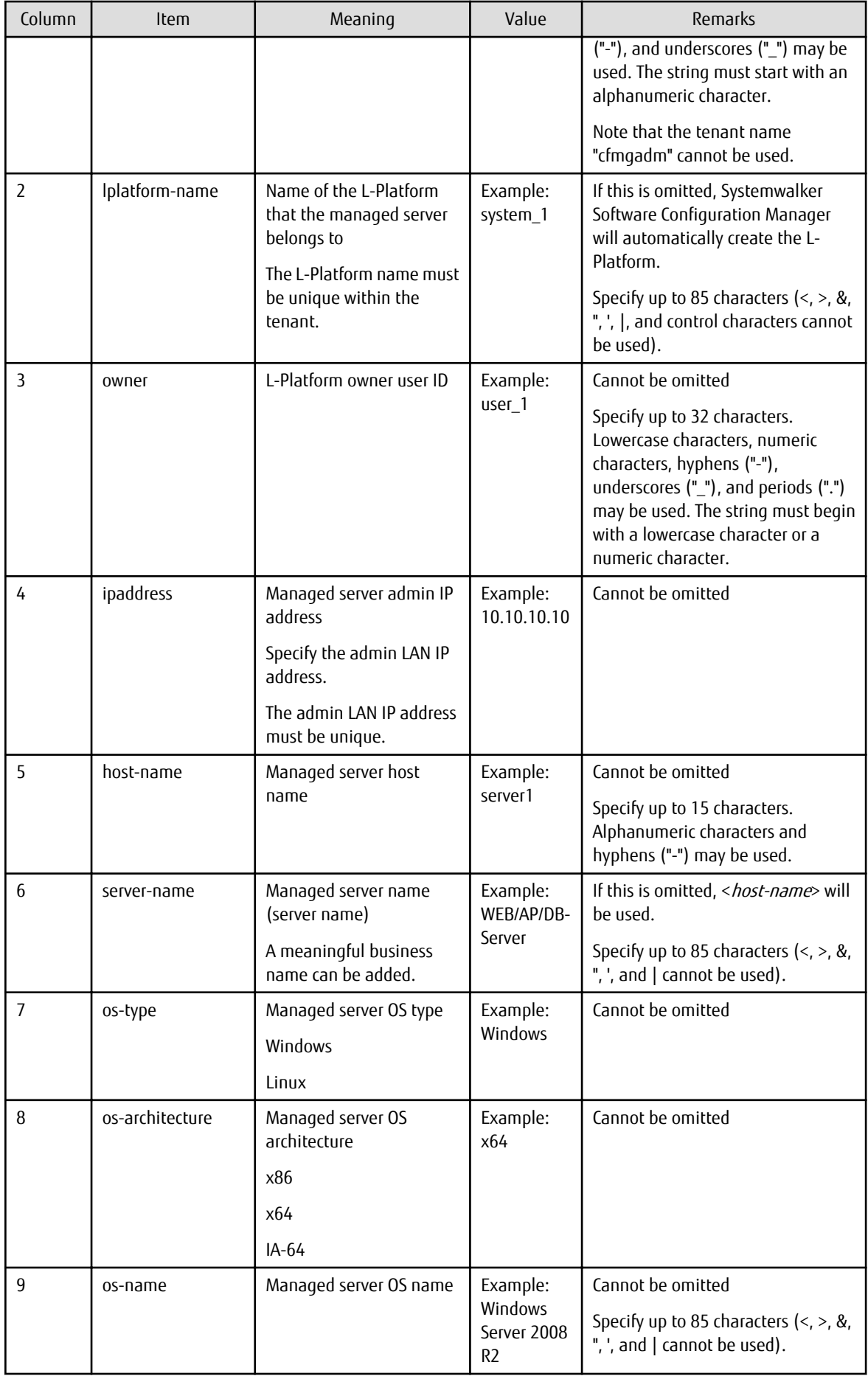

<span id="page-123-0"></span>Refer to "Determining Tenants, L-Platforms, and L-Platform Owners" in the *Installation Guide* for information on the managed server information values to be registered.

#### **Notes**

The registered and modified managed server configuration information will be updated when disk recovery is performed the next time.

#### **Examples**

- When all parameters are specified

tenant\_1,system\_1,user\_1,10.10.10.10,server1,WEB/AP/DB-Server,Windows,x64,Windows Server 2008 R2

- When the L-Platform name is omitted

```
tenant_1,,user_1,10.10.10.10,server1,WEB/AP/DB-Server,Windows,x64,Windows Server 2008 R2
```
- When the server name is omitted

tenant\_1,system\_1,user\_1,10.10.10.10,server1,,Windows,x64,Windows Server 2008 R2

## **2.2.6 Discovery Definition File**

#### **File name**

discovery\_config.xml

#### **Description**

This file defines discovery behavior.

- Repository server information

#### **File location**

#### **[Windows]**

<Systemwalker Software Configuration Manager installation directory>\SWCFMGM\config

#### **[Linux]**

/etc/opt/FJSVcfmgm/config

#### **File format**

```
<?xml version="1.0" encoding="utf-8"?>
<Discovery>
  <RepositoryServers>
     <WSUS>
       ... omitted (See "WSUS server information" under "Repository server information")
     </WSUS>
  </RepositoryServers>
</Discovery>
```
### Repository server information

#### WSUS server information

```
<?xml version="1.0" encoding="utf-8"?>
<Discovery>
  <RepositoryServers>
```

```
 <WSUS>
      <entry key="enable-wsus">true</entry>
      <entry key="ipaddress">10.10.10.10</entry>
      <entry key="port"></entry>
    </WSUS>
  </RepositoryServers>
</Discovery>
```
## **Parameters**

RepositoryServers: Repository server information

This parameter sets up information relating to the repository server.

Multiple specifications: Not possible

WSUS: WSUS server information

This parameter sets up information for the WSUS server.

Multiple specifications: Possible

The contents of each key are as follows:

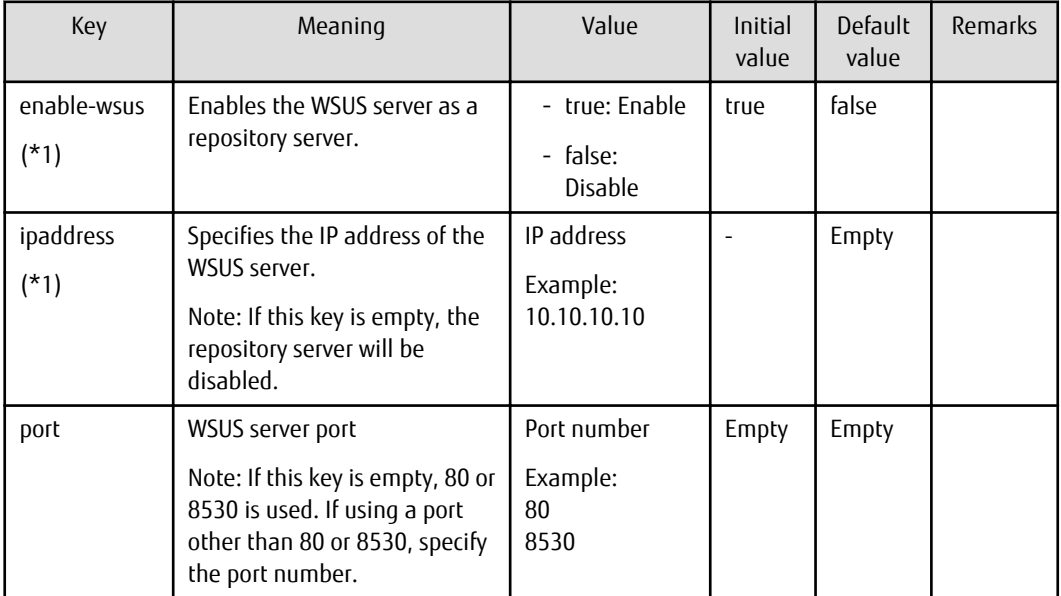

\*1: The value specified at setup is applied.

## **Cautions**

Use UTF-8 as the character encoding for the file.

Changes to the definition are applied immediately.

#### **Example**

- Using a WSUS server (10.10.10.10) as a repository server

```
<?xml version="1.0" encoding="utf-8"?>
<Discovery>
   <RepositoryServers>
     <WSUS>
      <entry key="enable-wsus">true</entry>
      <entry key="ipaddress">10.10.10.10</entry>
       <entry key="port"></entry>
</WSUS>
```

```
 </RepositoryServers>
</Discovery>
```
- Using multiple WSUS servers (10.10.10.10 and 11.11.11.11) as repository servers

```
<?xml version="1.0" encoding="utf-8"?>
<Discovery>
   <RepositoryServers>
     <WSUS>
       <entry key="enable-wsus">true</entry>
       <entry key="ipaddress">10.10.10.10</entry>
       <entry key="port"></entry>
    \langle/WSUS\rangleK <entry key="enable-wsus">true</entry>
       <entry key="ipaddress">11.11.11.11</entry>
       <entry key="port"></entry>
     </WSUS>
   </RepositoryServers>
</Discovery>
```
- Stopping the use of the WSUS server (10.10.10.10)

```
<?xml version="1.0" encoding="utf-8"?>
<Discovery>
  <RepositoryServers>
    <WSUS>
      <entry key="enable-wsus">false</entry>
       <entry key="ipaddress">10.10.10.10</entry>
       <entry key="port"></entry>
     </WSUS>
  </RepositoryServers>
</Discovery>
```
## **2.2.7 Patch Management Policy Definition File**

#### **File name**

patch\_management\_policy.xml

#### **Description**

This file specifies the following information for patch management by Systemwalker Software Configuration Manager.

- Classification levels for managing Windows patches
- Classification levels for managing Fujitsu middleware patches

Windows patches

This file sets the classification levels for the updates provided by WSUS.

Classification levels classify the importance of a patch in terms of patch management by Systemwalker Software Configuration Manager, and can be specified as either "Required" or "Recommended" for each classification.

- Required: A patch that must be applied uniformly to all servers according to the decision made by the infrastructure administrator
- Recommended: A patch recommended for application by the infrastructure administrator that can be canceled by a tenant administrator or tenant user if they determine it will affect business activities

The following table shows the different types of classifications for WSUS, and the default classification level for each type.

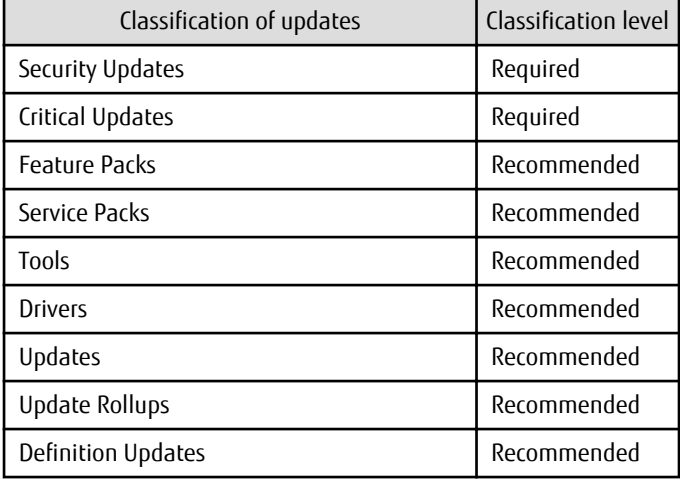

Fujitsu middleware patches

This file sets the classification levels for the update files downloaded from the UpdateSite.

Classification levels classify the importance of a patch in terms of patch management by Systemwalker Software Configuration Manager, and can be specified as either "Required" or "Recommended" for each importance level of update files.

- Required: A patch that must be applied uniformly to the target servers according to the decision that the infrastructure administrator has made
- Recommended: A patch recommended for application by the infrastructure administrator that can be canceled by a tenant administrator or tenant user if they determine it will affect business activities

The following table shows the different types of update files for Fujitsu middleware, and the default classification level for each type.

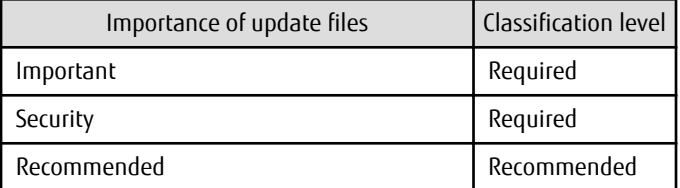

## **File location**

#### **[Windows]**

<Systemwalker Software Configuration Manager installation directory>\SWCFMGM\config

#### **[Linux]**

/etc/opt/FJSVcfmgm/config

#### **File format**

```
<?xml version="1.0" encoding="UTF-8"?>
<policies>
   <RepositoryServer>
     <WSUS>
```

```
 <SecurityUpdate>
       <entry key="applyLevel">[<Patch classification level>]</entry>
     </SecurityUpdate>
     <CriticalUpdate>
       <entry key="applyLevel">[<Patch classification level>]</entry>
     </CriticalUpdate>
     <FeaturePack>
       <entry key="applyLevel">[<Patch classification level>]</entry>
     </FeaturePack>
     <ServicePack>
       <entry key="applyLevel">[<Patch classification level>]</entry>
     </ServicePack>
     <Tool>
       <entry key="applyLevel">[<Patch classification level>]</entry>
     </Tool>
     <Driver>
       <entry key="applyLevel">[<Patch classification level>]</entry>
     </Driver>
     <Update>
       <entry key="applyLevel">[<Patch classification level>]</entry>
     </Update>
     <UpdateRollup>
       <entry key="applyLevel">[<Patch classification level>]</entry>
     </UpdateRollup>
     <DefinitionUpdate>
       <entry key="applyLevel">[<Patch classification level>]</entry>
     </DefinitionUpdate>
   </WSUS>
   <CFMGServer/>
   <FJMW>
    <Security>
      <entry key="applyLevel">[<Patch classification level>]</entry>
    </Security>
    <Important>
       <entry key="applyLevel">[<Patch classification level>]</entry>
     </Important>
     < Recommended/>
       <entry key="applyLevel">[<Patch classification level>]</entry>
     </ Recommended>
   </FJMW>
 </CFMGServer></policies>
```
## **Parameters**

The contents of each tag and key are as follows:

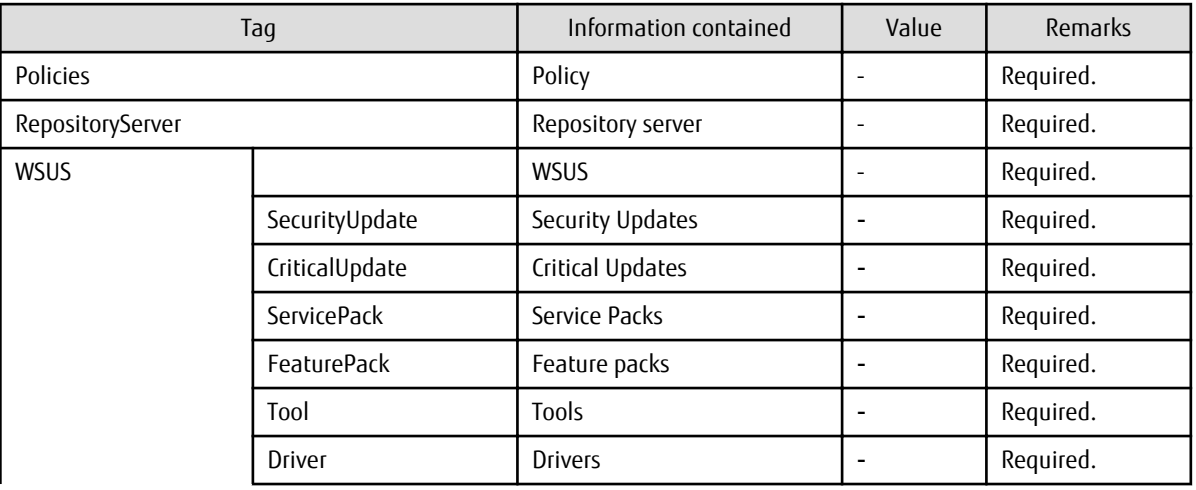

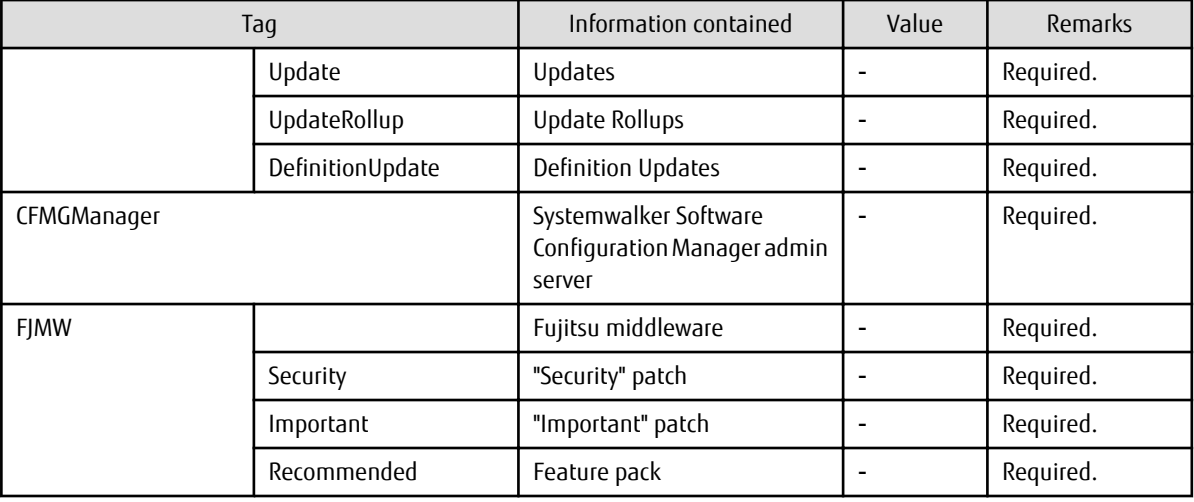

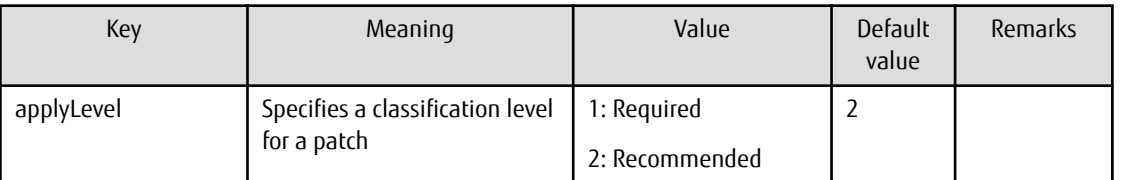

#### **Cautions**

- Use UTF-8 as the character encoding for the file.
- Changes to the definition are applied next time Systemwalker Software Configuration Manager is started.

#### **Example**

```
<?xml version="1.0" encoding="UTF-8"?>
<policies>
  <RepositoryServer>
    <WSUS>
      <SecurityUpdate>
        <entry key="applyLevel">1</entry>
       </SecurityUpdate>
      <CriticalUpdate>
        <entry key="applyLevel">1</entry>
       </CriticalUpdate>
      <FeaturePack>
        <entry key="applyLevel">2</entry>
       </FeaturePack>
       <ServicePack>
         <entry key="applyLevel">2</entry>
       </ServicePack>
       <Tool>
        <entry key="applyLevel">2</entry>
       </Tool>
       <Driver>
         <entry key="applyLevel">2</entry>
       </Driver>
       <Update>
         <entry key="applyLevel">2</entry>
       </Update>
       <UpdateRollup>
         <entry key="applyLevel">2</entry>
       </UpdateRollup>
       <DefinitionUpdate>
         <entry key="applyLevel">2</entry>
```

```
 </DefinitionUpdate>
    </WSUS>
  </RepositoryServer>
  <CFMGManager/>
    <FJMW>
      <Security>
         <entry key="applyLevel">1</entry>
       </Security>
      <Important>
         <entry key="applyLevel">1</entry>
       </Important>
       <Recommended/>
         <entry key="applyLevel">2</entry>
       </Recommended>
   </FJMW> </CFMGManager>
</policies>
```
## **2.2.8 Linux Patch Management Target Configuration File**

#### **File name**

Any name

#### **Description**

This file is used to define RPM packages subject to Linux patch management.

- Output file for swcfmg\_patch\_exportrpmpolicy (Linux Patch Management Target Definition Export Command)
- Input file for swcfmg\_patch\_importrpmpolicy (Linux Patch Management Target Definition Import Command)

This file is specified as an option for swcfmg\_patch\_importrpmpolicy (Linux Patch Management Target Definition Import Command), thereby registering definitions.

#### **File location**

Any folder

#### **File format**

CSV format

[#]<rpm-name>,<rpm-architecture>,<rpm-version>,<rpm-release>

#### **Parameters**

...

The following line is regarded as a single definition.

[#]<rpm-name>,<rpm-architecture>,<rpm-version>,<rpm-release>

If an item includes a comma (",") or double quote ("), enclose the item in double quotation marks (").

Example:

"z,lib",x86\_64,1.2.3,3

These parameters will be defined as below:

z,lib,x86\_64,1.2.3,3

Also, if an item includes double quotation marks ("), enter two consecutive double quotation marks. Entering two consecutive double quotation marks expresses one double quote symbol.

Example:

"z""lib""",x86\_64,1.2.3,3

These parameters will be defined as below:

z"lib",x86\_64,1.2.3,3

In all other cases, there is no need to enclose items in double quotation marks ("). Double quotation marks are not needed for empty items either. Even if double quotation marks are used to enclose an item that does not require double quotation marks, the definition will still be valid.

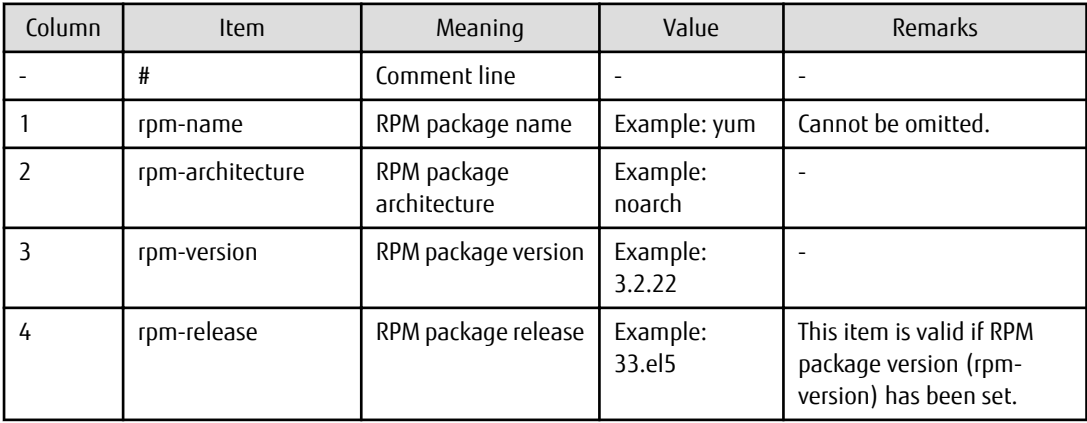

#### **Cautions**

- Changes to the definition are reflected with the next discovery.
- If multiple definitions have been set for the same RPM package name, the definition with the highest priority will take effect, in accordance with the following order of priorities. (Combinations with the widest scope have the highest priority.)

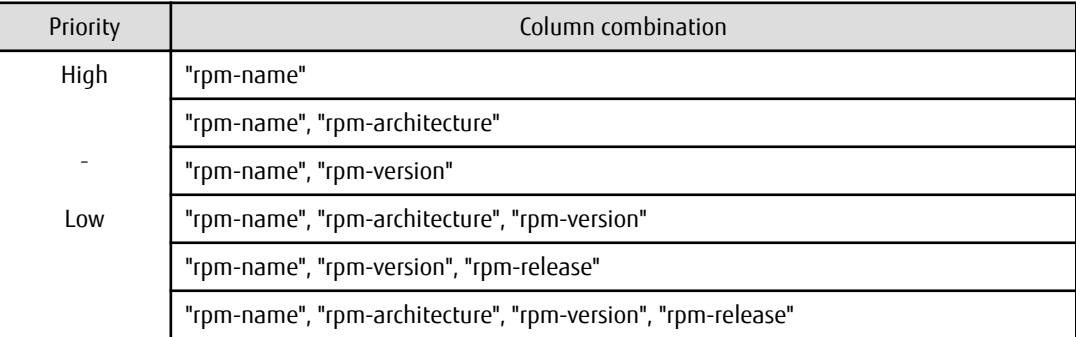

- If two combinations with the same priority are defined, both combinations will take effect.

#### Example:

```
zlib,i386,,
zlib,x86_64,,
```
In the example above, both definitions take effect.

- These settings do not perform authorization operations for RPM packages. These settings only set up RPM packages that are managed as Linux patches. Authorization operations are automatically performed when the infrastructure administrator registers RPM packages with the yum repository server.

## <span id="page-131-0"></span>**Example**

- Defining only the RPM package name

zlib,,,

In this example, RPM packages such as zlib.x86\_64 1.2.3-3, zlib.i386 1.2.3-3, zlib.x86\_64 1.2.3-25.el6, zlib.i686 1.2.3-25.el6, zlib.x86\_641.2.4-2 and zlib.i386 1.2.4-2 will be subject to patch management.

- Defining the RPM package name and architecture

zlib,x86\_64,,

In this example, RPM packages such as zlib.x86\_64 1.2.3-3, zlib.x86\_64 1.2.3-25.el6 and zlib.x86\_64 1.2.4-2 will be subject to patch management.

- Defining the RPM package name and version

zlib,,1.2.3,

In this example, RPM packages such as zlib.x86\_64 1.2.3-3, zlib.i386 1.2.3-3, zlib.x86\_64 1.2.3-25.el6 and zlib.i686 1.2.3-25.el6 will be subject to patch management.

- Defining the RPM package name, architecture, and version

zlib,x86\_64,1.2.3,

In this example, RPM packages such as zlib.x86\_64 1.2.3-3 and zlib.x86\_64 1.2.3-25.el6 will be subject to patch management.

- Defining the RPM package name, version, and release

zlib,,1.2.3,3

In this example, RPM packages such as zlib.x86\_64 1.2.3-3 and zlib.i386 1.2.3-3 will be subject to patch management.

- Defining the RPM package name, architecture, version, and release (all items specified)

zlib,x86\_64,1.2.3,3

In this example, only "zlib.x86\_64 1.2.3-3" will be subject to patch management.

- Mixing two definitions on the same RPM package name, one with just the RPM package name, and the other with the RPM package name and architecture

zlib,,, zlib,x86\_64,,

The definition with just the RPM package name will take effect. (In this example, RPM packages such as zlib.x86 641.2.3-3, zlib.i386 1.2.3-3, zlib.x86\_64 1.2.3-25.el6, zlib.i686 1.2.3-25.el6, zlib.x86\_641.2.4-2 and zlib.i386 1.2.4-2 will be subject to patch management.)

## **2.2.9 Email Transmission Configuration File**

#### **File name**

mail\_config.xml

#### **Description**

This file specifies various settings, such as the connection destination for the email notification feature, and the retry settings used when transmission errors occur.

#### **File location**

**[Windows]**

<Systemwalker Software Configuration Manager installation directory>\SWCFMGM\config

#### **[Linux]**

/etc/opt/FJSVcfmgm/config

## **File format**

```
<?xml version="1.0" encoding="UTF-8"?>
<!DOCTYPE properties SYSTEM "http://java.sun.com/dtd/properties.dtd">
<properties>
     <entry key="enable-email">true</entry>
     <entry key="notify-deployment-success">true</entry>
     ... omitted
     <entry key="smtp-host">smtp.example.com</entry>
     <entry key="smtp-port">25</entry>
     <entry key="smtp-timeout">60</entry>
     <entry key="smtp-retry-interval">600</entry>
     <entry key="smtp-retry-count">10</entry>
    <entry key="retrybox-path">[<Systemwalker Software Configuration Manager installation directory>]/
mail/retrybox</entry>
    <entry key="failbox-path">[<Systemwalker Software Configuration Manager installation directory>]/
mail/failbox </entry>
     <entry key="from-email">cloud-master@example.com</entry>
     <entry key="from-name">Cloud Center</entry>
</properties>
```
## **Parameters**

The contents of each key are as follows:

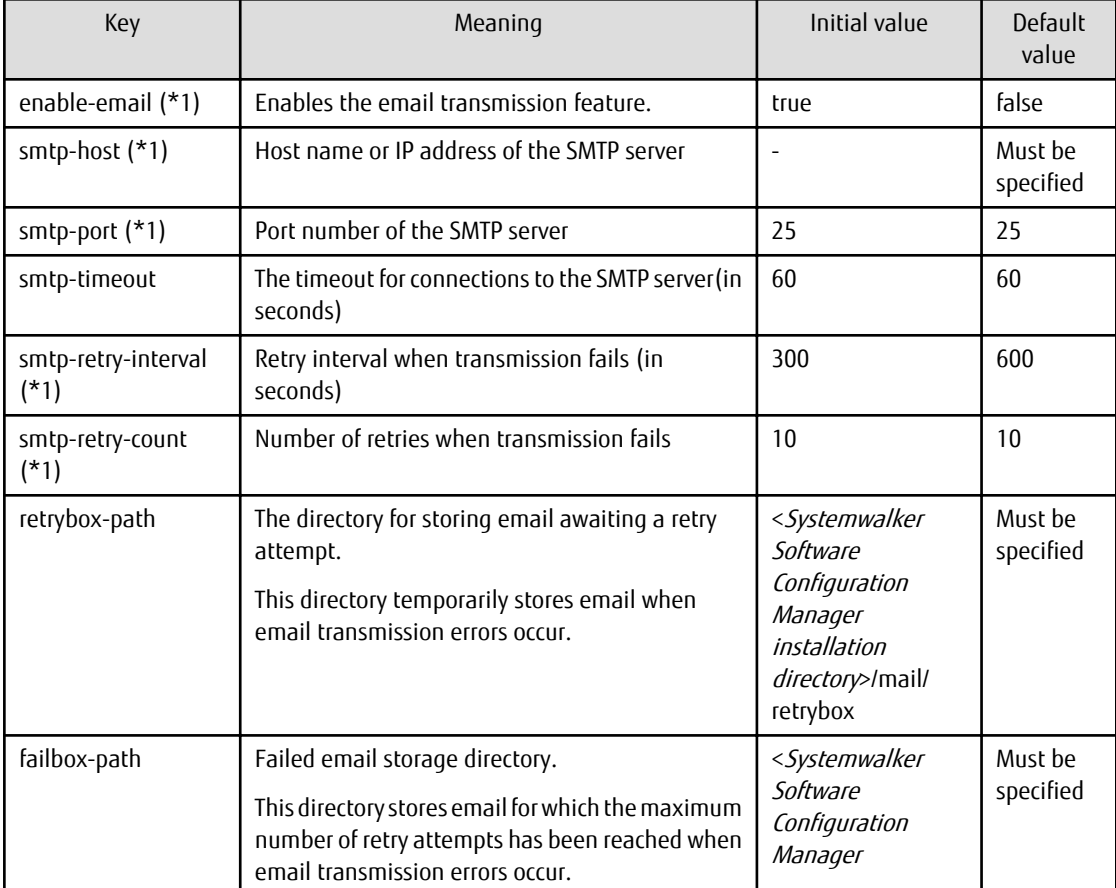

<span id="page-133-0"></span>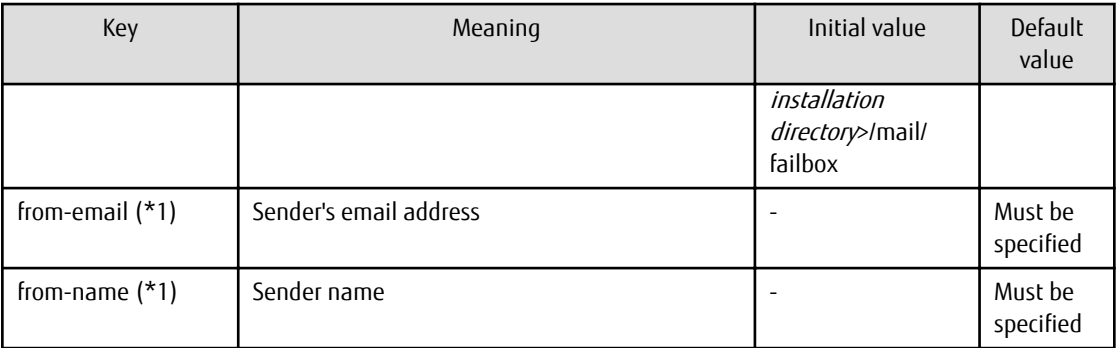

\*1: The value specified at setup is applied.

#### **Cautions**

- Use UTF-8 as the character encoding for the file.
- Systemwalker Software Configuration Manager must be restarted in order for changes to the settings to take effect.

#### **Example**

```
<?xml version="1.0" encoding="UTF-8"?>
<!DOCTYPE properties SYSTEM "http://java.sun.com/dtd/properties.dtd">
<properties>
     <entry key="enable-email">true</entry>
     <entry key="notify-deployment-success">true</entry>
     <entry key="smtp-host">smtp.example.com</entry>
     <entry key="smtp-port">25</entry>
     <entry key="smtp-timeout">60</entry>
     <entry key="smtp-retry-interval">300</entry>
     <entry key="smtp-retry-count">10</entry>
     <entry key="format-path">C:/Program Files (x86)/Systemwalker/SWCFMGM/mail/format</entry>
     <entry key="retrybox-path">C:/Program Files (x86)/Systemwalker/SWCFMGM/mail/retrybox</entry>
     <entry key="failbox-path">C:/Program Files (x86)/Systemwalker/SWCFMGM/mail/failbox</entry>
     <entry key="from-email">cloud-master@example.com</entry>
     <entry key="from-name">Cloud Center</entry>
</properties>
```
# **2.3 Template Files**

This section explains the template files.

## **2.3.1 Email Template File (for OS Patches)**

#### **File name**

```
swcfmg_ospatch_open.txt
```
## **Description**

This file contains the template for the body text of the email that prompts tenant administrators and tenant users to apply a patch when a new OS patch has been made available on the repository server (or registered with yum).

## **File location**

## **[Windows]**

<Systemwalker Software Configuration Manager installation directory>\SWCFMGM\mail\format

**[Linux]**

/etc/opt/FJSVcfmgm/mail/format

## **File format**

Enter the subject in the first line, and the body text in the second and subsequent lines.

```
1: <subject>
2: <body-text-line-1>
3: <body-text-line-2>
 .
 .
 .
```
## **Parameters**

The information provided by the system can be entered in email as variables.

The information provided by the system is as follows:

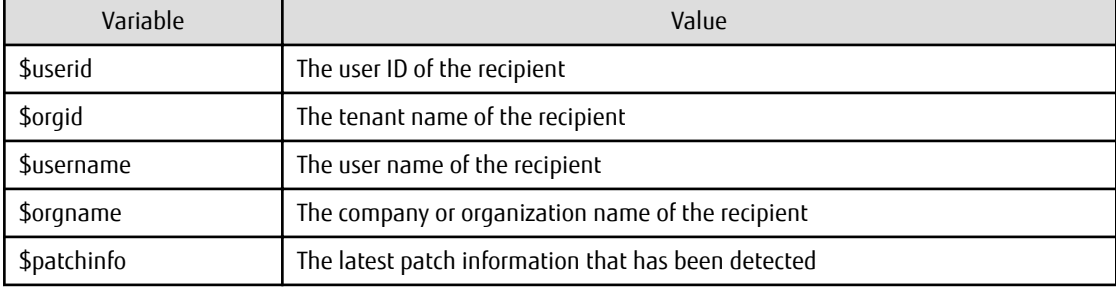

## **Cautions**

Use UTF-8 as the character encoding for the file.

## **Example**

When Systemwalker Software Configuration Manager is installed, a sample template file is installed in the default storage directory. If necessary, use this sample file by editing it.

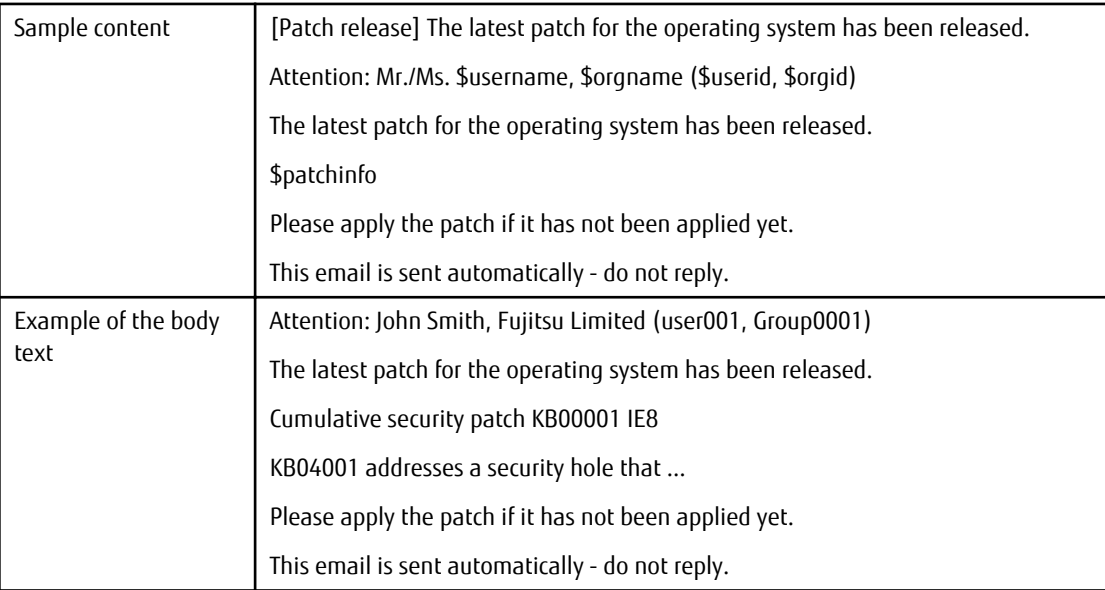

## <span id="page-135-0"></span>**2.3.2 Email Template File (for Fujitsu Middleware Patches)**

## **File name**

swcfmg\_fjmwpatch\_open.txt

## **Description**

This file contains the template for the body text of the email that prompts tenant administrators and tenant users to apply a patch when a new Fujitsu middleware patch has been registered with Systemwalker Software Configuration Manager.

## **File location**

#### **[Windows]**

<Systemwalker Software Configuration Manager installation directory>\SWCFMGM\mail\format

#### **[Linux]**

/etc/opt/FJSVcfmgm/mail/format

## **File format**

Enter the subject in the first line, and the body text in the second and subsequent lines.

```
1: <subject>
2: <body-text-line-1>
3: <body-text-line-2>
 .
 .
 .
```
#### **Parameters**

The information provided by the system can be entered in email as variables.

The information provided by the system is as follows:

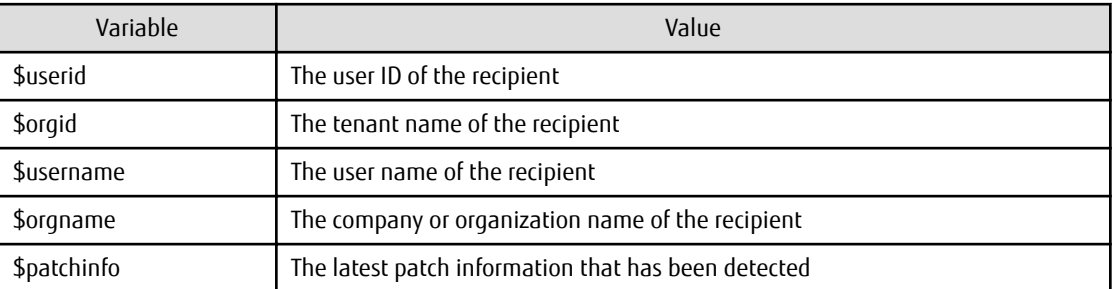

## **Cautions**

Use UTF-8 as the character encoding for the file.

## **Example**

When Systemwalker Software Configuration Manager is installed, a sample template file is installed in the default storage directory. If necessary, use this sample file by editing it.

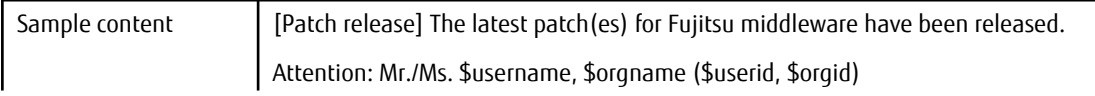

<span id="page-136-0"></span>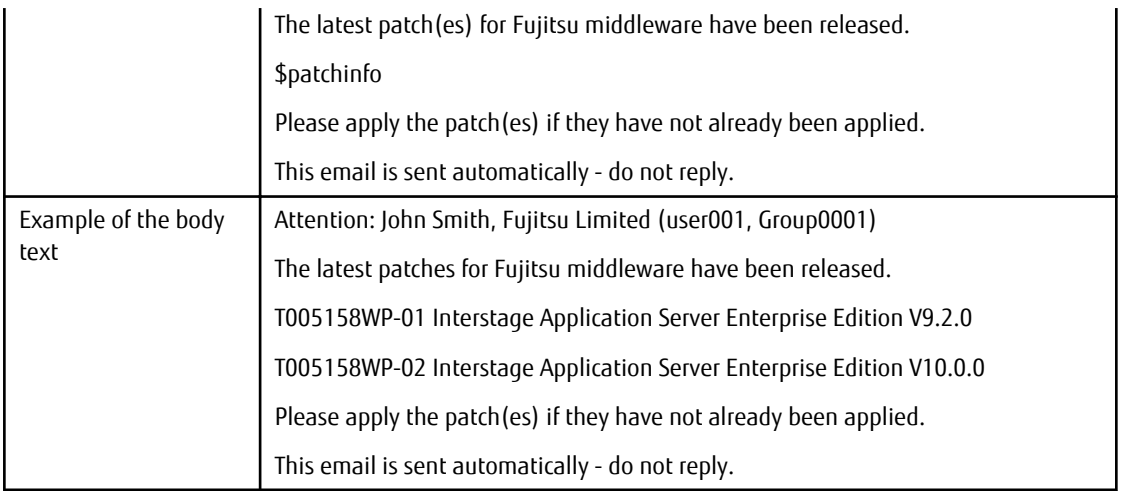

# **2.3.3 Email Template Files (for Processing)**

## **File name**

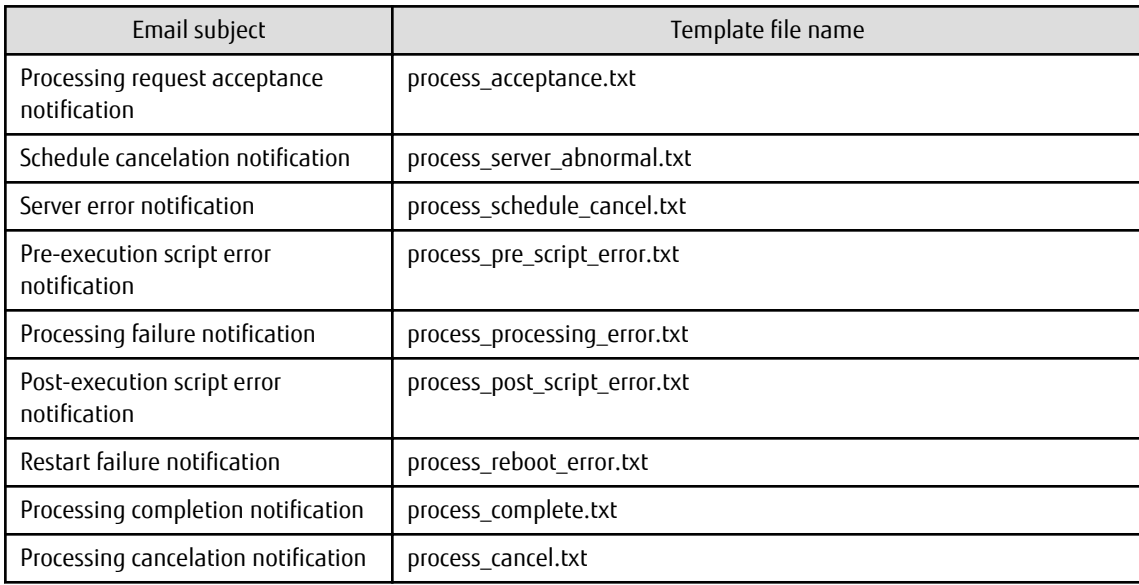

## **Description**

If an event occurs during any of the following processes when executed using a management console wizard, an email notification will be sent to the user who executed the wizard. These files specify the templates for the body text of the emails.

- Patch distribution
- Patch application
- Parameter settings
- Script execution

## **File location**

## **[Windows]**

<Systemwalker Software Configuration Manager installation directory>\SWCFMGM\mail\format

**[Linux]**

#### /etc/opt/FJSVcfmgm/mail/format

To change the content of body text in an email for a particular process, save the template file for the modified email notification in the template file directory for the relevant process.

The template file directory for each process is shown below:

#### **[Windows]**

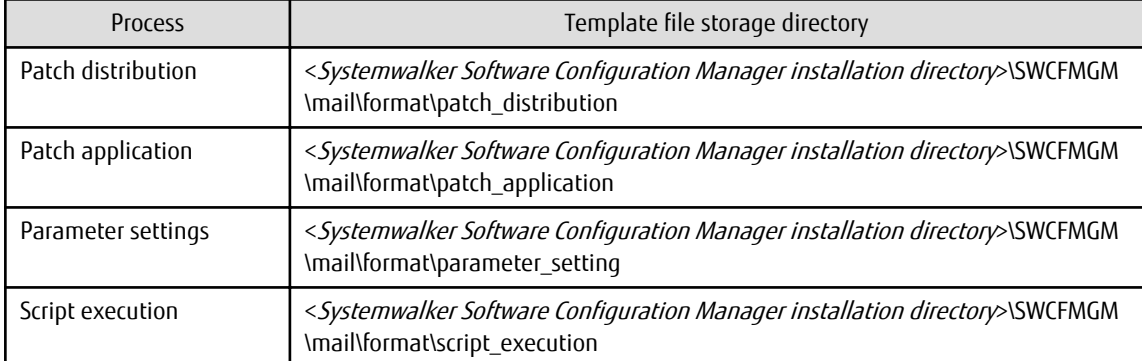

#### **[Linux]**

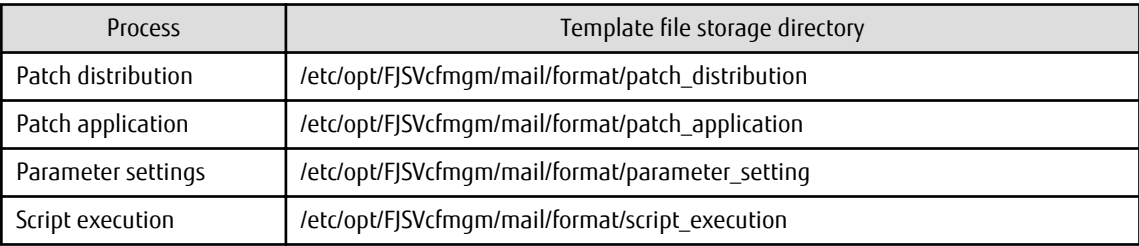

## **File format**

Enter the subject in the first line, and the body text in the second and subsequent lines.

```
1: <subject>
2: <body-text-line-1>
3: <body-text-line-2>
  .
 .
 .
```
#### **Parameters**

The information provided by the system can be entered in the email as variables.

This information is as follows:

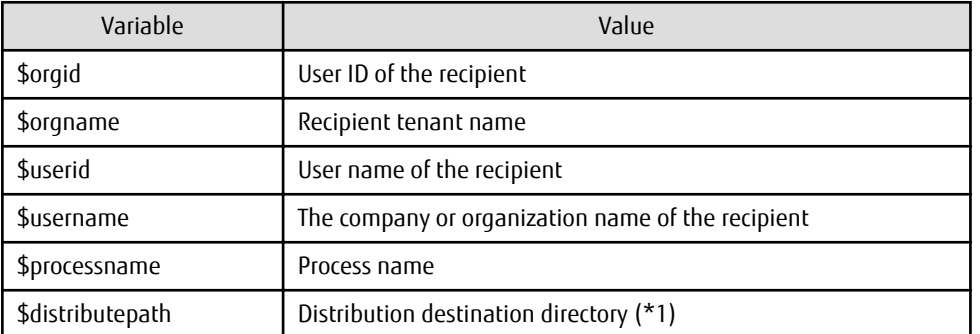

\*1: Can only be used for the patch distribution process.

#### **Note**

Use UTF-8 as the character encoding for the file.

#### **Example**

When Systemwalker Software Configuration Manager is installed, a sample template file is installed in the default directory. If necessary, use this sample file by editing it.

- Processing request acceptance notification

```
Processing request acceptance notification ($processname)
Attention: Mr./Ms. $username, $orgname ($userid, $orgid)
A processing request has been accepted.
This email is sent automatically - do not reply.
```
- Schedule cancelation notification

```
Schedule cancelation notification ($processname)
Attention: Mr./Ms. $username, $orgname ($userid, $orgid)
```
A scheduled event has been canceled, and processing has been terminated. To configure the schedule settings again, resend the request.

This email is sent automatically - do not reply.

- Server error notification

```
Server error notification ($processname)
Attention: Mr./Ms. $username, $orgname ($userid, $orgid)
```
An error was detected on the server. Check the status of the target server. Select the "Server error check" task in the Task management window to perform a processing selection operation.

This email is sent automatically - do not reply.

- Pre-execution script error notification

Pre-execution script error notification (\$processname) Attention: Mr./Ms. \$username, \$orgname (\$userid, \$orgid)

A pre-execution script error has occurred. Check the content of the script. Select the "Pre-execution script error check" task in the Task management window to reference error information and perform a processing selection operation.

This email is sent automatically - do not reply.

- Processing failure notification

```
Processing failure notification ($processname)
Attention: Mr./Ms. $username, $orgname ($userid, $orgid)
The process making the request has failed.
Select the check task for the failed process in the Task management window to look up error 
information and perform a processing selection operation.
This email is sent automatically - do not reply.
```
<span id="page-139-0"></span>- Post-execution script error notification

Post-execution script error notification (\$processname) Attention: Mr./Ms. \$username, \$orgname (\$userid, \$orgid) A post-execution script error has occurred. Check the content of the script. Select the "Post-execution script error check" task in the Task management window to look up error information and perform a processing selection operation.

This email is sent automatically - do not reply.

- Restart failure notification)

```
Restart failure notification ($processname)
Attention: Mr./Ms. $username, $orgname ($userid, $orgid)
Restarting the operating system has failed.
Select the "OS restart failure check" task in the Task management window to look up error 
information and perform a processing selection operation.
This email is sent automatically - do not reply.
```
- Processing completion notification

```
Processing completion notification ($processname)
Attention: Mr./Ms. $username, $orgname ($userid, $orgid)
Processing has completed successfully.
This email is sent automatically - do not reply.
```
- Processing cancelation notification

```
Processing cancelation notification ($processname)
Attention: Mr./Ms. $username, $orgname ($userid, $orgid)
Processing has been canceled.
If the distribution and application has not been canceled by a user, a timeout may have occurred.
In this case, resend the request.
```
This email is sent automatically - do not reply.

## **2.4 Information Files**

## **2.4.1 Job Information File**

#### **File name**

Any name

#### **Description**

This file can be used to check job information.

Specify this file in the -list option of swcfmg\_job (Job Information Management command).

#### **File location**

Any folder

## **File format**

CSV format

[#]<job-id>,<job-name>,<job-type>,<status>,<owner>,<tenant>,<start-date>,<end-date><target-type><target>

## **Parameters**

...

The following line is regarded as a single definition:

- [#]<job-id>,<job-name>,<job-type>,<status>,<owner>,<tenant>,<start-date>,<end-date><target-type><target>

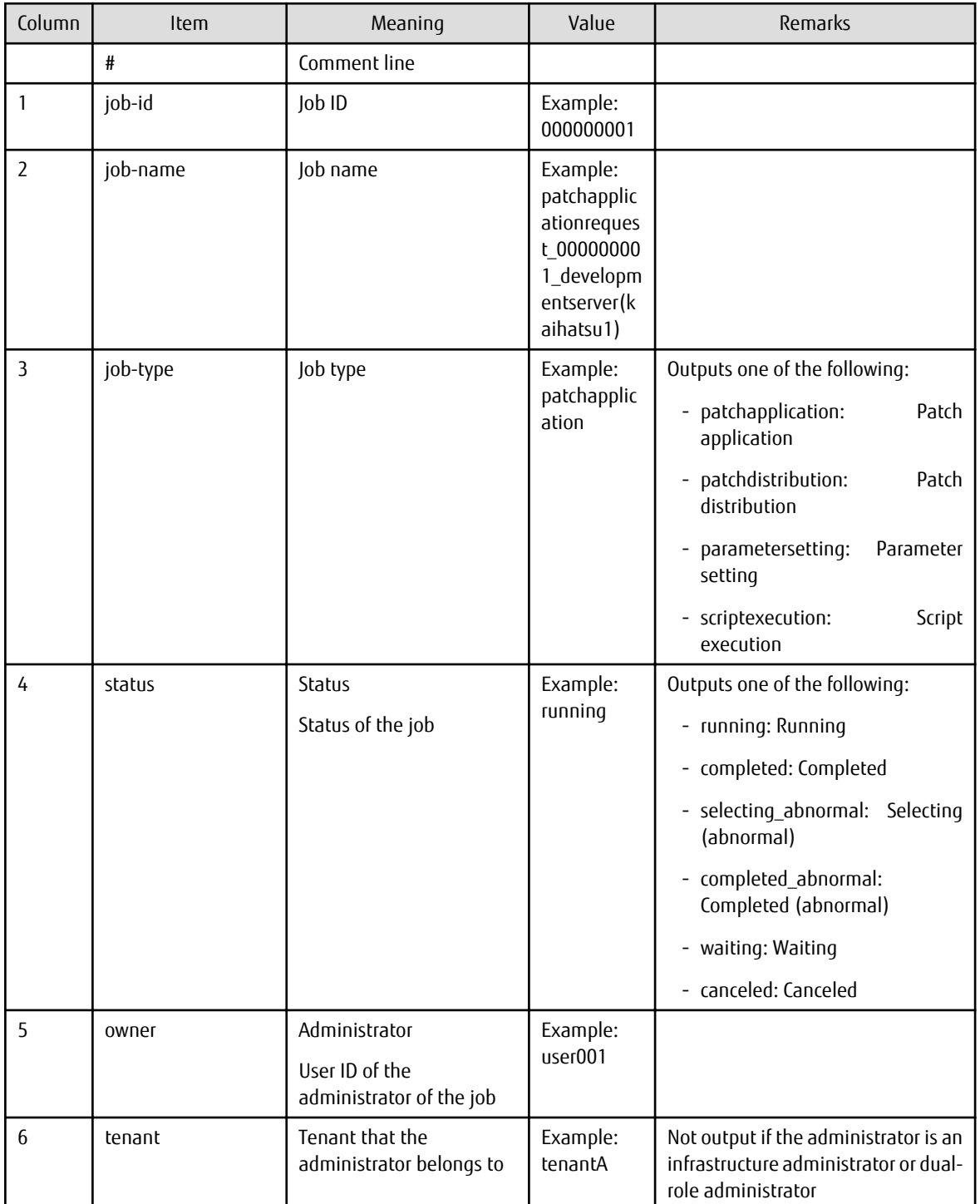

<span id="page-141-0"></span>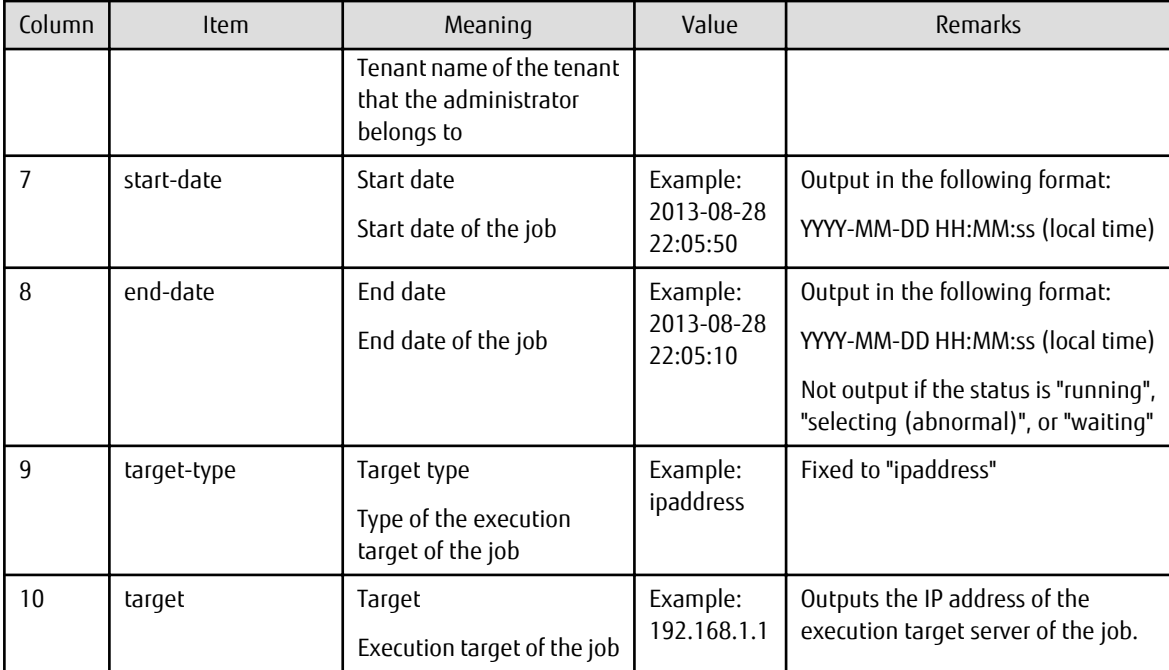

#### **Notes**

None

#### **Examples**

```
000000001,patchdistributionrequest_000000001_developmentserver1(kaihatsu1),patchdistribution, 
completed,user001,tenantA,2013-08-28 22:06:25,2013-08-28 22:15:50,ipaddress,192.168.1.1
000000002,patchapplicationrequest_000000002_developmentserver2(kaihatsu2),patchapplication,running,u
ser002, tenantA, 2013-08-28 22:15:45, , ipaddress, 192.168.1.2
```
## **2.4.2 Job Details File**

#### **File name**

Any name

#### **Description**

This file can be used to check detailed information about a job, such as processing details and processing results of a job requested by the patch application wizard, parameter setting wizard, script execution wizard, or parameter setting command.

Specify this file in the -get option of swcfmg\_job (Job Information Management command).

#### **File location**

Any folder

#### **File format**

XML format:

```
<?xml version="1.0" encoding="UTF-8"?>
<job>
  <jobName>jobName</jobName>
  <jobId>jobId</jobId>
```

```
 <jobType>jobType</jobType>
```

```
 <jobStatus>status</jobStatus>
 <jobOwner>administrator</jobOwner>
 <jobTenant>tenant</jobTenant>
 <jobStartDate>startDate</jobStartDate>
 <jobEndDate>endDate</jobEndDate>
 <jobTargetType>targetType</targetType>
 <jobTarget>target</target> 
 <processes>
   <process>
     <processName>processName</processName>
     <processOrder>processOrder</processOrder>
     <processType>processType</processType>
     <processParameters>
    - When the process type is "Schedule standby":
       <scheduleDate>scheduleDate</scheduleDate>
    - When the process type is "Server operation check":
       <serverName>serverName</serverName>
       <ipaddress>ipAddress</ipaddress>
    - When the process type is "Patch application" (Windows operating system patch):
       <serverName>serverName</serverName>
       <ipaddress>ipAddress</ipaddress>
       <windowsUpdates>
         <windowsUpdate>
           <patchId>patchId</patchId>
           <requiredLevel>applicationLevel</requiredLevel>
           <patchType>patchType</patchType>
         </windowsUpdate>
         ...
       </windowsUpdates>
    - When the process type is "Patch application" (Linux operating system patch):
       <serverName>serverName</serverName>
       <ipaddress>ipAddress</ipaddress>
       <rpms>
         <rpm>
           <packageName>packageName</packageName>
           <packageVersion>version</packageVersion>
            <packageRelease>release</packageRelease>
        \langle / rpm\rangle ...
       </rpms>
    - When the process type is "Patch distribution":
       <serverName>serverName</serverName>
       <ipaddress>ipAddress</ipaddress>
       <fjmwPatches>
         <fjmwPatch>
           <patchId>patchId</patchId>
           <importance>importance</importance>
           <updateType>updateType</updateType>
         </fjmwPatch>
         ...
       </fjmwPatches>
    - When the process type is "Parameter setting":
       <serverName>serverName</serverName>
       <ipaddress>ipAddress</ipaddress>
       <parameterSettings>
         <parameterSetting>
           <settingOrder>settingOrder</settingOrder>
```

```
 <softwareName>softwareName</softwareName>
             <softwareId>softwareId</softwareId>
             <softwareVersion>softwareVersion</softwareVersion>
             <parameterSettingDefinitionId>parameterSettingDefinitionId</parameterSettingDefinitionId>
             <parameterInformationName>parameterInformationName</parameterInformationName>
             <parameterInformationId>parameterInformationId</parameterInformationId>
           </parameterSetting>
           ...
         </parameterSettings>
     - When the process type is "Script execution":
         <serverName>serverName</serverName>
         <ipaddress>ipAddress</ipaddress>
         <scriptName>scriptFileName</scriptName>
         <confirmError>confirmationWhenAnErrorOccurs</confirmError>
     - When the process type is "OS restart":
         <serverName>serverName</serverName>
         <ipaddress>ipAddress</ipaddress>
      </processParameters>
    </process>
     ...
  </processes>
  <results>
    <result>
      <processName>processName</processName >
      <processOrder>processOrder</processOrder>
      <processType>processType</processType>
      <processExecutor>executor</processExecutor>
      <processStatus>status</processStatus>
       <processStartDate>startDate</processStartDate>
      <processEndDate>endDate</processEndDate>
       <messages>
        <message>
           <messageId>messageId</messageId>
           <messageText>messageText</messageText>
           <errorType>errorType</ErrorType>
           <messageParameters>
             <messageParameter>parameter{0}</messageParameter>
               ...
           </messageParameters>
         </message>
 ...
       </messages>
       <actions>
      - When an action can be executed:
        <selectable>
           <action>action</action>
           ...
         </selectable>
     - When an action has been executed:
         <selected>
           <action>action</action>
         </selected>
       <actions>
    </result>
     ...
  </results>
</job>
```
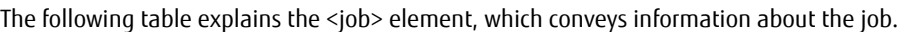

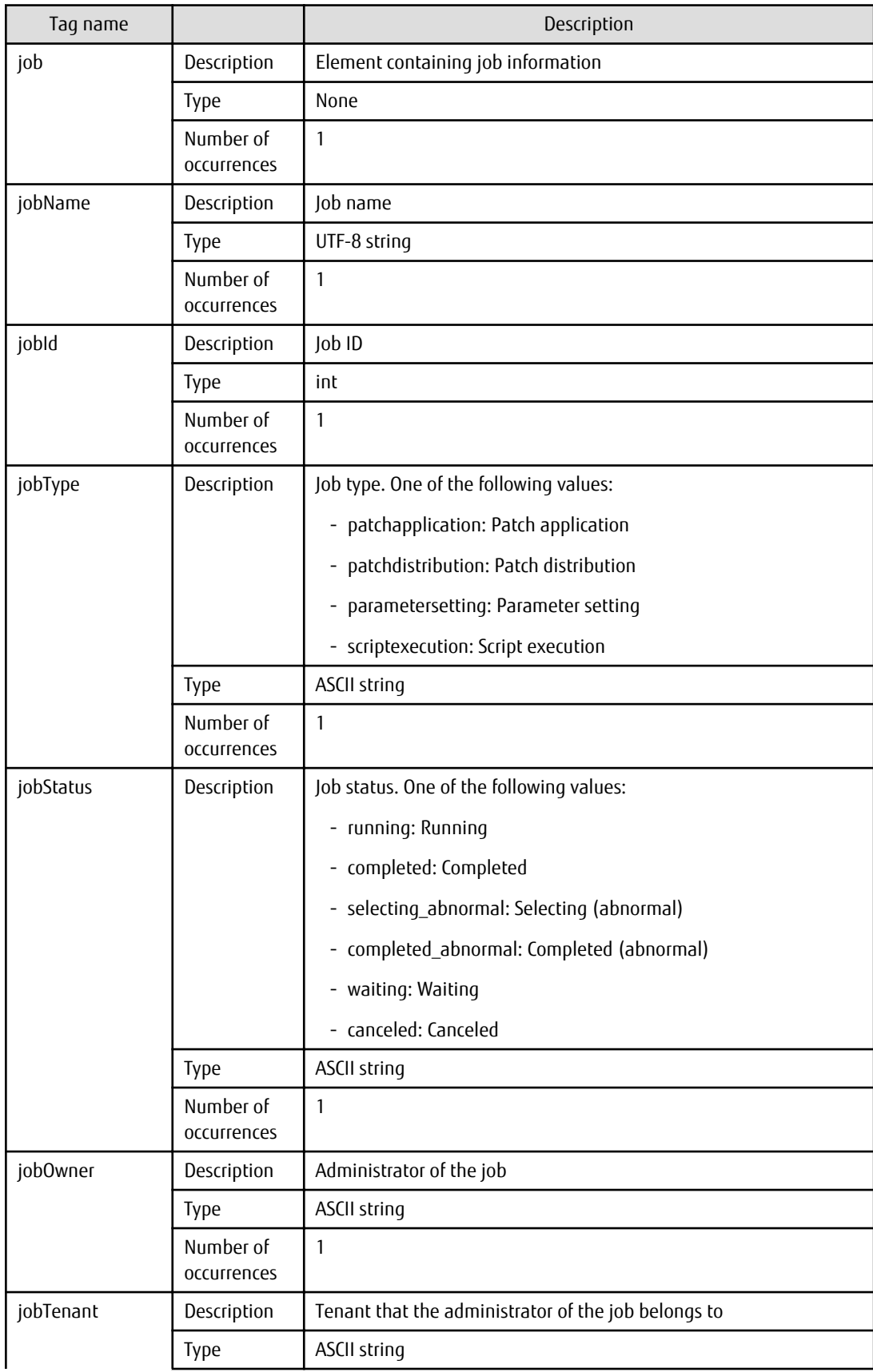

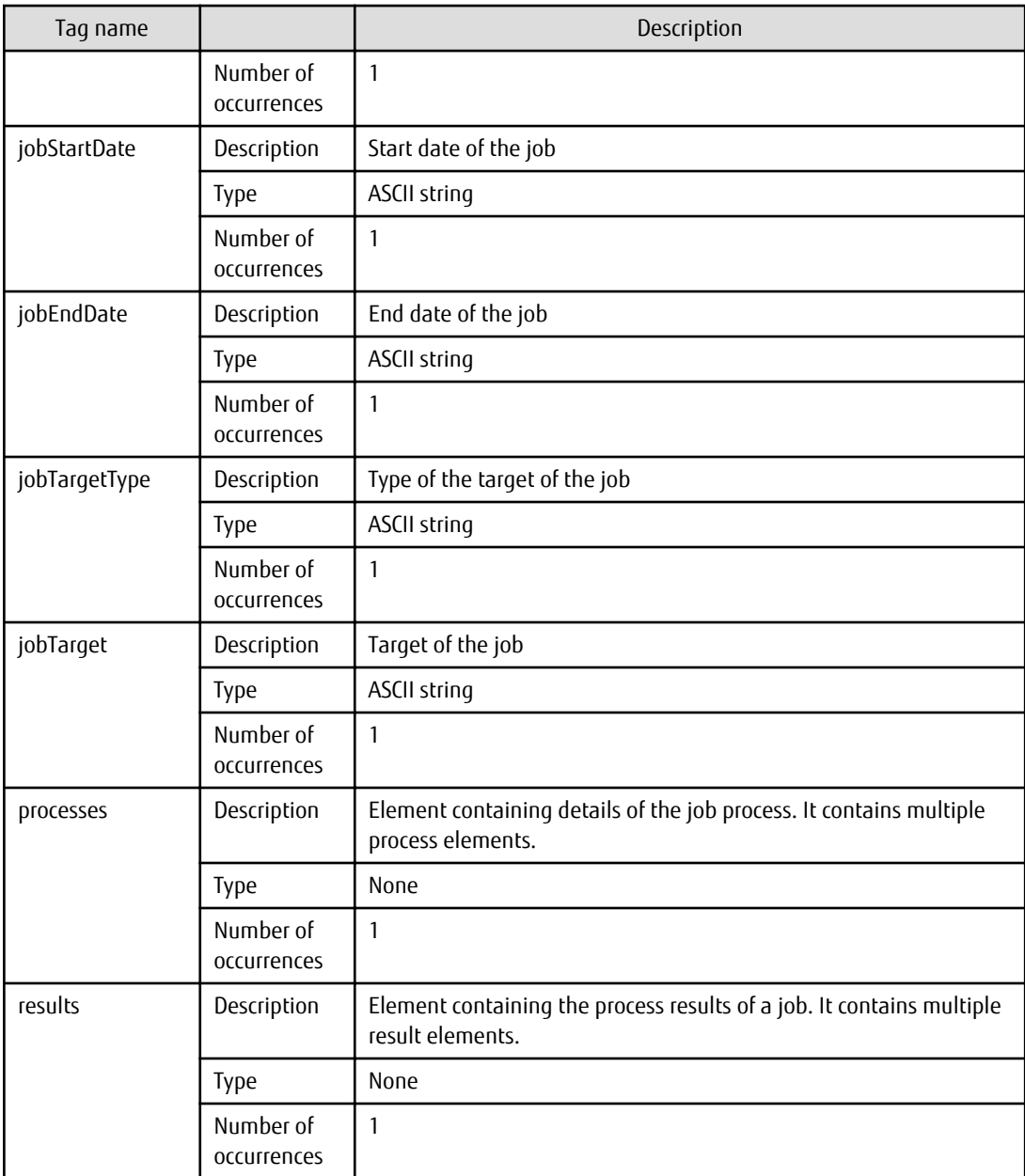

# The following table explains the <process> element, which conveys information about a process.

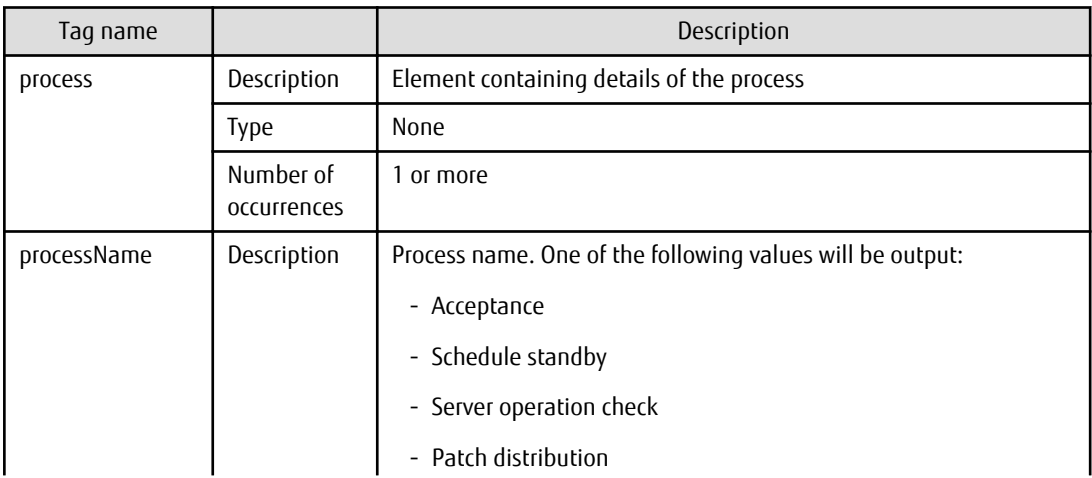

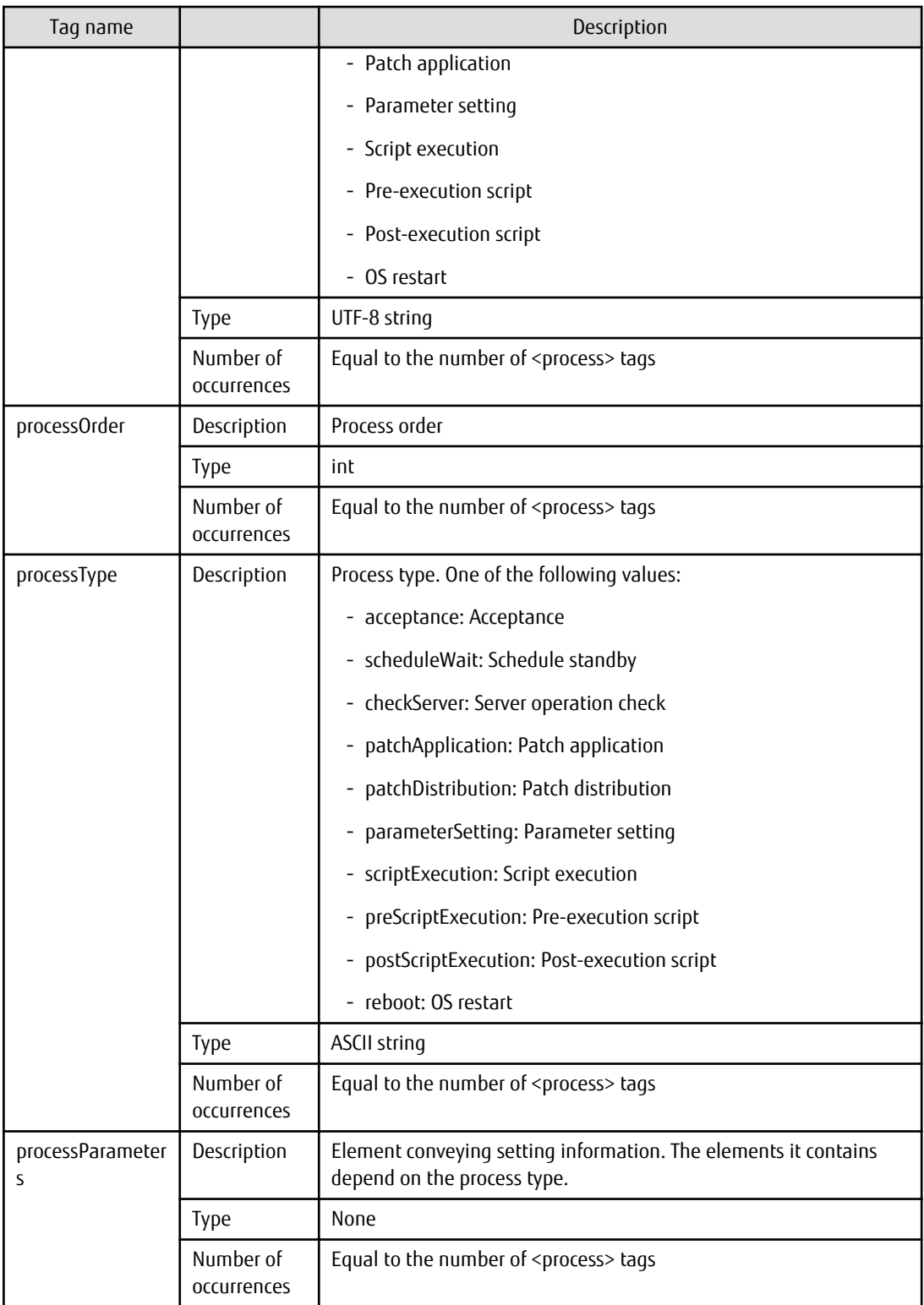

The following table explains the <processParameters> element, which conveys information about process parameters, according to the process type.

- When the process type is "Schedule standby":

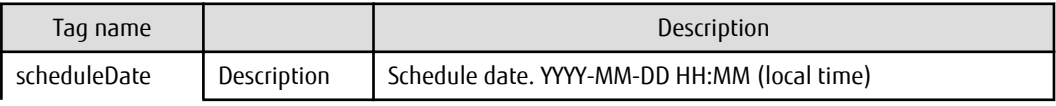

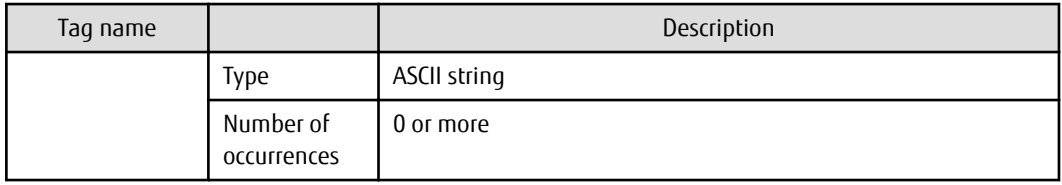

- When the process type is "Script execution":

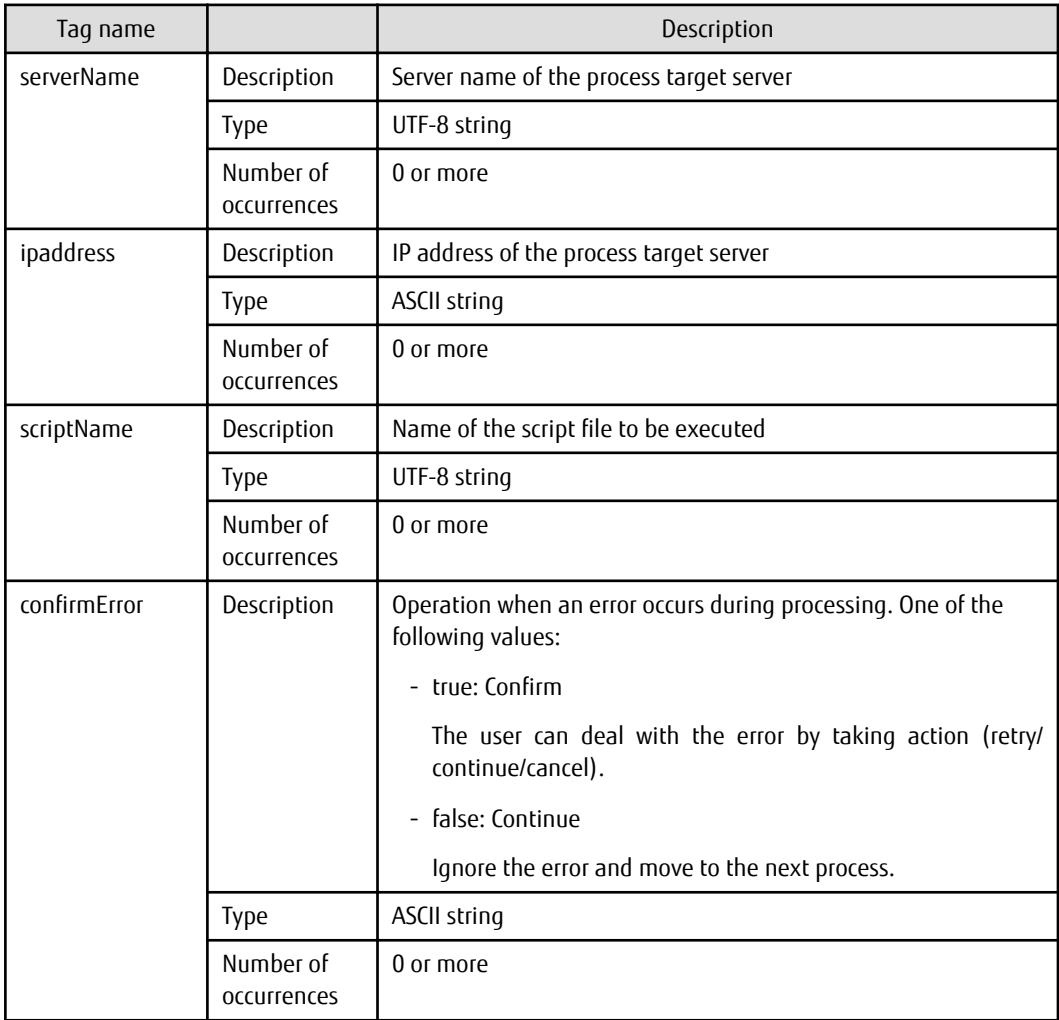

- When the process type is "Server operation check":

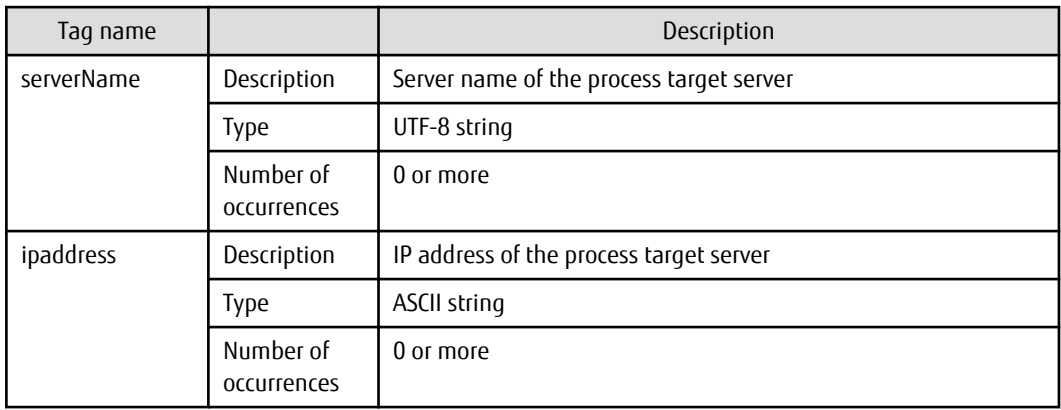

- When the process type is "OS restart":

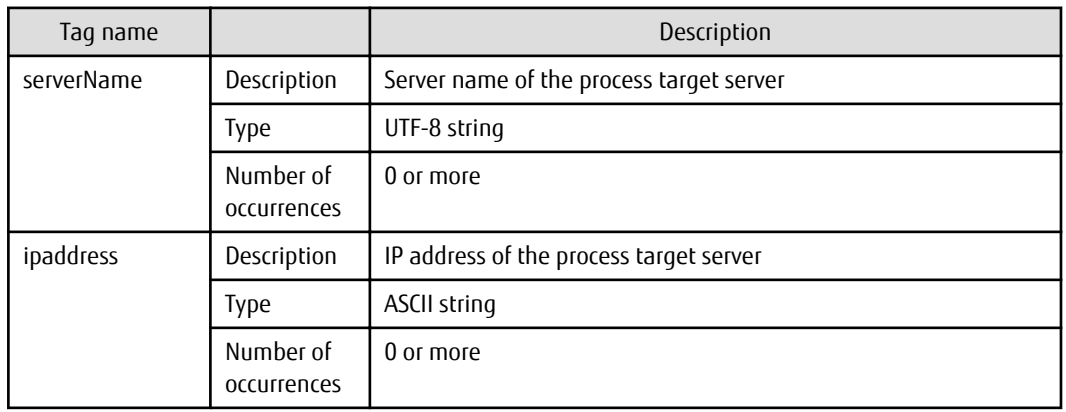

- When the process type is "Patch distribution":

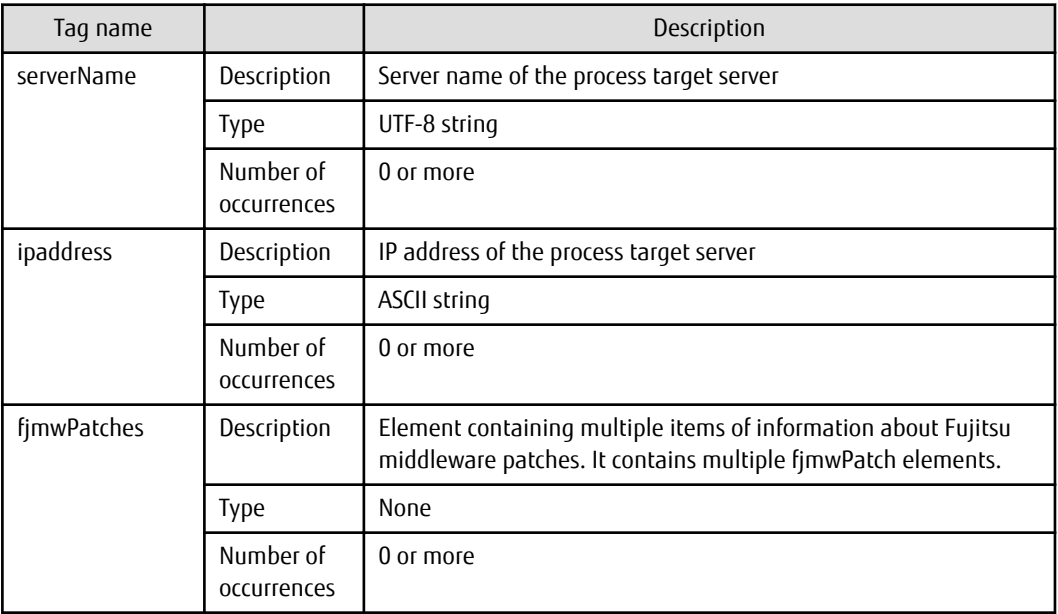

The following table explains the <fjmwPatch> element, which conveys information about a Fujitsu middleware patch.

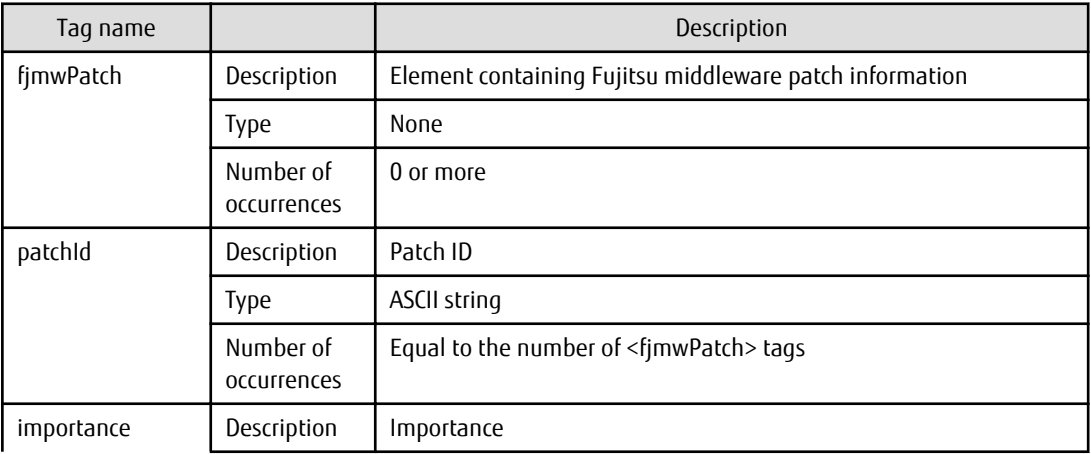

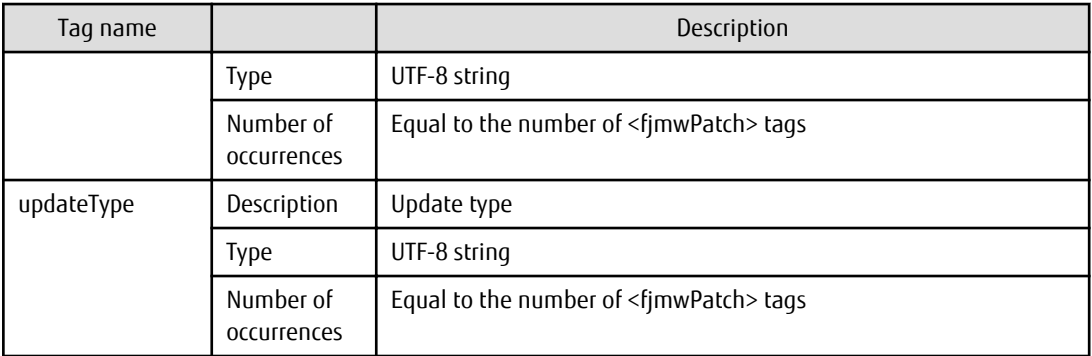

- When the process type is "Patch application" (Windows operating system patch):

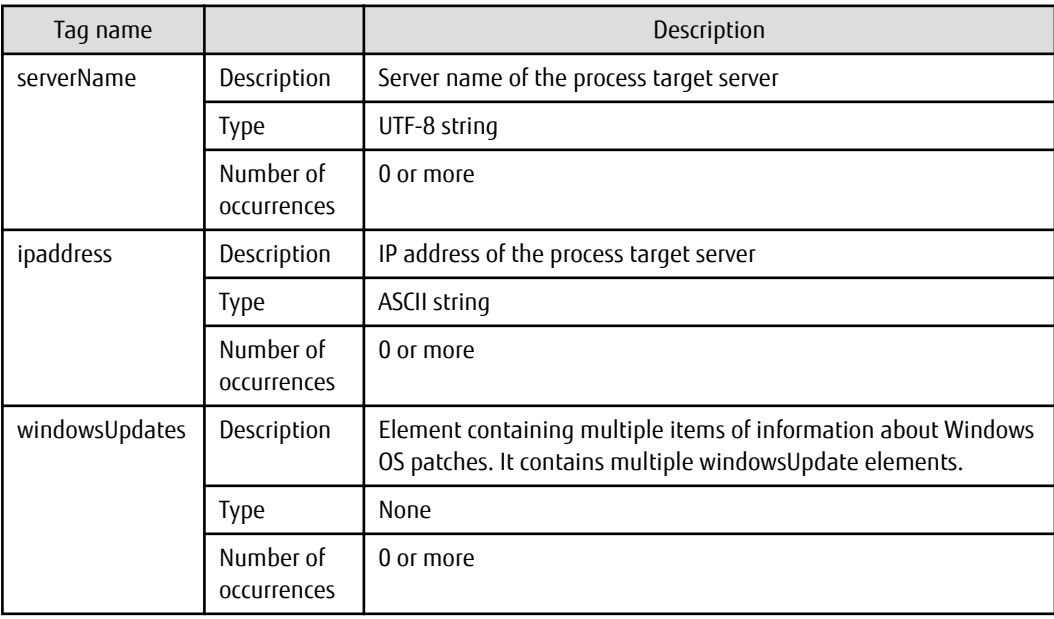

The following table explains the <windowsUpdate> element, which conveys information about a Windows operating system patch.

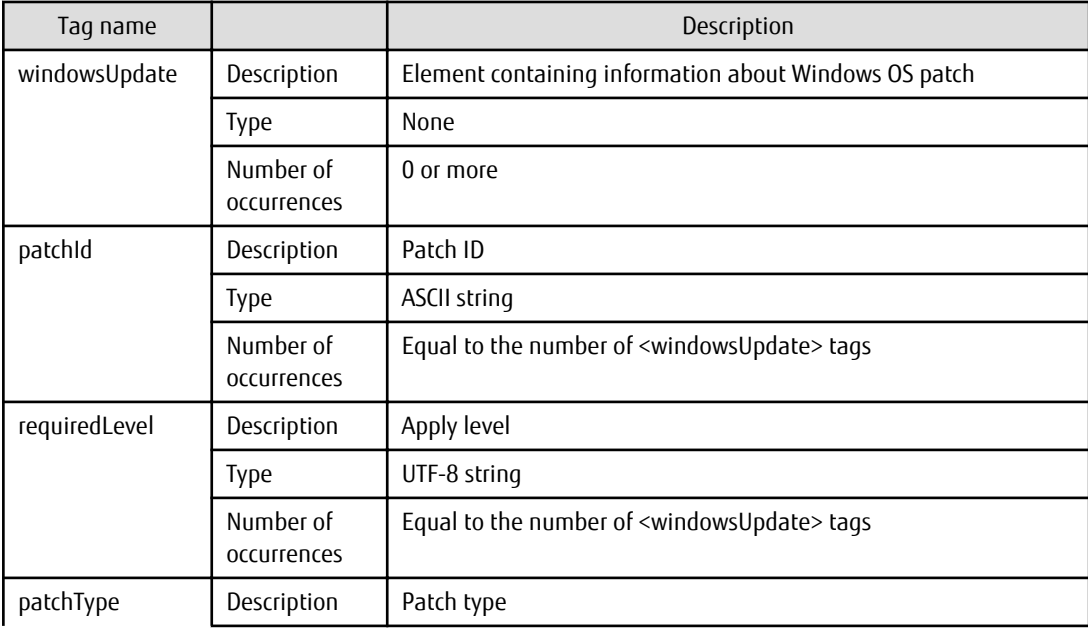

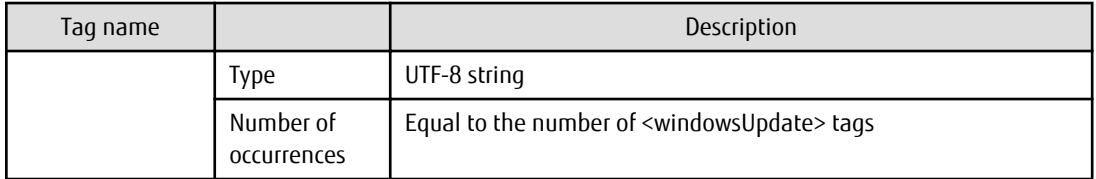

- When the process type is "Patch application" (Linux operating system patch):

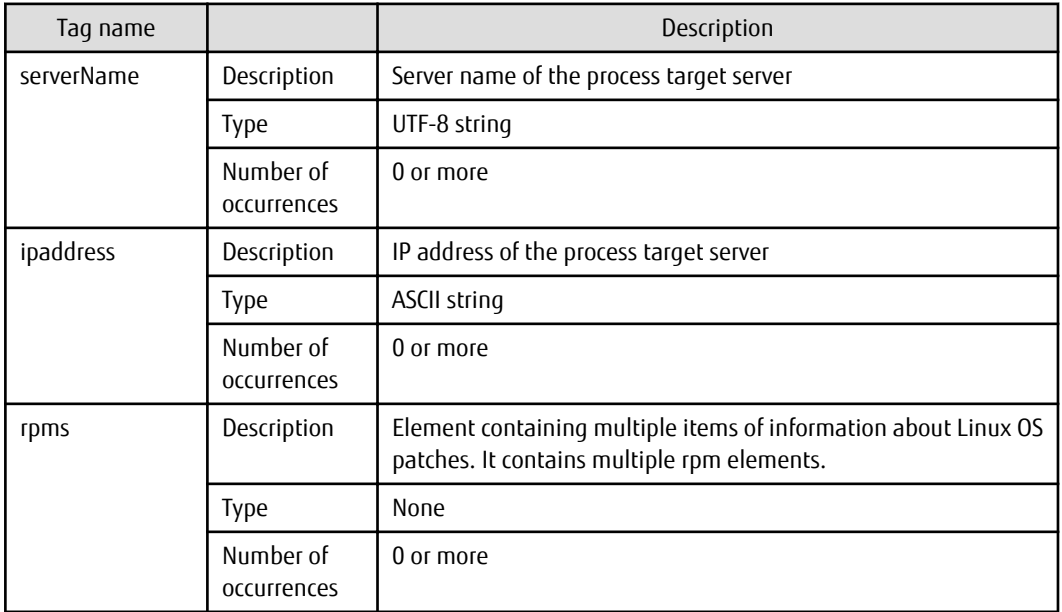

The following table explains the <rpm> element, which conveys information about a Linux operating system patch.

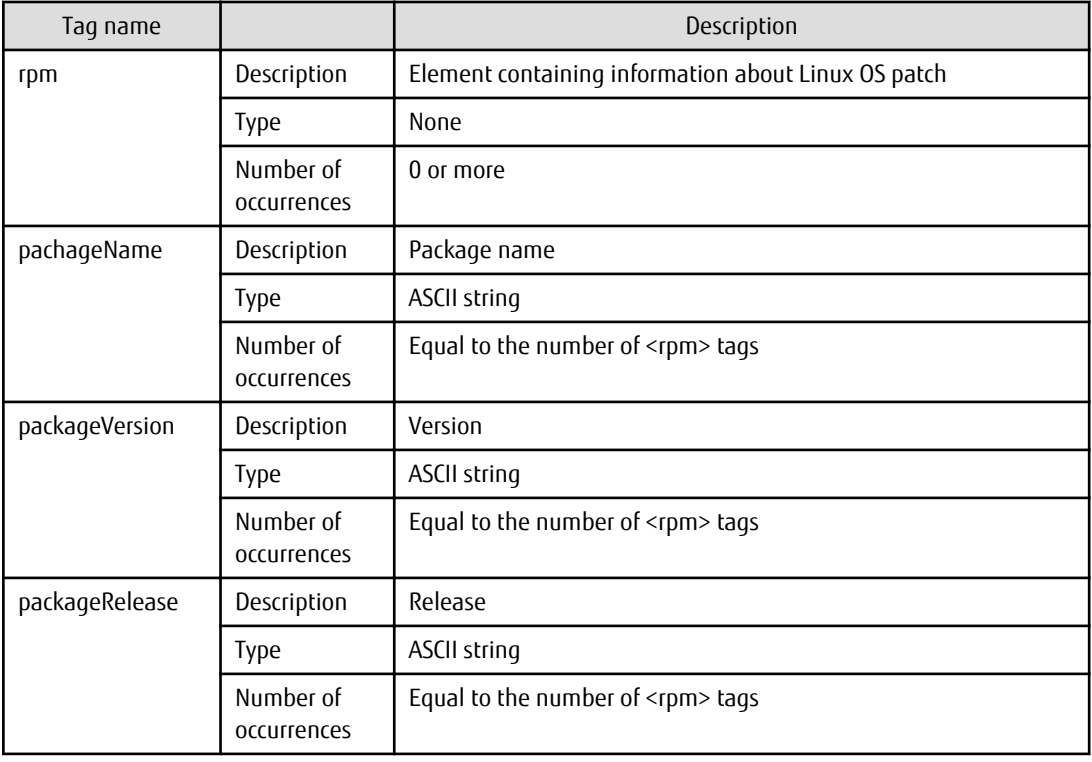

- When the process type is "Parameter setting":

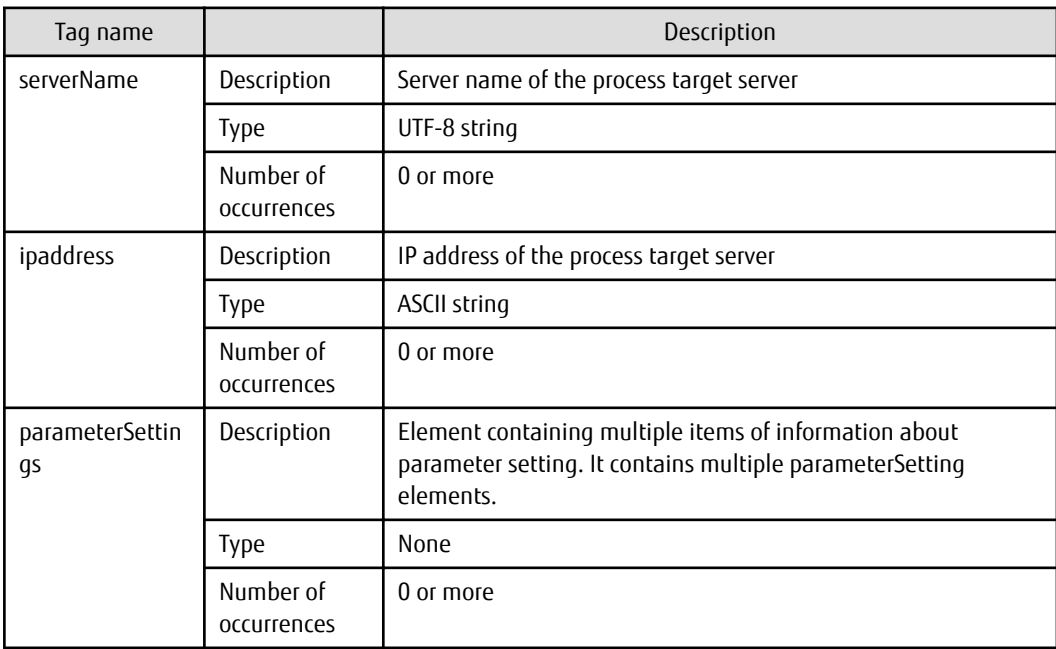

The following table explains the <parameterSetting> element, which conveys information about a parameter setting.

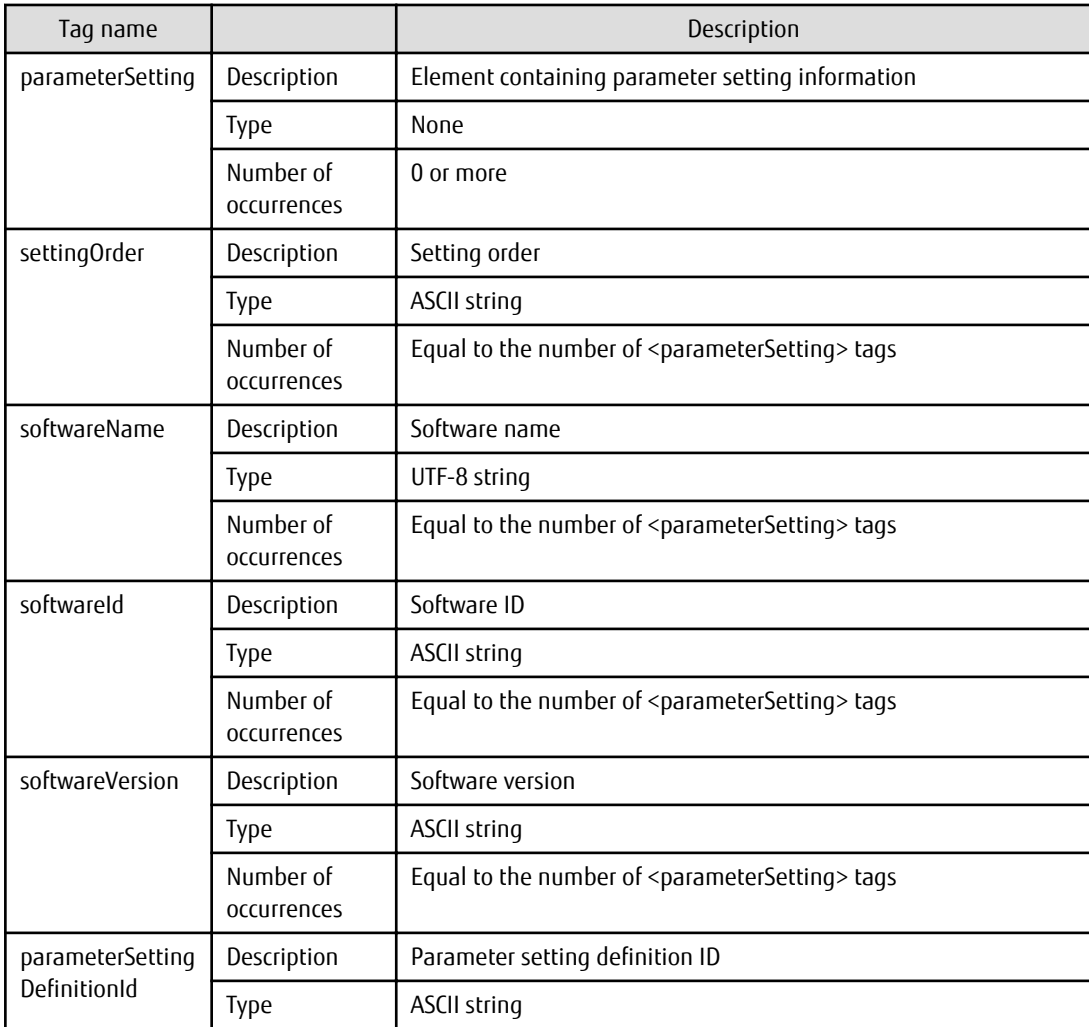

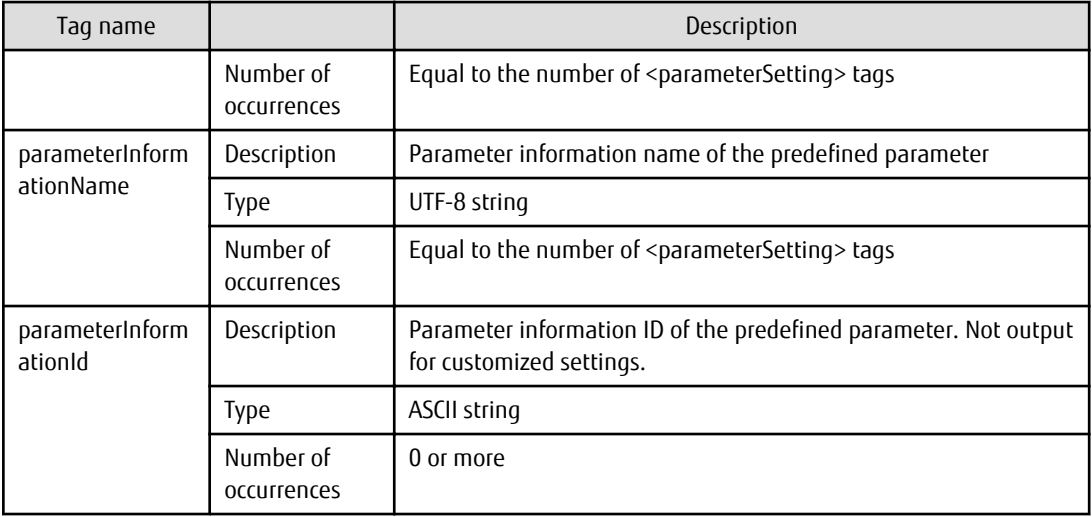

- When the process type is "Pre-execution script":

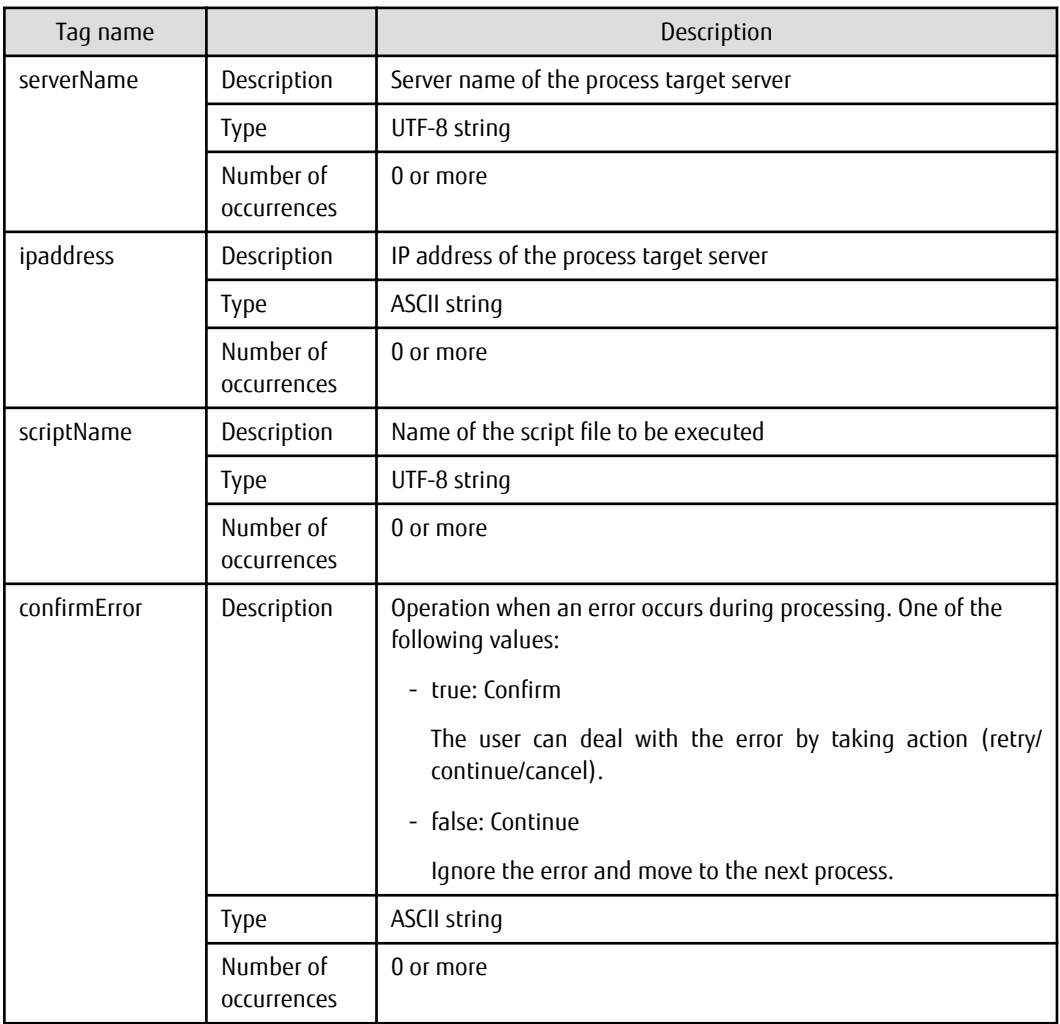

- When the process type is "Post-execution script":

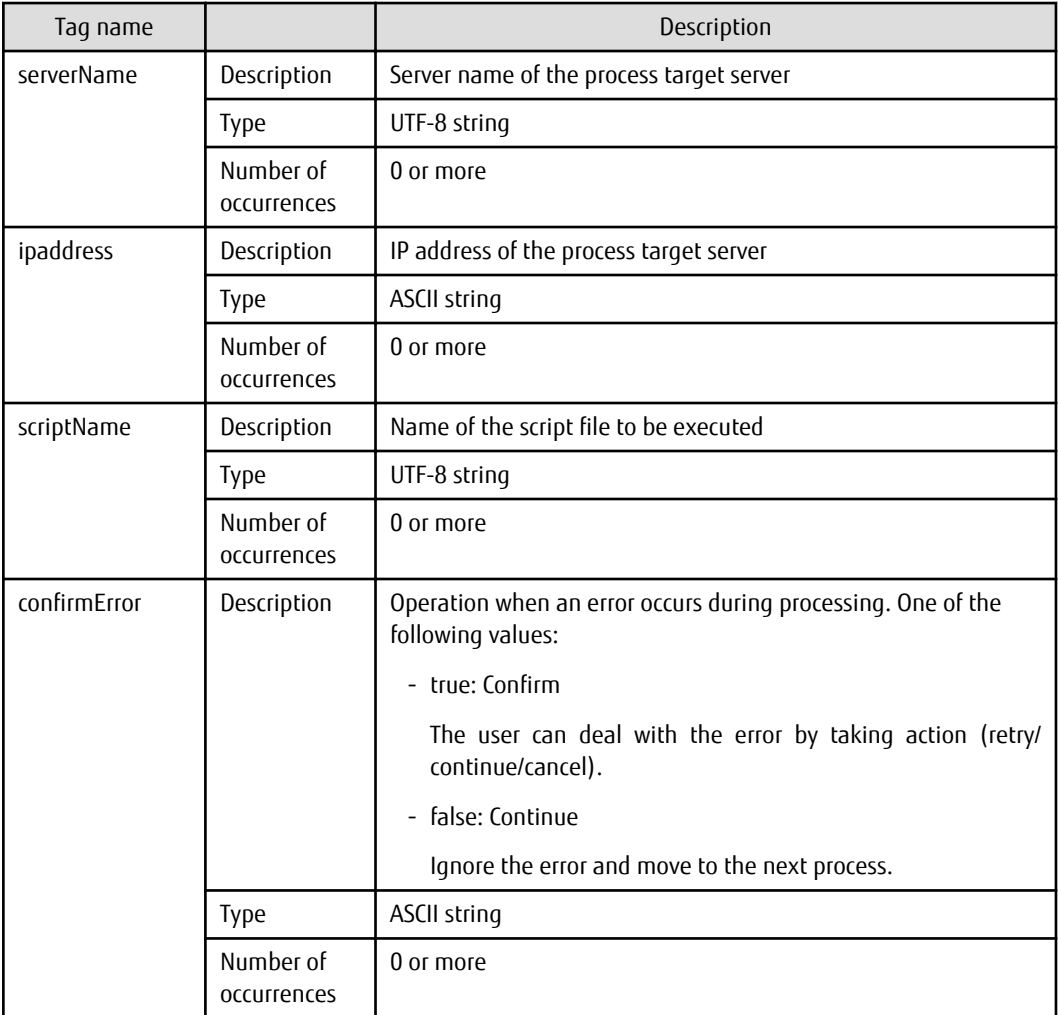

The following table explains the <result> element, which conveys information about execution result of a process.

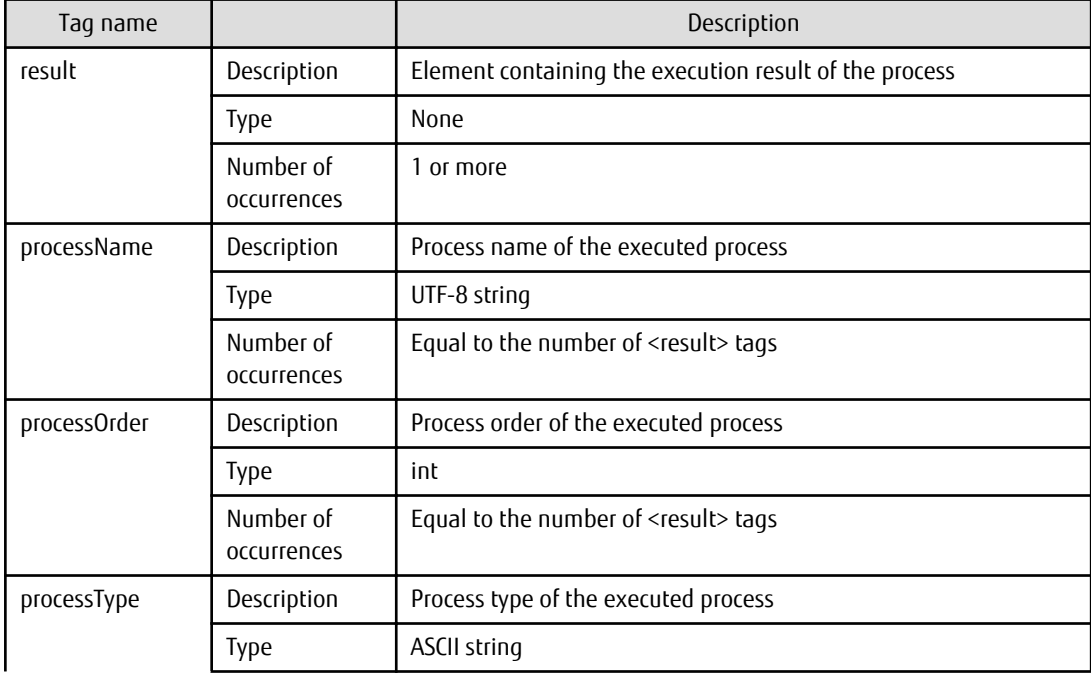

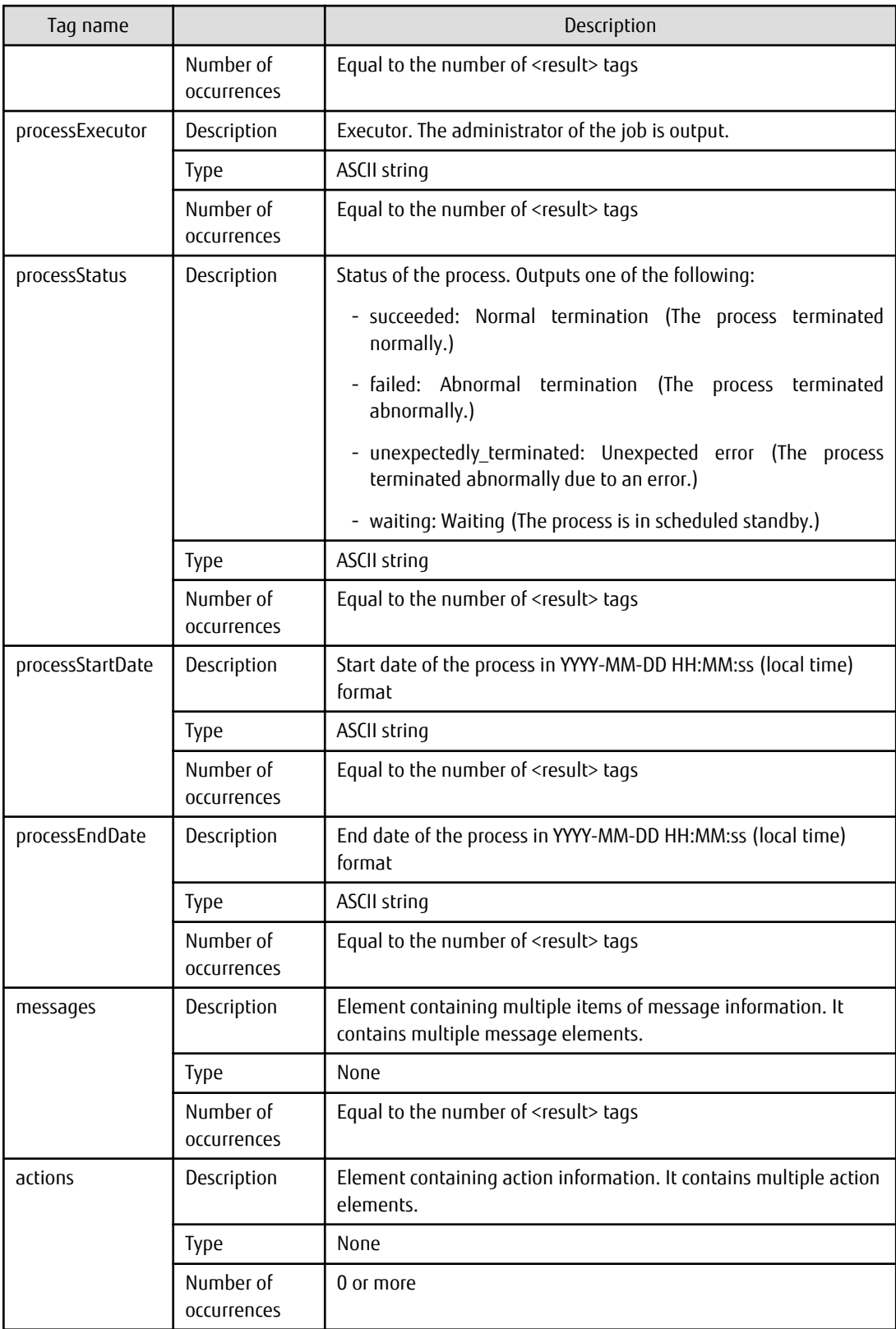

The following table explains the <message> element, which conveys information about a message.

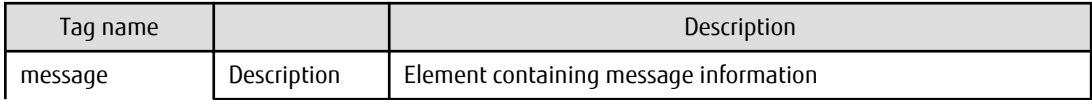

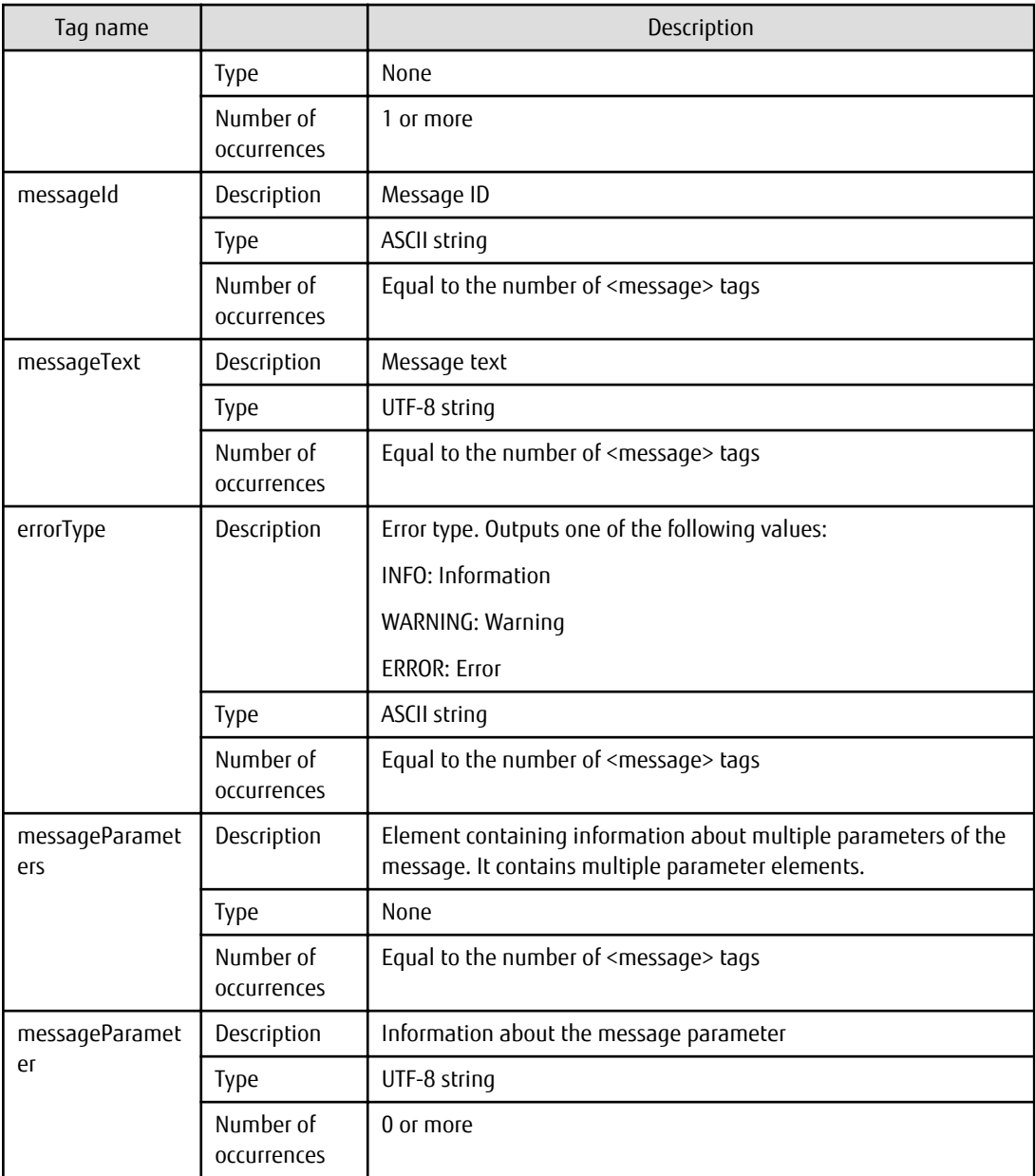

The following table explains the elements within the <actions> element, which conveys information about actions.

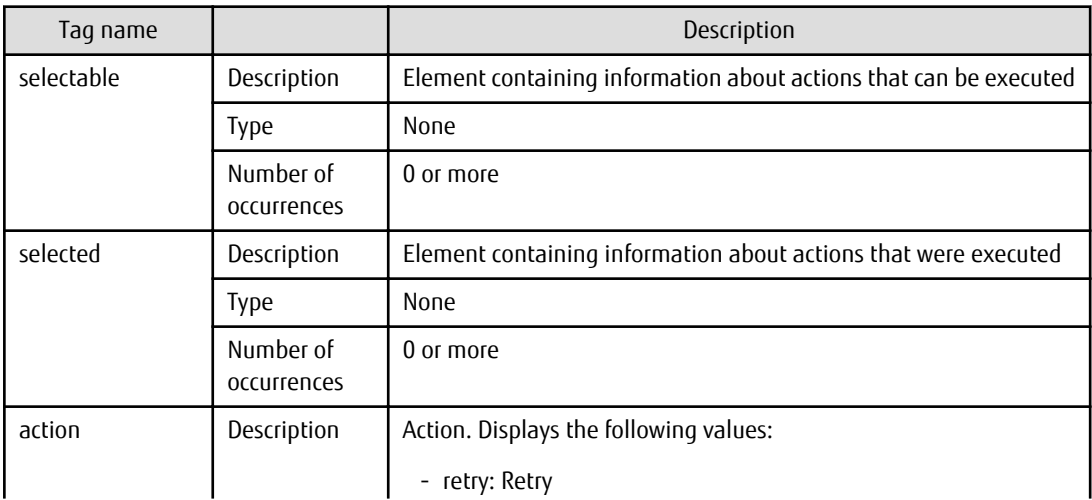

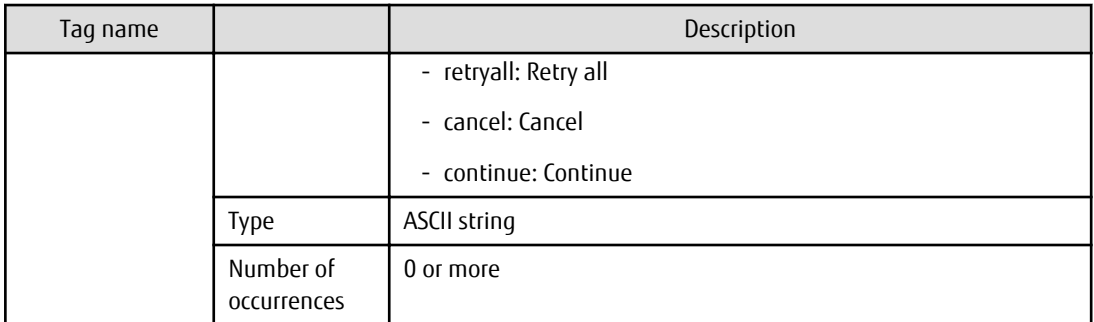

## **Notes**

None

# **2.5 CSV Files**

This section explains the CSV files.

# **2.5.1 Patch List CSV File**

The patch list CSV file can be downloaded from the following window of the management console.

- The patch list window of the management console

The application status of all patches is output. By outputting the information to a CSV file, it is possible to collate servers where patches have been applied and servers where patches have not been applied.

Clicking the **Download CSV file** button displays the window to select the storage destination of a CSV file where the list information for each window can be saved.

## **File name**

The name of the CSV file will have the following format:

patch\_list\_<patch-type>\_<date>.csv

# **File location**

Any folder

# **Character encoding**

The CSV file will be output using the character encoding for the operating system on the admin server.

# **Output format**

The following information is output.

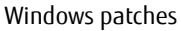

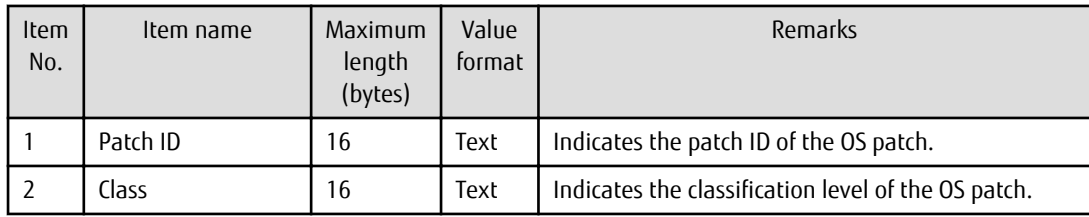

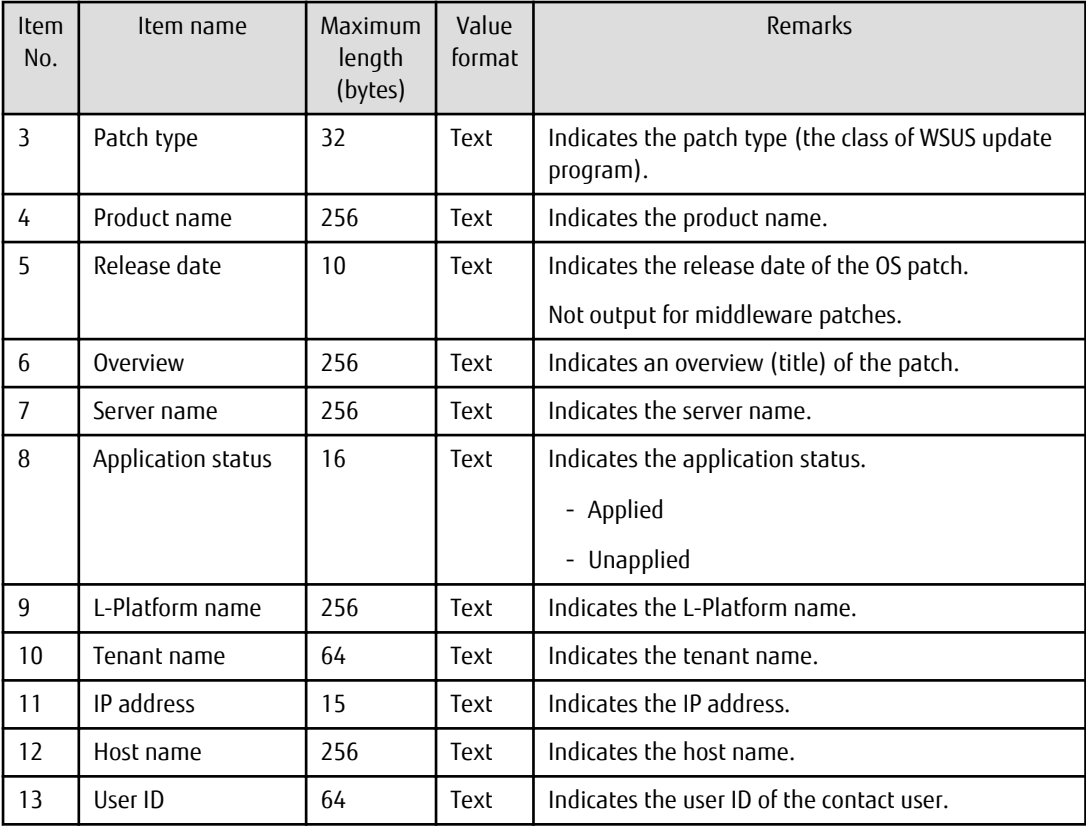

# Linux patches

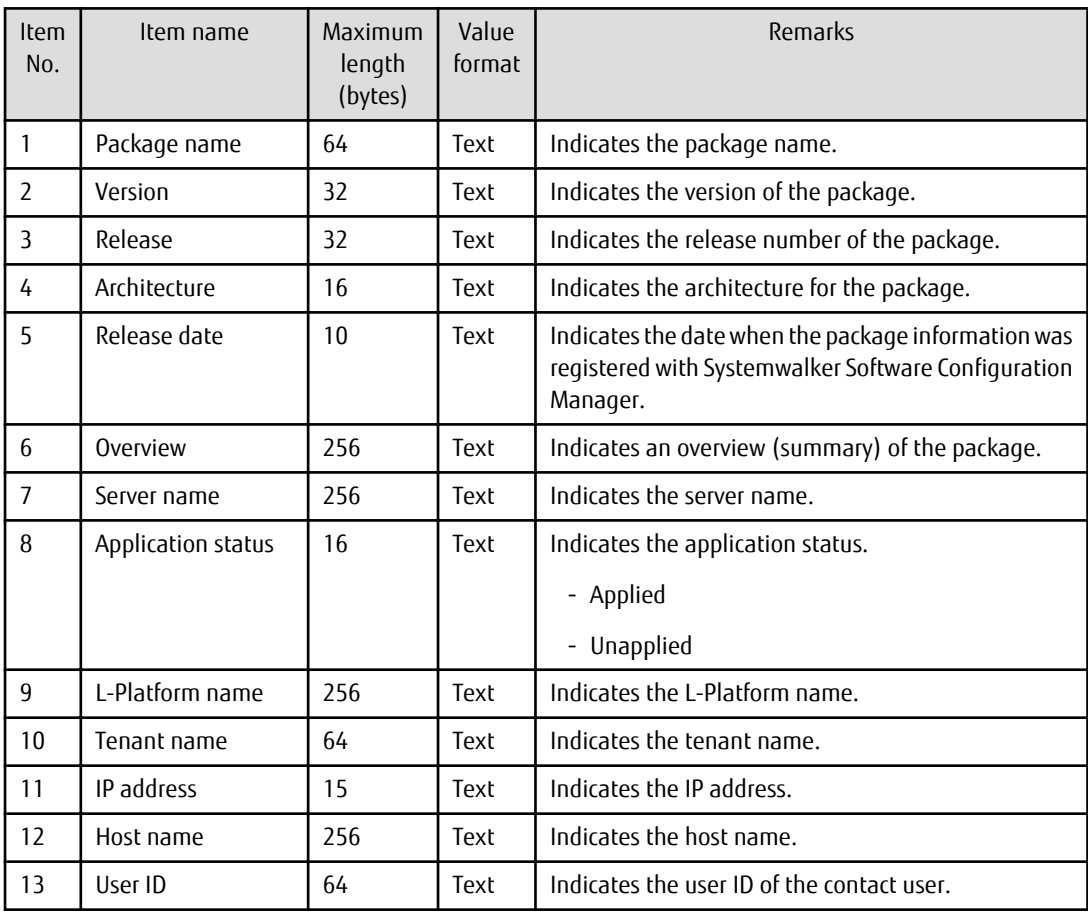

Fujitsu middleware patches

| Item<br>No.    | Item name          | Maximum<br>length<br>(bytes) | Value<br>format | Remarks                                                                                                    |
|----------------|--------------------|------------------------------|-----------------|----------------------------------------------------------------------------------------------------|
| $\mathbf{1}$   | Patch ID           | 16                           | Text            | Indicates the patch ID.                                                                                                |
| $\overline{2}$ | Class              | 16                           | Text            | Outputs the classification level for the Fujitsu<br>middleware patch.                                                  |
| 3              | Importance         | 32                           | Text            | Indicates the importance level of the patch.                                                                           |
|                |                    |                              |                 | - Recommended                                                                                                    |
|                |                    |                              |                 | - Important                                                                                                    |
|                |                    |                              |                 | - Security                                                                                                    |
| 4              | Update type        | 16                           | Text            | Indicates the update type of the patch.                                                                                |
|                |                    |                              |                 | - Urgent                                                                                                    |
| 5              | Product name       | 256                          | Text            | Indicates the product name.                                                                                            |
| 6              | OS                 | 16                           | Text            | Indicates the operating system (platform).                                                                             |
| $\overline{7}$ | Update title       | 256                          | Text            | Indicates a summary (title) of the patch.                                                                              |
| 8              | Release date       | 10                           | Text            | Indicates the date when the package information was<br>registered with Systemwalker Software Configuration<br>Manager. |
| 9              | Server name        | 256                          | Text            | Indicates the server name.                                                                                             |
| 10             | Application status | 16                           | Text            | Indicates the application status.                                                                                      |
|                |                    |                              |                 | - Applied                                                                                                    |
|                |                    |                              |                 | - Unapplied                                                                                                    |
| 11             | L-Platform name    | 256                          | Text            | Indicates the L-Platform name.                                                                                         |
| 12             | Tenant name        | 64                           | Text            | Indicates the tenant name.                                                                                             |
| 13             | IP address         | 15                           | Text            | Indicates the IP address.                                                                                              |
| 14             | Host name          | 256                          | Text            | Indicates the host name.                                                                                               |
| 15             | User ID            | 64                           | Text            | Indicates the user ID of the contact user.                                                                             |

## **Output examples**

- Windows patches

Patch ID, Class, Patch type, Product name, Release date, Overview, Server name, Application status, L-Platform name, Tenant name, IP address, Host name, User ID KB2618451,Required,Security Updates,Windows Server 2008 R2,2011-12-14,Cumulative security update program for ActiveX Killbits for Windows Server 2008 R2 x64 Edition (KB2618451),kaihatu3\_db(VR7NYBNV6W0001),Not applied,Development Department III,Kobe Office (KOBE), 192.168.99.7,VR7NYBNV6W0001,smith\_jane KB2618451, Required, Security Updates, Windows Server 2008 R2, 2011-12-14, Cumulative security update program for ActiveX Killbits for Windows Server 2008 R2 x64 Edition (KB2618451),kaihatsu2\_db(V3JZAPW36Y0001),Not applied,Development Department II,Kobe Office (KOBE), 192.168.99.5,V3JZAPW36Y0001,smith\_jane KB2618444,Required,Security Updates,Windows Server 2008 R2,2011-12-14,Cumulative security update program for Internet Explorer 8 for Windows Server 2008 R2 x64 Edition

(KB2618444),kaihatsu1\_ap(VHXDO1JI7D0001),Applied,Development Department I,Tokyo Head Office(TOKYO),192.168.99.4,VHXDO1JI7D0001,smith\_john KB2618444, Required, Security Updates, Windows Server 2008 R2, 2011-12-14, Cumulative security update program for Internet Explorer 8 for Windows Server 2008 R2 x64 Edition (KB2618444),eigyo2\_web(VIYEP46HB80001),Not applied,Sales Department II,Tokyo Head Office(TOKYO), 192.168.99.3,VIYEP46HB80001,smith\_john KB2607047,Recommended,Updates,Windows Server 2008 R2,2011-12-14,Update program for Windows Server 2008 R2 x64 Edition(KB2607047),kanri\_web(VGWCN21KMH0001),Applied,Admin Department,Tokyo Head Office(TOKYO),192.168.99.18,VGWCN21KMH0001,smith\_john KB2607047,Recommended,Updates,Windows Server 2008 R2,2011-12-14,Update program for Windows Server 2008 R2 x64 Edition (KB2607047),keiri\_db(VZFV6IMIMW0001),Not applied,Accounting Department,Tokyo Head Office(TOKYO),192.168.99.11,VZFV6IMIMW0001,smith\_john KB2641690,Required,Critical Updates,Windows Server 2008 R2,2011-11-11,Update program for Windows Server 2008 R2 x64 Edition (KB2641690),kanri\_web(VGWCN21KMH0001),Applied,Admin Department,Tokyo Head Office(TOKYO),192.168.99.18,VGWCN21KMH0001,smith\_john KB2641690,Required,Critical Updates,Windows Server 2008 R2,2011-11-11,Update program for Windows Server 2008 R2 x64 Edition (KB2641690),keiri\_db(VZFV6IMIMW0001),Applied,Accounting Department,Tokyo Head Office (TOKYO),192.168.99.11,VZFV6IMIMW0001,smith\_john

#### - Linux patches

Package name, Version, Release, Architecture, Release date, Overview, Server name, Application status, L-Platform name, Tenant name, IP address, Host Name, User ID glibc,2.12,1.47.el6\_2.56,x86\_64,2011-12-06,GNU libc library,kaihatu3\_db(VR7NYBNV6W0001),Not applied,Development Department III,Kobe Office(KOBE),192.168.99.7,VR7NYBNV6W0001,smith\_jane glibc-common,2.12,1.47.el6\_2.5,x86\_64,2011-12-06,generic binary for glibc,locale data,kaihatu3\_db(VR7NYBNV6W0001),Not applied,Development Department III,Kobe Office (KOBE), 192.168.99.7,VR7NYBNV6W0001,smith\_jane nscd,2.12,1.47.el6\_2.5,x86\_64,2011-12-06,Naming service caching daemon(nscd),kaihatu3 db(VR7NYBNV6W0001),Not applied,Development Department III,Kobe Office(KOBE), 192.168.99.7,VR7NYBNV6W0001,smith\_jane

#### - Fujitsu middleware patches

Patch ID, Importance, Update type, Product name, OS, Update title, Release date, Server name, Application status,L-Platform name,Tenant name,IP address,Host name,User ID T004726WP-01,Security,Urgent,Interstage Application Server Enterprise Edition,Windows, 2010/11/11,Interstage HTTP Server security patch, 2010-11-11,kaihatu3\_db(VR7NYBNV6W0001),Applied,Development Department III,Kobe Office, 192.168.99.7,VR7NYBNV6W0001,smith\_jane T004726WP-03,Security,Urgent,Interstage Application Server Enterprise Edition,Windows, 2011/12/20,Interstage HTTP Server security patch,2011-12-20,kaihatu3\_db(VR7NYBNV6W0001),Not applied,Development Department III,Kobe Office(KOBE),192.168.99.7,VR7NYBNV6W0001,smith\_jane T004726WP-03,Security,Urgent,Interstage Application Server Enterprise Edition,Windows, 2011/12/20,Interstage HTTP Server security patch,2011-12-20,kaihatu3\_db(VR7NYBNV6W0001),Not applied,Sales Department II,Tokyo Head Office(TOKYO),192.168.99.3,VIYEP46HB80001,smith\_john T005158WP-02,Recommended,Urgent,Interstage Application Server Enterprise Edition,Windows, 2011/12/20,Update patch for Interstage J2EE Common Resource, 2011-12-20,kaihatu3\_db(VR7NYBNV6W0001),Not applied,Development Department III,Kobe Office(KOBE), 192.168.99.7,VR7NYBNV6W0001,smith\_jane

# **2.5.2 Patch Application CSV File**

The patch application CSV file can be downloaded from the following window of the management console.

#### - The **Confirm** window in the **Patch Application Wizard** of the management console

Information about the target servers to which patches are to be applied and a list of the target patches will be output to this CSV file. Outputting the information to a CSV file makes it possible to check the servers to which patches are to be applied and the patches to be applied, and to leave this information as logs.

Clicking the **Download CSV file** button displays the window to select the storage destination of a CSV file where the list information for each window can be saved.

# **File name**

The name of the CSV file will have the following format:

patch\_apply\_list\_<date/time>.csv

Note: The date/time format is YYYYMMDDhhmmss (accurate to the second).

# **File location**

Any folder

### **Character encoding**

The CSV file will be output using the character encoding for the operating system on the admin server.

## **Output format**

The following information is output.

Windows patches

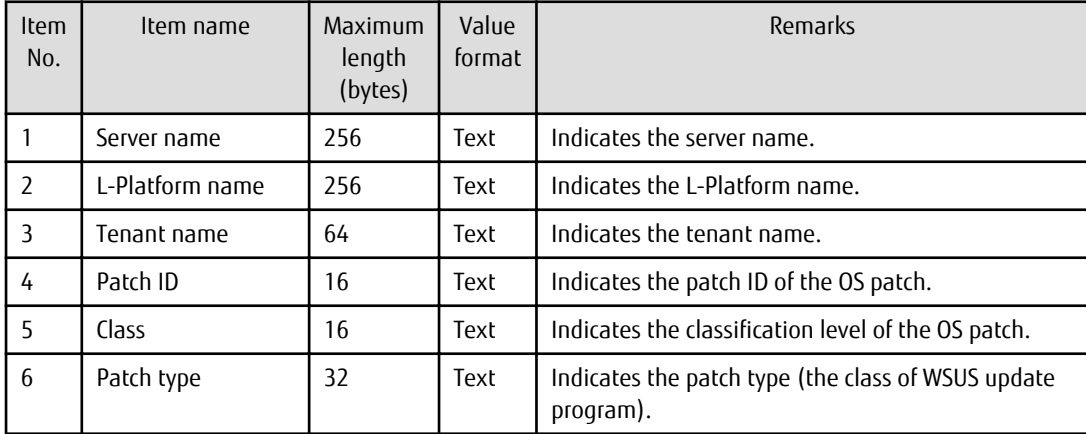

Linux patches

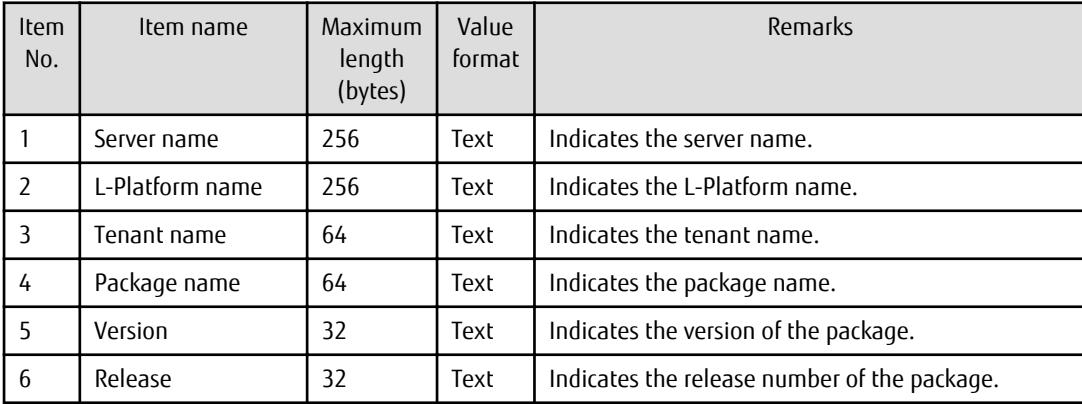

Fujitsu middleware patches

<span id="page-161-0"></span>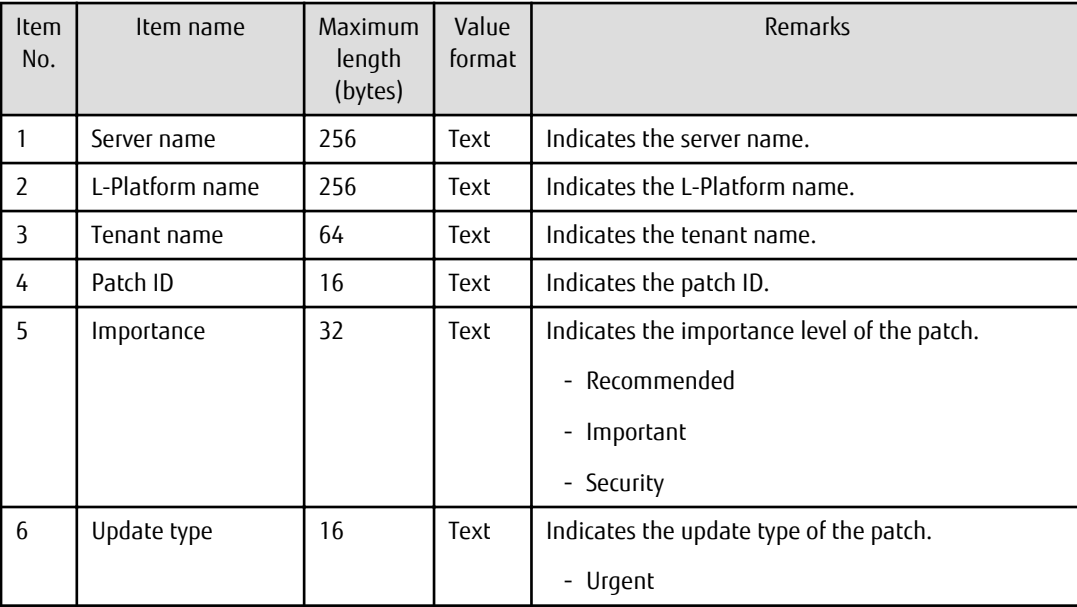

### **Output examples**

- Windows patches

```
Server name,L-Platform name,Tenant name,Patch ID,Class,Patch type
keiri_db(VZFV6IMIMW0001),Accounting Department,Tokyo Head 
Office(TOKYO),KB2618451,Required,Security Updates
keiri_db(VZFV6IMIMW0001),Accounting Department,Tokyo Head 
Office(TOKYO),KB2618444,Required,Security Updates
keiri_db(VZFV6IMIMW0001),Accounting Department,Tokyo Head 
Office(TOKYO),KB2607047,Recommended,Updates
keiri db(VZFV6IMIMW0001),Accounting Department,Tokyo Head
Office(TOKYO),KB2641690,Required,Critical Updates
```
- Linux patches

```
Server name,L-Platform name,Tenant name,Package name,Version,Release
kaihatu3 db(VR7NYBNV6W0001),Development Department III,Osaka Branch(OSAKA),glibc,
2.12,1.47.el6_2.56,x86_64 
kaihatu3_db(VR7NYBNV6W0001),Development Department III,Osaka Branch(OSAKA),glibc-common,
2.12,1.47.el6_2.56
kaihatu3_db(VR7NYBNV6W0001),Development Department III,Osaka Branch(OSAKA),nscd,
2.12,1.47.el6_2.5,x86_64
```
- Fujitsu middleware patches

```
Server name,L-Platform name,Tenant name,Patch ID,Importance,Update type
eigyo2_web(VIYEP46HB80001),Sales Department II,Tokyo Head 
Office(TOKYO),T004726WP-01,Security,Urgent
eigyo2_web(VIYEP46HB80001),Sales Department II,Tokyo Head 
Office(TOKYO),T004726WP-03,Security,Urgent
eigyo2_web(VIYEP46HB80001),Sales Department II,Tokyo Head 
Office(TOKYO),T004726WP-03,Security,Urgent
eigyo2_web(VIYEP46HB80001),Sales Department II,Tokyo Head 
Office(TOKYO),T005158WP-02,Recommended,Urgent
```
# **2.5.3 Software and Parameter List CSV File**

Software and parameter list CSV files are acquired using the following features:

- **Server Details** window of management console

- swcfmg\_param\_export (Parameter Export Command)

Outputs the parameter values for the software installed on the server. To keep the currently set parameter values, output them to a CSV file.

### **File name**

The name of the CSV file will have the following format:

Server Details window of management console

soft\_parameter\_list\_<date>.csv

swcfmg\_param\_export (Parameter Export Command)

Any name

### **File location**

Any folder

### **Character encoding**

- **Server Details** window of management console

The CSV file will be output using the character encoding for the operating system on the admin server.

- swcfmg\_param\_export (Parameter Export Command)

The character encoding for the CSV file will be output using the encoding specified in the -e option.

### **Output format**

The following information is output:

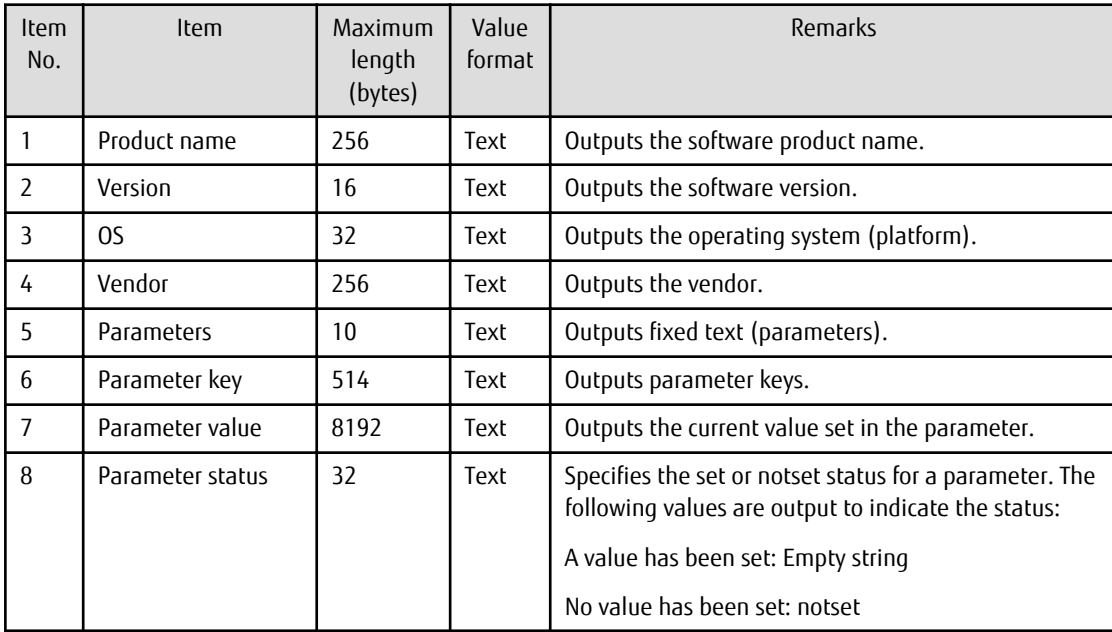

### **Header format**

A header in the following format is inserted in the first line of the CSV file. When there is no information to output, the header alone is output.

Server Details window of management console

#<product-name>,<version>,<OS>,<vendor>,<parameters>,<key>,<value>,<status>

swcfmg\_param\_export (Parameter Export Command)

#<product-name>,<version>,<OS>,<vendor>,<parameters>,<key>,<value>,<status>

### **Notes**

The following is an explanation of CSV file notes:

- Parameters for which no values have been set are also output.
	- All parameter keys are output, including those for which no values have been set. If a parameter key has no value set, "notset" is output as its status.
- The array index of the character string and the map subkey are output to the key

The array index of the character string and the map subkey are included in the output to the key. Enclose the index and the subkey in square brackets [ ]. The array of the character string, map and string format are shown below:

Key [ index ] Key [ subkey ] Key

Parameters (whether settings are configured), types, and values will be output as shown in the table below:

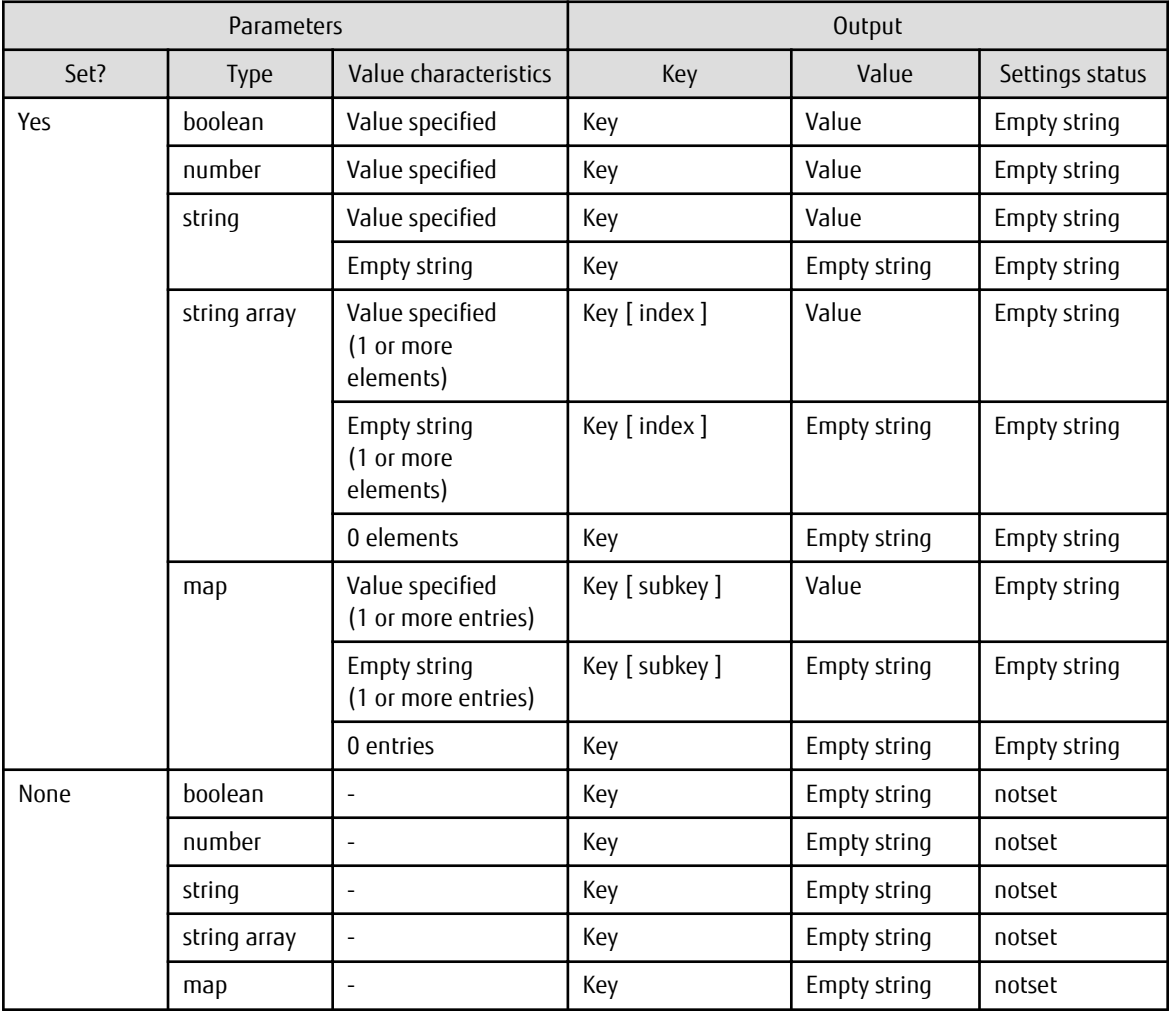

### **Output examples**

- **Server Details** window of the management console

```
#Product name, Version, OS, Vendor, Parameters, Key, Value, Status
Systemwalker Desktop Patrol,V14.3.1,Windows,FUJITSU LIMITED,parameters,InstallDir,C:\Program Files
\Fujitsu\Systemwalker Desktop Patrol,
Systemwalker Desktop Patrol, V14.3.1, Windows, FUJITSU LIMITED, parameters, IISHomeDir, C:\inetpub
\wwwroot,
   ...
Symfoware Server Standard Edition, V11.0.0, Windows, FUJITSU
LIMITED,parameters,RDBconfigparam.RDBNAME,RDB,
Symfoware Server Standard Edition, V11.0.0, Windows, FUJITSU
LIMITED,parameters,RDBconfigparam.RDBDIRSPACE1,C:\SFWD\RDB\USR\DIR,
   ...
```
- Parameter Export Command (swcfmg\_param\_export)

```
#Product name, Version, OS, Vendor, Parameters, Key, Value, Status
Systemwalker Desktop Patrol,V14.3.1,Windows,FUJITSU LIMITED,parameters,InstallDir,C:\Program Files
\Fujitsu\Systemwalker Desktop Patrol,
Systemwalker Desktop Patrol, V14.3.1, Windows, FUJITSU LIMITED, parameters, IISHomeDir, C:\inetpub
\wwwroot,
   ...
Symfoware Server Standard Edition,V11.0.0,Windows,FUJITSU 
LIMITED, parameters, RDBconfigparam.RDBNAME, RDB,
Symfoware Server Standard Edition, V11.0.0, Windows, FUJITSU
LIMITED,parameters,RDBconfigparam.RDBDIRSPACE1,C:\SFWD\RDB\USR\DIR,
   ...
```
# **2.5.4 Parameter List CSV File**

Parameter list CSV files are acquired using the following features:

- **Server Details** window of management console
- swcfmg\_param\_export (Parameter Export Command)

Outputs parameter values. To keep the currently set parameter values, output them to a CSV file.

### **File name**

The name of the CSV file will have the following format:

Server Details window of management console

parameter\_list\_<date>.csv

swcfmg\_param\_export (Parameter Export Command)

Any name

#### **File location**

Any folder

### **Character encoding**

- **Server Details** window of management console

The CSV file will be output using the character encoding for the operating system on the admin server.

- swcfmg\_param\_export (Parameter Export Command)

The character encoding for the CSV file will be output using the encoding specified in the -e option.

### **Output format**

The following information is output:

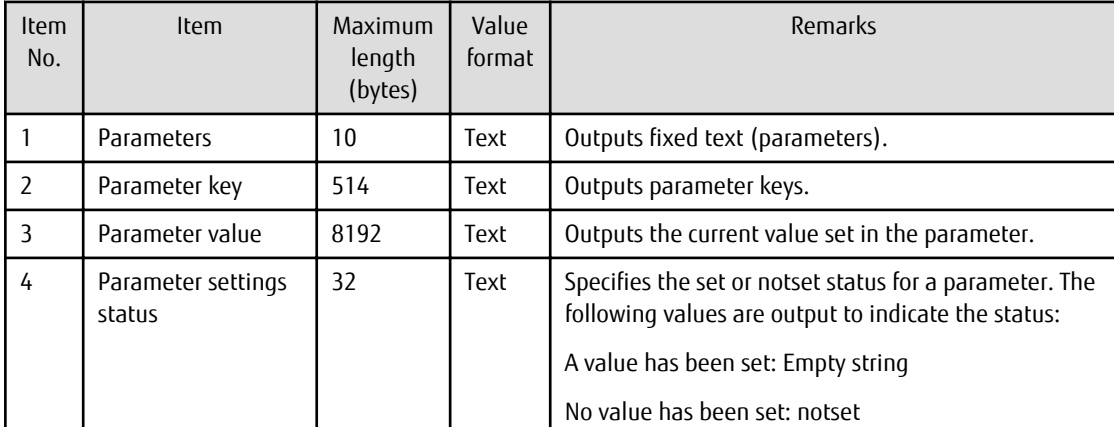

# **Header format**

A header in the following format is inserted in the first line of the CSV file. When there is no information to output, the header alone is output.

Server Details window of management console

#<Parameters>,<Key>,<Value>,<Status>

swcfmg\_param\_export (Parameter Export Command)

#<Parameters>,<Key>,<Value>,<Status>

#### **Notes**

Refer to "[2.5.3 Software and Parameter List CSV File](#page-161-0)" for information on CSV file notes.

### **Output examples**

- **Server Details** window of the management console

```
#Parameters,Key,Value,Status
parameters,InstallDir,C:\Program Files\Fujitsu\Systemwalker Desktop Patrol,
parameters,IISHomeDir,C:\inetpub\wwwroot,
   ...
```
- Parameter Export Command (swcfmg\_param\_export)

```
#Parameters, Key, Value, Status
parameters,InstallDir,C:\Program Files\Fujitsu\Systemwalker Desktop Patrol,
parameters,IISHomeDir,C:\inetpub\wwwroot,
   ...
```
# **2.5.5 Parameter Settings CSV File**

Parameter settings CSV files can be downloaded from the following window of the management console:

- **Confirm** window in the Parameter Settings Wizard of the management console

Outputs a list of servers with parameters configured, software and parameters. To keep the parameter information that has been set, output it to a CSV file.

Clicking the **Download CSV file** button saves the parameter information that was set to the CSV file.

### **File name**

The name of the CSV file will have the following format:

parameter\_setting\_list\_<date>.csv

## **File location**

Any folder

### **Character encoding**

The CSV file will be output using the character encoding for the operating system on the admin server.

### **Output format**

The following information is output:

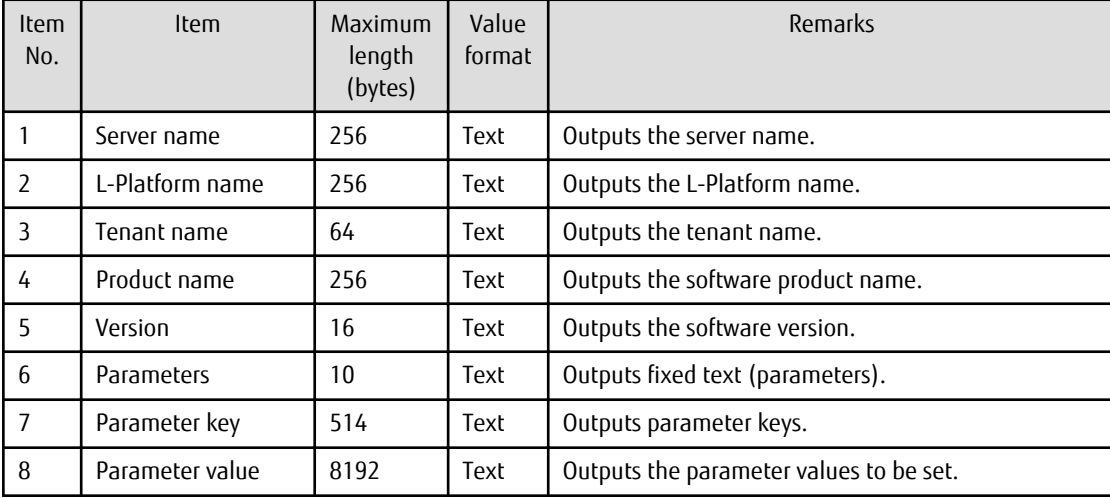

### **Header format**

A header in the following format is inserted in the first line of the CSV file. When there is no information to output, the header alone is output.

#<server-name>,<lplatform-name>,<tenant-name>,<product-name>,<version>,<parameters>,<key>,<value>

### **Notes**

The following is an explanation of CSV file notes:

- Parameters are not output unless they have values set.

The parameter key line is not output in the case of parameters for which no values are set.

- The array index of the character string and the map subkey are output to the key

The array index of the character string and the map subkey are included in the output to the key. Enclose the index and the subkey in square brackets [ ]. The following is the output format for the array, map and other character strings:

Key [ index ]

```
Key [ subkey ]
```
Key

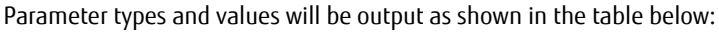

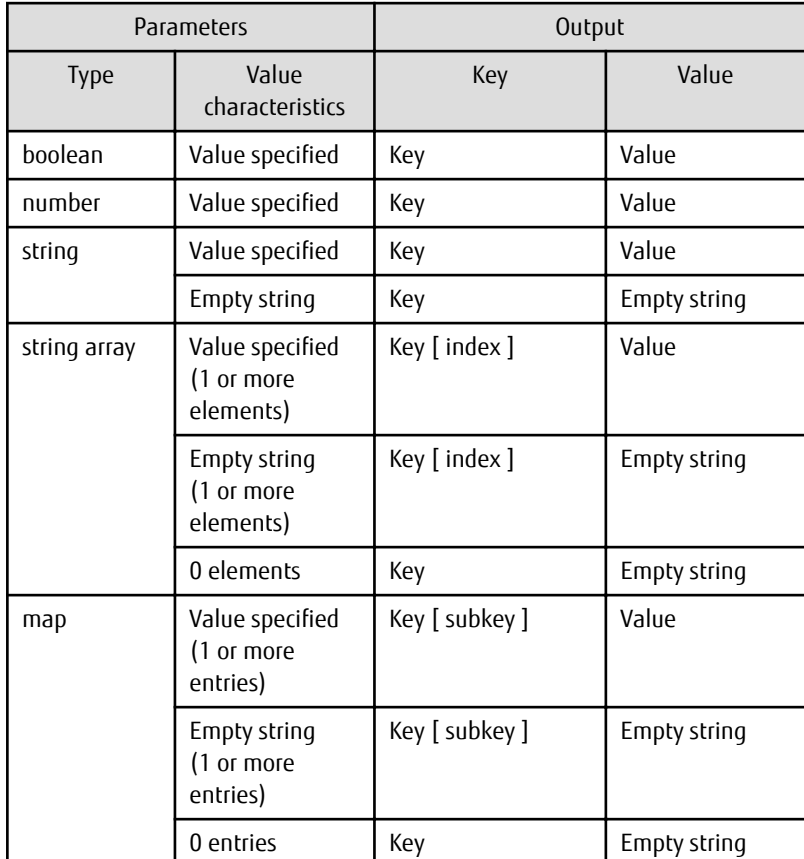

### **Output example**

```
#Server name, L-Platform name, Tenant name, Product name, Version, Parameters, Key, Value
W2008SRV(W2008SRV),YFC36N04J,TENANT1(tenant1),Symfoware Server Standard 
Edition,V11.0.0,parameters,RDBconfigparam.RDBNAME,RDB
W2008SRV(W2008SRV),YFC36N04J,TENANT1(tenant1),Symfoware Server Standard 
Edition,V11.0.0,parameters,RDBconfigparam.RDBDIRSPACE1,C:\SFWD\RDB\USR\DIR
   ...
```
# **2.5.6 Script Execution CSV File**

Script execution CSV files can be downloaded from the following window of the management console:

- **Confirm** window in the Script Execution Wizard of the management console

Outputs a list of servers that executed script. To keep information about the server that executed the script, output the information to the CSV file.

Clicking the **Download CSV file** button saves the information about the server that executed the script to the CSV file.

### **File name**

The name of the CSV file will have the following format:

script\_start\_list\_<date>.csv

### **File location**

Any folder

# **Character encoding**

The CSV file will be output using the character encoding for the operating system on the admin server.

# **Output format**

The following information is output:

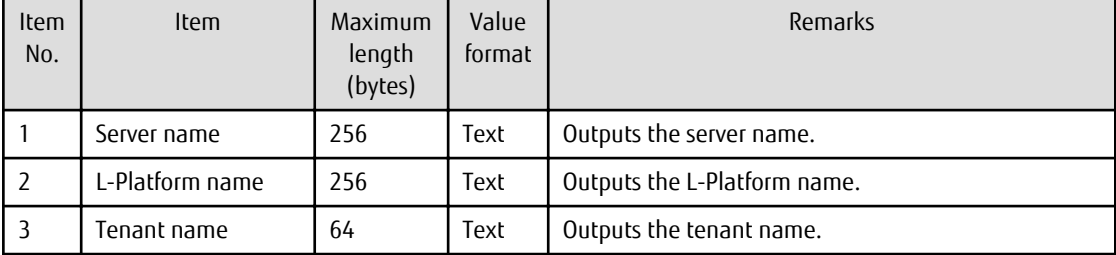

### **Header format**

A header in the following format is inserted in the first line of the CSV file. When there is no information to output, the header alone is output.

#<server-name>,<lplatform-name>,<tenant-name>

### **Output example**

```
#Server name,L-Platform name,Tenant name
W2008SRV(W2008SRV),YFC36N04J,TENANT1(tenant1)
   ...
```